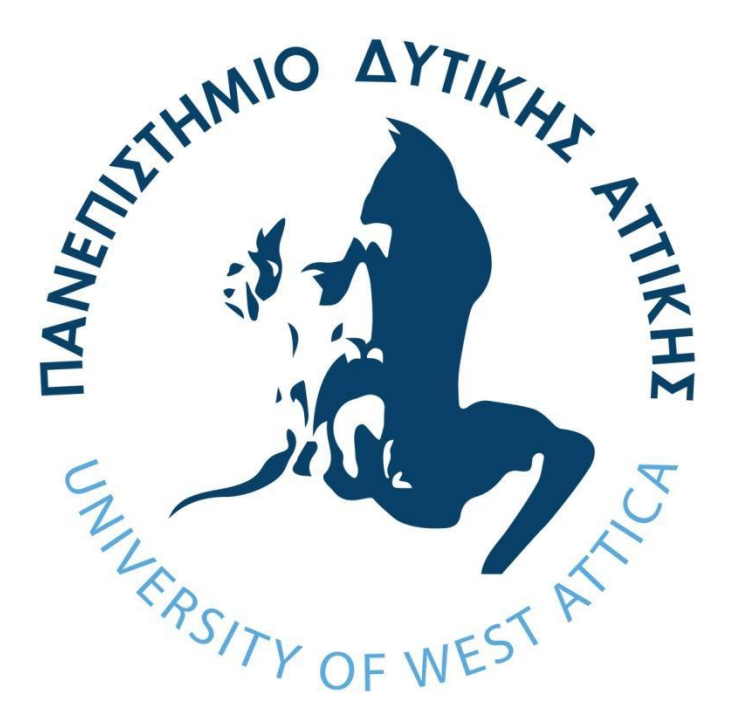

# **ΠΑΝΕΠΙΣΤΗΜΙΟ ΔΥΤΙΚΗΣ ΑΤΤΙΚΗΣ**

## **ΣΧΟΛΗ ΜΗΧΑΝΙΚΩΝ**

### **ΤΜΗΜΑ ΜΗΧΑΝΙΚΩΝ ΠΛΗΡΟΦΟΡΙΚΗΣ ΚΑΙ ΥΠΟΛΟΓΙΣΤΩΝ**

### **ΚΑΤΕΥΘΗΝΣΗ**

### **ΥΛΙΚΟΥ ΚΑΙ ΥΠΟΛΟΓΙΣΤΙΚΩΝ ΣΥΣΤΗΜΑΤΩΝ**

### **ΔΙΠΛΩΜΑΤΙΚΗ ΕΡΓΑΣΙΑ**

**Ανάπτυξη λογισμικού αναγνώρισης και παρακολούθησης προσώπων μέσω κάμερας τοποθετημένης σε αυτόματο περιστροφικό αναδιπλούμενο βραχίονα ελεγχόμενο από μικροϋπολογιστή**

> **Χρήστος Γ. Τερζόγλου Εισηγητές: Χρήστος Καμπούρης Ιωάννης Βογιατζής ΑΘΗΝΑ ΙΟΥΛΙΟΣ 2022**

## **ΔΙΠΛΩΜΑΤΙΚΗ ΕΡΓΑΣΙΑ**

<span id="page-2-0"></span>**Ανάπτυξη λογισμικού αναγνώρισης και παρακολούθησης προσώπων μέσω κάμερας τοποθετημένης μέσω κάμερας τοποθετημένης σε αυτόματο περιστροφικό αναδιπλούμενο βραχίονα ελεγχόμενο από μικροϋπολογιστή**

**Χρήστος Γ. Τερζόγλου**

### **Α.Μ. 71344977**

### **Εισηγητής διπλωματικής εργασίας: Χρήστος Καμπούρης**

**Ιωάννης Βογιατζής**

Η διπλωματική εργασία εξετάστηκε επιτυχώς από την κάτωθι Εξεταστική επιτροπή

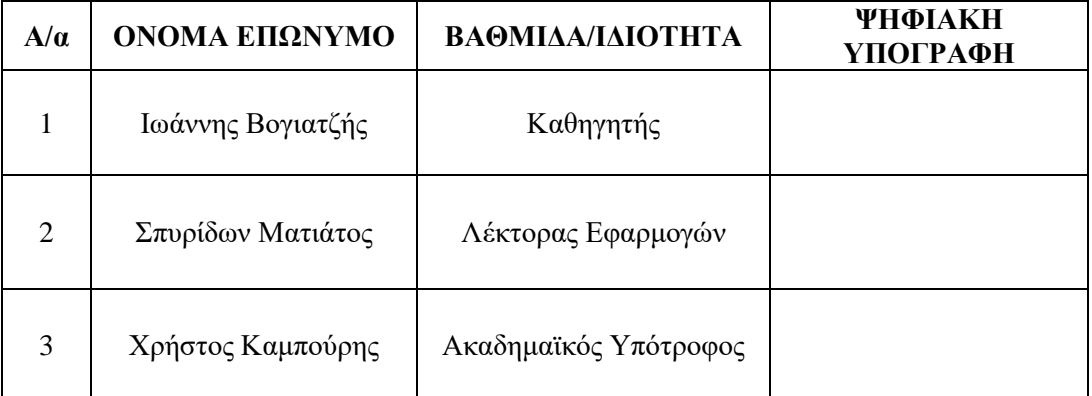

**Ημερομηνία εξέτασης: ΙΟΥΛΙΟΣ 2022**

### **ΔΗΛΩΣΗ ΣΥΓΓΡΑΦΕΑ ΔΙΠΛΩΜΑΤΙΚΗΣ ΕΡΓΑΣΙΑΣ**

<span id="page-4-0"></span>Ο κάτωθι υπογεγραμμένος Χρήστος Τερζόγλου του Γεωργίου με αριθμό μητρώου 44977 φοιτητής του Πανεπιστημίου Δυτικής Αττικής του Πανεπιστημίου Δυτικής Αττικής της Σχολής Μηχανικών του Τμήματος Μηχανικών Πληροφορικής και Υπολογιστών, δηλώνω υπεύθυνα ότι:

«Είμαι συγγραφέας αυτής της διπλωματικής εργασίας και ότι κάθε βοήθεια την οποία είχα για την προετοιμασία της είναι πλήρως αναγνωρισμένη και αναφέρεται στην εργασία. Επίσης, οι όποιες πηγές από τις οποίες έκανα χρήση δεδομένων, ιδεών ή λέξεων, είτε ακριβώς είτε παραφρασμένες, αναφέρονται στο σύνολό τους, με πλήρη αναφορά στους συγγραφείς, τον εκδοτικό οίκο ή το περιοδικό, συμπεριλαμβανομένων και των πηγών που ενδεχομένως χρησιμοποιήθηκαν από το διαδίκτυο. Επίσης, βεβαιώνω ότι αυτή η εργασία έχει συγγραφεί από μένα αποκλειστικά και αποτελεί προϊόν πνευματικής ιδιοκτησίας τόσο δικής μου, όσο και του Ιδρύματος.

Παράβαση της ανωτέρω ακαδημαϊκής μου ευθύνης αποτελεί ουσιώδη λόγο για την ανάκληση του πτυχίου μου»

> Ο Δηλών Χρήστος Τερζόγλου

## **ΕΥΧΑΡΙΣΤΙΕΣ**

<span id="page-6-0"></span>Θα ήθελα να ευχαριστήσω τον επιβλέποντα καθηγητή, κύριο Χρήστο Καμπούρη για την υπομονή και την καθοδήγηση του σε όλα τα στάδια ανάπτυξης της εργασίας.

Επίσης θα ήθελα να ευχαριστήσω την οικογένεια και τους φίλους μου για την υποστήριξη και την βοήθεια που μου προσέφεραν.

Τέλος θα ήθελα να ευχαριστήσω την συνάδελφο Ναταλία Ζαχαρία για την προσφορά του ρομποτικού βραχίονα που έκανε δυνατή την επέκταση της παρούσας εργασίας.

### **ΤΙΤΛΟΣ**

Ανάπτυξη λογισμικού αναγνώρισης και παρακολούθησης προσώπων μέσω κάμερας τοποθετημένης σε αυτόματο περιστροφικό αναδιπλούμενο μηχατρονικό βραχίονα ελεγχόμενο από μικροϋπολογιστή

### **ΠΕΡΙΛΗΨΗ**

<span id="page-8-0"></span>Η πτυχιακή περιλαμβάνει την ανάπτυξη λογισμικού για υπάρχον σύστημα, το οποίο λογισμικό θα είναι υπεύθυνο για τον έλεγχο κίνησης του βραχίονα.

### **ΛΕΞΕΙΣ ΚΛΕΙΔΙΑ**

<span id="page-8-1"></span>Όραση υπολογιστών, ανίχνευση και εντοπισμός προσώπων, python, openCV, Μέθοδος τοπικών δυαδικών προτύπων, μέθοδος καταρράκτη Viola & Jones

### **TITLE**

Software development for face recognition and tracking via a camera attached on an automatic rotaryfoldable mechatronics arm controlled via a microcomputer

# **ABSTRACT**

<span id="page-8-2"></span>This dissertation includes the software development for an existing arm. The software is responsible for controlling the arm.

### **KEYWORDS**

<span id="page-8-3"></span>Computer vision, Face detection and recognition, python OpenCV, Local Binary pattern histogram, Cascade Classifier, Viola and Jones Method

# **ΠΕΡΙΕΧΟΜΕΝΑ**

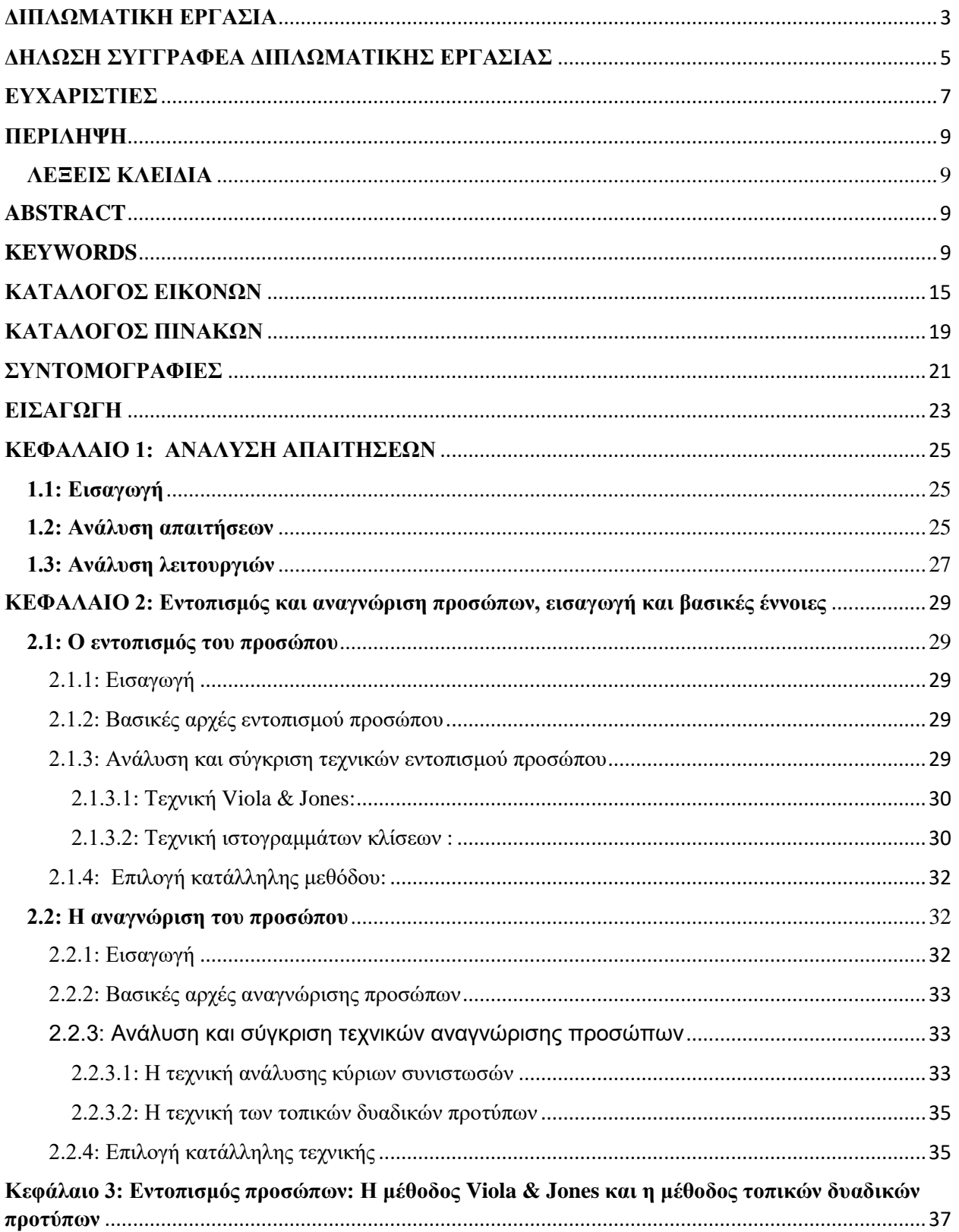

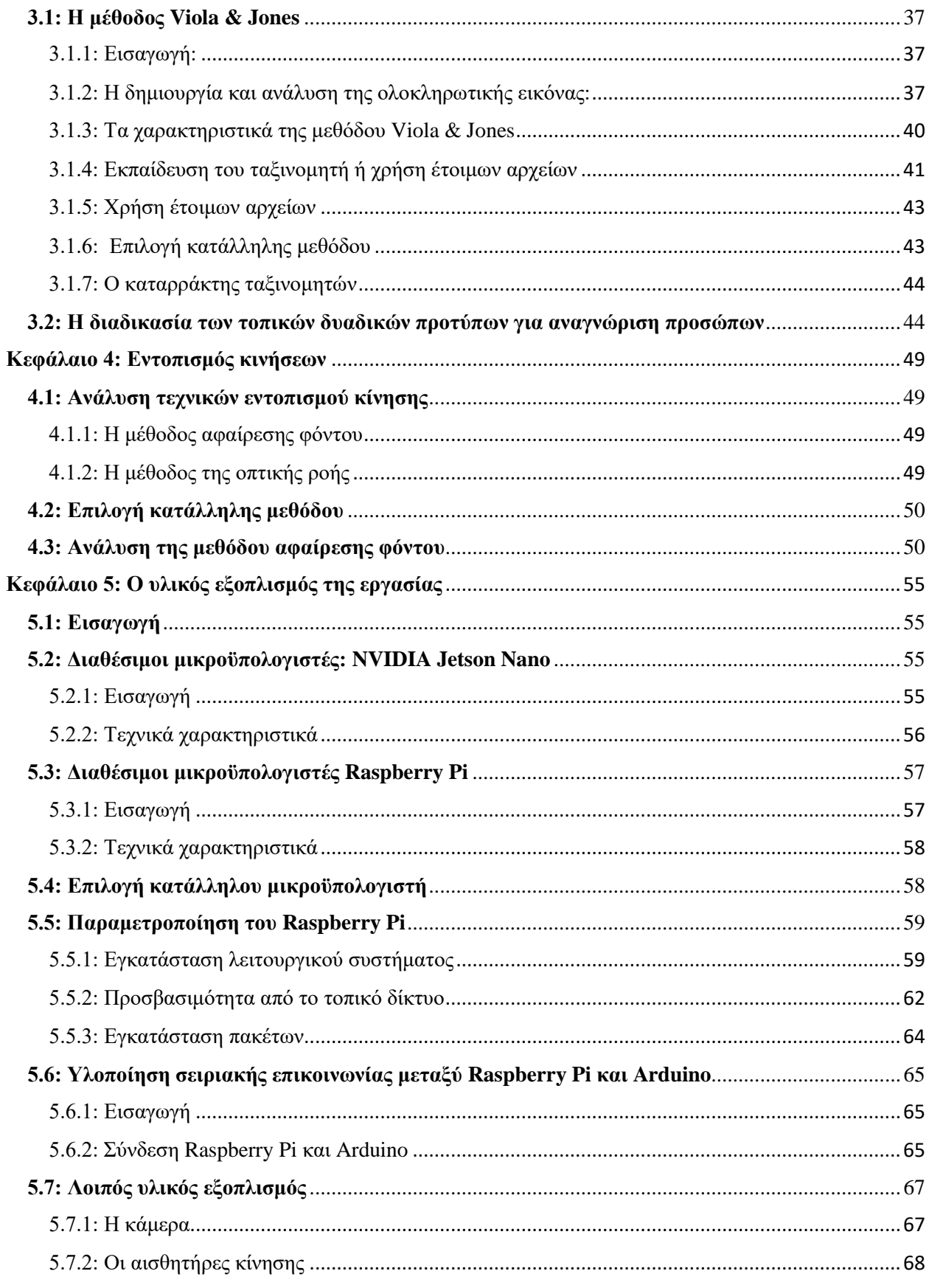

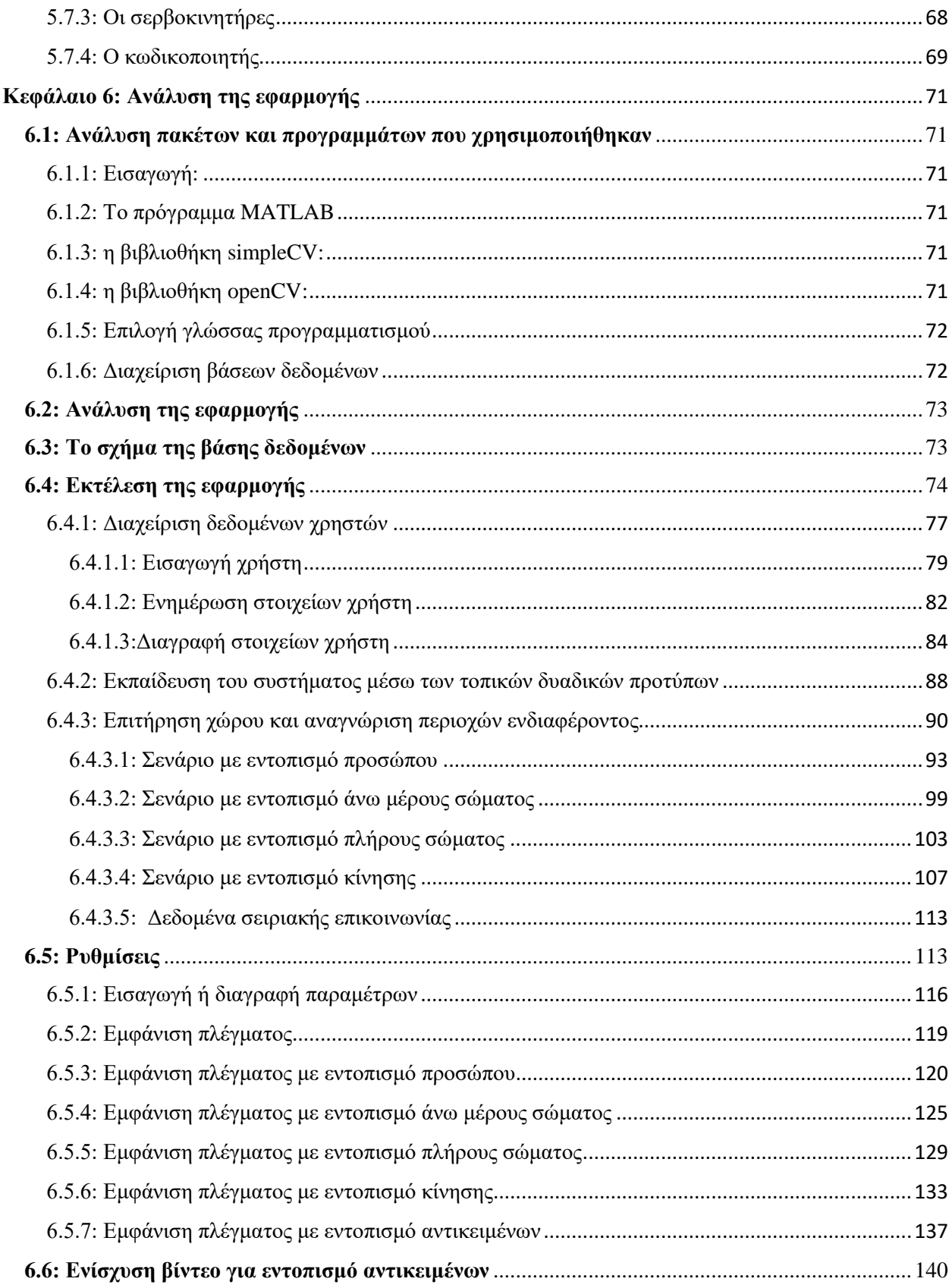

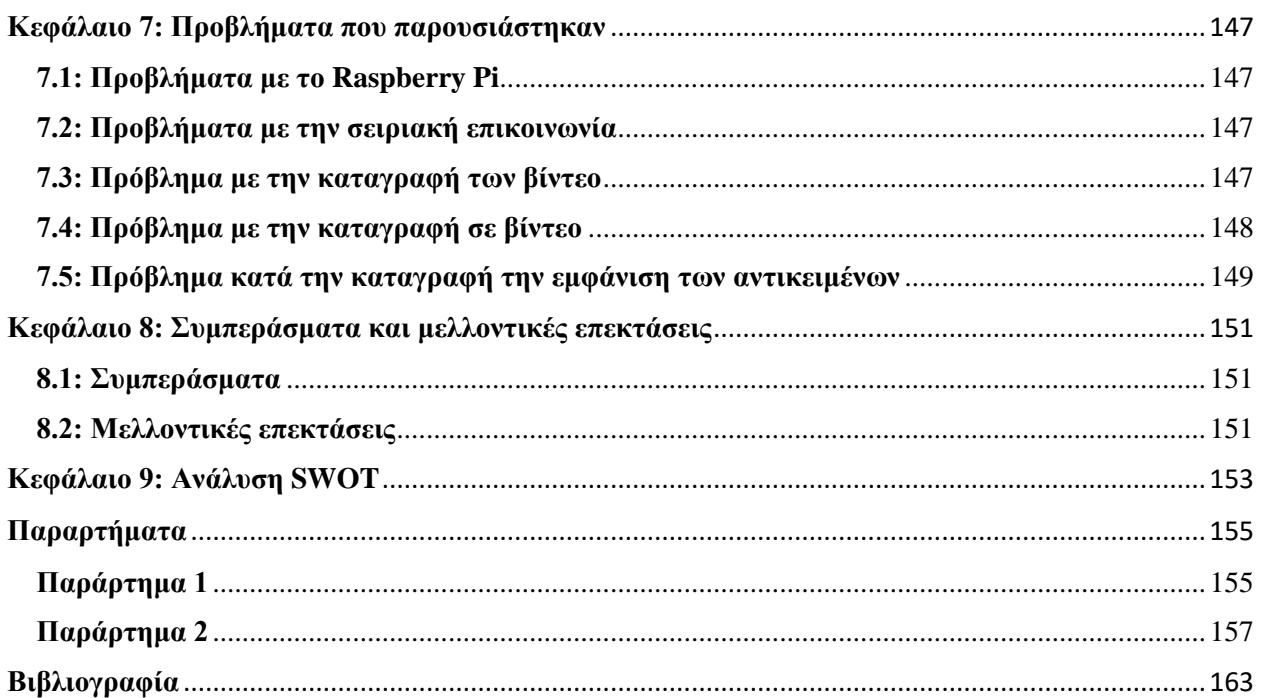

# <span id="page-14-0"></span>**ΚΑΤΑΛΟΓΟΣ ΕΙΚΟΝΩΝ**

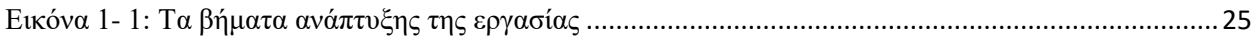

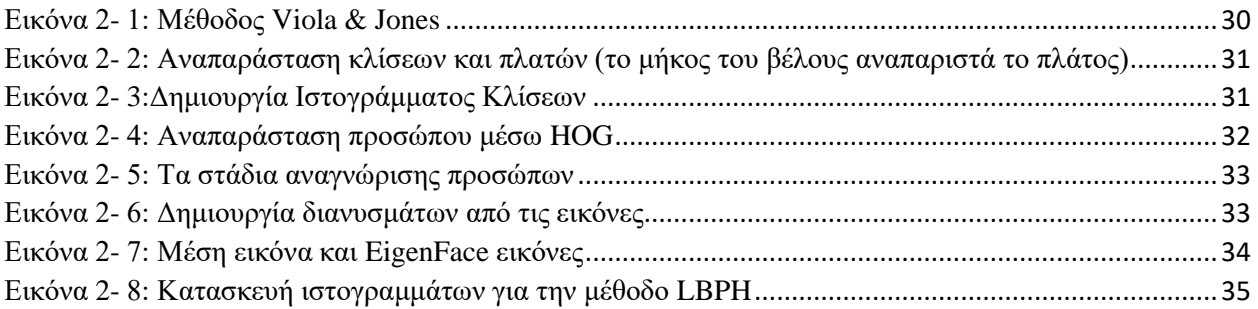

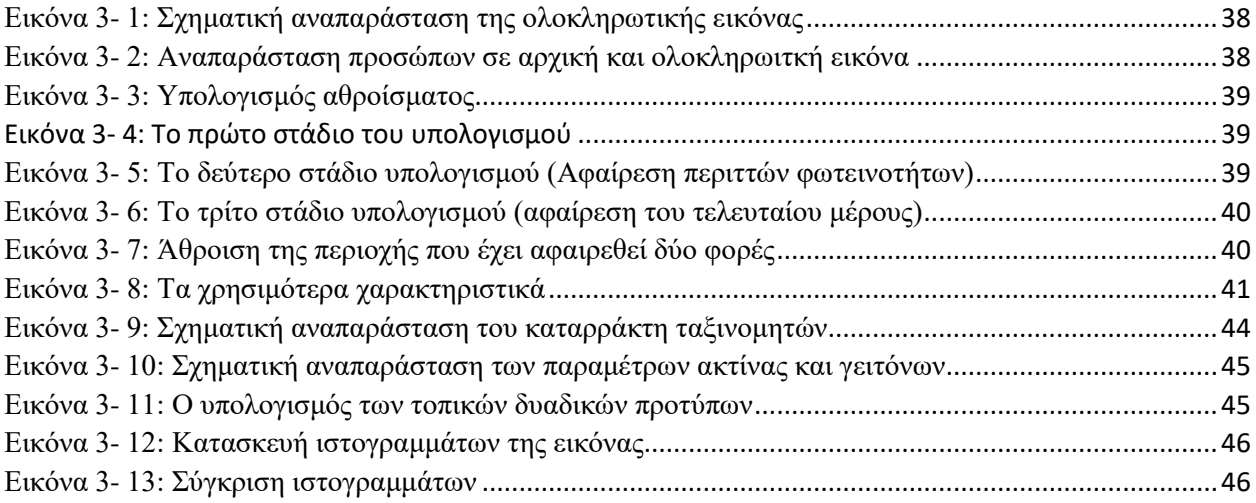

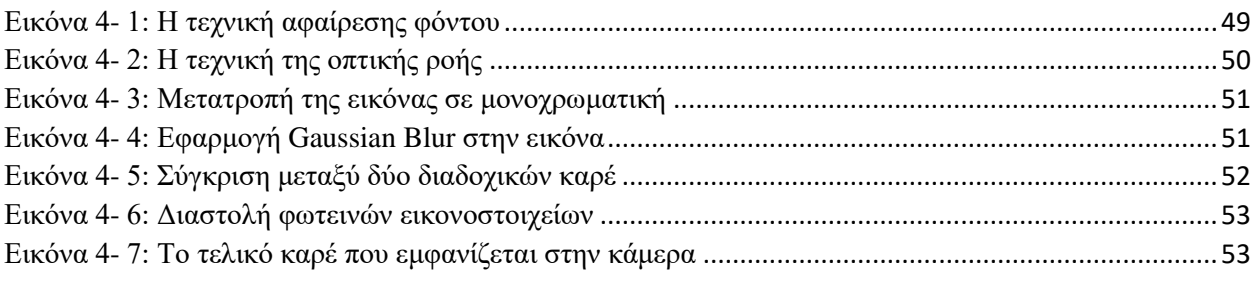

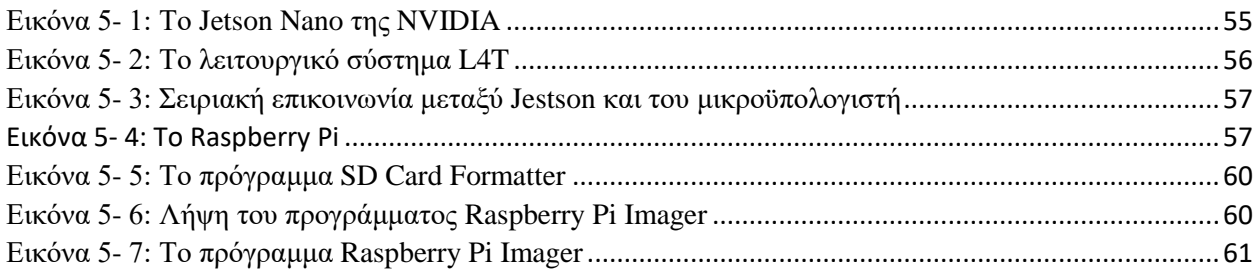

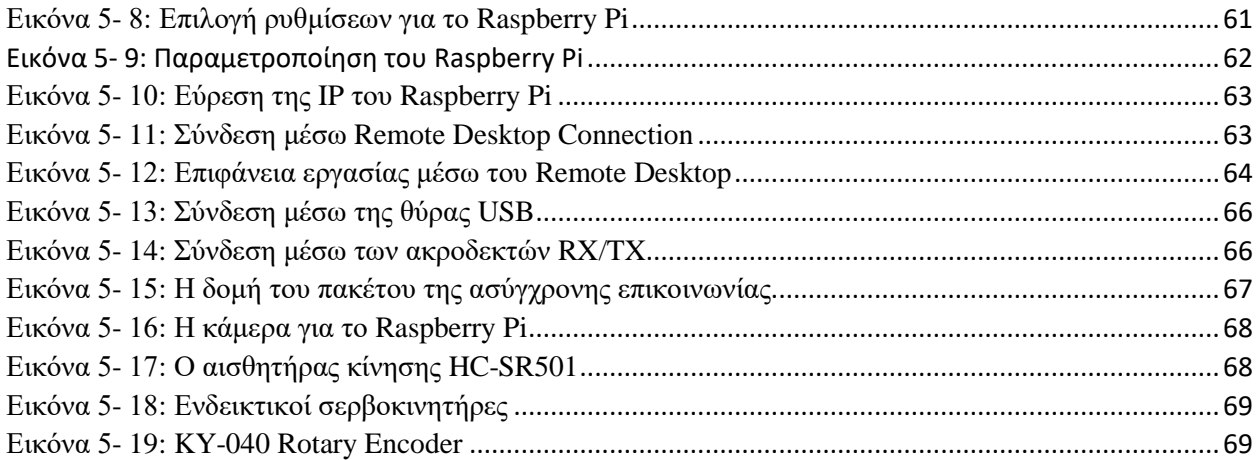

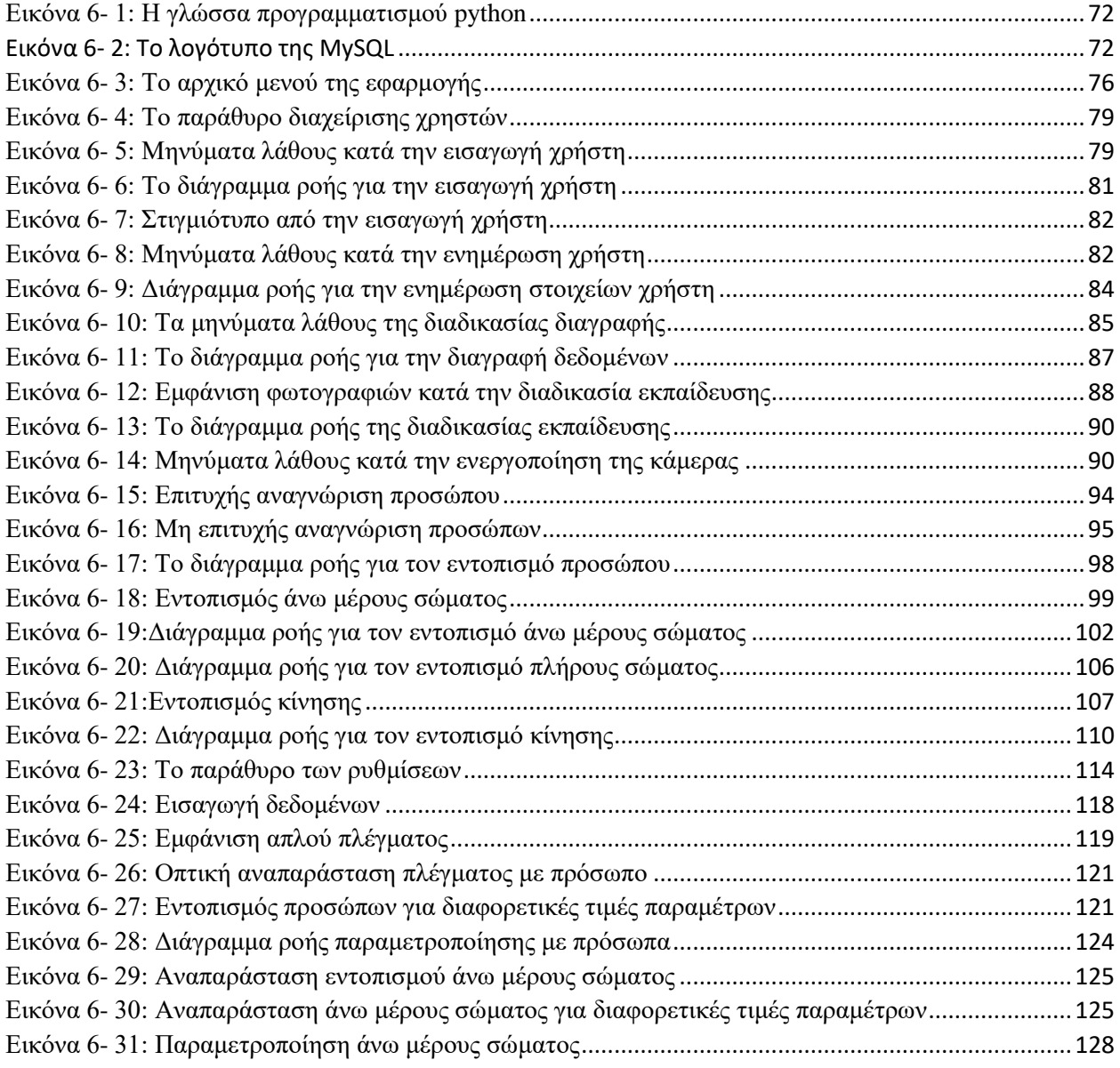

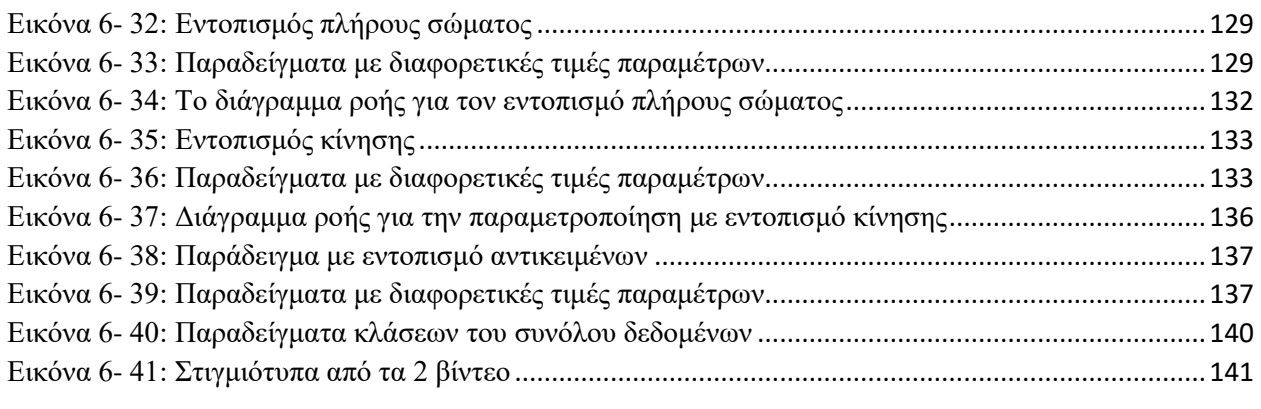

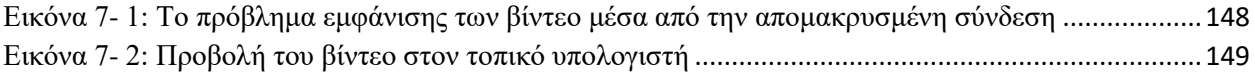

# <span id="page-18-0"></span>**ΚΑΤΑΛΟΓΟΣ ΠΙΝΑΚΩΝ**

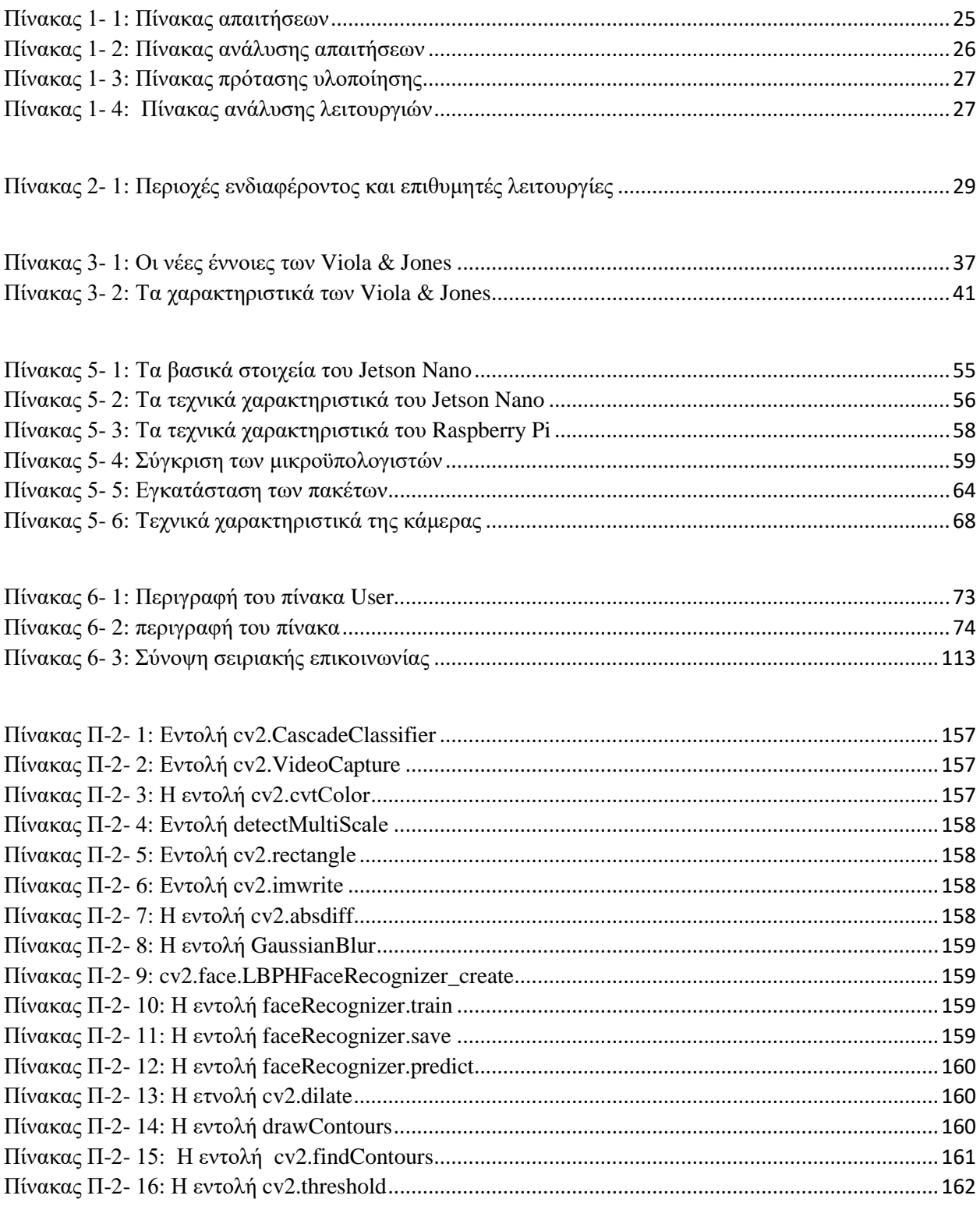

<span id="page-20-0"></span>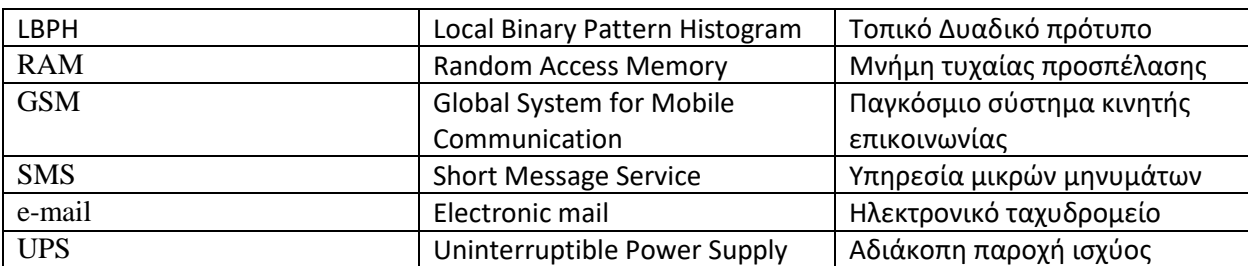

# **ΣΥΝΤΟΜΟΓΡΑΦΙΕΣ**

### **ΕΙΣΑΓΩΓΗ**

<span id="page-22-0"></span>Το ερευνητικό περιεχόμενο της παρούσας εργασίας εντάσσεται στον κλάδο της υπολογιστικής όρασης. Το πεδίο αυτό εξελίσσεται ταχύτατα από το 1980 έως και σήμερα με ποικίλες εφαρμογές στην καθημερινότητα μας.

Η υπολογιστική όραση είναι ένας κλάδος της τεχνικής νοημοσύνης που προσπαθεί να αναπαράγει την αίσθηση της όρασης μέσω αλγορίθμων. Ο βασικός αισθητήρας είναι μια κάμερα με την οποία συλλέγονται τα δεδομένα. Μέτα την συλλογή, το σύστημα κατεργάζεται και αξιολογεί τα οπτικά δεδομένα μέσω των κατάλληλων τεχνικών και στο τέλος εκτελεί τις κατάλληλες πράξεις.

Μέχρι σήμερα έχουν πραγματοποιηθεί πάρα πολλές έρευνες και έχουν αναπτυχθεί αρκετές εφαρμογές όπως η ανίχνευση/αναγνώριση προσώπων, η χαρτογράφηση χώρων και ο εντοπισμός πεζών ή εμποδίων στα αυτόνομα οχήματα.

Στην παρούσα εργασία παρουσιάζονται τρεις εφαρμογές της υπολογιστικής όρασης: ο εντοπισμός και αναγνώριση προσώπων και ο εντοπισμός κινήσεων. Η συλλογή των δεδομένων γίνεται μέσω μιας κάμερας και η επεξεργασία τους γίνεται μέσω ενός μικροϋπολογιστή.

# **ΚΕΦΑΛΑΙΟ 1: ΑΝΑΛΥΣΗ ΑΠΑΙΤΗΣΕΩΝ**

### <span id="page-24-1"></span><span id="page-24-0"></span>**1.1: Εισαγωγή**

Ο αρχικός στόχος της εργασίας ήταν η ανάπτυξη ενός συστήματος εντοπισμού και αναγνώρισης προσώπων, σώματα από το κεφάλι μέχρι τον θώρακα πλήρη σώματα και κινήσεων μέσω μιας κάμερας συνδεδεμένης με έναν μικροϋπολογιστή. Στην πορεία η εργασία επεκτάθηκε με την τοποθέτηση της κάμερας σε έναν υπάρχον περιστροφικό βραχίονα ο οποίος ελέγχεται από διαφορετικό μικροελεγκτή και την προσθήκη σειριακής επικοινωνίας με σκοπό την κίνηση του βραχίονα ώστε να συνεχιστεί η καταγραφή της περιοχής ενδιαφέροντος. Ο βραχίονας είναι κατασκευασμένος σε τρισδιάστατο εκτυπωτή, η κίνηση γίνεται μέσω σερβοκινητήρων. Ο μικροελεγκτής καθώς και ο μικροϋπολογιστής είναι open Source καθώς και οι βιβλιοθήκες και τα απαραίτητα προγράμματα. Πριν ξεκινήσει η υλοποίηση της κατασκευής πρέπει να καταγραφούν και να αναλυθούν οι απαιτήσεις.

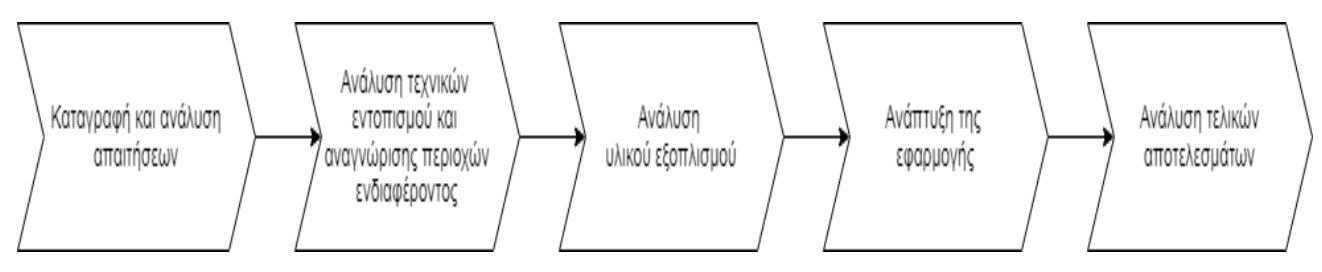

**Εικόνα 1- 1: Τα βήματα ανάπτυξης της εργασίας**

### <span id="page-24-3"></span><span id="page-24-2"></span>**1.2: Ανάλυση απαιτήσεων**

Για την επίτευξη των στόχων της εργασίας και την ορθή λειτουργία ολόκληρου του συστήματος είναι απαραίτητο να καταγραφούν και να αναλυθούν οι ανάγκες και οι απαιτήσεις. Στον παρακάτω πίνακα φαίνονται οι απαιτήσεις που πρέπει να ικανοποιήσει το σύστημα.

| Απαιτήσεις                                                                | Διαχείρηση χρηστών                                 |
|---------------------------------------------------------------------------|----------------------------------------------------|
|                                                                           | Εντοπισμός χαρακτηριστικών και αναγνώριση προσώπων |
|                                                                           | Καταγραφή συμβάντων                                |
|                                                                           | Παραμετροποιήση παραθύρου                          |
|                                                                           | Διαχείρηση λειτουργίων εφαρμογής                   |
| $\mathbf{H}^{\prime}$ and $\mathbf{H}^{\prime}$ and $\mathbf{H}^{\prime}$ |                                                    |

**Πίνακας 1- 1: Πίνακας απαιτήσεων**

<span id="page-24-4"></span>Μετά την καταγραφή των απαιτήσεων πρέπει να γίνει ανάλυση. Στον πίνακα 1.2 αναλύονται οι απαιτήσεις που αναφέρθηκαν. Το βήμα της ανάλυσης είναι πολύ σημαντικό καθώς με βάση την ανάλυση θα γίνει η προσέγγιση και τελική επιλογής της τεχνικής υλοποίησης

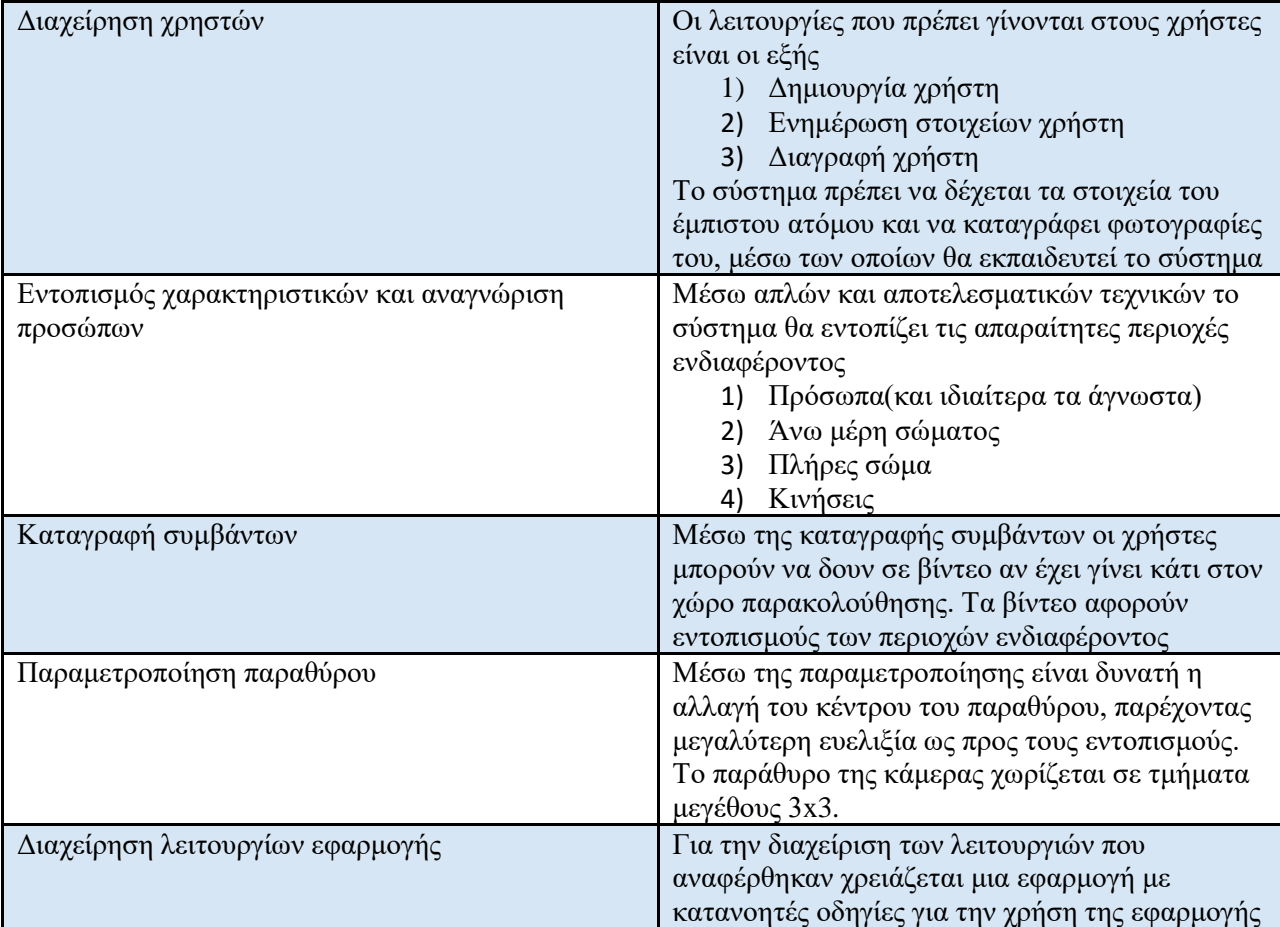

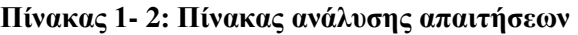

<span id="page-25-0"></span>Με βάση την ανάλυση που έχει γίνει στις απαιτήσεις επιλέγεται η τεχνική υλοποίησης

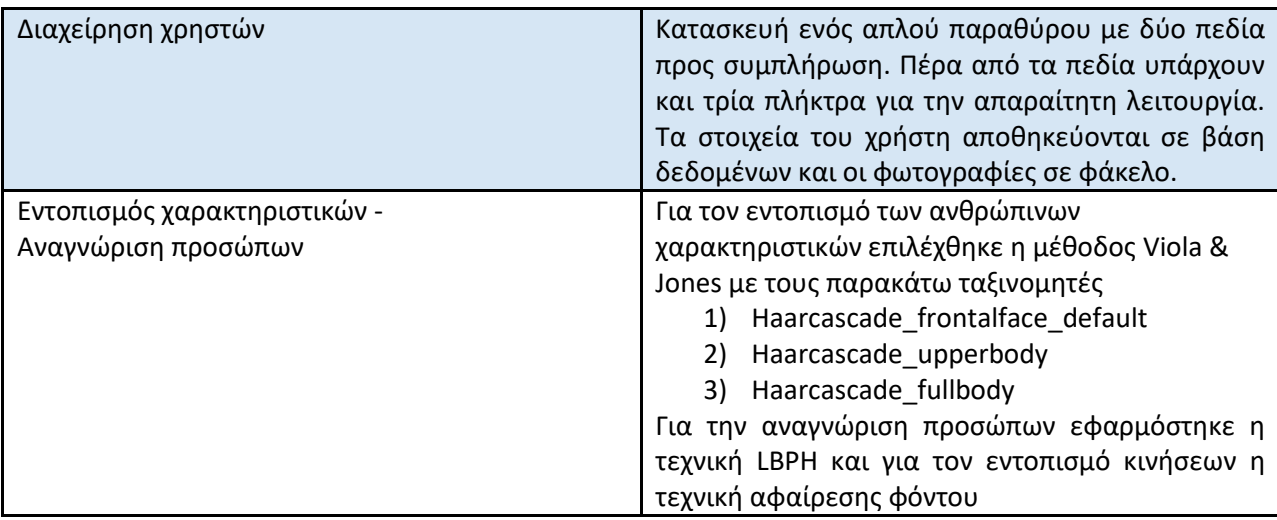

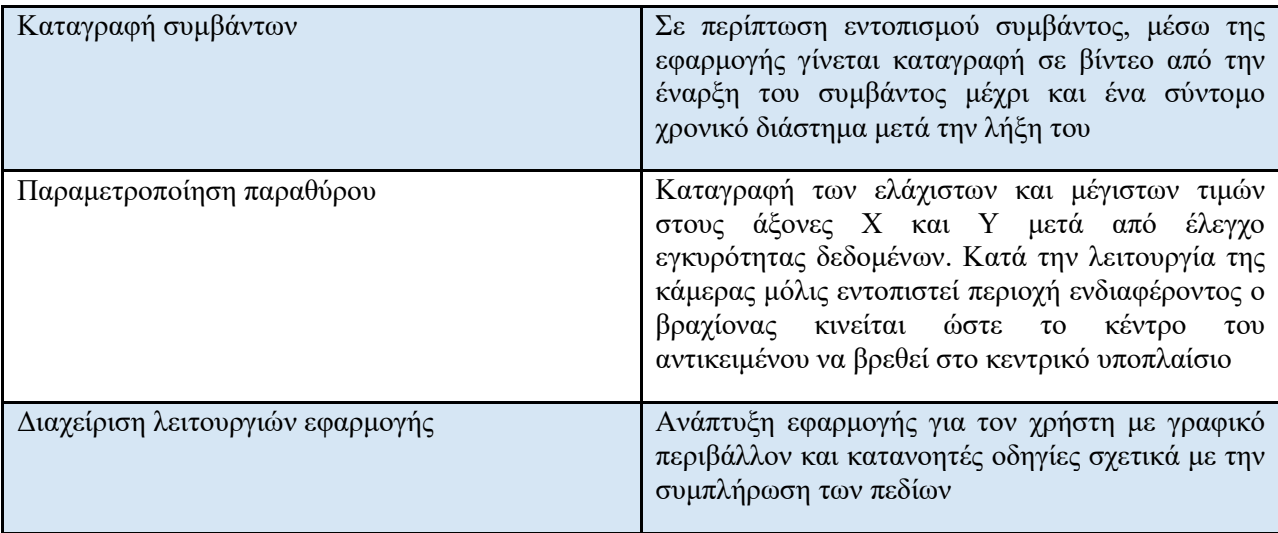

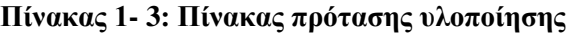

#### <span id="page-26-1"></span><span id="page-26-0"></span>**1.3: Ανάλυση λειτουργιών**

Για την επίτευξη το στόχου και του επιθυμητού αποτελέσματος το σύστημα εκτελεί μια σειρά από λειτουργίες. Τα επιμέρους μέρη του συστήματος είναι τα εξής

- Ο μικροϋπολογιστής
- Ο μικροελεγκτής (δεν εμπίπτει στα πλαίσια της συγκεκριμένης εργασίας)
- Ο ρομποτικός βραχίονας (δεν εμπίπτει στα πλαίσια της συγκεκριμένης εργασίας)

Στον παρακάτω πίνακα αναλύονται οι λειτουργίες κάθε μέρους του συστήματος

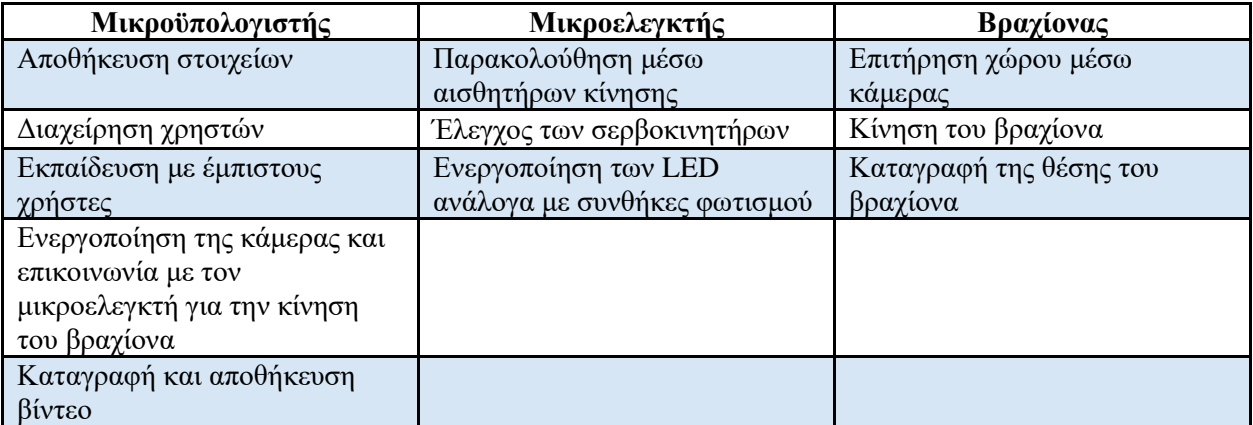

<span id="page-26-2"></span>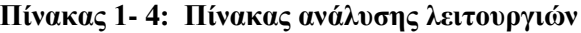

## <span id="page-28-0"></span>**ΚΕΦΑΛΑΙΟ 2: Εντοπισμός και αναγνώριση προσώπων, εισαγωγή και βασικές έννοιες**

#### <span id="page-28-1"></span>**2.1: Ο εντοπισμός του προσώπου**

#### <span id="page-28-2"></span>**2.1.1: Εισαγωγή**

Όπως αναφέρθηκε στο πρώτο κεφάλαιο η εφαρμογή που αναπτύχθηκε πρέπει να εντοπίζει τις παρακάτω περιοχές ενδιαφέροντος

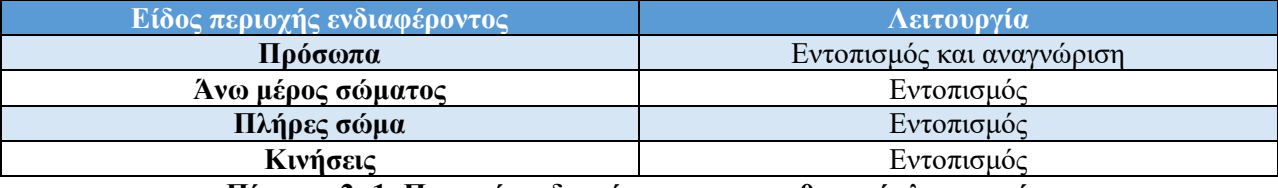

#### **Πίνακας 2- 1: Περιοχές ενδιαφέροντος και επιθυμητές λειτουργίες**

<span id="page-28-5"></span>Από τις τέσσερις αυτές περιοχές ενδιαφέροντος η πιο κρίσιμη είναι τα πρόσωπα καθώς η απόδοση του συστήματος εξαρτάται απόλυτα από την ορθή αναγνώριση (και κατά συνέπεια εντοπισμό) του προσώπου.

Ο εντοπισμός προσώπου παρουσιάζει αρκετές προκλήσεις με τις πιο βασικές από αυτές να είναι οι συνθήκες που επικρατούν στο πεδίο λήψης καθώς και η ποιότητα/ανάλυση της κάμερας. Για να μπορέσει η κάμερα να αναγνωρίσει τα πρόσωπα θα πρέπει αρχικά να μπορεί να τα εντοπίσει σε ένα μεγάλο εύρος καταστάσεων στον χώρο όπως είναι ο φωτισμός και το μέγεθος.

Καθώς υπάρχουν διαφορετικές τεχνικές που εντοπίζουν πρόσωπα, πρέπει να γίνει μια ανάλυση των τεχνικών αυτών, να αξιολογηθούν τα πλεονεκτήματα και μειονεκτήματα της κάθε μιας και με βάση αυτά να γίνει επιλογή της κατάλληλης μεθόδου.

### <span id="page-28-3"></span>**2.1.2: Βασικές αρχές εντοπισμού προσώπου**

Για τον εντοπισμό προσώπου σε μια εικόνα στην πλειονότητα των μεθόδων χρειάζονται μια μορφή εκπαίδευσης. Η πιο συνηθισμένη μορφή είναι η παροχή εικόνων εκ των οποίων ορισμένες περιέχουν πρόσωπα. Επίσης οι εικόνες διαφέρουν ως προς την παρουσίαση των προσώπων μεταβάλλοντας την κλίση και τον φωτισμό. Με βάση αυτές τις εικόνες ο αλγόριθμος αξιολογεί την είσοδο και αποφασίζει αν υπάρχει πρόσωπο ή όχι. Ο έλεγχος γίνεται μέσω ενός ανιχνευτή ο οποίος περνάει την εικόνα που δόθηκε και συμπεραίνει αν υπάρχει πρόσωπο.

#### <span id="page-28-4"></span>**2.1.3: Ανάλυση και σύγκριση τεχνικών εντοπισμού προσώπου**

Οι τεχνικές που αξιολογήθηκαν για τον εντοπισμό προσώπου είναι οι εξής:

- Viola & Jones
- Histogram of Oriented Gradients (HOG)

#### <span id="page-29-0"></span>**2.1.3.1: Τεχνική Viola & Jones:**

Η τεχνική Viola & Jones είναι τεχνική που βασίζεται στην εμφάνιση. Όσο αφορά τους εντοπισμούς χρειάζεται εκπαίδευση είτε χρήση έτοιμων αρχείων. Κατά την εκτέλεση εφαρμόζει ένα ορθογώνιο περίγραμμα το οποίο ολισθαίνει στην εικόνα για να βρει τα πρόσωπα. Ο εντοπισμός γίνεται μέσω Haar ταξινομητών και η εκπαίδευση μέσω adaBoost.[1,2,3].

Στα πλεονεκτήματα της τεχνικής αυτής είναι η ταχύτητα στους εντοπισμούς ακόμα και σε βίντεο πραγματικού χρόνου. Επίσης η υλοποίηση του αλγόριθμου είναι απλή με βιβλιοθήκες υπολογιστικής όρασης.

Τα μειονεκτήματα είναι ότι χρειάζονται αρκετά δείγματα και πολύ χρόνο για να εκπαιδευτεί. Επιπλέον είναι αποτελεσματική όταν το πρόσωπο είναι ανφάς

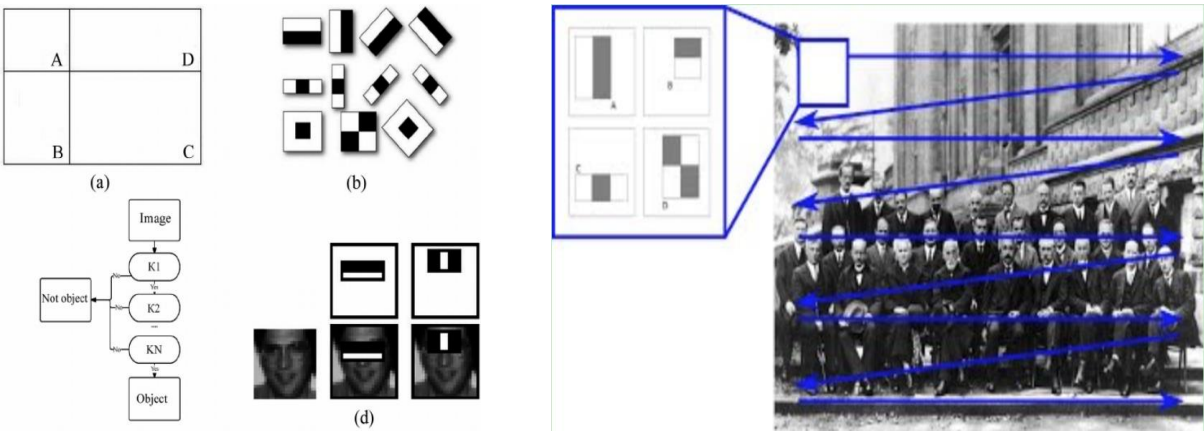

**Εικόνα 2- 1: Μέθοδος Viola & Jones**

### <span id="page-29-2"></span><span id="page-29-1"></span>**2.1.3.2: Τεχνική ιστογραμμάτων κλίσεων :**

Στην τεχνική των ιστογραμμάτων κλίσεων (Histogram of oriented Gradients) περιγράφονται τα χαρακτηριστικά του προσώπου (feature description). Με βάση το πλάτος και τις κλίσεις των χαρακτηριστικών δημιουργούνται ιστογράμματα.

Στα εικονοστοιχεία της εικόνας υπολογίζεται η διαφορά στις φωτεινότητες στον οριζόντιο και κατακόρυφο άξονα. Για κάθε στοιχείο υπολογίζεται στον άξονα Χ η απόλυτη τιμή της διαφοράς ανάμεσα στο αριστερό και δεξιό στοιχείο και στον άξονα Υ το από πάνω με το από κάτω. Εφαρμόζοντας τον τύπο της ευκλείδειας απόστασης υπολογίζεται το πλάτος για το συγκεκριμένο κελί. Για τον υπολογισμό της γωνίας υπολογίζεται το τόξο εφαπτομένης της διαίρεσης των διαφόρων Υ και Χ. Με αυτόν τον τρόπο σχηματίζονται δύο πίνακες με πληροφορίες για τα πλάτη και τις γωνίες.

To ιστόγραμμα κλίσεων χωρίζεται σε 9 διακριτές περιοχές που αναπαριστούν τις κλίσεις. Κάθε περιοχή αναπαριστά γωνίες από 0-160 μοίρες. Στο παράδειγμα της παρακάτω εικόνας διακρίνονται οι κλίσεις και τα πλάτη των εικονοστοιχείων.[5]

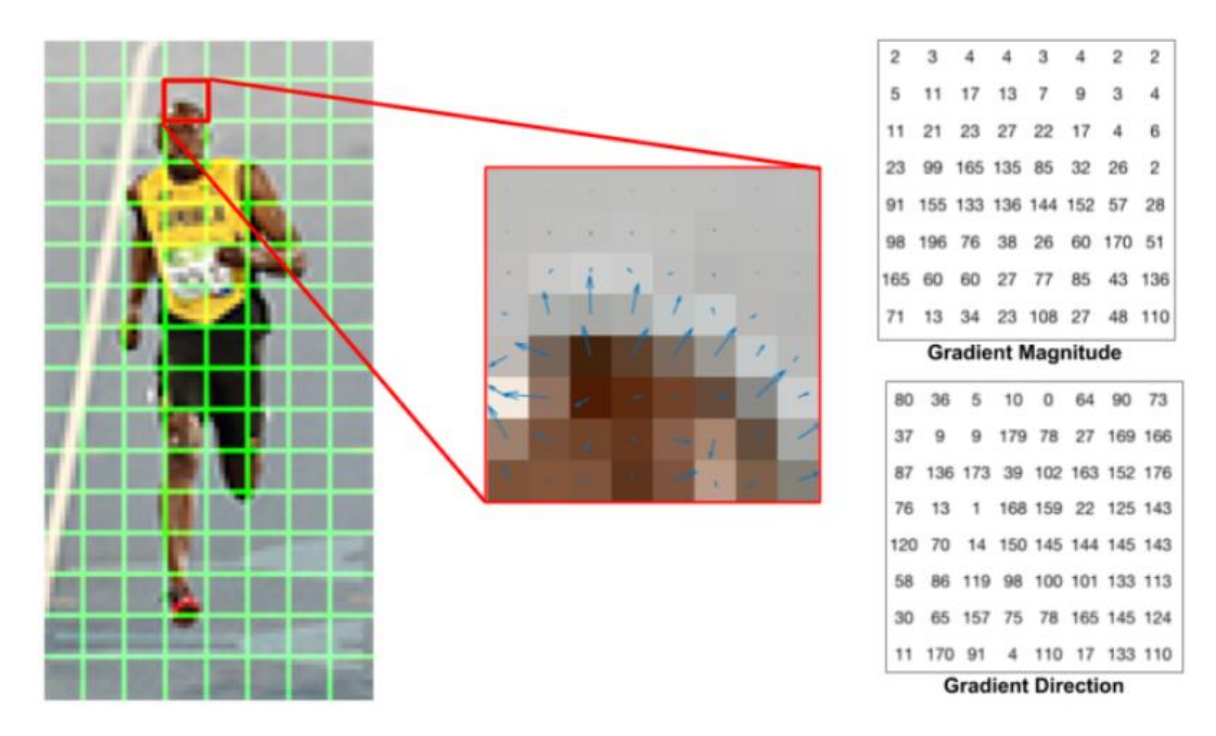

<span id="page-30-0"></span>**Εικόνα 2- 2: Αναπαράσταση κλίσεων και πλατών (το μήκος του βέλους αναπαριστά το πλάτος)**

Για την συμπλήρωση του ιστογράμματος εφαρμόζεται ο εξής κανόνας. Η κατάλληλη από τις 9 περιοχές του ιστογράμματος καθορίζεται με βάση την κατεύθυνση και η τιμή με βάση το πλάτος. Αν ένα στοιχείο δεν πέφτει ακριβώς σε περιοχή τότε υπολογίζεται το ποσοστό που αναλογεί σε κάθε περιοχή. Έτσι δημιουργείται το ιστόγραμμα με τις κατανομές των κλίσεων.[5,6]

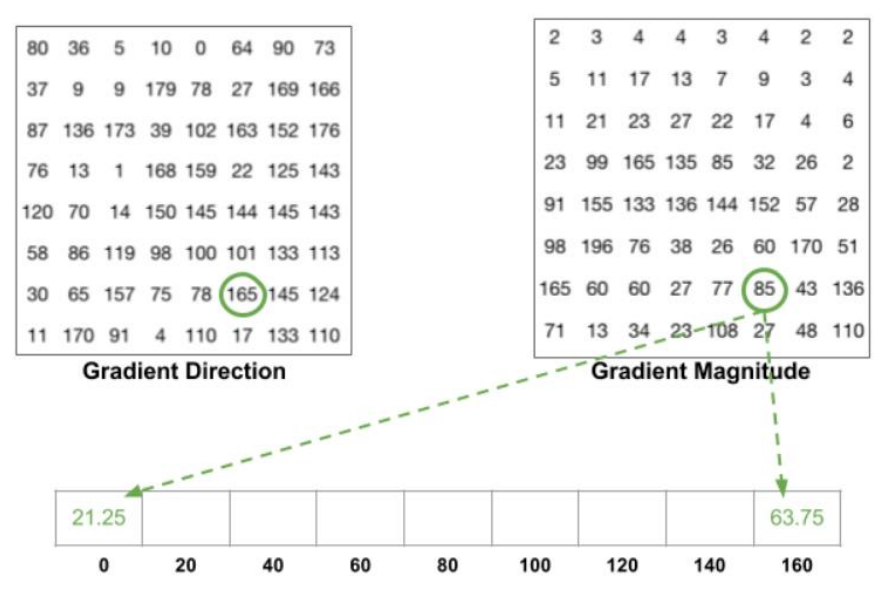

<span id="page-30-1"></span>**Εικόνα 2- 3:Δημιουργία Ιστογράμματος Κλίσεων**

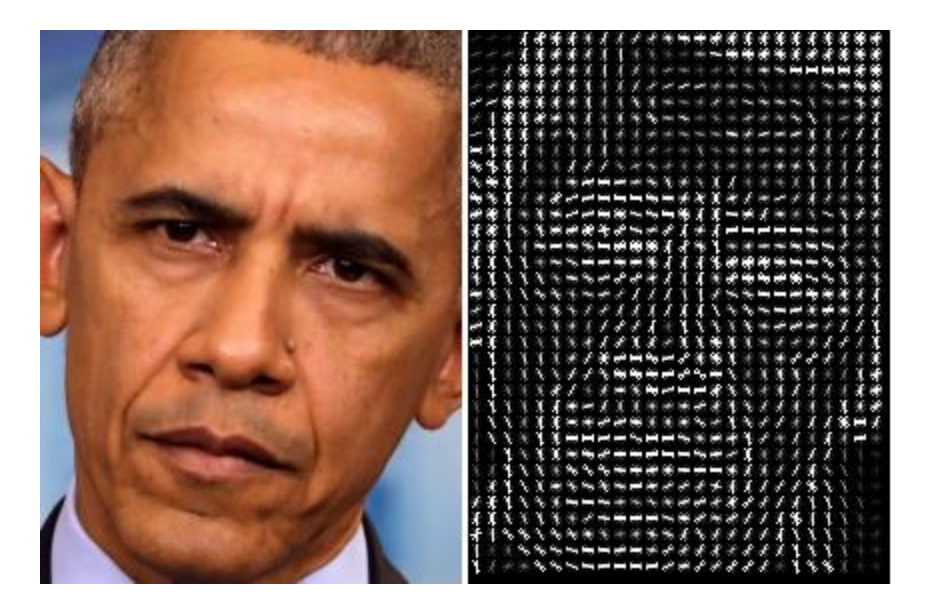

**Εικόνα 2- 4: Αναπαράσταση προσώπου μέσω HOG**

<span id="page-31-3"></span>Πλεονεκτήματα είναι η σχετικά χαμηλή υπολογιστική ισχύς ειδικά σε εικόνες μικρής κλίμακας. Σημαντικά μειονεκτήματα είναι η ταχύτητα σε εικόνες μεγάλης κλίμακας καθώς βασίζεται σε κυλιόμενα παράθυρα για την εξαγωγή πληροφοριών από τα εικονοστοιχεία

#### <span id="page-31-0"></span>**2.1.4: Επιλογή κατάλληλης μεθόδου:**

Η επιλογή της κατάλληλης τεχνικής για τον εντοπισμό προσώπου είναι ένα πολυδιάστατο πρόβλημα. Οι κύριοι παράγοντες επιλογής είναι η ακρίβεια και το είδος του εντοπισμού καθώς και η υπολογιστική ισχύς που είναι διαθέσιμη

Με βάση τα παραπάνω επιλέχθηκε η μέθοδος των Viola & Jones για τρείς λόγους. Αρχικά είναι αρκετά απλή και αξιόπιστη μέθοδος. Δεύτερον υπάρχουν έτοιμα αρχεία εκπαίδευσης για τους εντοπισμούς των περιοχών ενδιαφέροντος. Τέλος δεν περιορίζεται μόνο σε πρόσωπα αλλά μπορεί να αξιοποιηθεί και για άλλα είδη εντοπισμών και στην συγκεκριμένη εργασία έχει αξιοποιηθεί επιπλέον για τον εντοπισμό άνω μέρους και πλήρους σώματος.

### <span id="page-31-1"></span>**2.2: Η αναγνώριση του προσώπου**

#### <span id="page-31-2"></span>**2.2.1: Εισαγωγή**

Επίσης κρίσιμο κομμάτι τη εφαρμογής είναι η επιτυχής αναγνώριση προσώπων. Στην εφαρμογή είναι αποθηκευμένες πληροφορίες για τα έμπιστα άτομα. Όταν εμφανίζεται ένα πρόσωπο στο προς αναγνώριση, τότε συγκρίνονται οι πληροφορίες και το αποτέλεσμα καθορίζει αν η αναγνώριση ήταν επιτυχής.

Όπως και με τον εντοπισμό προσώπων έτσι και με την αναγνώριση προσώπων υπάρχουν διαφορές τεχνικές που πρέπει να αξιολογηθούν και να επιλεγεί η καλύτερη με βάση της συνθήκες

#### <span id="page-32-0"></span>**2.2.2: Βασικές αρχές αναγνώρισης προσώπων**

Η αναγνώριση προσώπων αναπτύσσεται σε τέσσερα στάδια. Το πρώτο στάδιο δεν αφόρα την αναγνώριση του προσώπου αλλά τον εντοπισμό του. Μόλις εντοπιστεί το πρόσωπο αρχίζει η διαδικασία αναγνώρισης με την εύρεση των στοιχείων. Το επόμενο βήμα αφορά την κανονικοποίηση του προσώπου και των στοιχείων που έχουν βρεθεί (κυρίως ως προς τις συνθήκες φωτισμού και μεγέθους). Στην συνέχεια ακολουθεί η εξαγωγή των χαρακτηριστικών με βάση τα οποία θα γίνει η αναγνώριση. Στο τέλος είναι η αντιστοίχιση/σύγκριση των προσώπων. Εδώ, όπως γίνεται κατανοητό και από το όνομα συγκρίνονται τα στοιχεία της εισόδου με αυτά που είναι αποθηκευμένα.[6,7]

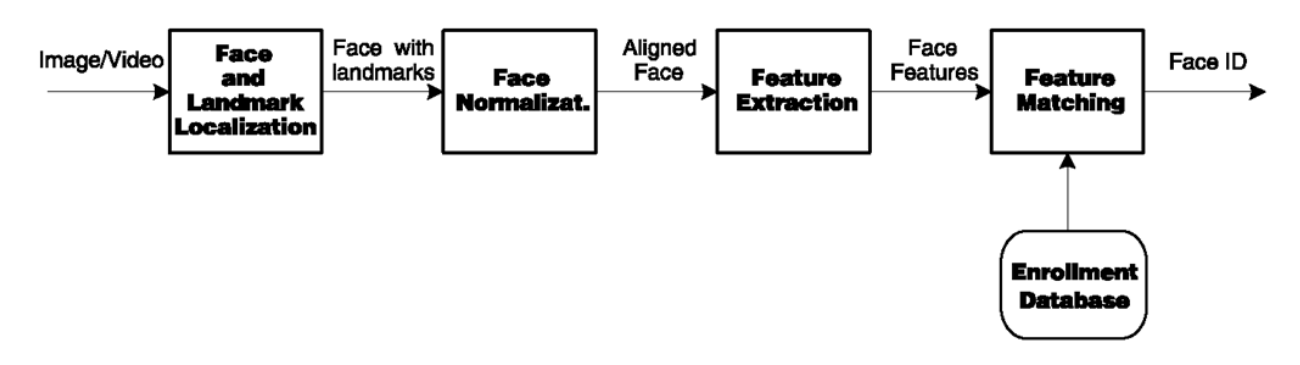

**Εικόνα 2- 5: Τα στάδια αναγνώρισης προσώπων**

### <span id="page-32-3"></span><span id="page-32-1"></span>**2.2.3: Ανάλυση και σύγκριση τεχνικών αναγνώρισης προσώπων**

Για τους σκοπούς της αναγνώρισης προσώπων αξιολογήθηκαν οι παρακάτω τεχνικές

- Ανάλυση κύριων συνιστωσών.
- Μέθοδος των τοπικών δυαδικών προτύπων.

### <span id="page-32-2"></span>**2.2.3.1: Η τεχνική ανάλυσης κύριων συνιστωσών**

Η τεχνική αυτή βασίζεται σε στατιστική για να αναγνωρίσει τα πρόσωπα. Το πρώτο βήμα είναι η εισαγωγή των έμπιστων προσώπων. Για να είναι πιο αποδοτικό το σύστημα χρειάζονται περισσότερες από μία εικόνες για κάθε πρόσωπο που θα αναγνωριστεί.

Για κάθε πρόσωπο πρέπει να δημιουργηθεί ένα διάνυσμα. Αυτό σχηματίζεται με την συνένωση των γραμμών της εικόνας σε μια σειρά από εικονοστοιχεία (σε grayscale κλίμακα).

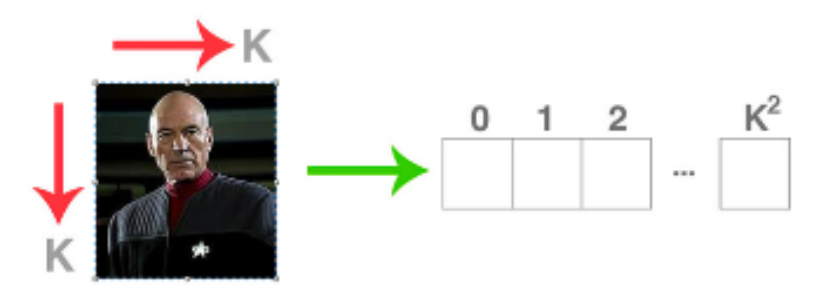

<span id="page-32-4"></span>**Εικόνα 2- 6: Δημιουργία διανυσμάτων από τις εικόνες**

Αυτό γίνεται για όλες τις εικόνες που υπάρχουν στο σύνολο δεδομένων. Με αυτόν τον τρόπο δημιουργείται ένας πίνακας (matrix) Μ μεγέθους Ν x Κ <sup>2</sup>(όπου Ν ο αριθμός των εικόνων στο σύνολο δεδομένων).

Στην συνέχεια εφαρμόζεται η ανάλυση των κύριων συνιστωσών με βάση τον μέσο όρο κάθε κολώνας του πίνακα και την διαφορά ανάμεσα σε κάθε στοιχείο της κολώνας και τον μέσο όρο, υπολογίζεται ένας πίνακας με διακυμάνσεις. Με τον υπολογισμό των ιδιοτιμών και των ιδιοδιανυσμάτων του πίνακα διακυμάνσεων βρίσκονται τα δεδομένα με τις μεγαλύτερες διακυμανσεις. Τα ιδιοδιανύσματα με τις μεγαλύτερες ιδιοτιμές λέγονται EigenFaces.

Μετά την εφαρμογή του EigenFace στον πίνακα Μ δημιουργείται ένας πίνακας (έστω Ζ) που περιέχει Ν x Κ <sup>2</sup>εγγραφές. Αυτές οι εγγραφές μπορούν να ξαναμετατραπούν σε εικόνες Κ x K.

Με βάση τα παραπάνω στοιχεία μπορεί να εξαχθεί μια «μέση» εικόνα για όλα τα πρόσωπα που υπάρχουν στο σύνολο δεδομένων και εικόνες που δείχνουν την απόκλιση κάθε πρόσωπου από την μέση εικόνα. Όσο πιο φωτεινές είναι οι περιοχές στα δεξιά πρόσωπα τόσο μεγαλύτερες οι διακυμανσέις

<span id="page-33-0"></span>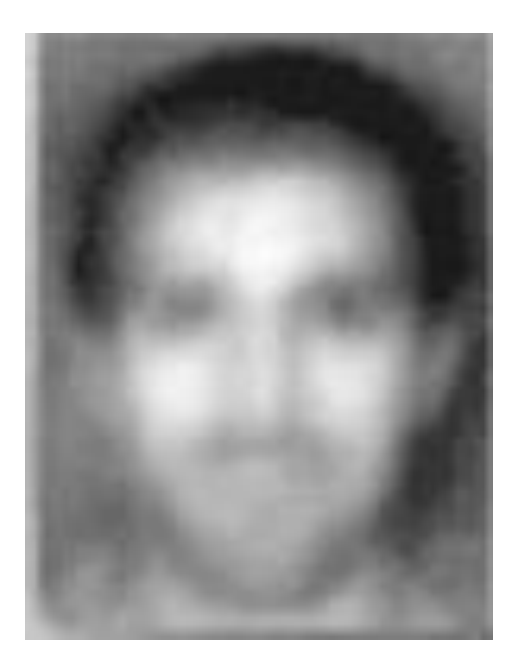

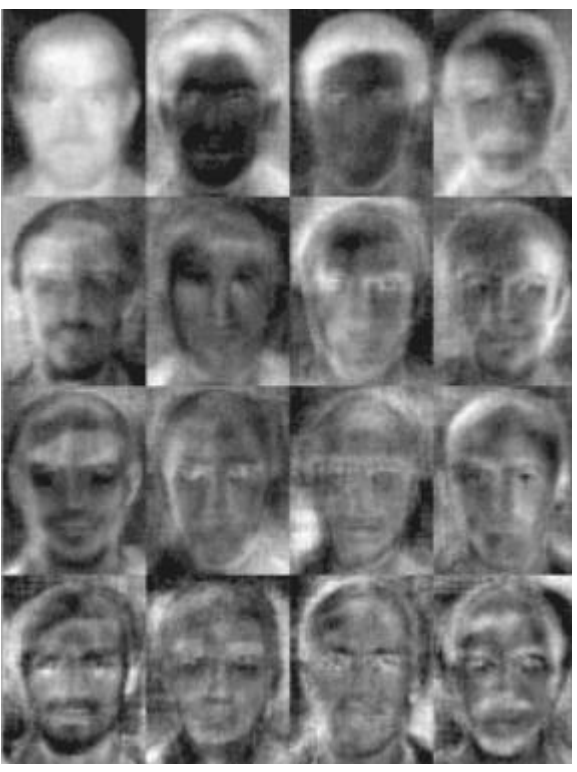

**Εικόνα 2- 7: Μέση εικόνα και EigenFace εικόνες**

Όταν δοθεί ένα πρόσωπο προς αναγνώριση υπολογίζεται το βαθμωτό γινόμενο ανάμεσα στο πρόσωπο προς αναγνώριση και στα Ν Eigenfaces. Έτσι το πρόσωπο μπορεί να μετατραπεί σε συνδυασμό κύριων συνιστωσών. Για την αναγνώριση προσώπων μπορεί να εφαρμοστεί η ευκλείδεια απόσταση ανάμεσα στα EigenFaces. Όσο πιο μικρή είναι η τιμή τόσο περισσότερο ταιριάζουν τα πρόσωπα.

Το πλεονεκτήματα αυτής της τεχνικής είναι η απλότητα. Τα μειονεκτήματα είναι ότι επηρεάζεται πολύ εύκολα από μεταβολές ειδικά από τον φωτισμό

#### <span id="page-34-0"></span>**2.2.3.2: Η τεχνική των τοπικών δυαδικών προτύπων**

Μια διαφορετική προσέγγιση ακολουθείται με την μέθοδο των τοπικών δυαδικών προτύπων (Local binary Pattern histogram). Στην συγκεκριμένη τεχνική σχεδιάζονται ιστογράμματα για τα έμπιστα πρόσωπα με την βοήθεια μιας ενδιάμεσης εικόνας. Για κάθε πρόσωπο προς αναγνώριση σχεδιάζονται και τα δικά του ιστογράμματα και συγκρίνονται και αν η διαφορά είναι μικρότερη από ένα κατώφλι τότε το πρόσωπο έχει αναγνωριστεί επιτυχώς

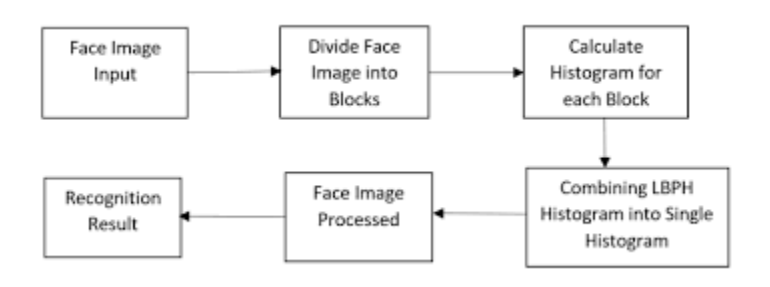

**Εικόνα 2- 8: Κατασκευή ιστογραμμάτων για την μέθοδο LBPH**

<span id="page-34-2"></span>Τα πλεονεκτήματα της μεθόδου LBPH είναι ότι δεν επηρεάζονται από αλλαγές και διακυμάνσεις στον φωτισμό και παρέχουν αρκετές λεπτομέρειες. Τα μειονεκτήματα είναι τα μεγάλα ιστογράμματα που παράγονται και η απώλεια κάποιον πληροφοριών.

#### <span id="page-34-1"></span>**2.2.4: Επιλογή κατάλληλης τεχνικής**

Όπως και με την διαδικασία επιλογής εντοπισμού προσώπου, έτσι και για την αναγνώριση προσώπων πρέπει να ληφθούν αρκετοί παράγοντες υπόψη. Ένας βασικός παράγοντας είναι η επιθυμητή ακρίβεια, καθώς και οι συνθήκες φωτισμού που υπάρχουν στο πεδίο λήψης της κάμερας.

Με βάση τα παραπάνω επιλέχθηκε η μέθοδος των τοπικών δυαδικών προτύπων (LBPH) καθώς είναι αρκετά αξιόπιστη σε σχέση με άλλες μεθόδους καθώς κάθε εικόνα που συλλέγεται για την εκπαίδευση του συστήματος επεξεργάζεται ανεξάρτητα από τις υπόλοιπες και όχι ως ένα ενιαίο σύνολο . Επίσης δεν επηρεάζεται τόσο πολύ από διακυμάνσεις στον φωτισμό και τέλος έχει αρκετά απλή υλοποίηση.
# **Κεφάλαιο 3: Εντοπισμός προσώπων: Η μέθοδος Viola & Jones και η μέθοδος τοπικών δυαδικών προτύπων**

#### **3.1: Η μέθοδος Viola & Jones**

#### **3.1.1: Εισαγωγή:**

Η μέθοδος των Viola & Jones αναπτύχθηκε από τους Paul Viola και Michael Jones και παρουσιάστηκε στο άρθρο «Robust real-time face detection». Ήθελαν να δημιουργήσουν μια καινούργια διαδικασία η οποία θα είναι γρήγορη και αποδοτική

Παρόλο που σήμερα είναι λίγο ξεπερασμένη η συγκεκριμένη μέθοδος είναι αρκετά δυνατή και είναι πολύ καλή στην ανίχνευση προσώπων σε βίντεο πραγματικού χρόνου.

Η συγκεκριμένη μέθοδος βασίζεται σε τρεις έννοιες. Οι έννοιες αυτές κάνουν την τεχνική αυτή πιο αποδοτική. Η συγκεκριμένη μέθοδος εφαρμόζεται σε μονοχρωματικές εικόνες.

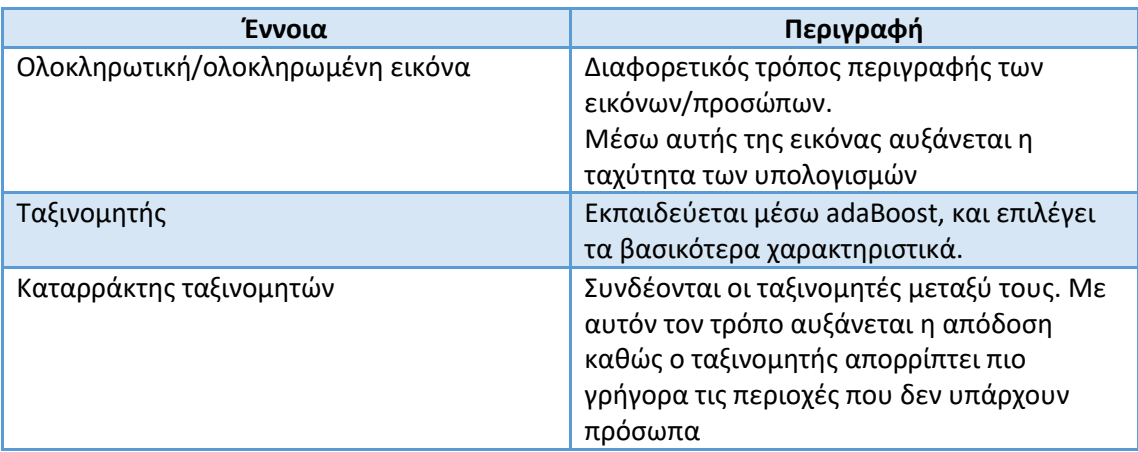

#### **Πίνακας 3- 1: Οι νέες έννοιες των Viola & Jones**

Η μέθοδος των Viola and Jones εκτελεί τα παρακάτω τέσσερα βήματα. Αρχικά υπολογίζεται η ολοκληρωτική εικόνα (Integral image), στην συνέχεια υπολογίζονται τα χαρακτηριστικά με βάση την εικόνα που έχει δημιουργηθεί. Με αυτά τα χαρακτηριστικά εκπαιδεύονται οι ταξινομητές μέσω AdaBoost και ταξινομούνται με έναν καταρράκτη ταξινομητών (Cascade Classifier)[3]

#### **3.1.2: Η δημιουργία και ανάλυση της ολοκληρωτικής εικόνας:**

Η ολοκληρωτική εικόνα επιτρέπει τον γρήγορο υπολογισμό των στοιχείων του προσώπου. Στην εικόνα αυτή το εικονοστοιχείο σε κάθε σημείο ορίζεται ως το σύνολο των φωτεινοτήτων των εικονοστοιχείων από το άνω αριστερό άκρο έως το συγκεκριμένο σημείο.

Στην παρακάτω εικόνα διακρίνεται μια σχηματική αναπαράσταση της ολοκληρωτικής εικόνας. Η ένταση της φωτεινότητας στο σημείο (x,y) ισούται με το άθροισμα των φωτεινοτήτων που βρίσκονται στο σκούρο πλαίσιο.[3]

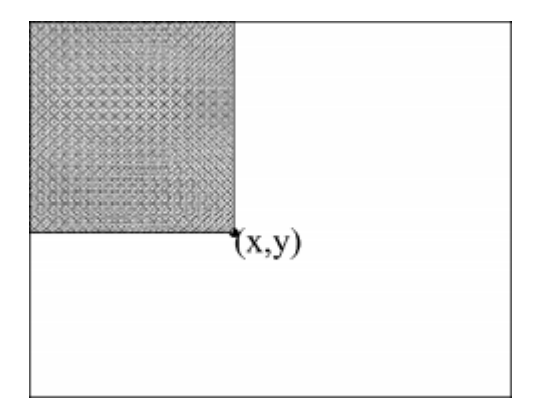

**Εικόνα 3- 1: Σχηματική αναπαράσταση της ολοκληρωτικής εικόνας**

Για παράδειγμα στην παρακάτω εικόνα διακρίνεται μια αναπαράσταση της ολοκληρωτικής εικόνας. Στον αριστερό πίνακα παρουσιάζεται η αρχική εικόνα και στα δεξιά η αντίστοιχη ολοκληρωτική εικόνα. Στο πράσινο κελί της ολοκληρωτικής εικόνας υπάρχει το άθροισμα των πράσινων κελιών της αρχικής εικόνας.

| 173 <sub>1</sub>                       |                         |  | 173 164 174 172 |  | 176 | 173  | 346  | 510                   | 684                 | 856  | 1032 |
|----------------------------------------|-------------------------|--|-----------------|--|-----|------|------|-----------------------|---------------------|------|------|
|                                        | 139 134 128 140 138     |  |                 |  | 140 | 312  | 619  | 911                   | 1225                | 1535 | 1851 |
|                                        | 144 138 137 138 142     |  |                 |  | 143 | 456  | 901  | 1330                  | 1782                | 2234 | 2693 |
|                                        | 166 158 147 138 121     |  |                 |  | 124 | 622  | 1225 | 1801                  | 2391                | 2964 | 3547 |
| 166                                    |                         |  | 151 144 136 124 |  | 117 | 788  | 1542 | 2262                  | 2988                | 3685 | 4385 |
|                                        | 167 152 142 127 121     |  |                 |  | 120 | 955  | 1861 | 2723                  | 3576                | 4394 | 5214 |
|                                        | 165 149 143 128 112 116 |  |                 |  |     | 1120 | 2175 | 3180                  | 4161                | 5091 | 6027 |
| Αρχική εικόνα<br><b>Original Image</b> |                         |  |                 |  |     |      |      | <b>Integral Image</b> | Ολοκληρωτική εικόνα |      |      |

**Εικόνα 3- 2: Αναπαράσταση προσώπων σε αρχική και ολοκληρωιτκή εικόνα**

Το μεγάλο πλεονέκτημα της ολοκληρωτικής εικόνας και ο λόγος που επιλέχτηκε από τους Viola & Jones είναι η ταχύτητα στους υπολογισμούς. Για παράδειγμα το άθροισμα των φωτεινοτήτων ενός παραλληλογράμμου σε μια κανονική εικόνα γίνεται αθροίζοντας τα στοιχεία ένα-ένα. Σε μια ολοκληρωτική εικόνα υπολογίζεται με τέσσερις πράξεις όπως φαίνεται στο παρακάτω παράδειγμα.

Έστω ότι χρειάζεται να υπολογιστεί το άθροισμα των φωτεινοτήτων που βρίσκονται στο μέσα στο κόκκινο παραλληλόγραμμο της ολοκληρωτικής εικόνας.

| 173  | 346  | 510  | 684  | 856  | 1032 |
|------|------|------|------|------|------|
| 312  | 619  | 911  | 1225 | 1535 | 1851 |
| 456  | 901  | 1330 | 1782 | 2234 | 2693 |
| 622  | 1225 | 1801 | 2391 | 2964 | 3547 |
| 788  | 1542 | 2262 | 2988 | 3685 | 4385 |
| 955  | 1861 | 2723 | 3576 | 4394 | 5214 |
| 1120 | 2175 | 3180 | 4161 | 5091 | 6027 |

**Εικόνα 3- 3: Υπολογισμός αθροίσματος**

Αρχικά υπολογίζεται το άθροισμα στο κάτω δεξιά σημείο του παραλληλογράμμου (σημείο P). Αυτό το σημείο περιέχει όλες τις φωτεινότητες μέχρι εκεί (πράσινο πλαίσιο στην παρακάτω εικόνα).

| 173  | 346  | 510  | 684  | 856  | 1032 | 173  | 346  | 510  | 684  | 856  | 1032 |
|------|------|------|------|------|------|------|------|------|------|------|------|
| 312  | 619  | 911  | 1225 | 1535 | 1851 | 312  | 619  | 911  | 1225 | 1535 | 1851 |
| 456  | 901  | 1330 | 1782 | 2234 | 2693 | 456  | 901  | 1330 | 1782 | 2234 | 2693 |
| 622  | 1225 | 1801 | 2391 | 2964 | 3547 | 622  | 1225 | 1801 | 2391 | 2964 | 3547 |
| 788  | 1542 | 2262 | 2988 | 3685 | 4385 | 788  | 1542 | 2262 | 2988 | 3685 | 4385 |
| 955  | 1861 | 2723 | 3576 | 4394 | 5214 | 955  | 1861 | 2723 | 3576 | 4394 | 5214 |
| 1120 | 2175 | 3180 | 4161 | 5091 | 6027 | 1120 | 2175 | 3180 | 4161 | 5091 | 6027 |
|      |      |      |      |      |      |      |      |      |      |      |      |

**Εικόνα 3- 4: Το πρώτο στάδιο του υπολογισμού**

Στην συνέχεια αφαιρείται η φωτεινότητα του άνω δεξιά σημείου του παραλληλογράμμου (σημείο Q). Έτσι αφαιρούνται οι φωτεινότητες από το πάνω μέρος της εικόνας.

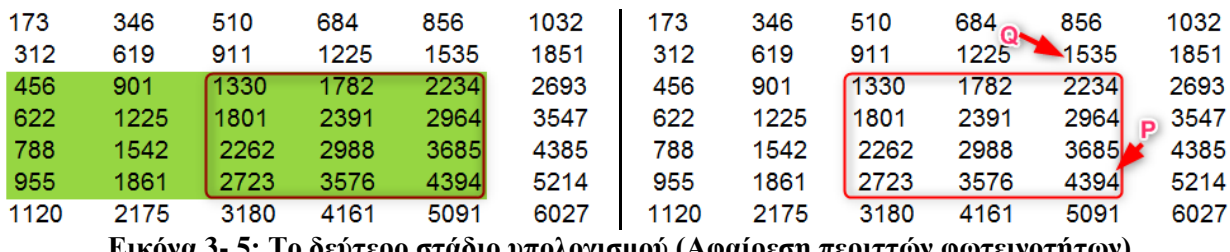

**Εικόνα 3- 5: Το δεύτερο στάδιο υπολογισμού (Αφαίρεση περιττών φωτεινοτήτων)**

Με την αφαίρεση της φωτεινότητας στο κάτω αριστερό σημείο (σημείο S) απαλείφεται το τελευταίο πράσινο πλαίσιο.

| 173        | 346  | 510  | 684  | 856         | 1032 | 173  | 346  | 510  | 684 <sub>Qn</sub> | 856           | 1032   |
|------------|------|------|------|-------------|------|------|------|------|-------------------|---------------|--------|
| $^{13127}$ | 619  | 911  | 1225 | 1535        | 1851 | 312  | 619  | 911  | 1225              | 1535          | 1851   |
| 456        | 901  | 1330 | 1782 | 2234        | 2693 | 456  | 901  | 1330 | 1782              | 2234          | 2693   |
| 622        | 1225 | 1801 | 2391 | 2964        | 3547 | 622  | 1225 | 1801 | 2391              | 2964          | p 3547 |
| 788        | 1542 | 2262 | 2988 | <b>3685</b> | 4385 | 788S | 1542 | 2262 | 2988              | 3685 <b>A</b> | 4385   |
| 955        | 1861 | 2723 | 3576 | 4394        | 5214 | 955  | 1861 | 2723 | 3576              | 4394          | 5214   |
| 1120       | 2175 | 3180 | 4161 | 5091        | 6027 | 1120 | 2175 | 3180 | 4161              | 5091          | 6027   |

**Εικόνα 3- 6: Το τρίτο στάδιο υπολογισμού (αφαίρεση του τελευταίου μέρους)**

Το τελευταίο βήμα είναι η άθροιση της φωτεινότητας στο άνω αριστερό σημείο του παραλληλογράμμου υπολογισμού (σημείο R) καθώς η περιοχή με κόκκινο στην εικόνα 3.6 έχει αφαιρεθεί δύο φορές, μια από το σημείο Q και μια από το σημείο S

| 173  | 346  | 510  | 684  | 856         | 1032 | 173  | 346  | $R_{510}$ | $684_{\Omega}$ | 856    | 1032          |
|------|------|------|------|-------------|------|------|------|-----------|----------------|--------|---------------|
| 312  | 619  | 911  | 1225 | 1535        | 1851 | 312  | 6194 | 911       | 1225           | ■ 1535 | 1851          |
| 456  | 901  | 1330 | 1782 | 2234        | 2693 | 456  | 901  | 1330      | 1782           | 2234   | 2693          |
| 622  | 1225 | 1801 | 2391 | <b>2964</b> | 3547 | 622  | 1225 | 1801      | 2391           | 2964   | $\sqrt{3547}$ |
| 788  | 1542 | 2262 | 2988 | <b>3685</b> | 4385 | 788S | 1542 | 2262      | 2988           | 3685   | 4385          |
| 955  | 1861 | 2723 | 3576 | 4394        | 5214 | 955  | 1861 | 2723      | 3576           | 4394   | 5214          |
| 1120 | 2175 | 3180 | 4161 | 5091        | 6027 | 1120 | 2175 | 3180      | 4161           | 5091   | 6027          |

**Εικόνα 3- 7: Άθροιση της περιοχής που έχει αφαιρεθεί δύο φορές**

Ο τελικός τύπος για το άθροισμα των φωτεινοτήτων ενός παραλληλογράμμου σε μια ολοκληρωτική εικόνα είναι ο εξής

$$
Sum = I_P - I_Q - I_s + I_R
$$

Αυτό που αξίζει να τονιστεί είναι ότι αυτός ο τύπος μπορεί να εφαρμοστεί σε μια ολοκληρωτική εικόνα ανεξαρτήτως του μεγέθους του παραλληλογράμμου και είναι το πιο σημαντικό στοιχείο της ολοκληρωτικής εικόνας

#### **3.1.3: Τα χαρακτηριστικά της μεθόδου Viola & Jones**

Μέσω των χαρακτηριστικών εντοπίζονται τα πρόσωπα. Τα χαρακτηριστικά τύπου Haar είναι περιοχές ορθογώνιου σχήματος και σε αυτές τις περιοχές ανάλογα με τον αριθμό τους αθροίζονται οι εντάσεις των στοιχείων και υπολογίζεται η διαφορά ανάμεσα στα αθροίσματα. Με βάση αυτές τις διαφορές, κατηγοριοποιούνται τα τμήματα μιας εικόνας.

Καθώς τα συγκεκριμένα χαρακτηριστικά είναι ορθογώνια μπορούν να υπολογιστούν πολύ γρήγορα ανεξαρτήτως του μεγέθους τους με την χρήση της ολοκληρωτικής εικόνας.

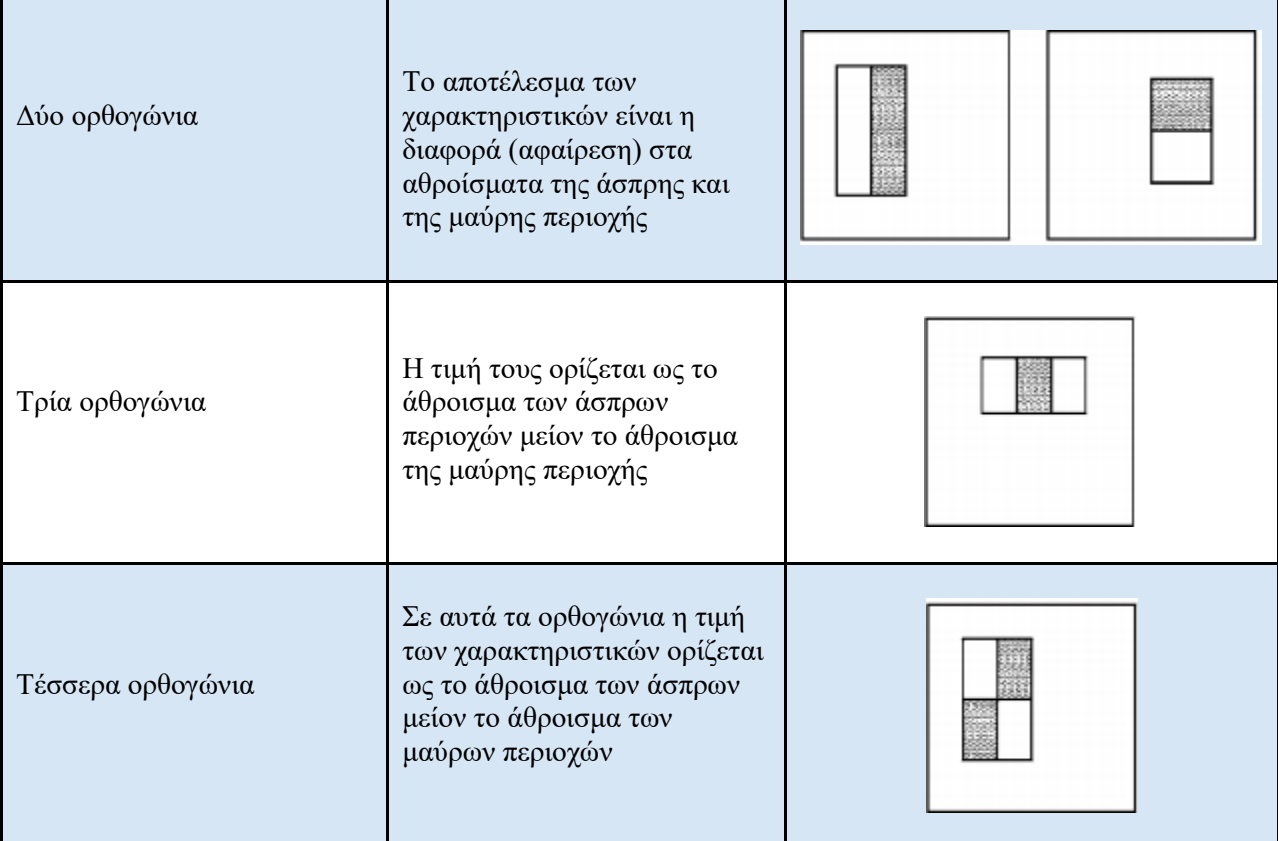

Τα χαρακτηριστικά Haar που χρησιμοποιούνται από τους Viola & Jones είναι τρία και διακρίνονται στον παρακάτω πίνακα[3]

**Πίνακας 3- 2: Τα χαρακτηριστικά των Viola & Jones**

## **3.1.4: Εκπαίδευση του ταξινομητή ή χρήση έτοιμων αρχείων**

Οι Viola & Jones επέλεξαν τον αλγόριθμο τον AdaBoost για την επιλογή των ορθότερων στοιχείων που θα χρησιμοποιηθούν στην εκπαίδευση. Για παράδειγμα στα περισσότερα πρόσωπα υπάρχει μια διαφορά στην φωτεινότητα ανάμεσα στα μάτια και στα μάγουλα. Ένα άλλο κύριο χαρακτηριστικό είναι η διαφορά ανάμεσα στην μύτη και στα μάτια.[3]

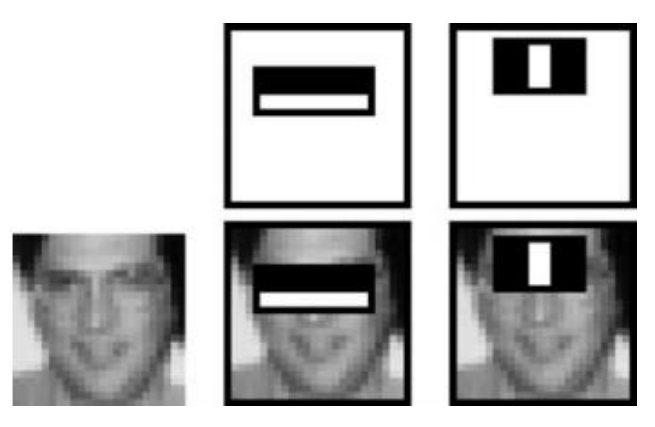

**Εικόνα 3- 8: Τα χρησιμότερα χαρακτηριστικά**

Το πρώτο στάδιο του AdaBoost είναι η επιλογή των χαρακτηριστικών. Με αυτά τα χαρακτηριστικά δημιουργούνται οι λεγόμενοι αδύναμοι ταξινομητές. Κάθε αδύναμος ταξινομητής εστιάζει σε αυτά τα χαρακτηριστικά. Μόλις κατασκευαστούν οι αδύναμοι ταξινομητές «συνενώνονται» όλοι μαζί για να παράξουν έναν ισχυρό ταξινομητή ο οποίος υπολογίζεται προσθέτοντας τα βάρη των αδύναμων ταξινομητών.[3]

Η μαθηματική αναπαράσταση του αδύναμου ταξινομητή είναι η παρακάτω:

$$
h(x, f, p, \theta) = \begin{cases} 1, pf(x) < p\theta \\ 0, otherwise \end{cases}
$$

Οι παράμετροι είναι οι εξής:

- $\bullet$  h(x,f,p,θ): Ο αδύναμος ταξινομητής (weak classifier)
- f: Το χαρακτηριστικό (feature)
- θ: Το κατώφλι (threshold)
- p: πολικότητα (δείχνει την κατεύθυνση της ανισότητας) (parity)

Στην συνέχεια ξεκινάει η διαδικασία κατασκευής του ισχυρού ταξινομητή από τον αλγόριθμο AdaBoost.

Αρχικά εισάγονται οι εικόνες για την εκπαίδευση. Οι εικόνες εισάγονται με την μορφή (xi,yi), i = 1...N, όπου yi αναπαριστούν τις εικόνες που δεν περιέχουν πρόσωπα (αρνητικές εικόνες) και εικόνες που έχουν πρόσωπα (θετικές εικόνες).[3]

Μετά την εισαγωγή των εικόνων αρχικοποιούνται τα βάρη με βάση τον παρακάτω τύπο:

$$
\omega_{1,i} = \frac{1}{2m}, \frac{1}{2l}
$$

Όπου:

- m: αρνητικό
- l: Θετικό

Για t=1,…,T γίνονται τα παρακάτω βήματα. Το πρώτο βήμα αφορά την κανονικοποίηση των βαρών και γίνεται με τον παρακάτω τύπο:

$$
W_{t,i} \leftarrow \frac{W_{t,i}}{\Sigma_{j=1}^n w_{t,j}}
$$

Μετά την κανονικοποίηση επιλέγεται ο ορθότερος ταξινομητής με βάση το σφάλμα τους

$$
\varepsilon_t = \min_{f, p, \theta} \sum_i W_i |h(x_i, f, p\theta) - y_i|
$$

Ο ταξινομητής h(x) = h(x,f,p,θ) ορίζεται με βάση τις τιμές που ελαχιστοποιούν το σφάλμα. Μετά τον ορισμό ενημερώνονται τα βάρη με βάση τους παρακάτω τύπους

$$
w_{t+1,i} = w_{t,i} \beta_t^{1-e_i}
$$

 $Omega$ που:

$$
\beta_t = \frac{e_t}{1 - e_t}
$$

Το e είναι 0 αν το δείγμα έχει ταξινομηθεί σωστά

Στο τέλος οι αδύναμοι ταξινομητές συνδυάζονται για να δημιουργήσουν τον τελικό ισχυρό ταξινομητή[3]

$$
h(x) = \begin{cases} 1, \sum_{t=1}^{T} \alpha_t h_t(x) \ge 0, 5\sum_{t=1}^{T} \alpha_t \\ 0, otherwise \end{cases}
$$

$$
a_t = log(\frac{1}{\beta_t})
$$

#### **3.1.5: Χρήση έτοιμων αρχείων**

Παρόλο που είναι δυνατή η εκπαίδευση του συστήματος η διαδικασία είναι πολύ χρονοβόρα. Επίσης χρειάζεται μεγάλος αριθμός δειγμάτων για τον ορθή εκπαίδευση και κατά συνέπεια την λειτουργία του.

Για αυτόν τον λόγο υπάρχει πληθώρα έτοιμων αρχείων που μπορούν να χρησιμοποιηθούν για τον εντοπισμό περιοχών ενδιαφέροντος. Τα αρχεία αυτά είναι τύπου Extensible Markup Language (XML) και είναι εύκολη η λήψη τους από το διαδίκτυο. Έτσι είναι αρκετά εύκολη η χρήση τους χωρίς να σπαταλείται χρόνος και πόροι για την εκπαίδευση του συστήματος.

#### **3.1.6: Επιλογή κατάλληλης μεθόδου**

Η επιλογή της κατάλληλης τεχνικής εξαρτάται από αρκετές παραμέτρους. Ο πρώτος και πιο βασικός είναι το είδος του εντοπισμού. Αν δεν υπάρχει έτοιμο αρχείο τότε πρέπει να γίνει εκπαίδευση του συστήματος. Ένας επίσης σημαντικός παράγοντας είναι ο χρόνος για την εκπαίδευση του συστήματος.

Με βάση τα παραπάνω επιλέχθηκε η χρήση ετοίμων αρχείων για τον εντοπισμό των περιοχών ενδιαφέροντος και συγκριμένα οι παρακάτω

- haarcascade\_frontalface\_default.xml
- haarcascade fullbody.xml
- haarcascade\_upperbody.xml

#### **3.1.7: Ο καταρράκτης ταξινομητών**

Σε μια εικόνα στα περισσότερα παράθυρα που θα σαρώσει ο ανιχνευτής το πιο πιθανό είναι να μην υπάρχουν πρόσωπα, κάνοντας την διαδικασία εντοπισμού αρκετά αργή. Οι Viola & Jones ήθελαν να αναπτύξουν αποτελεσματική και (το πιο σημαντικό) γρήγορη μέθοδο.

Για αυτόν τον λόγο εφάρμοσαν κάτι διαφορετικό. Η νέα έννοια πρότειναν είναι ο καταρράκτης ταξινομητών (cascade classifier). Η ιδέα της προσέγγισης αυτής είναι ότι οι απλοί ταξινομητές μπορούν να «κόψουν» τη πλειονότητα των αρνητικών παραθύρων.

Για αυτόν τον λόγο έφτιαξαν τον καταρράκτη να αποτελείται από ισχυρούς ταξινομητές συνδεδεμένους στην σειρά ξεκινώντας από τους απλούς και πηγαίνοντας στους σύνθετούς. Κάθε ταξινομητής αποφασίζει αν στο σημείο που είναι ο ανιχνευτής υπάρχουν πρόσωπα. Αν δεν υπάρχει πρόσωπο τότε το παράθυρο απορρίπτεται και σταματάει η επεξεργασία από τους ταξινομητές που βρίσκονται στην σειρά. Σε περίπτωση που βρεθεί πιθανό πρόσωπο τότε συνεχίζεται η επεξεργασία στο επόμενο στάδιο.[3]

Αν ένας ταξινομητής βγάλει θετικό αποτέλεσμα καλεί τον επόμενο, και αν ο επόμενος βγάλει θετικό αποτέλεσμα καλεί τον επόμενο και ου το κάθε εξής. Αν ένας ταξινομητής βγάλει αρνητικό αποτέλεσμα τότε απορρίπτεται όλο το παράθυρο χωρίς επιπλέον επεξεργασία.[3]

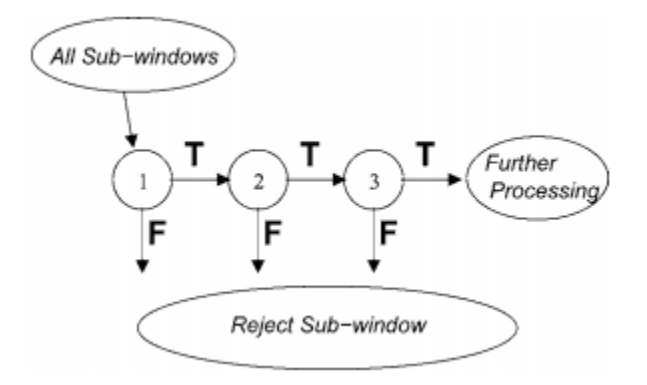

**Εικόνα 3- 9: Σχηματική αναπαράσταση του καταρράκτη ταξινομητών**

#### **3.2: Η διαδικασία των τοπικών δυαδικών προτύπων για αναγνώριση προσώπων**

. Μέσω της συγκεκριμένης διαδικασίας μπορούν να αναγνωριστούν πρόσωπα με αρκετά μεγάλη επιτυχία ακόμα και όταν ο φωτισμός δεν είναι αρκετά καλός.

Οι βασικές παράμετροι της μεθόδου LBPH είναι οι εξής:

- 1. Ακτίνα (Radius): Η ακτίνα καθορίζει την απόσταση γύρω από το κεντρικό εικονοστοιχείο που θα ληφθούν τα δείγματα. Η συνηθισμένη τιμή είναι 1
- 2. Γείτονες(Neighbors): Οι γείτονες αποτελούν τον αριθμό των δειγμάτων. Συνήθως χρησιμοποιούνται 8 γείτονες. Αξίζει να σημειωθεί ότι όσο περισσότεροι γείτονες χρησιμοποιηθούν τόσο καλύτερη ανάλυση θα έχει το σύστημα αλλά θα αυξηθεί και το υπολογιστικό κόστος.
- 3. Πλέγμα Χ (Grid X): Αφορά τον αριθμό των εικονοστοιχείων στον οριζόντιο άξονα με βάση τα οποία θα κατασκευαστούν τα ιστογράμματα. Η ανάλυση και το υπολογιστικό κόστος είναι ανάλογα του αριθμού των στοιχείων στο πλέγμα

4. Πλέγμα Υ (Grid Υ): Αφορά τον αριθμό των εικονοστοιχείων στον κάθετο άξονα με βάση τα οποία θα κατασκευαστούν τα ιστογράμματα. Η ανάλυση και το υπολογιστικό κόστος είναι ανάλογα του αριθμού των στοιχείων στο πλέγμα[14,15]

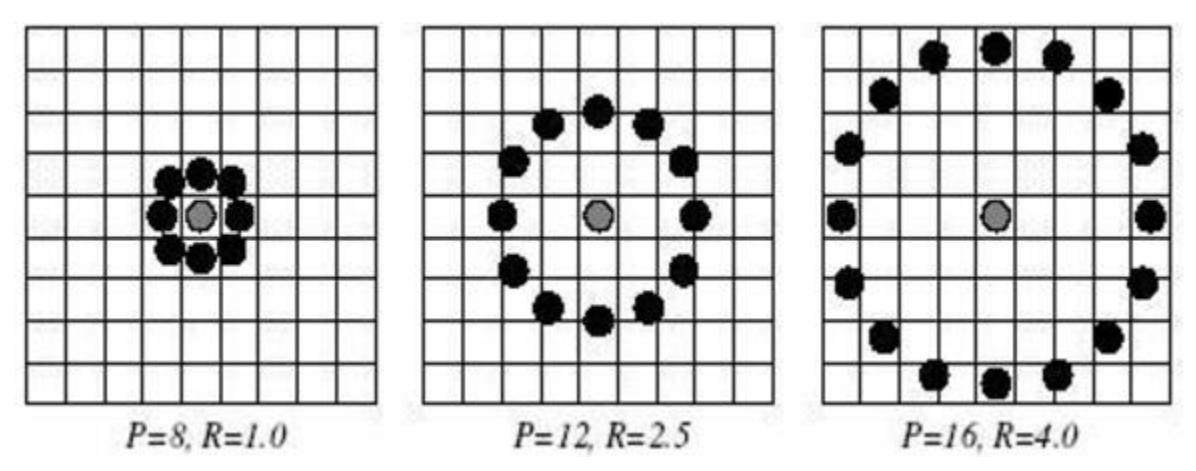

**Εικόνα 3- 10: Σχηματική αναπαράσταση των παραμέτρων ακτίνας και γειτόνων**

Το πρώτο υπολογιστικό βήμα είναι η δημιουργία μιας ενδιάμεσης εικόνας. Η ενδιάμεση εικόνα περιγράφει την αρχική εικόνα καλύτερα και τονίζει και περιγράφει καλύτερα τα χαρακτηριστικά του προσώπου. Ο αλγόριθμος χρησιμοποιεί ένα κυλιόμενο παράθυρο βασισμένο στις παραμέτρους της ακτίνας και των γειτόνων.

Η εικόνα, η οποία πρέπει να είναι σε κλίμακα του γκρι (grayscale image) χωρίζεται σε τμήματα. Για οκτώ γείτονες με ακτίνα ένα χωρίζεται σε τμήματα 3x3. Στα εννέα αυτά στοιχεία χρησιμοποιείται η ένταση του κεντρικού εικονοστοιχείου και με βάση αυτό ως κατώφλι συγκρίνεται με τα υπόλοιπα οκτώ. Στα εικονοστοιχεία που ένταση τους είναι μικρότερη παίρνουν την τιμή μηδέν, ενώ τα υπόλοιπα παίρνουν την τιμή ένα. Με βάση αυτές τις τιμές σχηματίζεται ένας δυαδικός 8-bit αριθμός. Αυτός ο αριθμός γίνεται δεκαδικός και αντικαθιστά το αρχικό κεντρικό εικονοστοιχείο. Αυτό γίνεται σε όλη την εικόνα, και με αυτόν τον τρόπο σχηματίζονται τα τοπικά δυαδικά πρότυπα.[12,13,14]

Με αυτές τις νέες δεκαδικές τιμές κατασκευάζεται ένα ιστόγραμμα για κάθε εικόνα το οποίο χρησιμοποιείται για την διαδικασία της αναγνώρισης του προσώπου

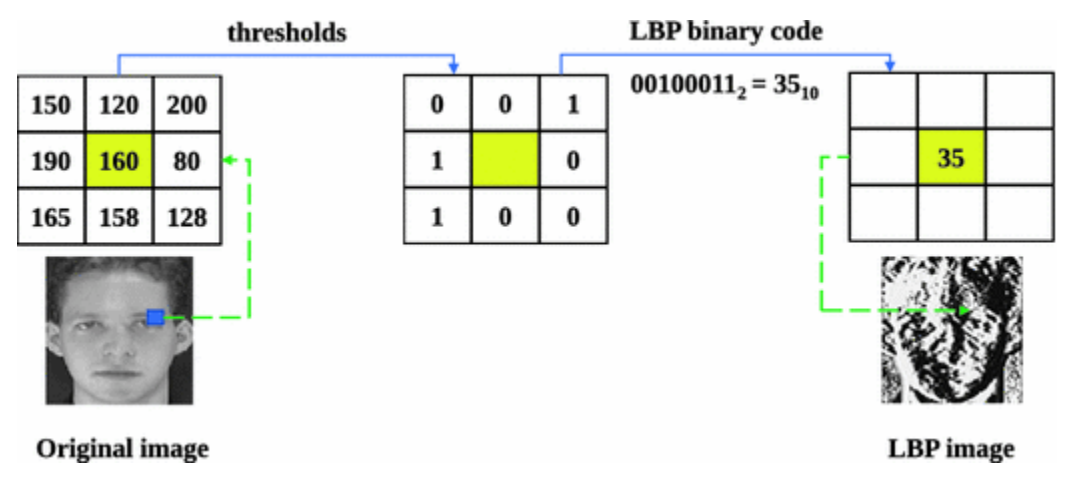

**Εικόνα 3- 11: Ο υπολογισμός των τοπικών δυαδικών προτύπων**

Με βάση την καινούργια εικόνα κατασκευάζονται ιστόγραμμα για τις περιοχές του προσώπου. Στην συνέχεια τα ιστογράμματα συνενώνονται και κατασκευάζουν το τελικό ιστόγραμμα όλης της εικόνας.

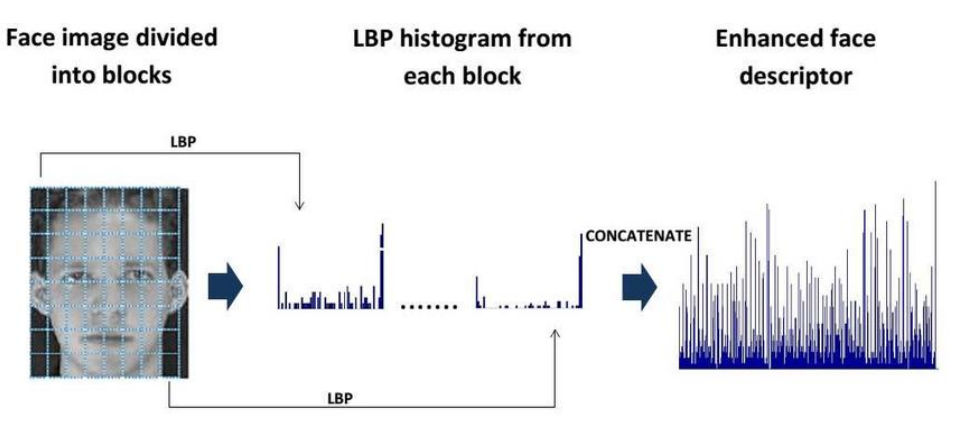

**Εικόνα 3- 12: Κατασκευή ιστογραμμάτων της εικόνας**

Το επόμενα βήμα είναι η διαδικασία εκπαίδευσης. Εισάγονται οι φωτογραφίες με τα πρόσωπα προς εκπαίδευση και ένα αναγνωριστικό για κάθε διαφορετικό πρόσωπο. Μέσω του αλγορίθμου κατασκευάζονται τα ιστογράμματα και αποθηκεύονται με το αναγνωριστικό τους.[13,14]

Κατά την λειτουργία του συστήματος αναγνώρισης προσώπων γίνεται η εξής διαδικασία. Μόλις εντοπιστεί ένα πρόσωπο, κατασκευάζεται το ιστόγραμμα με την παραπάνω μέθοδο και συγκρίνεται με τα αποθηκευμένα για την ύπαρξη ταύτισης.

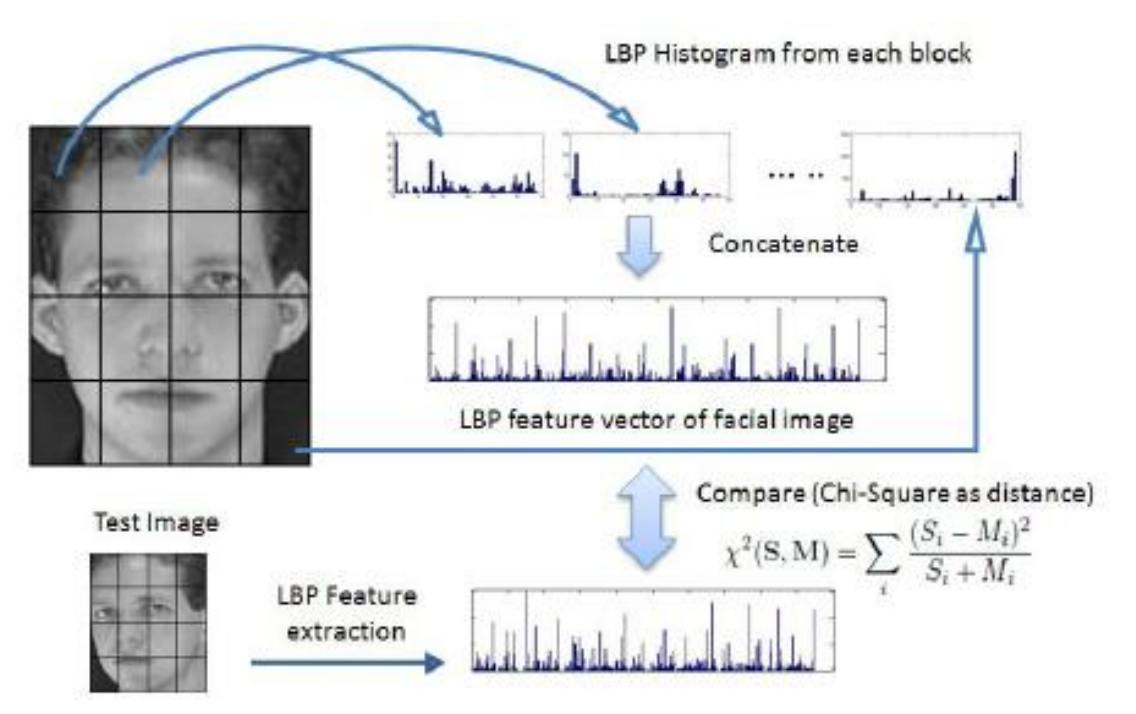

**Εικόνα 3- 13: Σύγκριση ιστογραμμάτων**

Μετά την εκτέλεση δίνεται το αναγνωριστικό του προσώπου με το ιστόγραμμα που ταιριάζει περισσότερο. Πέρα από το αναγνωριστικό επιστρέφεται και η διαφορά ανάμεσα στα δύο ιστογράμματα,. Αυτή η απόσταση χρησιμοποιείται για τον έλεγχο της ορθής αναγνώρισης. Αξίζει να σημειωθεί ότι το επίπεδο εμπιστοσύνης δείχνει την απόσταση μεταξύ των δύο ιστογραμμάτων οπότε πρέπει να είναι μικρότερο από το κατώφλι που έχει οριστεί για να είναι επιτυχής η αναγνώριση.

# **Κεφάλαιο 4: Εντοπισμός κινήσεων**

## **4.1: Ανάλυση τεχνικών εντοπισμού κίνησης**

Ένα επίσης πολύ σημαντικό μέρος της παρακολούθησης χώρου είναι ο εντοπισμός κινήσεων στο πεδίο λήψης της κάμερας. Στην όραση υπολογιστών υπάρχουν δύο βασικές κατηγορίες εντοπισμού κινήσεων.

- Η μέθοδος της αφαίρεσης φόντου (Background subtraction)
- Η μέθοδος της οπτικής ροής (Optical flow)

## **4.1.1: Η μέθοδος αφαίρεσης φόντου**

Η μέθοδος αφαίρεσης φόντου βασίζεται στην σύγκριση ανάμεσα σε στο τρέχων καρέ και στο προηγούμενο αφαιρώντας τα pixel-pixel. Όσα στοιχεία είναι ίδια θα έχουν την τιμή 0. Στα υπόλοιπα ανάλογα με την τιμή τους καθορίζεται η ταχύτητα της κίνησης. Όσο περισσότερο τείνουν προς το λευκό τόσο πιο έντονη ή γρήγορη είναι η κίνηση. Το κύριο μειονέκτημα είναι ότι δεν μπορεί να εφαρμοστεί αποτελεσματικά σε εξωτερικούς χώρους καθώς επηρεάζεται με κάθε αλλαγή του φόντου.

Η συγκεκριμένη τεχνική είναι αρκετά απλή και αποτελεσματική.

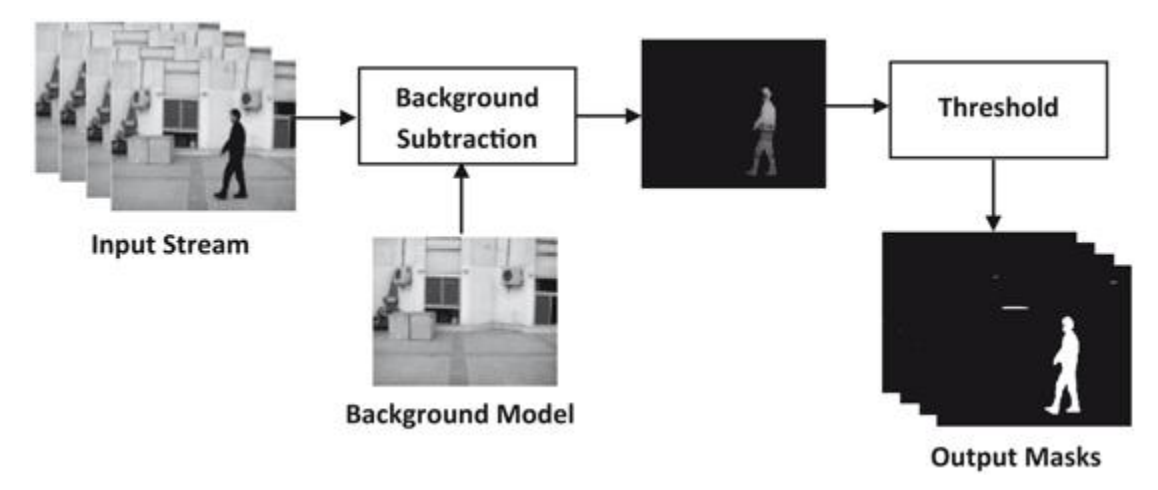

**Εικόνα 4- 1: Η τεχνική αφαίρεσης φόντου**

## **4.1.2: Η μέθοδος της οπτικής ροής**

H οπτική ροή εντοπίζει τις κινήσεις των αντικειμένων σε διαδοχικά καρέ τα οποία προκαλούνται από την σχετική κίνηση ανάμεσα στο αντικείμενο και στο σημείο λήψης της εικόνας. Γίνεται και έλεγχος της κίνησης ενός στοιχείου σε σχέση με τα γειτονικά του[17,18]

Τα κύριο πλεονέκτημα είναι η υψηλή ακρίβεια στους εντοπισμούς. Το βασικό μειονέκτημα είναι η πολυπλοκότητα η οποία μεταφράζεται σε αυξημένο υπολογιστικό κόστος, ειδικά σε ανιχνεύσεις πραγματικού χρόνου.

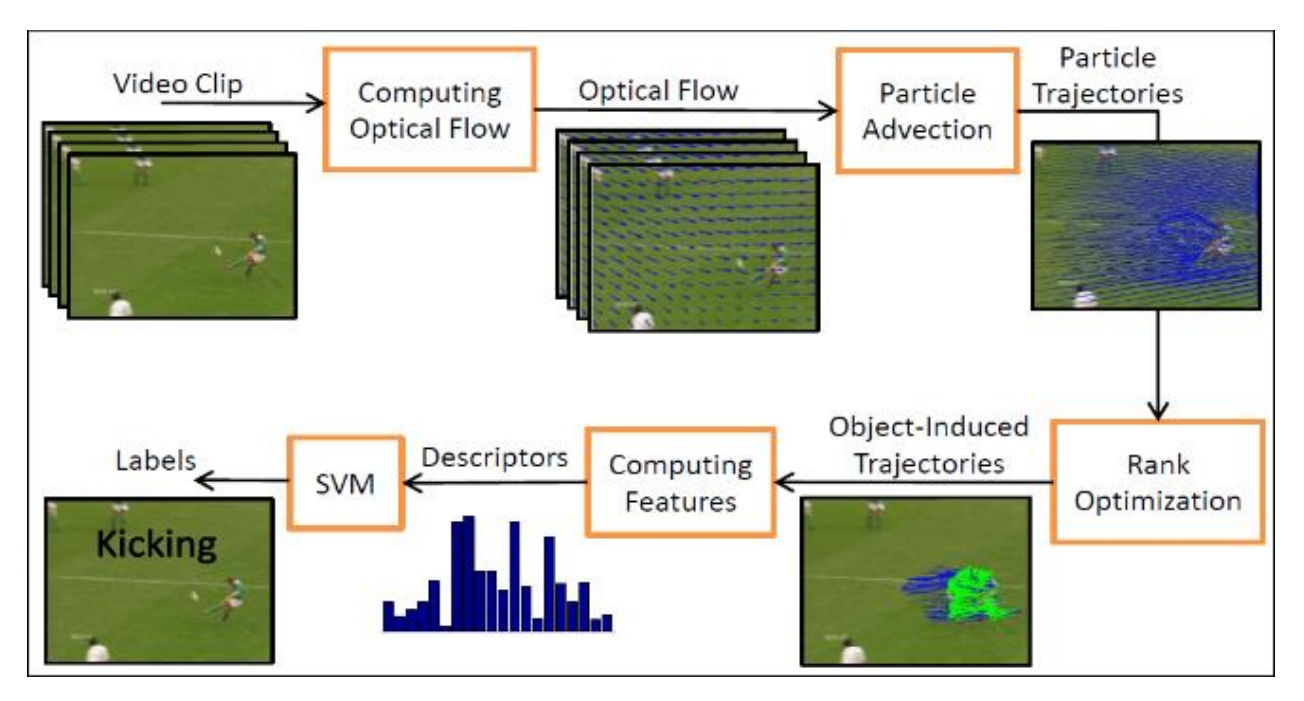

**Εικόνα 4- 2: Η τεχνική της οπτικής ροής**

## 4.2: Επιλογή κατάλληλης μεθόδου

Η επιλογή της κατάλληλης μεθόδου δεν εξαρτάται μόνο από τις συνθήκες που επικρατούν στο πεδίο λήψης της κάμερας αλλά και από τις απαιτήσεις σε ακρίβεια καθώς την ισχύ του υπολογιστικού συστήματος. Στα πλαίσια της συγκεκριμένης εργασίας επιλέχθηκε η μέθοδος της αφαίρεσης φόντου για δύο σημαντικούς λόγους. Ο πρώτος λόγος αφορά το γεγονός ότι είναι αρκετά απλή μέθοδος. Ο δεύτερος σημαντικός λόγος είναι ότι καθώς η παρακολούθηση του χώρου γίνεται σε χώρους σπιτιού δεν θα υπάρχουν σημαντικές αλλαγές στο φόντο όποτε είναι πολύ αποτελεσματική με σχετικά μικρό υπολογιστικό κόστος

## **4.3: Ανάλυση της μεθόδου αφαίρεσης φόντου**

Η διαδικασία της αφαίρεσης φόντου βασίζεται στην σύγκριση δύο διαδοχικών καρέ. Μετά την σύγκριση απομονώνονται οι διαφορές με σκοπό τον εντοπισμό των κινήσεων.

Το πρώτο βήμα αφορά την μετατροπή της εικόνας σε κλίμακα του γκρι (grayscale image) καθώς τα χρώματα δεν παίζουν κανέναν ρόλο στον εντοπισμό κινήσεων.

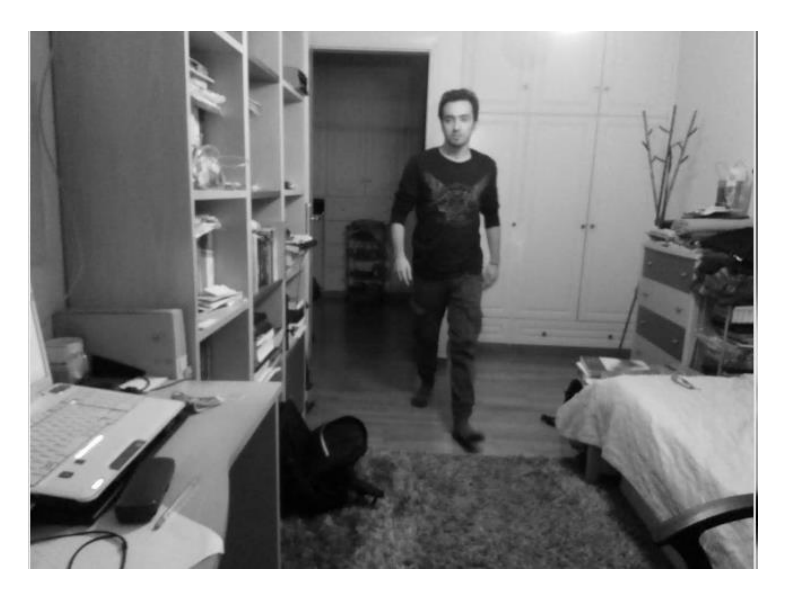

**Εικόνα 4- 3: Μετατροπή της εικόνας σε μονοχρωματική**

Αξίζει να τονιστεί ότι ακόμα και δύο διαδοχικά καρέ σε ένα βίντεο δεν είναι πανομοιότυπα ακόμα και αν δεν κινηθεί τίποτα. Αυτό οφείλεται κυρίως σε μικροσκοπικές διαφορές στους αισθητήρες της κάμερας. Ορισμένα εικονοστοιχεία θα έχουν διαφορές στην φωτεινότητα. Αυτό πρέπει να αντιμετωπιστεί καθώς μπορεί να προκαλέσει ψευδώς αναγνωρισμένες κινήσεις. Δηλαδή η εικόνα πρέπει να εξομαλυνθεί με την εφαρμογή ενός Γκαουσιανού φίλτρου που θα δώσει μια πιο ομοιόμορφη «υφή» στην εικόνα

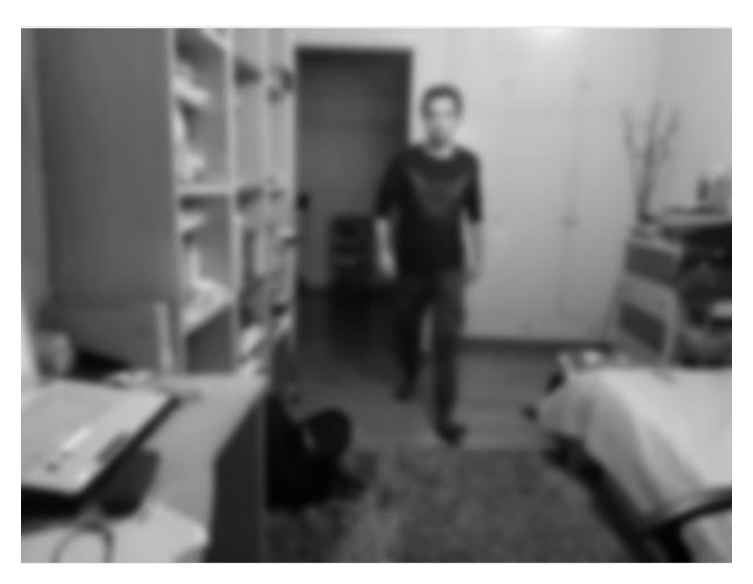

#### **Εικόνα 4- 4: Εφαρμογή Gaussian Blur στην εικόνα**

Με την ομοιόμορφη εικόνα υπολογίζεται η διαφορά ανάμεσα σε δύο διαδοχικά καρέ με σκοπό τον εντοπισμό κινήσεων

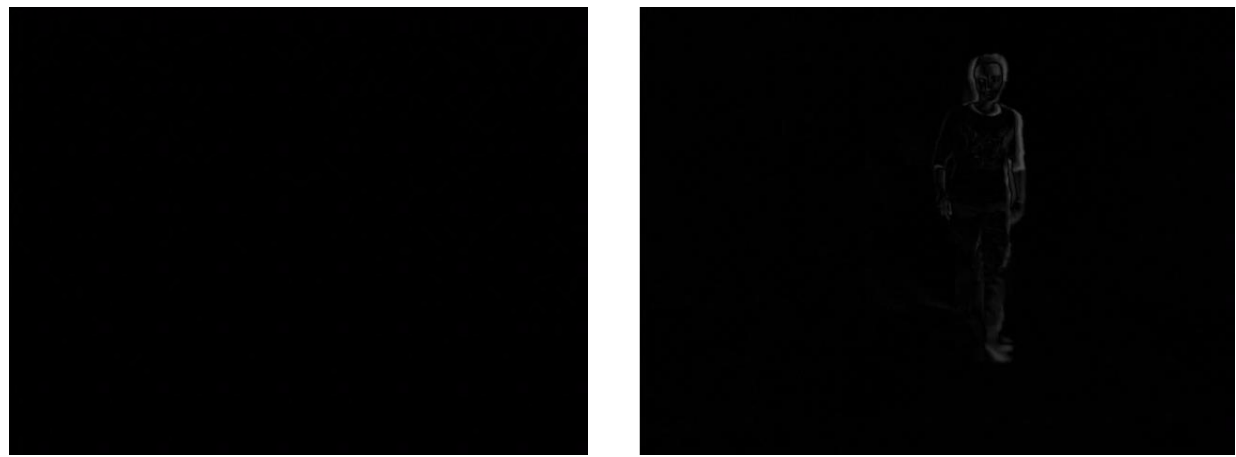

**Εικόνα 4- 5: Σύγκριση μεταξύ δύο διαδοχικών καρέ**

Αν υπάρχει κίνηση υπολογίζεται η διαφορά στην φωτεινότητα και αν είναι μεγαλύτερη από ένα συγκεκριμένο κατώφλι τα εικονοστοιχεία αποκτούν την μεγίστη φωτεινότητα. Τα υπόλοιπα αποκτούν την ελάχιστη. Πρακτικά η εικόνα μετατρέπεται σε δυαδική (ασπρόμαυρη).

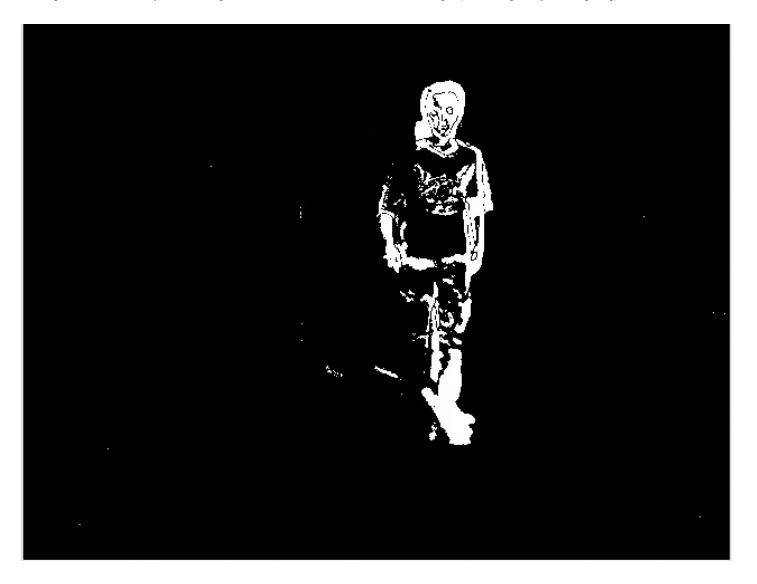

Μετά την αφαίρεση του φόντου το προσκήνιο διαστέλλεται. Ο σκοπός της διαστολής αυτής σκοπεύει στην πλήρη απομόνωση της κίνησης. Ένα δυνητικό πρόβλημα με την διαστολή είναι ότι διογκώνονται και στοιχεία που οφείλονται σε θόρυβο. Το πρόβλημα αυτό επιλύεται με τον έλεγχο του μεγέθους του περιγράμματος των λευκών εικονοστοιχείων.

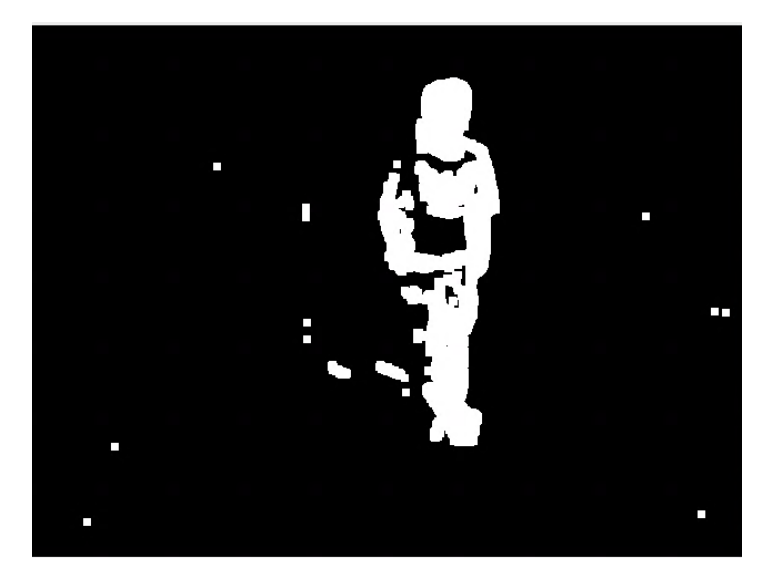

**Εικόνα 4- 6: Διαστολή φωτεινών εικονοστοιχείων**

Το τελευταίο βήμα είναι ο εντοπισμός των περιγραμμάτων για τα λευκά στοιχεία. Μόλις υπολογιστεί το περίγραμμα υπολογίζεται αν το μέγεθος του είναι μεγαλύτερο από μια προκαθορισμένη τιμή. Σε περίπτωση που είναι εμφανίζεται στην οθόνη ένα κόκκινο παραλληλόγραμμο στο περίγραμμα με το μεγαλύτερο μέγεθος.

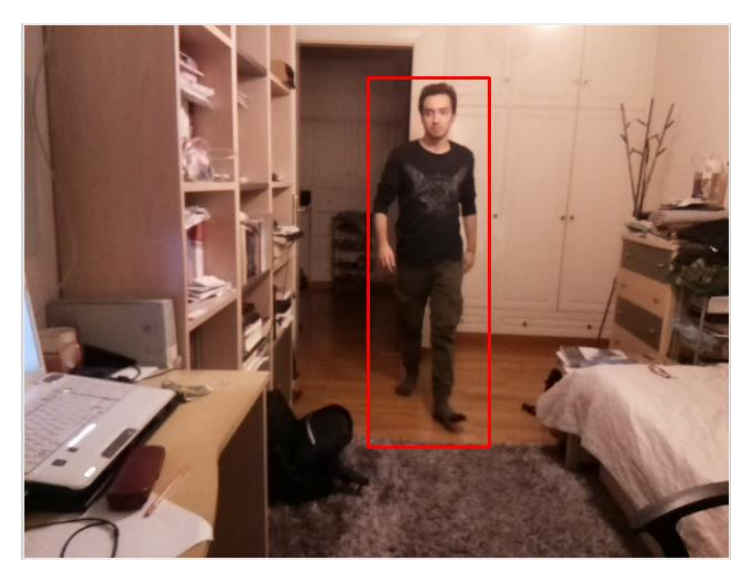

**Εικόνα 4- 7: Το τελικό καρέ που εμφανίζεται στην κάμερα**

# **Κεφάλαιο 5: Ο υλικός εξοπλισμός της εργασίας**

## **5.1: Εισαγωγή**

Η σωστή επιλογή του υλικού εξοπλισμού είναι πολύ σημαντική για την ορθή λειτουργία του συστήματος. Η επιλογή αποτελεί ένα πρόβλημα πολλαπλών παραμέτρων με τις πιο βασικές να είναι το κόστος, η υπολογιστική ισχύς, το μέγεθος. Ένας επιπλέον παράγοντας επιλογής είναι η υποστήριξη βιβλιοθηκών υπολογιστικής όρασης.

## **5.2: Διαθέσιμοι μικροϋπολογιστές: NVIDIA Jetson Nano**

#### **5.2.1: Εισαγωγή**

Το Jetson Nano είναι ένας ισχυρός και ταυτόχρονα σχετικά μικρού μεγέθους μικροϋπολογιστής από την NVIDIA. Έχει ποικίλες εφαρμογές από έναν καθημερινό υπολογιστή μέχρι διακομιστή ιστοσελίδων)[19]

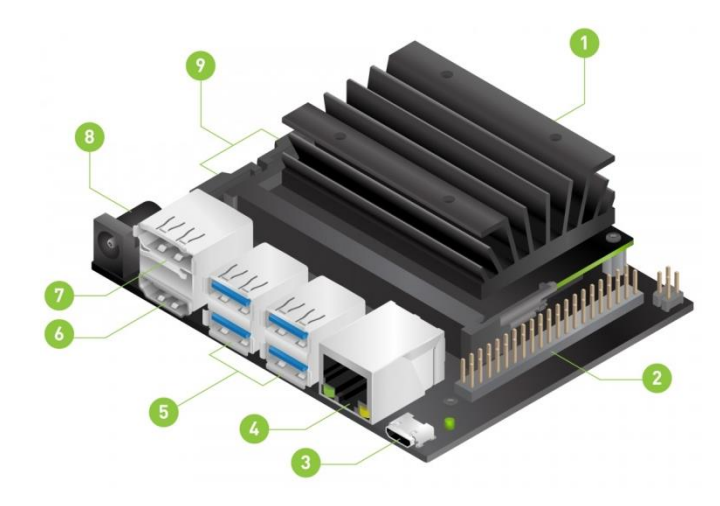

**Εικόνα 5- 1: Το Jetson Nano της NVIDIA**

Τα στοιχεία της εικόνας 5-1 διακρίνονται στον παρακάτω πίνακα[19]

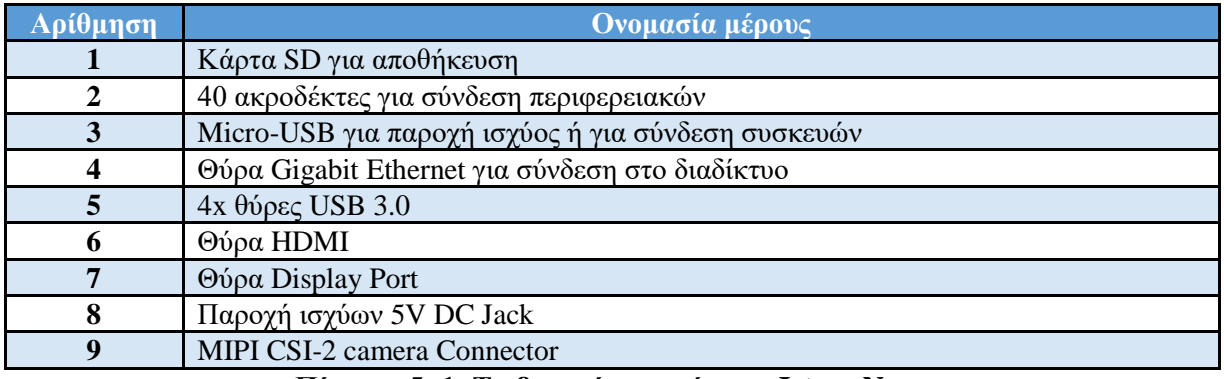

#### **Πίνακας 5- 1: Τα βασικά στοιχεία του Jetson Nano**

#### **5.2.2: Τεχνικά χαρακτηριστικά**

Στην συνέχεια διακρίνονται τα τεχνικά χαρακτηριστικά του Jetson Nano[20]

| <b>NVIDIA Jetson Nano</b>           |                                            |  |  |  |
|-------------------------------------|--------------------------------------------|--|--|--|
| Κεντρική μονάδα επεξεργασίας        | Quad-core ARM Cortex-A57 MPCore Processor  |  |  |  |
| Μνήμη τυχαίας προσπέλασης           | 4GB 64-bit LPDDR4, 1600MHz 25.6 GB/s       |  |  |  |
| Αποθηκευτικός χώρος                 | 16GB eMMC 5.1                              |  |  |  |
| Κάμερα                              | 12 lanes (3x4 or 4x2) MIPI CSI-2 D-PHY 1.1 |  |  |  |
|                                     | $(1.5$ GB/s per pair)                      |  |  |  |
| Θύρες για περιφερειακά και συσκευές | HDMI 2.0 and eDP 1.4                       |  |  |  |
|                                     | 4x USB 3.0, USB 2.0 Micro B                |  |  |  |
|                                     | 40x Header Pins                            |  |  |  |
| Σύνδεση στο διαδίκτυο               | Gigabit Ethernet M.2 Key E                 |  |  |  |
| Υποστηριζόμενα πρωτόκολλα           | <b>GPIO</b>                                |  |  |  |
|                                     | I2C                                        |  |  |  |
|                                     | I2S                                        |  |  |  |
|                                     | <b>SPI</b>                                 |  |  |  |
|                                     | <b>UART</b>                                |  |  |  |
| Λειτουργικό σύστημα                 | Linux For Terga (L4T)                      |  |  |  |

**Πίνακας 5- 2: Τα τεχνικά χαρακτηριστικά του Jetson Nano**

Η λήψη του λειτουργικού συστήματος μπορεί να γίνει από την NVIDIA. Καθώς βασίζεται σε LINUX είναι σχετικά απλή διαδικασία η εγκατάσταση πακέτων υπολογιστικής όρασης και διαχείρισης βάσεων δεδομένων.[21]

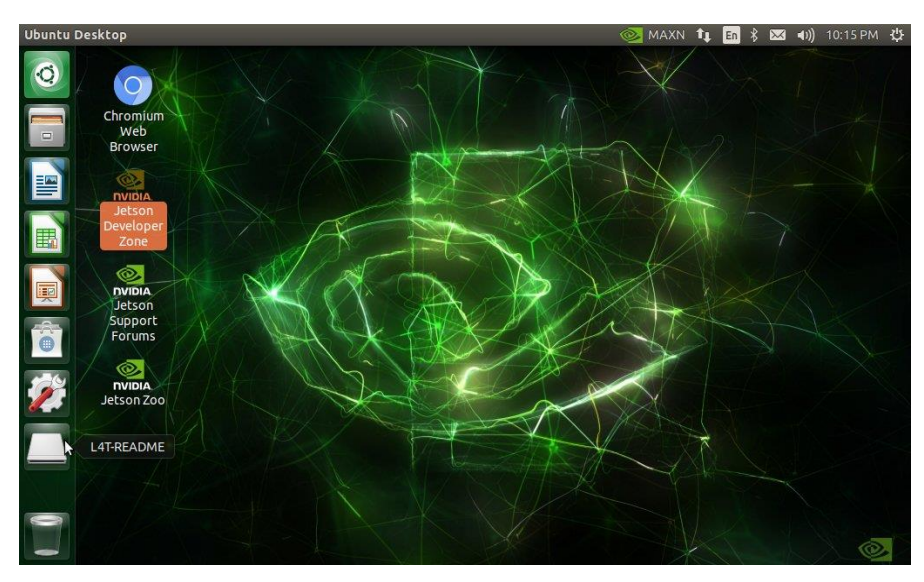

**Εικόνα 5- 2: Το λειτουργικό σύστημα L4T**

Πέρα από την υποστήριξη πακέτων υπολογιστικής όρασης και διαχείρισης βάσεων δεδομένων το jetson έχει την δυνατότητα να υποστηρίξει και σειριακή επικοινωνία με τον μικροελεγκτή για την κίνηση του βραχίονα. Η επικοινωνία γίνεται είτε μέσω USB είτε μέσω των ακροδεκτών

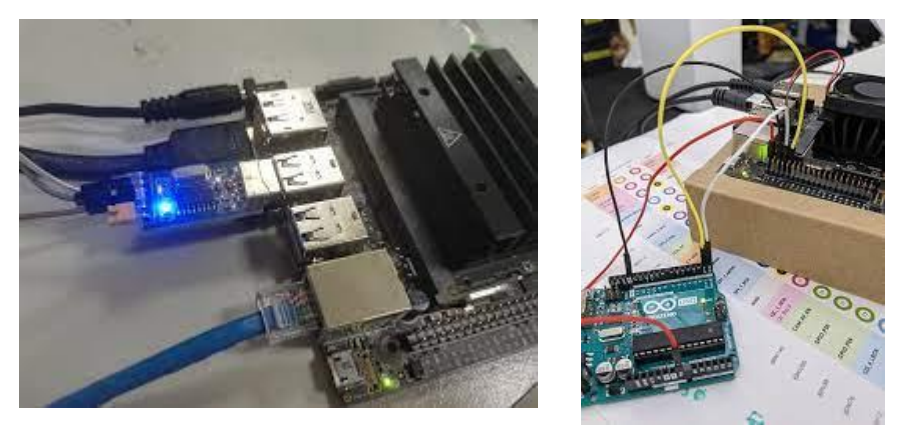

**Εικόνα 5- 3: Σειριακή επικοινωνία μεταξύ Jestson και του μικροϋπολογιστή**

## **5.3: Διαθέσιμοι μικροϋπολογιστές Raspberry Pi**

#### **5.3.1: Εισαγωγή**

To Raspberry Pi είναι ένας υπολογιστής μικρού μεγέθους (περίπου σε μέγεθος τηλεκάρτας) που αναπτύχθηκε από τον οργανισμό Raspberry Pi Foundation στην Αγγλία. Ο αρχικός σκοπός του ήταν η εκμάθηση βασικών αρχών της επιστήμης των υπολογιστών σε γυμνάσια και λύκεια. Σήμερα είναι αρκετά δημοφιλές λόγω του χαμηλού και λόγω του χαμηλού του κόστους χρησιμοποιείται σε πληθώρα εφαρμογών όπως το internet of things, τα έξυπνα σπίτια και η ρομποτική. Το τελευταίο μοντέλο είναι το Raspberry Pi Model 4[22]

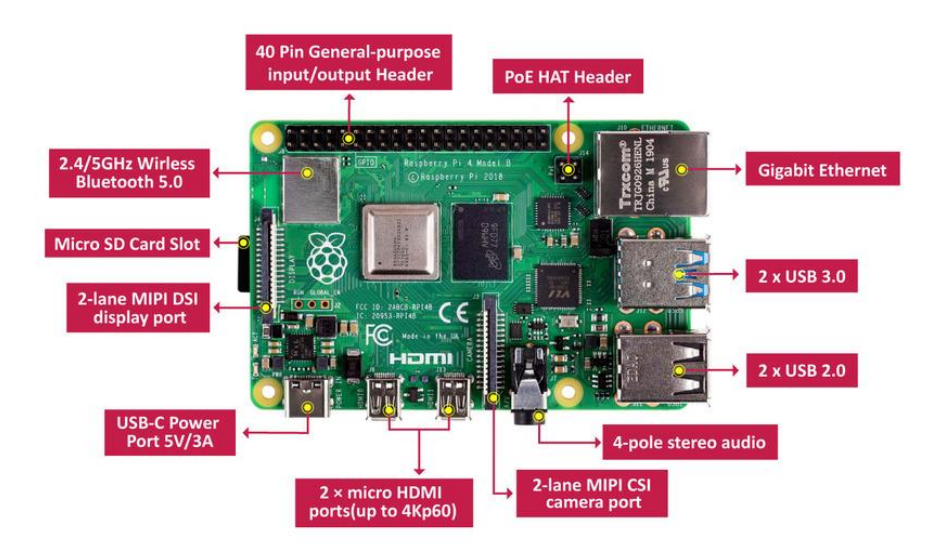

**Εικόνα 5- 4: To Raspberry Pi**

## **5.3.2: Τεχνικά χαρακτηριστικά**

Στην συνέχεια παρουσιάζονται τα τεχνικά χαρακτηρίστηκα του Raspberry Pi.[23]

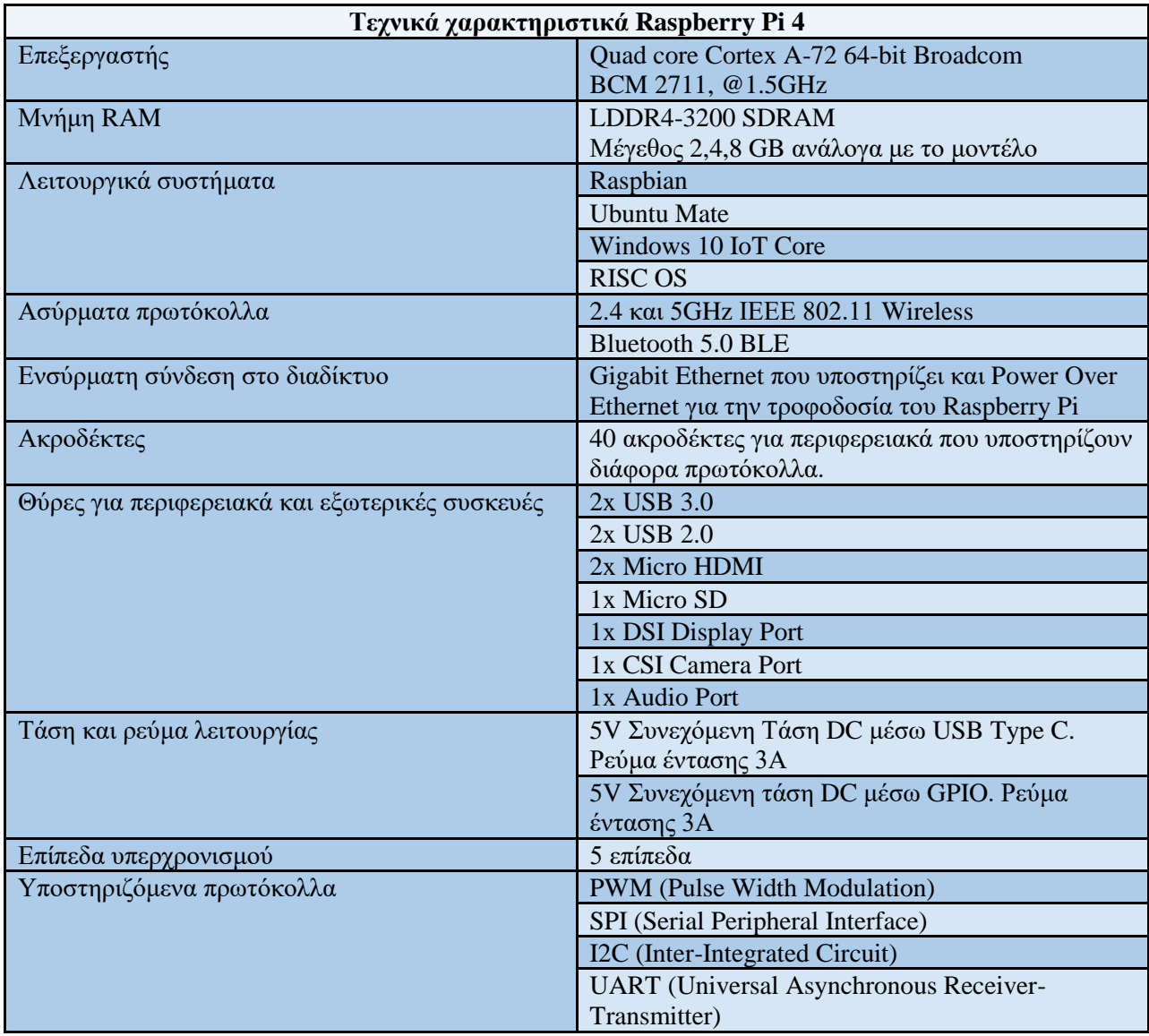

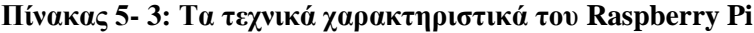

## **5.4: Επιλογή κατάλληλου μικροϋπολογιστή**

Η επιλογή του κατάλληλου μικροϋπολογιστή εξαρτάται από πολλά κριτήρια. Ένα βασικό κριτήριο είναι το κόστος. Η μέση τιμή για ένα Raspberry Pi στην Ελλάδα είναι στα 69 ευρώ ενώ για ένα jetson είναι στα 90 ευρώ.

Ένας επίσης σημαντικός παράγοντας είναι η υπολογιστική ισχύς. Εδώ οι δυο μικροϋπολογιστές είναι αρκετά όμοιοι αν και όταν δεν απαιτείται υψηλή GPU Power το Raspberry Pi μέσω με καλύτερη απόδοση μέσω υπερχρονισμού. Όσον αφορά την προσβασιμότητα το Raspberry Pi πέρα από Ethernet υποστηρίζει και ασύρματη σύνδεση στο διαδίκτυο που το κάνει πιο προσβάσιμο.

Ο τελευταίος παράγοντας σύγκρισης είναι το μέγεθος. Το Raspberry Pi είναι μικρότερο από το Jetson που σημαίνει ότι μπορεί να χωρέσει πιο εύκολα στην βάση του βραχίονα.

Με βάση τα παραπάνω επιλέχθηκε το Raspberry pi καθώς είναι πιο μικρό μέγεθος, παρέχει μεγαλύτερη ευελιξία ως προς την συνδεσιμότητα και έχει την καλύτερη απόδοση ως προς το κόστος. Στον παρακάτω πίνακα φαίνονται συνοπτικά η σύγκριση

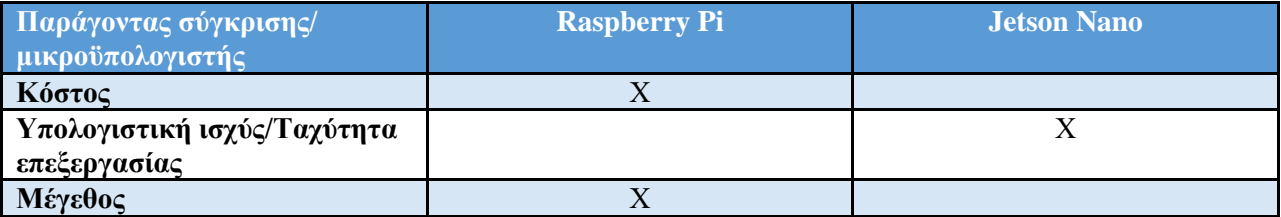

**Πίνακας 5- 4: Σύγκριση των μικροϋπολογιστών**

#### **5.5: Παραμετροποίηση του Raspberry Pi**

Μετά την επιλογή του Raspberry Pi, είναι απαραίτητη η παραμετροποίηση ορισμένων σημείων του Raspberry Pi. Τα βήματα της παραμετροποίησης είναι

- 1. Εγκατάσταση λειτουργικού συστήματος
- 2. Προσβασιμότητα από τοπικό δίκτυο
- 3. Εγκατάσταση πακέτων

#### **5.5.1: Εγκατάσταση λειτουργικού συστήματος**

Το Raspberry Pi υποστηρίζει αρκετά λειτουργικά συστήματα. Για τις ανάγκες της εργασίας επιλέχθηκε το λειτουργικό σύστημα Raspbian καθώς είναι ελαφρύ και είναι εύκολη η εγκατάσταση των απαραίτητων πακέτων.

Η διαδικασία εγκατάστασης του λειτουργικού συστήματος είναι μια αρκετά απλή διαδικασία η οποία μέσω του προγράμματος Raspberry Pi Imager έχει γίνει ακόμα πιο απλή. Απαραίτητος εξοπλισμός είναι το Raspberry Pi, μια κάρτα SD μια οθόνη, το τροφοδοτικό, ένα πληκτρολόγιο και ένα ποντίκι.

Πριν την έναρξη της διαδικασίας εγκατάστασης πρέπει να γίνει μορφοποίηση της κάρτας SD (Format). Υπάρχει πληθώρα προγραμμάτων που μπορούν να χρησιμοποιηθούν για αυτόν τον σκοπό. Το πρόγραμμα που επιλέχθηκε τελικά είναι το SD Card Formatter καθώς είναι αποτελεσματικό και δωρεάν. Μετά την εκκίνηση του προγράμματος στο πεδίο drive επιλέγεται η κάρτα SD και με το πλήκτρο format ξεκινάει η διαδικασία. Με την επιτυχή ολοκλήρωση εμφανίζεται αντίστοιχο μήνυμα.

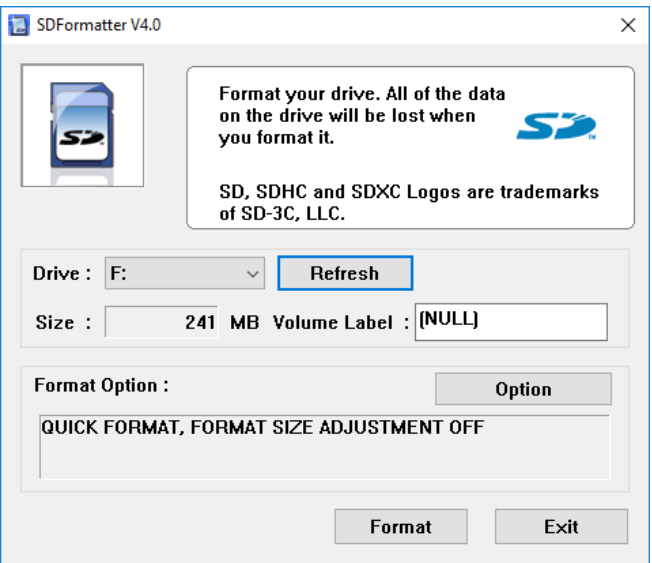

**Εικόνα 5- 5: Το πρόγραμμα SD Card Formatter**

Εφόσον ολοκληρωθεί το format της κάρτας SD πρέπει να γίνει λήψη του προγράμματος το οποίο θα γράψει το λειτουργικό σύστημα στην SD. Το πρόγραμμα για αυτή την διαδικασία είναι το Raspberry Pi Imager, το οποίο μπορεί να βρεθεί στην επίσημη ιστοσελίδα του Raspberry Pi.[24]

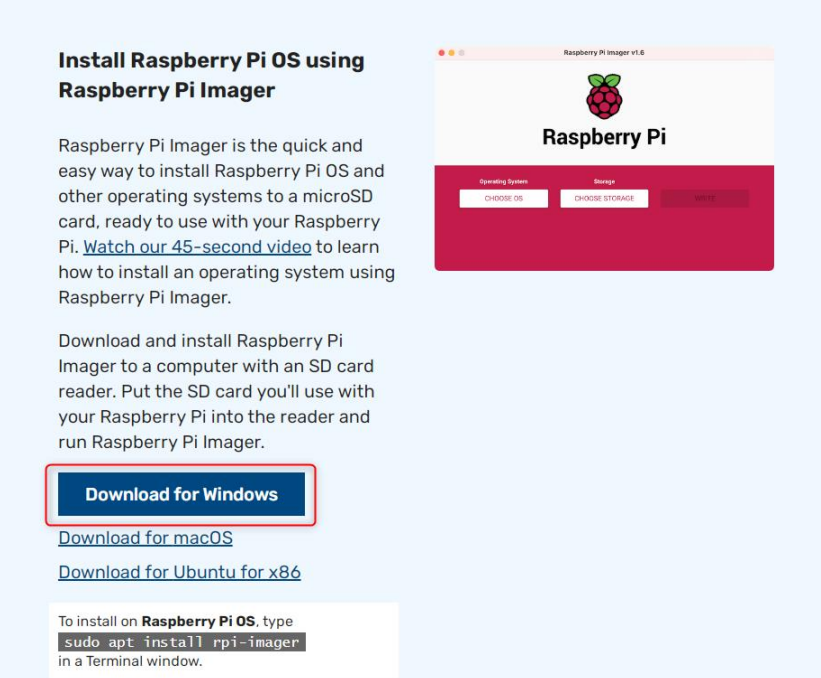

**Εικόνα 5- 6: Λήψη του προγράμματος Raspberry Pi Imager**

Το Raspberry Pi Imager έχει απλοποιήσει σημαντικά την διαδικασία εγκατάστασης του λειτουργικού συστήματος. Πρακτικά ο χρήστης μόλις ανοίξει το πρόγραμμα το μόνο που έχει να κάνει είναι να επιλέξει το επιθυμητό λειτουργικό σύστημα, και την κάρτα SD.[24]

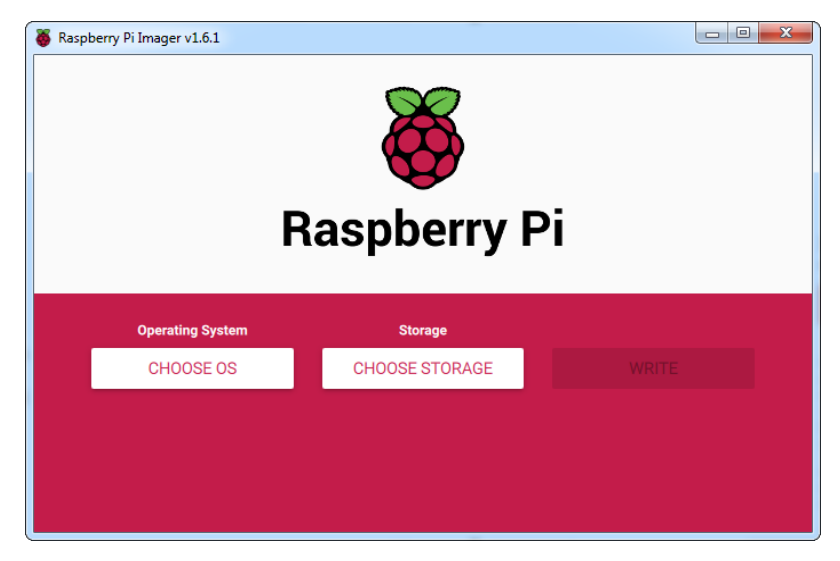

Με την εκκίνηση του προγράμματος εμφανίζεται η παρακάτω εικόνα

**Εικόνα 5- 7: Το πρόγραμμα Raspberry Pi Imager**

Μέσω του προγράμματος είναι δυνατή η επιλογή του επιθυμητού λειτουργικού συστήματος (CHOOSE OS) καθώς και η κάρτα SD (CHOOSE STORAGE). Τέλος με το πλήκτρο WRITE γίνεται η εγγραφή του λειτουργικού συστήματος στην κάρτα SD.[24]

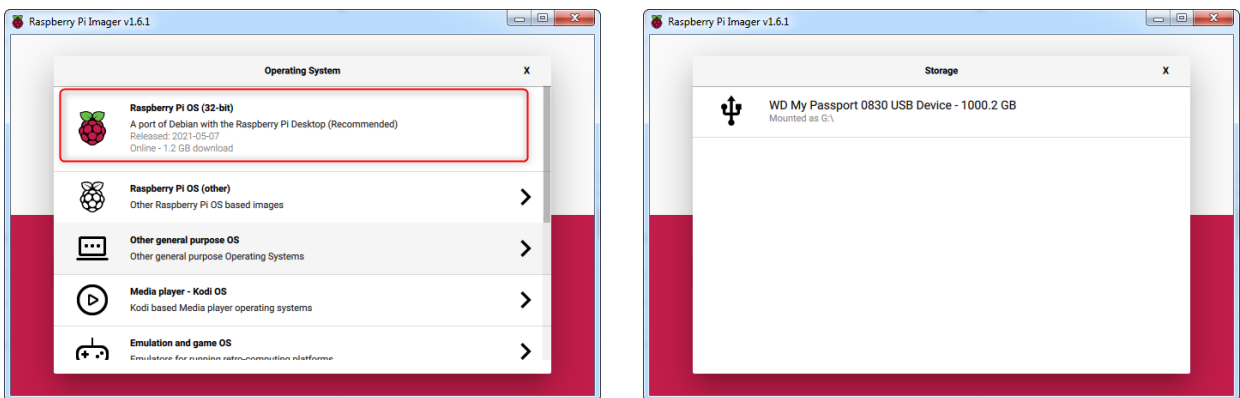

**Εικόνα 5- 8: Επιλογή ρυθμίσεων για το Raspberry Pi**

Μόλις ολοκληρωθεί η εγγραφή, η κάρτα SD τοποθετείται στην υποδοχή του Raspberry Pi. επίσης συνδέονται στο Raspberry Pi το πληκτρολόγιο, η οθόνη, το ποντίκι και τελευταία η παροχή ισχύος. Μια σημαντική σημείωση είναι ότι το Raspberry Pi δεν έχει διακόπτη λειτουργίας, ενεργοποιείται μόλις συνδεθεί στο ρεύμα. Καθώς το λειτουργικό σύστημα έχει εγκατασταθεί μέσω του Raspberry Pi Imager χρειάζεται να γίνει η παραμετροποίηση της χώρας και των λοιπών παραμέτρων. Μια σημαντική παραμετροποίηση είναι στο Raspi-config η ενεργοποίηση της κάμερας και του SSH. Με την

ενεργοποίηση των συγκεκριμένων παραμετροποιήσεων είναι δυνατή η χρήση της κάμερας καθώς και η επικοινωνία του μικροϋπολογιστή μέσω secure shell με άλλες συσκευές όπως ένας υπολογιστής μέσω προγραμμάτων όπως το Putty και το Remote Desktop Protocol. Με αυτόν τον τρόπο δεν είναι απαραίτητη η χρήση οθόνης. Μετά την ενεργοποίηση των επιλογών είναι απαραίτητη η επανεκκίνηση του Raspberry Pi. Η παραμετροποίηση γίνεται από το μενού Preferences και Raspberry Pi configuration. Η καρτέλα που περιέχει τις παραμέτρους για την κάμερα και το SSH είναι η Interfaces όπως φαίνεται στην εικόνα

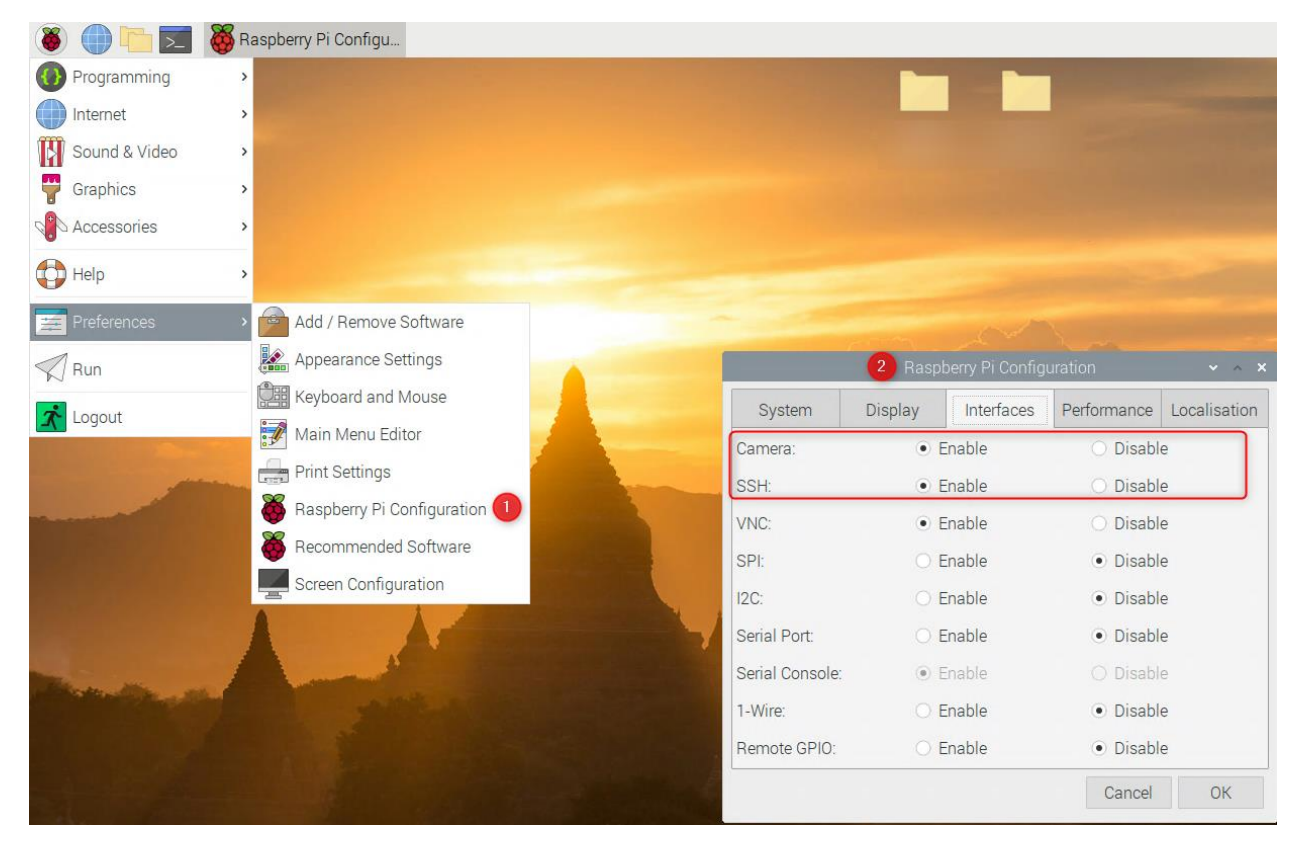

**Εικόνα 5- 9: Παραμετροποίηση του Raspberry Pi**

## **5.5.2: Προσβασιμότητα από το τοπικό δίκτυο**

Η προσβασιμότητα από το τοπικό δίκτυο είναι μια προαιρετική παραμετροποίηση που αφορά την προσβασιμότητα του Raspberry Pi από το τοπικό δίκτυο. Με αυτόν τον τρόπο δεν χρειάζονται το ποντίκι, το πληκτρολόγιο και η οθόνη. Καθώς το SSH είναι ενεργοποιημένο μέσω απλών προγραμμάτων είναι δυνατή η πρόσβαση στο Raspberry Pi. Το πρώτο βήμα ολόκληρης της διαδικασίας είναι να βρεθεί η διεύθυνση IP του Raspberry. Αυτό μπορεί να επιτευχθεί με δύο τρόπους

1. Αν είναι γνωστή η διεύθυνση MAC του Raspberry Pi τότε η IP μπορεί να βρεθεί μέσω του Command Prompt των Windows υπό την προϋπόθεση ότι και οι δύο συσκευές είναι στο ίδιο υποδίκτυο. Η εντολή είναι arp -a και εμφανίζει τις διευθύνσεις MAC και IP όλων των συσκευών που βρίσκονται στο τοπικό δίκτυο

2. Σε περίπτωση που η MAC δεν είναι γνωστή τότε η IP μπορεί να βρεθεί μέσω προγραμμάτων. Υπάρχουν αρκετά προγράμματα τα οποία βρίσκουν τις IP και τις MAC των συσκευών του δικτύου. Ένα από αυτά είναι το advanced IP Scanner το οποίο είναι δωρεάν. Με το πλήκτρο Σάρωση εμφανίζονται οι συσκευές και οι διευθύνσεις.[25]

| Administrator: Command Prompt                                                                         | $\begin{array}{c c c c c c} \hline \multicolumn{3}{c }{\mathbf{0}} & \multicolumn{3}{c }{\mathbf{0}} \end{array}$<br>$52 -$ | Advanced IP Scanner<br>Αρχείο Προβολή Ρυθμίσεις Βοήθεια |                              |                      |                           |                |        |
|----------------------------------------------------------------------------------------------------|----------------------------------------------------------------------------------------------------|---------------------------------------------------------|------------------------------|----------------------|---------------------------|----------------|--------|
| icrosoft Windows IVersion 6.1.7601]<br>Copyright (c) 2009 Microsoft Corporation. All rights reserved. |                                                                                                    | Σάρωση                                                  | <b>PC BE</b><br>$\mathbf{H}$ |                      |                           |                |        |
| C:\Users\Chris>arp -a                                                                                 |                                                                                                    | 192.168.1.1-254                                         |                              |                      |                           |                |        |
|                                                                                                    |                                                                                                    | λίστα αποτελεσμάτων                                     | Ayamueva                     |                      |                           |                |        |
| $\lambda$ nterface: 1 $\lambda$ 6 --- Øxa<br>Internet Address Physical Address<br><b>Type</b>         |                                                                                                    | Κατάσταση                                               | Ovoua                        | $_{\rm IP}$          | Κατασκευαστής             | Διεύθυνση ΜΑΣ  | Σχόλια |
|                                                                                                    |                                                                                                    |                                                         |                              | $1 \quad 6$          |                           |                |        |
|                                                                                                    |                                                                                                    |                                                         |                              | $1 \quad 4$          |                           |                |        |
|                                                                                                    |                                                                                                    |                                                         |                              | $1 \quad 5$          |                           |                |        |
|                                                                                                    |                                                                                                    |                                                         |                              | $1 \t 2$             |                           |                |        |
|                                                                                                    |                                                                                                    |                                                         |                              | $1 \qquad \qquad 15$ |                           |                |        |
|                                                                                                    |                                                                                                    |                                                         |                              | $1$ <sub>2</sub>     |                           |                |        |
|                                                                                                    |                                                                                                    |                                                         |                              | $1 \t7$              |                           |                |        |
|                                                                                                    |                                                                                                    |                                                         |                              | $1 \t 7$             |                           |                |        |
|                                                                                                    |                                                                                                    |                                                         |                              | $1 \t 0$             |                           |                |        |
|                                                                                                    |                                                                                                    |                                                         |                              | $1 \qquad 0$         |                           |                |        |
|                                                                                                    |                                                                                                    |                                                         |                              | $\sim$ 3             |                           |                |        |
|                                                                                                    |                                                                                                    |                                                         |                              | 1<br> 16             |                           |                |        |
|                                                                                                    |                                                                                                    |                                                         | raspberrypi                  | $1$ $\frac{1}{2}$    | Raspberry Pi Foundation B | 9              |        |
|                                                                                                    |                                                                                                    |                                                         |                              | $1 \quad 1$          |                           | $\overline{2}$ |        |
|                                                                                                    |                                                                                                    |                                                         |                              |                      |                           |                |        |
| :\Users\Chris>                                                                                        |                                                                                                    |                                                         |                              |                      |                           |                |        |
|                                                                                                    |                                                                                                    |                                                         |                              |                      |                           | B)             |        |

**Εικόνα 5- 10: Εύρεση της IP του Raspberry Pi**

Με την γνωστή πλέον IP είναι δυνατή η σύνδεση με το πρόγραμμα PuTTY. Το PuTTY είναι ένα δωρεάν πρόγραμμα που παρέχει σύνδεση SSH. Η σύνδεση SSH παρέχει ασφαλή σύνδεση με απομακρυσμένες συσκευές σε ένα μη ασφαλές δίκτυο. Συνήθως η σύνδεση γίνεται μέσω διεπαφής CLI και είναι δυνατή η απομακρυσμένη εκτέλεση εντολών. Στο πεδίο Host Name εισάγεται η IP του Raspberry Pi. Αν εμφανιστεί κάποιο μήνυμα με το πλήκτρο Yes συνεχίζεται η διαδικασία σύνδεσης

Στη συνέχεια εισάγονται το όνομα χρήστη και ο κωδικός πρόσβασης όπως έχουν οριστεί κατά την παραμετροποίηση του Raspberry Pi. η διεπαφή γίνεται μέσω γραμμής εντολών(command line interface). Με την χρήση των εντολών sudo apt-get install xrdp και sudo apt-get install tightvncserver πραγματοποιείται εγκατάσταση των πακέτων xrdp και tightvncserver που είναι απαραίτητα για την απομακρυσμένη σύνδεση.

Μόλις ολοκληρωθεί η εγκατάσταση είναι δυνατή η σύνδεση μέσω του Remote Desktop Connection των Windows. Στο πεδίο Computer εισάγεται η διεύθυνση IP του Raspberry Pi και με το πλήκτρο connect ξεκινάει η διαδικασία σύνδεσης.

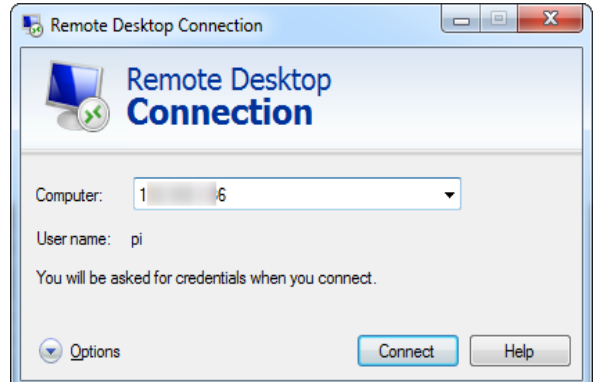

**Εικόνα 5- 11: Σύνδεση μέσω Remote Desktop Connection**

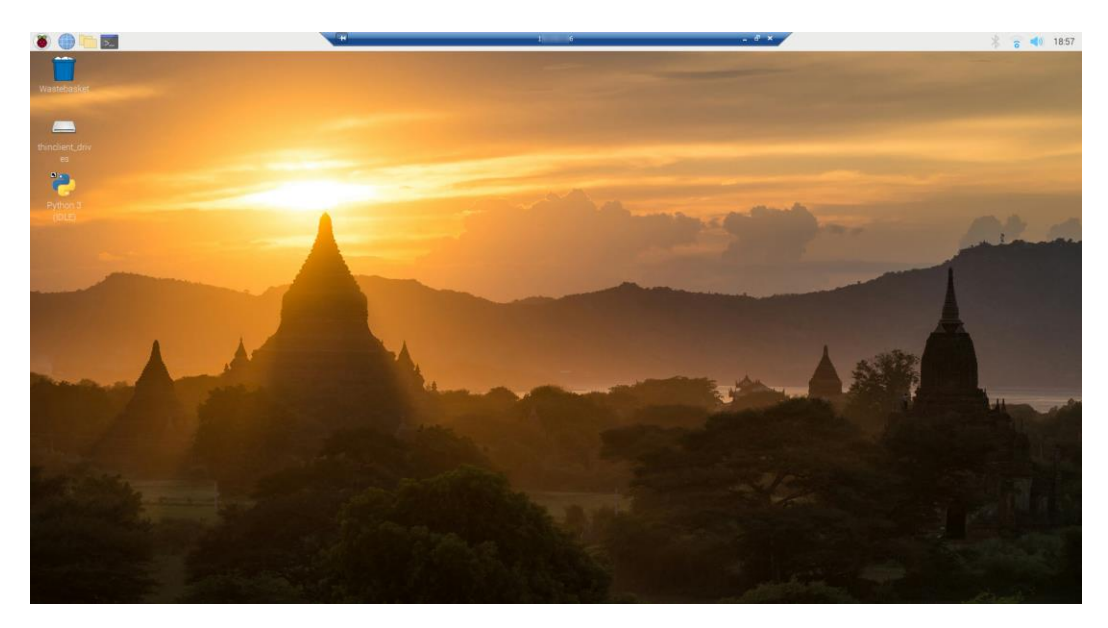

**Εικόνα 5- 12: Επιφάνεια εργασίας μέσω του Remote Desktop**

## **5.5.3: Εγκατάσταση πακέτων**

Για την ορθή λειτουργία της εφαρμογής είναι απαραίτητη η εγκατάσταση των πακέτων MySQL και openCV για βάσεις δεδομένων και για αναγνώριση προσώπων. Στον παρακάτω πίνακα περιγράφονται με την σειρά όλες οι εντολές που πρέπει να εισαχθούν για την ενημέρωση και εγκατάσταση των πακέτων.[26]

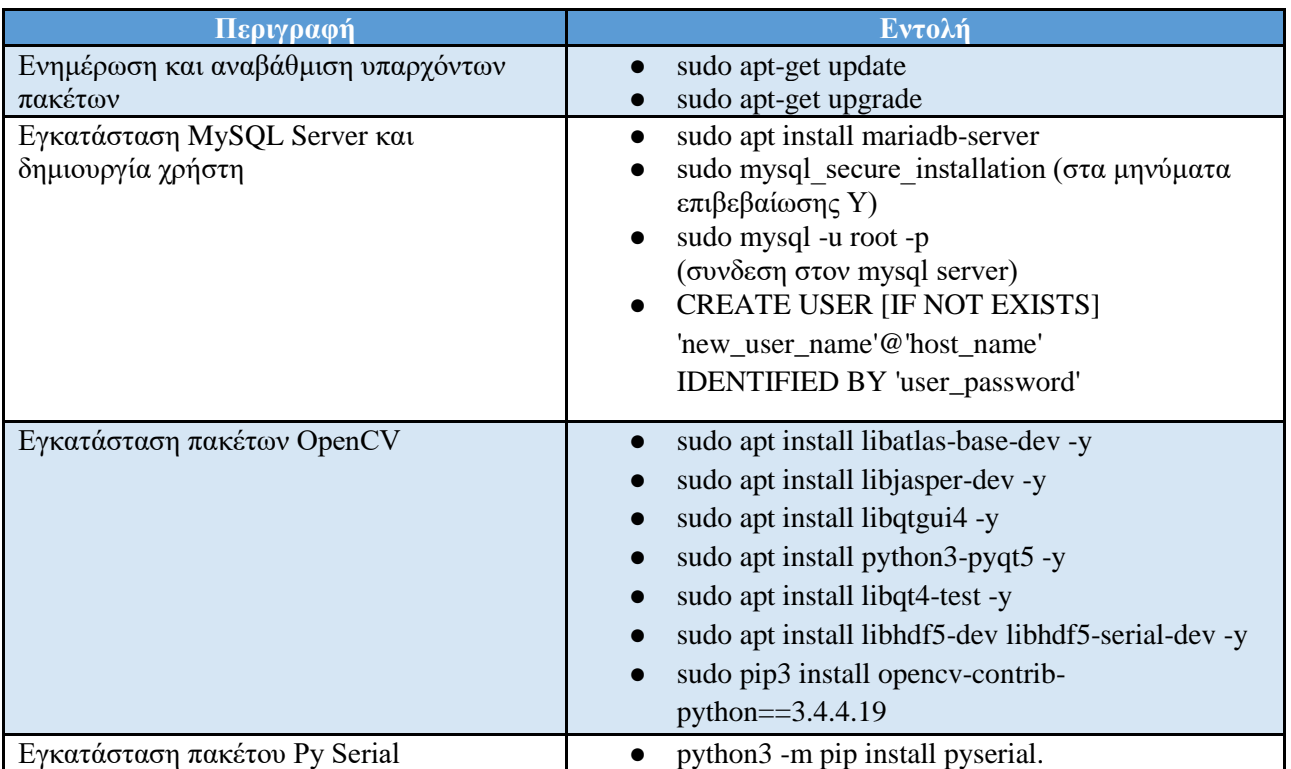

**Πίνακας 5- 5: Εγκατάσταση των πακέτων**

## **5.6: Υλοποίηση σειριακής επικοινωνίας μεταξύ Raspberry Pi και Arduino**

#### **5.6.1: Εισαγωγή**

Ένα επίσης κομβικό σημείο της εργασίας είναι η επικοινωνία ανάμεσα στο Raspberry Pi και στο Arduino. Η ανάγκη επικοινωνίας ανάμεσα τους έγκειται στις διαφορετικές λειτουργίες που εκτελούν. Η επεξεργασία των δεδομένων της κάμερας γίνεται μέσω του Raspberry Pi, όταν ένα πρόσωπο αρχίζει να κινείται προς τα άκρα του πεδίου λήψης της κάμερας είναι απαραίτητη η περιστροφή του βραχίονα. Ο έλεγχος των σερβοκινητήρων γίνεται από το Arduino, πράγμα που σημαίνει ότι το Raspberry Pi πρέπει να ενημερώσει το Arduino προς ποια κατεύθυνση πρέπει να στραφεί ο βραχίονας καθώς στο άκρο του βρίσκεται η κάμερα.

Η σειριακή επικοινωνία είναι ένας απλός τρόπος μεταφοράς δεδομένων. Σε αντίθεση με την παράλληλη επικοινωνία που αποστέλλονται πολλαπλά bit ταυτόχρονα, στην σειριακή επικοινωνία αποστέλλονται διαδοχικά, ένα bit την φορά. Η ταχύτητα που αποστέλλονται τα δεδομένα ονομάζεται baud rate (είναι ο ρυθμός που μεταφέρεται η πληροφορία στο κανάλι) και πρέπει να είναι κοινή και στις δύο συσκευές. Για την επίτευξη της επικοινωνίας χρησιμοποιείται το πρωτόκολλο UART καθώς υποστηρίζεται και από τις δύο συσκευές. Επίσης υπάρχουν αρκετές έτοιμες βιβλιοθήκες για την διαχείριση του συγκεκριμένου πρωτοκόλλου.

Το UART είναι ασύγχρονο πρωτόκολλο πολλαπλών κυρίων(Multi Master Asynchronous Protocol) που σημαίνει ότι οι συσκευές μπορούν να στέλνουν δεδομένα όποτε είναι απαραίτητο. Αυτό είναι πολύ σημαντικό καθώς οι συσκευές πρέπει να ανταλλάσουν δεδομένα χωρίς να είναι γνωστό ποιός θα ξεκινήσει την επικοινωνία.

Το Arduino διαθέτει ένα UART (το μοντέλο Mega διαθέτει περισσότερα) και μπορεί να εφαρμοστεί μέσω της θύρας USB είτε μέσω των pins RX/TX τα οποία δεν μπορούν να χρησιμοποιηθούν ταυτόχρονα.

Το Raspberry Pi, μπορεί να υποστηρίξει σειριακές επικοινωνίες στις θύρες USB, όπου κάθε μία έχει διαφορετικό όνομα. Επιπλέον στα GPIO Pins TX0,RX0 μπορεί να εφαρμοστεί ένα ακόμα UART

Υπάρχουν δύο τρόποι που μπορεί να εφαρμοστεί η σειριακή επικοινωνία. Ο ένας τρόπος είναι μέσω της θύρας USB. Ο δεύτερος τρόπος γίνεται μέσω των ακροδεκτών RX/TX[67]

#### **5.6.2: Σύνδεση Raspberry Pi και Arduino**

Η σύνδεση ανάμεσα στο Raspberry Pi και στο Arduino μπορεί να γίνει με δύο δυνατούς τρόπους:

Η πρώτη και πιο απλή μέθοδος είναι μέσω καλωδίου στις θύρες USB. To Raspberry Pi έχει τέσσερις θύρες USB και μπορεί να χρησιμοποιηθεί οποιαδήποτε θύρα. Το Arduino έχει μια θύρα (την ίδια που πραγματοποιείται το φόρτωμα των προγραμμάτων). Η σύνδεση φαίνεται στο σχεδιάγραμμα της εικόνας 5-13.[67]

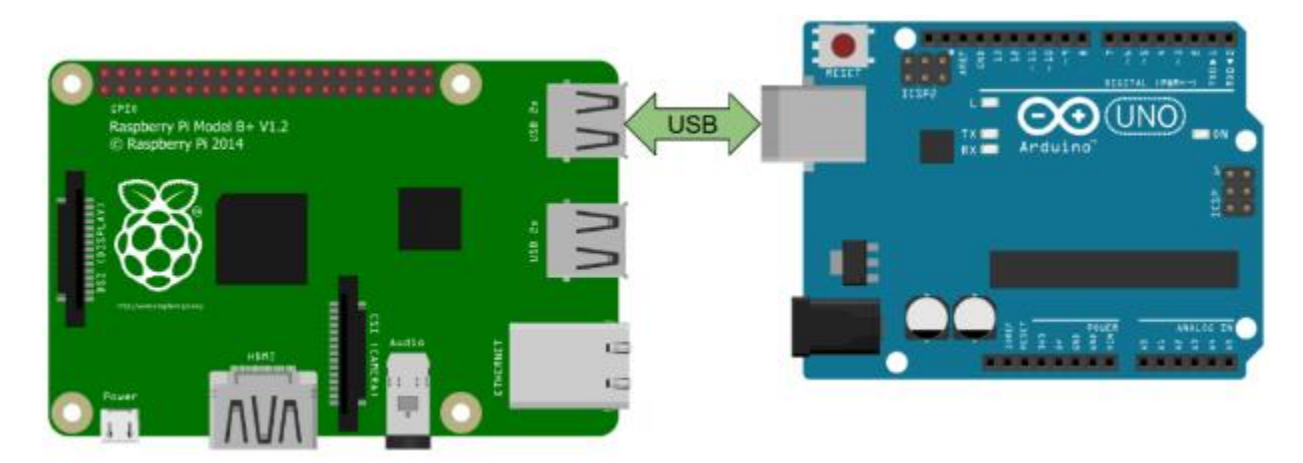

**Εικόνα 5- 13: Σύνδεση μέσω της θύρας USB**

Ο δεύτερος τρόπος σύνδεσης γίνεται μέσω των GPIO pins του Raspberry Pi και των Pins του Arduino. Η σύνδεση γίνεται στα pins RX,TX. Καθώς η πλακέτα του Arduino χρησιμοποιεί 5V χρειάζεται κύκλωμα μετατροπής της τάσης σε 3.3V για την προστασία του Raspberry pi όπως φαίνεται στην εικόνα 5-14[67]

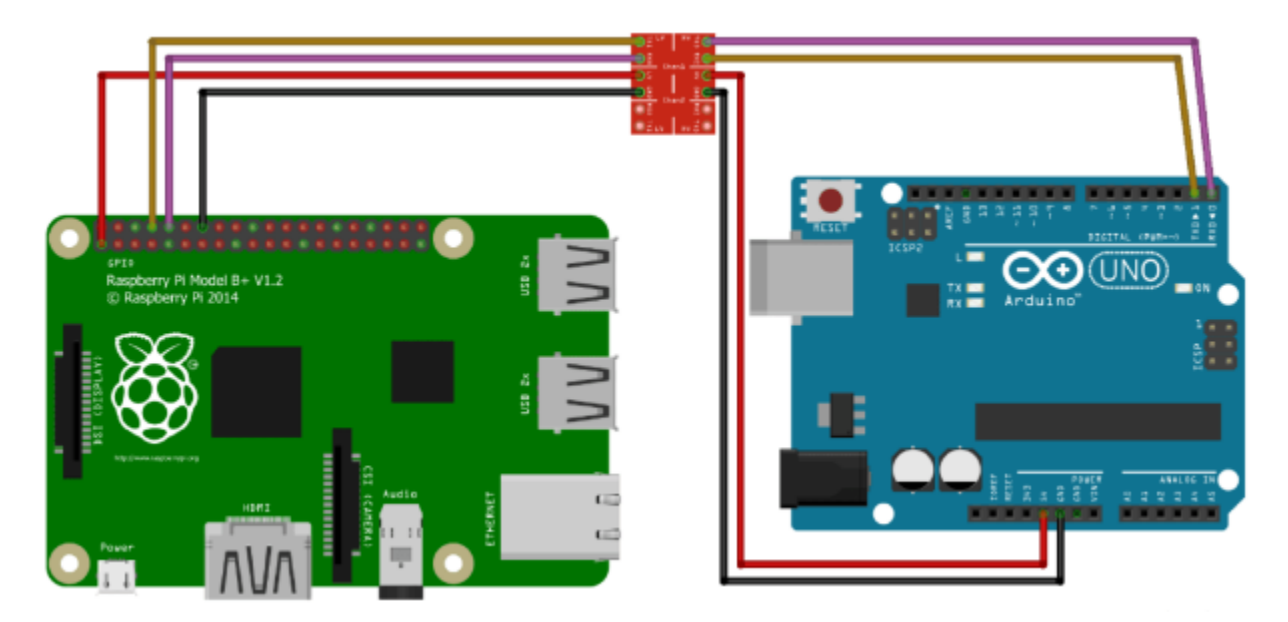

**Εικόνα 5- 14: Σύνδεση μέσω των ακροδεκτών RX/TX**

Στα πλαίσια ανάπτυξης επιλέχθηκε η μέθοδος της θύρας USB καθώς είναι πιο απλή και δεν απαιτεί επιπλέον κυκλώματα.

Η επικοινωνία ανάμεσα στις δύο συσκευές γίνεται μέσω του πρωτοκόλλου UART(Universal Asynchronous Receiver/Transmitter). Η δομή των δεδομένων είναι κοινή ανάμεσα στις δύο συσκευές. Στην ασύγχρονη επικοινωνία το πακέτο έχει την παρακάτω βασική δομή.[28]

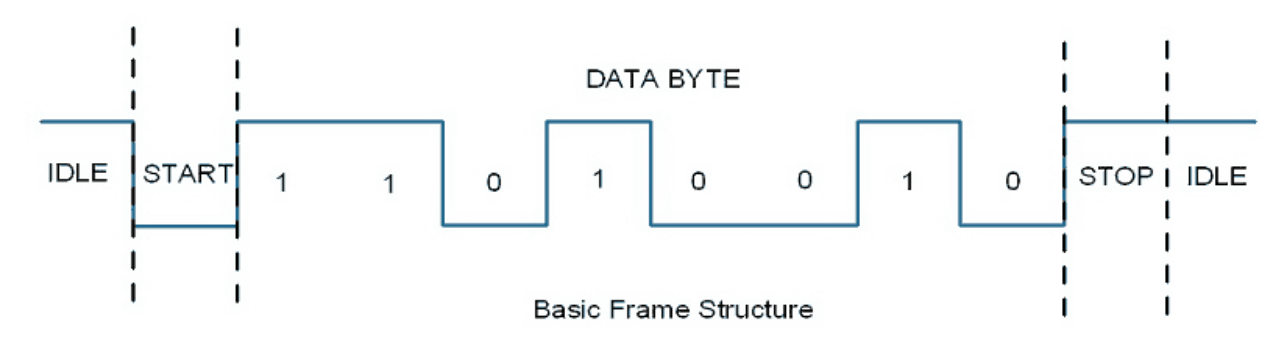

**Εικόνα 5- 15: Η δομή του πακέτου της ασύγχρονης επικοινωνίας**

- bit εκκίνησης (START bit): Το bit αυτό είναι πάντα 0 και υποδηλώνει ότι η σειριακή επικοινωνία έχει αρχίσει
- Bit δεδομένων (Data bit packet): Συνήθως είναι πακέτα από 8 bit (η τιμή κυμαίνεται από 5 έως 9), τα οποία αρχίζουν αμέσως μετά το bit εκκίνησης
- Bit τερματισμού (END bit): Είναι συνήθως ένα με δύο bit και αποστέλλεται μετά τα δεδομένα για να υποδηλώσει το τέλος του πακέτου. Πάντα είναι το/τα bit τερματισμού είναι 1.

Συνοπτικά το πλήρες πακέτο αποτελείται από ένα bit εκκίνησης τα δεδομένα (συνήθως 8 bit) και το bit τερματισμού (ένα ή δύο bit). Προαιρετικά μπορεί να υπάρχουν και bit ισοτιμίας για τον εντοπισμό λαθών.[28]

## **5.7: Λοιπός υλικός εξοπλισμός**

Στην ενότητα αυτή γίνεται μια βασική αναφορά στον υλικό εξοπλισμό του βραχίονα ο οποίος δεν θα αναλυθεί σε βάθος καθώς αποτελεί μέρος της συγκεκριμένης εργασίας. Τα εξαρτήματα είναι τα εξής:

- Η κάμερα
- Οι αισθητήρες κίνησης (προαιρετικά)
- **●** Οι σερβοκινητήρες
- **•** Ο κωδικοποιητής

Στα πλαίσια της συγκεκριμένης εργασίας εμπίπτει μόνο η κάμερα καθώς μέσω αυτής ο μικροϋπολογιστής εντοπίζει τις περιοχές ενδιαφέροντος. Οι αισθητήρες κίνησης, οι σερβοκινητήρες και ο κωδικοποιητής ελέγχονται από τον μικροελεγκτή Arduino.

## **5.7.1: Η κάμερα**

Η κάμερα που έχει χρησιμοποιηθεί είναι η Raspberry Pi Camera Module V2.1. στον παρακάτω πίνακα διακρίνονται τα τεχνικά χαρακτηριστικά της κάμερας. Οι λόγοι επιλογής της συγκεκριμένης κάμερας είναι το χαμηλό κόστος καθώς και η ευκολία τοποθέτησης της στον βραχίονα λόγω διαστάσεων και βάρους. Στον παρακάτω πίνακα διακρίνονται τα τεχνικά χαρακτηριστικά της κάμερας.[29]

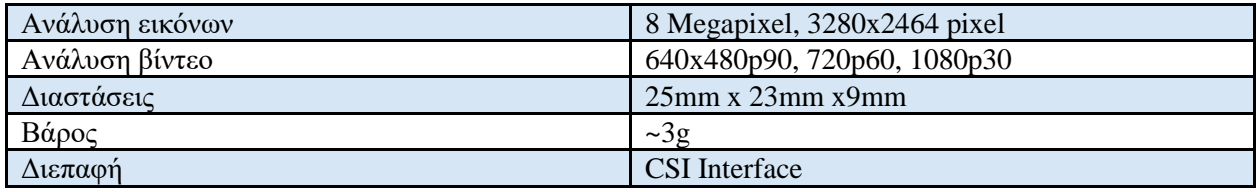

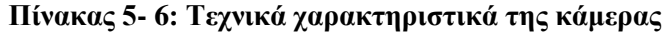

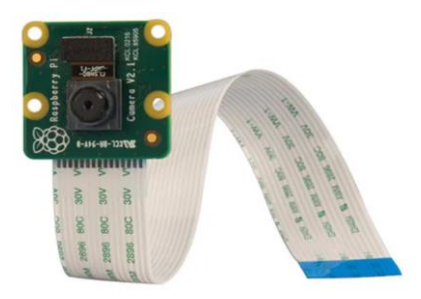

**Εικόνα 5- 16: Η κάμερα για το Raspberry Pi**

#### **5.7.2: Οι αισθητήρες κίνησης**

Οι αισθητήρες κίνησης είναι οι HC-SR501 PIR Motion Sensors. Είναι συνδεδεμένοι με το Arduino και μέσω αυτών γίνεται παρακολούθηση του χώρου όταν δεν υπάρχει αντικείμενο ενδιαφέροντος στο πεδίο λήψης της κάμερας. Υπάρχουν τέσσερις αισθητήρες κίνησης σε γωνία ενενήντα μοιρών. Σε περίπτωση που δεν υπάρχει αντικείμενο ενδιαφέροντος τότε γίνεται επιτήρηση. Μόλις εντοπιστεί κίνηση, ο βραχίονας στρέφεται προς τον αισθητήρα που εντόπισε την κίνηση με σκοπό την λήψη δεδομένων από την κάμερα[30]

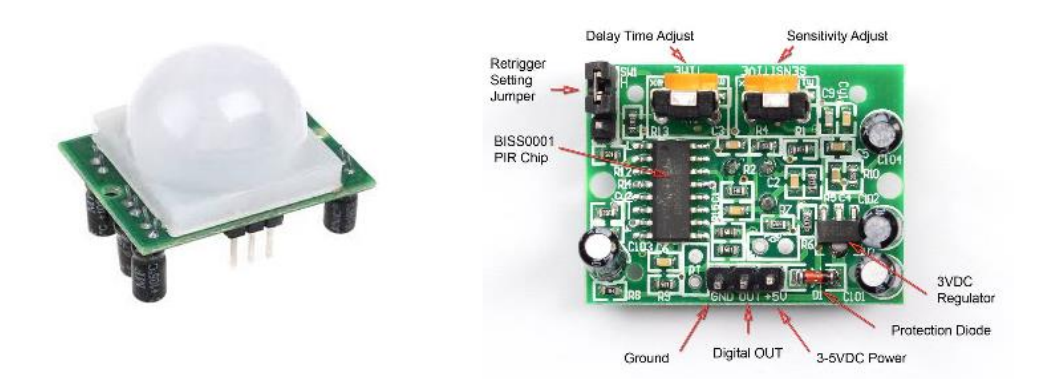

**Εικόνα 5- 17: Ο αισθητήρας κίνησης HC-SR501**

## **5.7.3: Οι σερβοκινητήρες**

Για την κίνηση του βραχίονα χρησιμοποιούνται σερβοκινητήρες. Για την περιστροφή του βραχίονα μπορεί να χρησιμοποιηθεί ο DS04-NFC 360 Degrees. Για τις υπόλοιπες κινήσεις του βραχίονα πέρα από την περιστροφή μια καλή επιλογή είναι οι F SG90[31,32]

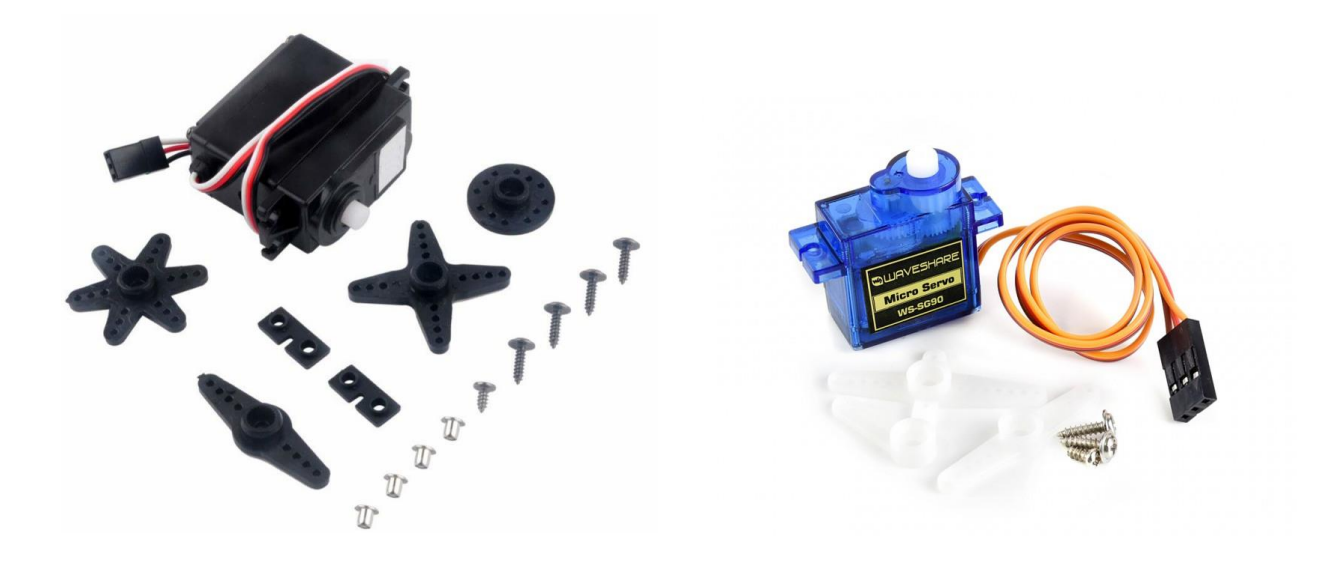

**Εικόνα 5- 18: Ενδεικτικοί σερβοκινητήρες**

#### **5.7.4: Ο κωδικοποιητής**

Η κύρια δουλειά του κωδικοποιητή είναι να καταγράφει την θέση του βραχίονα. Με αυτόν τον τρόπο όταν ένας αισθητήρας εντοπίσει κίνηση ο βραχίονας ξέρει προς ποια κατεύθυνση να στραφεί. Μια καλή επιλογή είναι ο KY-040 Rotary Encoder που παρέχει 30 θέσεις. Οι αλλαγές καταγράφονται από το Arduino και αποστέλλονται στο Raspberry Pi και έτσι διατηρείται η θέση του βραχίονα.[33]

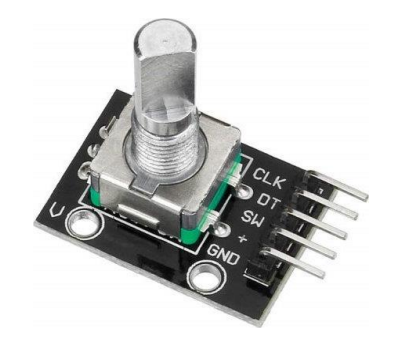

**Εικόνα 5- 19: KY-040 Rotary Encoder**

## **Κεφάλαιο 6: Ανάλυση της εφαρμογής**

#### **6.1: Ανάλυση πακέτων και προγραμμάτων που χρησιμοποιήθηκαν**

#### **6.1.1: Εισαγωγή:**

Η ορθή επιλογή της βιβλιοθήκης είναι κρίσιμη για την σωστή λειτουργία της εφαρμογής. Υπάρχουν αρκετά προγράμματα και βιβλιοθήκες που μπορούν να πετύχουν τον σκοπό αυτό όπως το openCV, το simpleCV και το MATLAB. Κάθε πακέτο έχει πλεονεκτήματα και μειονεκτήματα με αποτέλεσμα να χρειάζεται ανάλυση του κάθε πακέτου[34]

#### **6.1.2: Το πρόγραμμα MATLAB**

Αρχικά το MATLAB είναι μια προγραμματιστική πλατφόρμα για πληθώρα εφαρμογών, από τεχνητή νοημοσύνη μέχρι και επεξεργασία σημάτων. Υπάρχει και βιβλιοθήκη για συστήματα υπολογιστικής όρασης. Όσον αφορά τα πλεονεκτήματα καθώς είναι γλώσσα προγραμματισμού η συγγραφή κώδικα είναι εύκολη. Επίσης μέσα στην πλατφόρμα υπάρχει ένα σύνολο εργαλείων αποσφαλμάτωσης. Ένα επίσης μεγάλο πλεονέκτημα είναι ότι όλες οι συναρτήσεις είναι πολύ καλά τεκμηριωμένες. Στα μειονεκτήματα το MATLAB μπορεί να χρησιμοποιηθεί μόνο επί πληρωμή. Επίσης είναι σχετικά αργό για εφαρμογές πραγματικού χρόνου και δεν είναι εύκολο να ενσωματωθεί με εξωτερικά προγράμματα.[34]

#### **6.1.3: η βιβλιοθήκη simpleCV:**

Το simpleCV είναι ένα σύνολο βιβλιοθηκών που επιτρέπει την ανάπτυξη εφαρμογών υπολογιστικής όρασης. Υψηλού επιπέδου χωρίς να χρειάζεται γνώση σε βάθος πολύπλοκων εννοιών όπως μορφές αρχείων ή χρωματικούς χώρους. Στα πλεονεκτήματα της βιβλιοθήκης είναι ότι είναι δωρεάν και οι αλγόριθμοι είναι βελτιστοποιημένοι σε πολύ μεγάλο βαθμό. Τέλος παρέχεται καλή τεκμηρίωση των αλγορίθμων. Στα μειονεκτήματα δεν υποστηρίζει άλλη γλώσσα πέρα από την python με αποτέλεσμα οι εφαρμογές της να είναι λίγο πιο περιορισμένες.[34]

#### **6.1.4: η βιβλιοθήκη openCV:**

Το OpenCV (Open Source Computer Vision) είναι μια βιβλιοθήκη με ευρεία χρήση σε εφαρμογές όρασης υπολογιστών(computer vision) καθώς και σε επεξεργασία εικόνων και βίντεο με ευρεία χρήση από ερευνητικές ομάδες και εταιρίες. H openCV είναι δωρεάν και είναι open source που σημαίνει ότι όποιος θέλει μπορεί να τροποποιήσει στοιχεία της βιβλιοθήκης για να εξυπηρετήσει συγκεκριμένους σκοπούς. Ένα άλλο μεγάλο πλεονέκτημα είναι ότι είναι ανεξάρτητη λειτουργικού συστήματος και υπάρχει μεγάλη υποστήριξη από κοινότητες. Ένα πρόβλημα είναι ότι δεν παρέχεται αποσφαλμάτωση και χρειάζεται χρόνος προκειμένου να μάθει κάποιος εφαρμογές με openCV.[34]

#### **6.1.5: Επιλογή γλώσσας προγραμματισμού**

Το Raspberry Pi υποστηρίζει αρκετές γλώσσες προγραμματισμού. Για την ανάπτυξη του συστήματος χρειάζεται μια γλώσσα προγραμματισμού η οποία να είναι εύκολη στην σύνταξη και να μπορεί να ενσωματώσει την βιβλιοθήκη της υπολογιστικής όρασης και σειριακής επικοινωνίας.

Αυτά τα κριτήρια τα πληροί η γλώσσα προγραμματισμού Python. Η Python είναι γλώσσα υψηλού επιπέδου και είναι σχεδιασμένη να είναι εύκολη στην ανάγνωση, σύνταξη και συγγραφή.

Οι κύριοι λόγοι επιλογής της Python είναι η ευελιξία που παρέχει. Ενδεικτικά υποστηρίζει συναρτησιακό προγραμματισμό και αντικειμενοστραφή προγραμματισμό και βιβλιοθήκη σειριακής επικοινωνίας, στοιχεία τα οποία είναι σημαντικά για την ανάπτυξη της εφαρμογής.

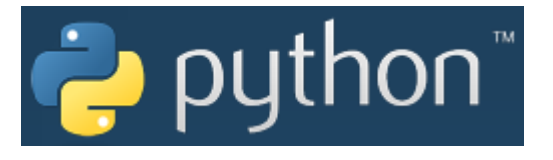

**Εικόνα 6- 1: Η γλώσσα προγραμματισμού python**

#### **6.1.6: Διαχείριση βάσεων δεδομένων**

Μια βάση δεδομένων είναι μια οργανωμένη δομή δεδομένων για αποθήκευση πληροφοριών. Η πιο συνηθισμένη δομή αποθήκευσης είναι οι πίνακες και οι πίνακες αποτελούνται από πεδία. Μια γνωστή "γλώσσα" για την διαχείριση βάσεων δεδομένων ονομάζεται SQL(Structured Query Language).

Το MySQL είναι ένα περιβάλλον που δίνει την δυνατότητα διαχείρισης σχεσιακών βάσεων δεδομένων. Είναι ανοιχτού κώδικα (GNU Public License) ανεξαρτήτως λειτουργικού συστήματος. Επιτρέπει στους χρήστες να εργάζονται στην βάση δεδομένων, να ελέγχουν την ακεραιότητα των δεδομένων και να παίρνουν αντίγραφα της βάσης.

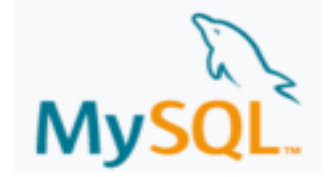

**Εικόνα 6- 2: Το λογότυπο της MySQL**
## **6.2: Ανάλυση της εφαρμογής**

Ο κώδικας της εφαρμογής για τον εντοπισμό περιοχών ενδιαφέροντος και την επικοινωνία με τον μικροελεγκτή έχει γραφτεί σε γλώσσα Python. Η ανίχνευση των περιοχών ενδιαφέροντος γίνεται μέσω της βιβλιοθήκης OpenCV. Η αποθήκευση των ονομάτων και των παραμέτρων αποθηκεύονται σε βάση δεδομένων των οποίων η διαχείριση γίνεται με MySQL. Όλα τα δεδομένα βρίσκονται σε έναν φάκελο με όνομα Application.

Μέσα στον φάκελο βρίσκονται όλα τα απαραίτητα αρχεία για την επιτυχή αναγνώριση των περιοχών ενδιαφέροντος και την εκπαίδευση του συστήματος. Ο φάκελος περιέχει τα εξής:

- Τον φάκελο Enhanced όπου παράγονται τα βίντεο μετά την διαδικασία εντοπισμού αντικειμένων. Υπάρχουν τρείς φάκελοι οπού αποθηκεύονται τα βίντεο ανάλογα με το είδος τους.
- Τον φάκελο FaceRecognizer όπου αποθηκεύεται το αρχείο που παράγεται από την διαδικασία εκπαίδευσης.
- Τον φάκελο PhotosRecognizer όπου αποθηκεύονται οι φωτογραφίες με τις οποίες θα γίνει η εκπαίδευση του συστήματος
- Τον φάκελο Unknown όπου αποθηκεύονται τα βίντεο ανάλογα με το είδος τους σε τέσσερις φακέλους
	- o Στον φάκελο Faces αποθηκεύονται τα βίντεο που περιέχουν εντοπισμούς άγνωστων προσώπων
	- o Στον φάκελο UpperBody αποθηκεύονται τα βίντεο που περιέχουν εντοπισμούς άνω μέρους σώματος
	- o Στον φάκελο FullBody αποθηκεύονται τα βίντεο που περιέχουν εντοπισμούς πλήρους σώματος
	- o Στον φάκελο Movement αποθηκεύονται τα βίντεο που περιέχουν εντοπισμούς κινήσεων
- Το αρχείο EncoderPos.txt περιέχει την τελευταία αποθηκευμένη θέση του βραχίονα
- Τους haar cascade classifiers για τον εντοπισμό των περιοχών ενδιαφέροντος και συγκεκριμένα
	- o Haarcascade\_frontalface\_default.xml
	- o Haarcascade\_fullbody.xml
	- o haarcascade\_upperbody.xml

## **6.3: Το σχήμα της βάσης δεδομένων**

Για την αποθήκευση των αναγνωριστικών, ονομάτων των χρηστών καθώς και των λοιπών παραμέτρων χρησιμοποιείται βάση δεδομένων MySQL. Η βάση περιέχει δύο πίνακες που ονομάζονται user και offset.

Ο πίνακας face περιέχει δύο πεδία, το αναγνωριστικό(id) και το όνομα κάθε χρήστη που το σύστημα αναγνωρίζει

| <b>User</b> |                |             |     |             |       |
|-------------|----------------|-------------|-----|-------------|-------|
| Field       | Type           | <b>NULL</b> | KEY | Default     | Extra |
| User_id     | Int(11)        | NΟ          | PRI |             |       |
| User_name   | Varchar $(50)$ | <b>YES</b>  |     | <b>NULL</b> |       |

**Πίνακας 6- 1: Περιγραφή του πίνακα User**

Ο πίνακας offset περιέχει τις συντεταγμένες με βάση τις οποίες χωρίζεται η εικόνα σε πλαίσια με σκοπό την επιλογή της κατάλληλης κίνησης του βραχίονα. Η περιγραφή του πίνακα αναλύεται στον παρακάτω πίνακα

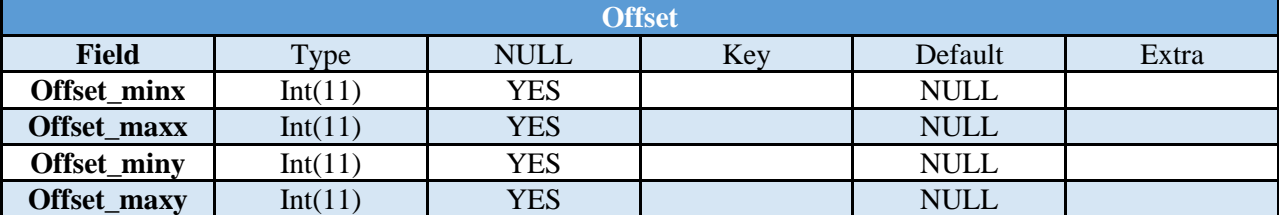

**Πίνακας 6- 2: περιγραφή του πίνακα**

#### **6.4: Εκτέλεση της εφαρμογής**

Για την εκτέλεση του κώδικα της εφαρμογής έχει χρησιμοποιηθεί το περιβάλλον Python IDLE το οποίο παρέχει κειμενογράφο και shell για την εκτέλεση των προγραμμάτων. Κατά την εκκίνηση του προγράμματος αρχικά φορτώνονται οι βιβλιοθήκες και οι καθολικές μεταβλητές

- 1 # algorithm for face recognition and movement detection using opencv and python
- 2 # ALL RIGHTS RESERVED
- 3
- 4 #<import all packages>
- 5 **import** cv2
- 6 **import** numpy **as** np
- 7 **from** tkinter **import \***
- 8 **from** tkinter **import** messagebox
- 9 **from** tkinter **import** filedialog
- 10 **import** pymysql
- 11 **import** os
- 12 **import** shutil
- 13 **from PIL import** Image, ImageTk
- 14 **from** datetime **import** datetime
- 15 **from** datetime **import** date
- 16 **from** time **import** sleep
- 17 **import** time
- 18 **import** datetime
- 19 **import** serial
- 20 **import** keyboard
- 21 **import** math
- 22 #</import all packages>
- 23
- 24 #DB Data: | face\_test
- 25 #table user  $|user_idint$  (PK)|user\_name varchar(50)
- 26 #table offset |offset\_minx int|offset\_maxx int|offset\_miny int|offset\_maxy int
- 27
- 28 #<Global variables for sql,cascade classifiers and camera>
- 29 conn  $=$  pymysql.connect(host  $=$  'localhost', user  $=$  'root', password  $=$  '1234', db  $=$  'face\_test')
- 30 sqlCursor **<sup>=</sup>** conn**.**cursor**()**

```
31 
32 faceDetect = cv2.CascadeClassifier('haarcascade_frontalface_default.xml')
33 ubodyDetect = cv2.CascadeClassifier('haarcascade_upperbody.xml')
34 fbodyDetect = cv2.CascadeClassifier('haarcascade_fullbody.xml')
35 
36 if __name__ == '__main__':
37 ser = serial.Serial('/dev/ttyACM0',9600,timeout = 1)
38 
39 current position = 040 #</Global variables for sql,cascade classifiers and camera>
```
Αφού ολοκληρωθεί η παραπάνω διαδικασία το επόμενο βήμα είναι η ενημέρωση του μικροελεγκτή για με την τελευταία αποθηκευμένη θέση του βραχίονα. Ανοίγεται το αρχείο EncoderPos.txt και ανακτάται η τελευταία τιμή. Αυτή η τιμή αποστέλλεται στον μικροελεγκτή ο οποίος απαντά ότι την έλαβε μέσω του χαρακτήρα 'K'. Οι χαρακτήρες με κίτρινο χρώμα στην παρακάτω εικόνα είναι σχόλια και είχαν χρησιμοποιηθεί κατά την διάρκεια των ελέγχων και της αποσφαλμάτωσης.

```
1581 rcvd = False
1582 position_file = open('EncoderPos.txt')
1583
1584 content = position_file.read().splitlines()
1585
1586 file \lim_{x \to 0} = ""
1587
1588
1589 for line in content:
1590 file_line = str(line)+\frac{1}{2}1591
1592 #print(file_line)
1593
1594 while rcvd is False:
1595 print("Sending->"+str(file_line))
1596 #ser.write(file_line.encode())
1597 \#rec line = #ser.readline().decode('utf-8').rstrip()
1598 #print(rec_line)
1599 if(rec_line == 'K'):
1600 ##ser.write(b'OOK')
1601 rcvd = True1602 print("All Good") 
1603 position_file.close()
1604
1605 '''
1606 while True:
1607 position file = open( 'EncoderPos.txt', 'a')1608 rec line = #ser.readline() .decode('utf-8').rstrip()1609 print(rec_line)
1610 position_file.write(str(rec_line))
1611 position_file.write("\n")
1612 position_file.close()
1613 '''
```
Μόλις ολοκληρωθεί η ενημέρωση εμφανίζεται το αρχικό μενού της εφαρμογής με τις λειτουργίες της εφαρμογής. Οι λειτουργίες αφορούν την διαχείριση των δεδομένων χρηστών, την εκπαίδευση του συστήματος, την παρακολούθηση του χώρου, τις ρυθμίσεις και την διαγραφή των αποθηκευμένων βίντεο.

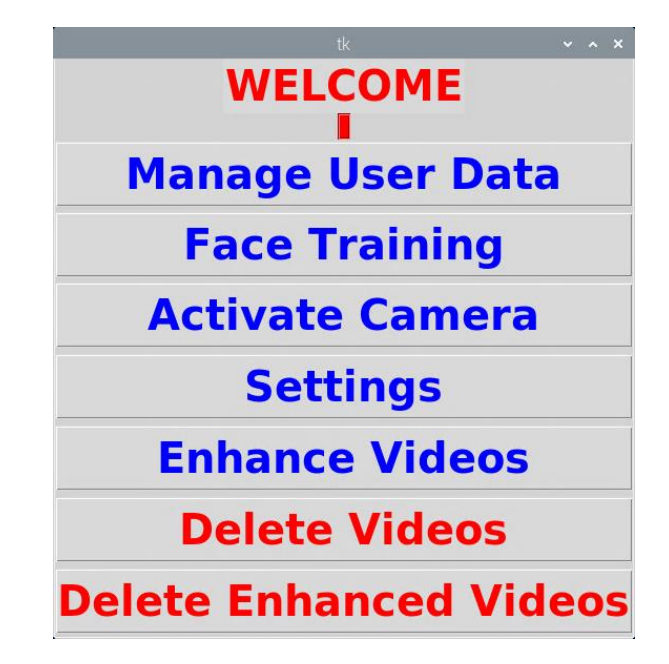

**Εικόνα 6- 3: Το αρχικό μενού της εφαρμογής**

Ακολουθεί ο κώδικας για την εμφάνιση του μενού

```
1614
1615 \text{ root} = \text{Tk}()1616 root.geometry("550x550")
1617 root.configure(bg = "Light Gray")
1618 Label1 = Label(root,text = "WELCOME",font = ("",30,"bold"),fg = "RED")
1619 Label1.pack()
1620 \text{ f1} = \text{LabelFrame}(\text{root}, \text{bg} = \text{"red"})1621 f1.pack()
1622 \text{ L}1 = \text{Label}(f1, bg = "red")1623 L1.pack()
1624 Button_MRD = Button(root,text = "Manage User Data",font = ("",30,"bold"),fg =
"Blue",command = ManageRecognizerData)
1625 Button_MRD.pack(fill=X,expand=True)
1626 Button TRN = Button(root,text = "Face Training", font = ("",30,"bold"), fg ="Blue",command = LBPHFaceTrain)
1627 Button_TRN.pack(fill=X,expand=True)
1628 Button CMR = Butter(root, text = "ActiveU, and to get a linear" and a linearization of the following equations:\n<math>\text{Sum}(1, 30, 30) = 1628</math>\n<math>\text{Sum}(2, 30, 30) = 1628</math>"Blue",command = ActivateCamera)
1629 Button_CMR.pack(fill=X,expand=True)
```
1630 Button\_STG **<sup>=</sup>** Button**(**root**,**text **<sup>=</sup>** "Settings"**,**font **<sup>=</sup> (**""**,**30**,**"bold"**),**fg **<sup>=</sup>** "Blue"**,**command **=** Settings**)** 1631 Button\_STG**.**pack**(**fill**=**X**,**expand**=True)** 1632 Button\_ENH **<sup>=</sup>** Button**(**root**,**text **<sup>=</sup>** "Enhance Videos"**,**font **<sup>=</sup> (**""**,**30**,**"bold"**),**fg **<sup>=</sup>** "Blue"**,**command **<sup>=</sup>** EnchanceVideos**)** 1633 Button\_ENH**.**pack**(**fill**=**X**,**expand**=True)** 1634 Button\_DLT = Button(root,text = "Delete Videos",font =  $(\cdots,30, \cdots)$ bold"),fg = "Red"**,**command **<sup>=</sup>** hardResetVideos**)** 1635 Button\_DLT**.**pack**(**fill**=**X**,**expand**=True)** 1636 Button\_ELT **<sup>=</sup>** Button**(**root**,**text **<sup>=</sup>** "Delete Enhanced Videos"**,**font **<sup>=</sup> (**""**,**30**,**"bold"**),**fg **<sup>=</sup>** "Red"**,**command **<sup>=</sup>** hardResetEnVideos**)** 1637 Button\_ELT**.**pack**(**fill**=**X**,**expand**=True)** 1638 1639 #EnchanceVideos 1640 1641#############################</MAIN GUI>#######################################

## **6.4.1: Διαχείριση δεδομένων χρηστών**

Με το πλήκτρο Manage User Data καλείται η συνάρτηση ManageRecognizerData στην γραμμή 1624 και εμφανίζεται το παράθυρο για την διαχείριση των έμπιστων χρηστών της εφαρμογής.

Σε αυτό το παράθυρο είναι δυνατή η εισαγωγή, τροποποίηση και διαγραφή των στοιχείων των ατόμων. Η εισαγωγή και η διαγραφή δεδομένων αφορούν τα στοιχεία του πίνακα user καθώς και τις φωτογραφίες στο φάκελο PhotosRecognizer. Η ενημέρωση περιορίζεται μόνο στα στοιχεία της βάσης δεδομένων. Στο πάνω μέρος του παραθύρου υπάρχουν οδηγίες για την ορθή χρήση του παραθύρου. Στην μέση βρίσκονται τα πεδία προς συμπλήρωση και τα πλήκτρα των λειτουργιών. Στο κάτω μέρος του παραθύρου εμφανίζονται τα ήδη υπάρχοντα στοιχεία στην βάση δεδομένων.

Στην παρακάτω εικόνα διακρίνεται ο κώδικας για την εμφάνιση του παραθύρου. Τα κομμάτια του κώδικα που βρίσκονται ανάμεσα στις τρείς τελείες θα αναλυθούν στις επόμενες υποπαραγράφους της ενότητας.

```
42 #############<MANAGE RECOGNIZER DATA>#################
```
- 43 **def** ManageRecognizerData**():**
- 44 camera **<sup>=</sup>** cv2**.**VideoCapture**(**0**)**

```
45...
```

```
188
```
- 189 #<User Data Panel>
- 190 form **<sup>=</sup>** Tk**()**
- 191 lowPartForm **<sup>=</sup>** Frame**(**form**)**
- 192 lowPartForm**.**pack**(**side **<sup>=</sup>** BOTTOM**)**
- 193 basicInfoLabel **<sup>=</sup>** Label**(**form**,**text **<sup>=</sup>** "Please fill the fields"**)**
- 194 basicInfoLabel**.**pack**()**
- 195 InfoInsertLabel1 **<sup>=</sup>** Label**(**form**,**text **<sup>=</sup>** "->In order to insert a user fill the fields and
- press the insert button"**)**
- 196 InfoInsertLabel1 **.**pack**()**

197 InfoInsertLabel2 **<sup>=</sup>** Label**(**form**,**text **<sup>=</sup>** "The id must not be equal with the id's on the bottom of the page"**)** 198 InfoInsertLabel2 **.**pack**()** 199 InfoUpdateLabel1 **<sup>=</sup>** Label**(**form**,**text **<sup>=</sup>** "->In order to update a user fill the id of the user,the new name and press the update button"**)** 200 InfoUpdateLabel1**.**pack**()** 201 InfoDeleteLabel1 **<sup>=</sup>** Label**(**form**,**text **<sup>=</sup>** "->In order to delete a user fill the id and press the delete button"**)** 202 InfoDeleteLabel1**.**pack**()** 203 InfoDeleteLabel2 **<sup>=</sup>** Label**(**form**,**text **<sup>=</sup>** "If no id is inserted then all data are deleted"**)** 204 InfoDeleteLabel2**.**pack**()** 205 labelId = Label(form,text = "Id",width =  $20$ ,font = ("bold",10)) 206 labelId**.**pack**()**  $207$  entry**Id** = Entry(form) 208 entryId**.**pack**()** 209 labelName = Label(form,text = "Name",width =  $20$ ,font = ("bold",10)) 210 labelName**.**pack**()**  $211$  entryName = Entry(form) 212 entryName**.**pack**()** 213 buttonSubmit **<sup>=</sup>** Button**(**form**,**text **<sup>=</sup>** "SUBMIT"**,**fg **<sup>=</sup>** "GREEN"**,**command **<sup>=</sup>** formSubmit**)** 214 buttonSubmit**.**pack**()** 215 buttonUpdate **<sup>=</sup>** Button**(**form**,**text **<sup>=</sup>** "UPDATE"**,**fg **<sup>=</sup>** "ORANGE"**,**command **<sup>=</sup>** formUpdate**)** 216 buttonUpdate**.**pack**()** 217 buttonDelete **<sup>=</sup>** Button**(**form**,**text **<sup>=</sup>** "DELETE"**,**fg **<sup>=</sup>** "RED"**,**command **<sup>=</sup>** formDelete**)** 218 buttonDelete**.**pack**()** 219 #<Show Database Data> 220 ifnoDBLabel **<sup>=</sup>** Label**(**lowPartForm**,**text **<sup>=</sup>** "Database Data"**)** 221 ifnoDBLabel**.**pack**()** 222 storedDataDB **<sup>=</sup>** "SELECT \* FROM user" 223 sqlCursor**.**execute**(**storedDataDB**)** 224 storedRecords **<sup>=</sup>** sqlCursor**.**execute**(**storedDataDB**)** 225 storedData **<sup>=</sup>** sqlCursor**.**fetchall**()** 226 **for** storedData2Display **in** storedData**:** 227 labelData **<sup>=</sup>** Label**(**lowPartForm**,**text **<sup>=</sup> str(**storedData2Display**[**0**])+**' '**+str(**storedData2Display**[**1**]))** 228 labelData**.**pack**()** 229 #</Show Database Data> 230 #</user Data panel>

231 #########</MANAGE RECOGNIZER DATA>#########

Το παράθυρο για την διαχείρισης χρηστών περιέχει στο πάνω μέρος οδηγίες για την ορθή συμπλήρωση των πεδίων, στην μέση έχει τα δύο πεδία προς συμπλήρωση και στο κάτω μέρος έχει τα πλήκτρα για τις λειτουργίες εισαγωγής, διαγραφής ή ενημέρωσης χρήστη. Κάτω από τα πλήκτρα εμφανίζονται τα ήδη αποθηκευμένα στοιχεία χρηστών.

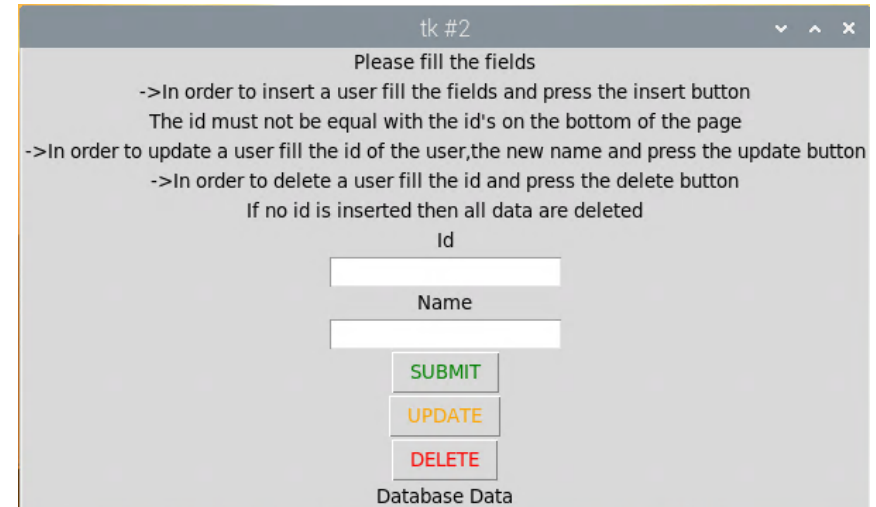

**Εικόνα 6- 4: Το παράθυρο διαχείρισης χρηστών**

## **6.4.1.1: Εισαγωγή χρήστη**

Για την εισαγωγή ενός νέου προσώπου εισάγονται τα πεδία του αναγνωριστικού και του ονόματος. Με το πλήκτρο SUBMIT ξεκινάει η διαδικασία εισαγωγής των στοιχείων. Αρχικά γίνονται δύο έλεγχοι στο αναγνωριστικό. Ο πρώτος αφορά την εγκυρότητα ως προς το είδος της μεταβλητής και συγκεκριμένα ότι είναι ακέραιος αριθμός. Ο δεύτερος έλεγχος αφορά τον έλεγχο παραβίασης του κύριου κλειδιού στην βάση δεδομένων. Ο επόμενος έλεγχος είναι στο μήκος του ονόματος και συγκεκριμένα ότι είναι μικρότερο από πενήντα χαρακτήρες. Σε περίπτωση που κάποιος έλεγχος αποτύχει εμφανίζεται το αντίστοιχο μήνυμα λάθους

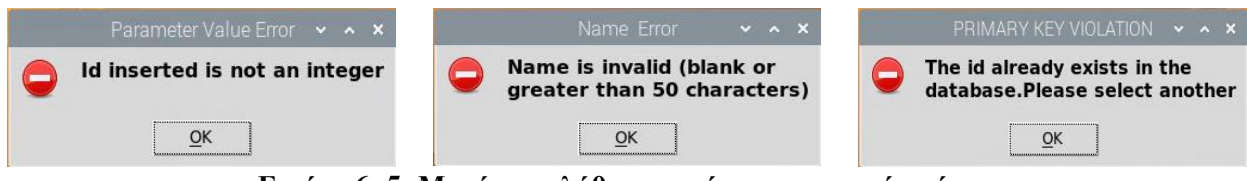

**Εικόνα 6- 5: Μηνύματα λάθους κατά την εισαγωγή χρήστη**

Αν όλοι οι έλεγχοι είναι επιτυχείς τα στοιχεία εισάγονται στην βάση δεδομένων. Στην συνέχεια ενεργοποιείται η κάμερα και εισάγονται πενήντα φωτογραφίες με το πρόσωπο που έχει ένα κόκκινο παραλληλόγραμμο (αν δεν βρεθεί πρόσωπο το πρόγραμμα αναμένει να βρεθεί). Οι φωτογραφίες μετατρέπονται σε μονοχρωματική κλίμακα και αποθηκεύονται στο φάκελο PhotosRecognizer.

46 **def** formSubmit**():** 47 idnum **<sup>=</sup>** entryId**.**ge<sup>t</sup>**()** 48 name **<sup>=</sup>** entryName**.**ge<sup>t</sup>**()** 49 #<check if the id is integer and greater than zero> 50 **try:** 51 intidnum  $=$  **int**(idnum) 52 **if**(intidnum  $\leq$  = 0): 53 messagebox**.**showerror**(**"Parameter Value Error"**,**"The id is less than zero"**)** 54 **return** 55 **except ValueError:** 56 messagebox**.**showerror**(**"Parameter Value Error"**,**"The id is not an integer"**)** 57 **return** 58 #<check if the id is integer and greater than zero> 59 #<Check if the name is valid not blank and less than 50 characters> 60 **if(len(**name)  $> 50$  or **len(**name) == 0): 61 messagebox**.**showerror**(**"Name Error"**,**"Name is invalid (blank or greater than 50 characters)"**)** 62 **return** 63 #</Check if the name is valid not blank and less than 50 characters> 64  $\#$  < check if the id exists > 65 checkQuery **<sup>=</sup>** "SELECT COUNT(\*) FROM user WHERE user\_id = %s" 66 sqlCursor**.**execute**(**checkQuery**,**intidnum**)** 67 id2check **<sup>=</sup>** sqlCursor**.**fetchone**()** 68 **if**(id2check[0]  $> 0$ ): 69 messagebox**.**showerror**(**"PRIMARY KEY VIOLATION"**,**"The id already exists in the database"**)** 70 **return** 71  $\#$   $\lt$  / check if the id exists > 72 #<Insert the id and the name in the database> 73 insertQuery **<sup>=</sup>** "INSERT INTO user (user\_id,user\_name) VALUES(%s,%s)" 74 queryParameters **<sup>=</sup> (**intidnum**,**name**)** 75 sqlCursor**.**execute**(**insertQuery**,**queryParameters**)** 76 #</Insert the id and the name in the database> 77 #<Capture the 30 face images and insert them in the folder Photosrecognizer> 78 photoIndex  $= 0$ 79  $\text{while}(\text{photoIndex} < 50):$ 80 return\_value**,**image **<sup>=</sup>** camera**.**read**()** 81 grayImage **<sup>=</sup>** cv2**.**cvtColor**(**image**,**cv2**.**COLOR\_BGR2GRAY**)** 82 face **<sup>=</sup>** faceDetect**.**detectMultiScale**(**grayImage**,**scaleFactor**=**1.1**,**minNeighbors**=**5**,**minSize**=(**30**,**30**),**fl ags**=**cv2**.**CASCADE\_SCALE\_IMAGE**)** 83 **for(**point1**,**point2**,**width**,**height**) in** face**:** 84 photoIndex **+=** 1 85 cv2**.**putText**(**image**,str(**photoIndex**),(**point1**,**point2**),**cv2**.**FONT\_HERSHEY\_SIMPLEX**,**1.2**,(**2 55**,**255**,**255**),**2**)** 86 cv2**.**rectangle**(**image**,(**point1**,**point2**),(**point1**+**width**,**point2**+**height**),(**0**,**0**,**255**),**2**)** 87 cv2**.**imwrite**(**"PhotosRecognizer/"**+str(**idnum**)+**"."**+str(**photoIndex**)+**".jpg"**,**grayImage**[**point2**:** point2**+**height**,**point1**:**point1**+**width**])** 88 cv2**.**waitKey**(**100**)**

Χρήστος Γ. Τερζόγλου 80

- 89 cv2**.**imshow**(**"Collected Photo"**,**image**)**
- 90 cv2**.**waitKey**(**1**)**
- 91 cv2**.**destroyAllWindows**()**
- 92 #<Capture the 30 face images and insert them in the folder Photosrecognizer>
- 93 #<commit the insert into the database>
- 94 conn**.**commit**()**
- 95 #</commit the insert into the database>
- 96 #</fromSubmit>

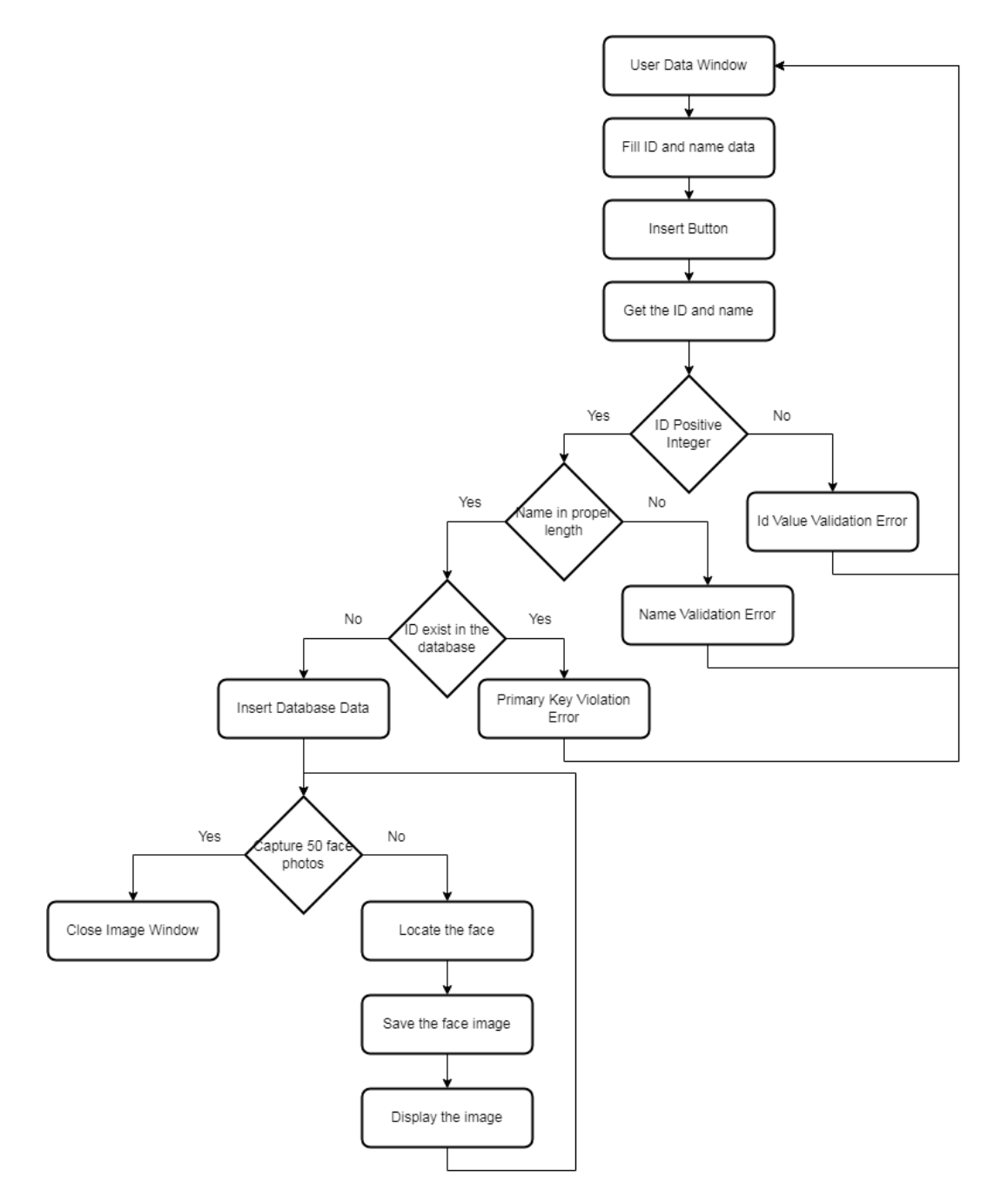

**Εικόνα 6- 6: Το διάγραμμα ροής για την εισαγωγή χρήστη**

Κατά την συλλογή των φωτογραφιών του έμπιστου χρήστη εμφανίζεται σε ένα κόκκινο παραλληλόγραμμο το πρόσωπο που έχει εντοπιστεί καθώς και ο αριθμός της τρέχουσας φωτογραφίας.

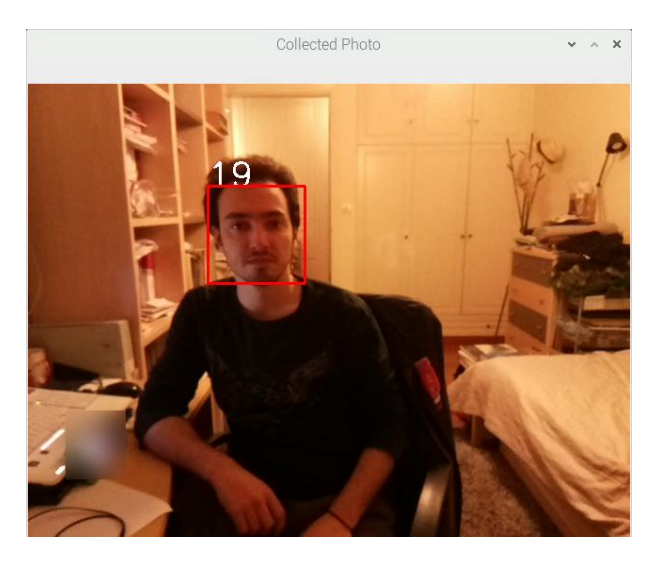

**Εικόνα 6- 7: Στιγμιότυπο από την εισαγωγή χρήστη**

## **6.4.1.2: Ενημέρωση στοιχείων χρήστη**

Για την ενημέρωση του ονόματος ενός χρήστη εισάγεται το αναγνωριστικό του υπάρχοντος χρήστη και το νέο όνομα. Με το πλήκτρο update αρχικά γίνεται έλεγχος αν το αναγνωριστικό είναι έγκυρος αριθμός. Στην συνέχεια ελέγχεται αν το αναγνωριστικό υπάρχει στην βάση δεδομένων. Ο τελευταίος έλεγχος αφορά το όνομα και συγκεκριμένα να μην είναι κενό η μεγαλύτερο από πενήντα χαρακτήρες. Εφόσον όλοι οι έλεγχοι είναι επιτυχείς πραγματοποιείται η αλλαγή του ονόματος χρήστη. Σε περίπτωση που κάποιος έλεγχος αποτύχει εμφανίζεται το αντίστοιχο μήνυμα λάθους.

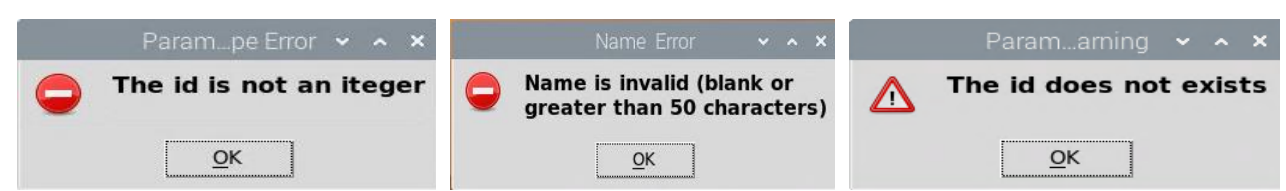

**Εικόνα 6- 8: Μηνύματα λάθους κατά την ενημέρωση χρήστη**

Στην συνέχεια ακολουθούν ο κώδικας καθώς και το διάγραμμα ροής για την ενημέρωση των στοιχείων

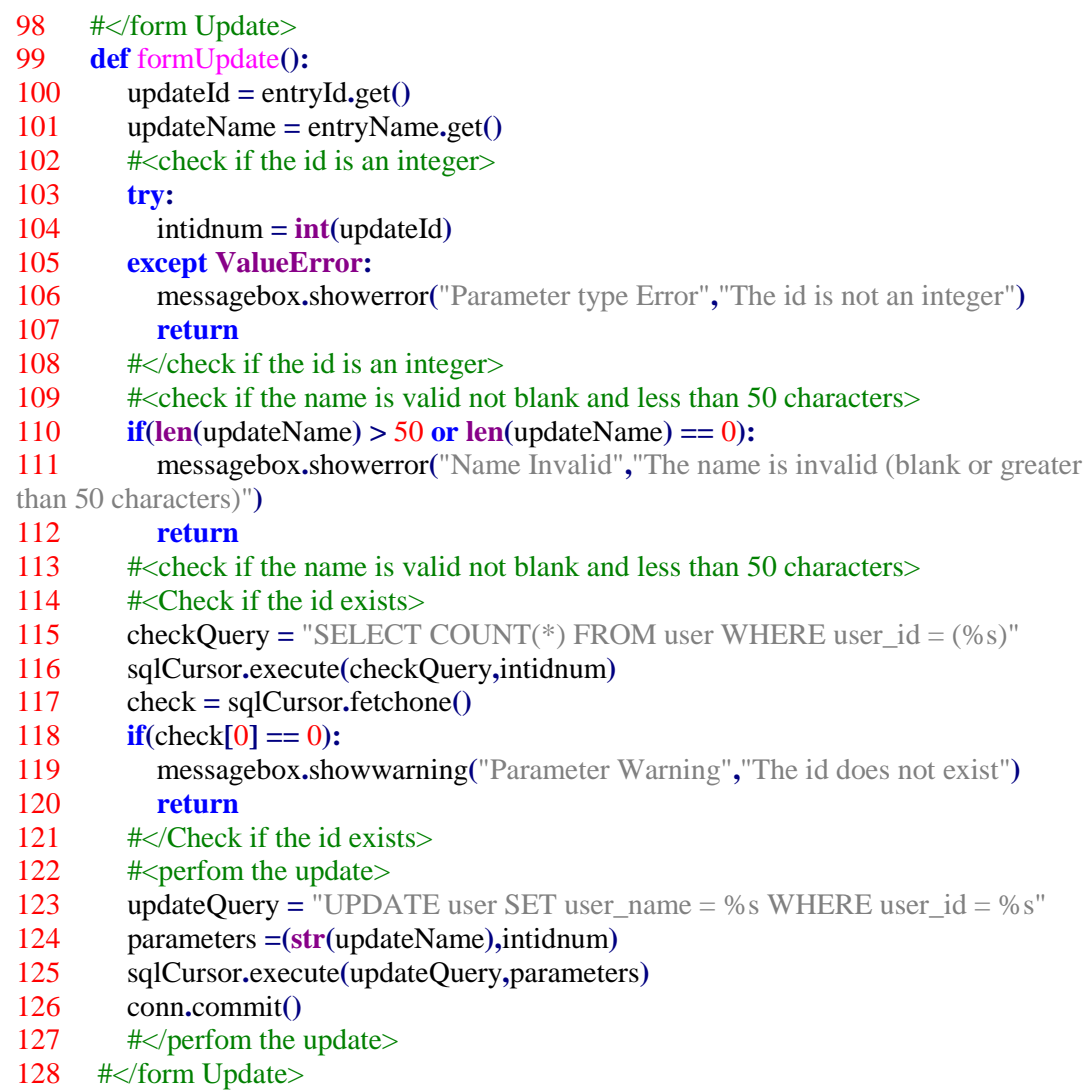

129

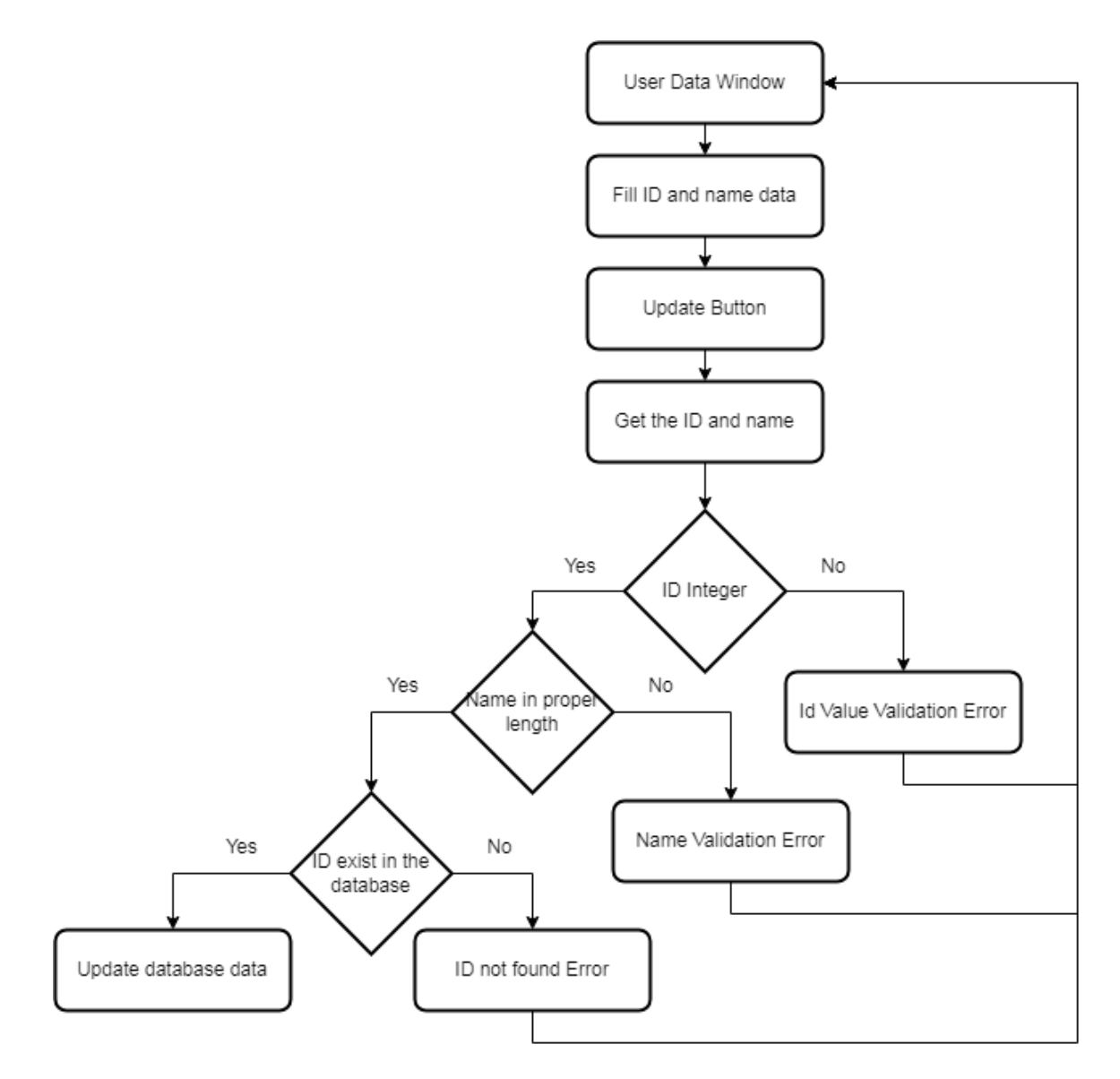

**Εικόνα 6- 9: Διάγραμμα ροής για την ενημέρωση στοιχείων χρήστη**

# **6.4.1.3:Διαγραφή στοιχείων χρήστη**

Για την διαγραφή ενός χρήστη το μόνο που απαιτείται είναι το αναγνωριστικό του χρήστη. Μετά την εισαγωγή του αναγνωριστικού και την επιβεβαίωση με το πλήκτρο Delete ξεκινάει η διαδικασία διαγραφής του χρήστη. Αρχικά ελέγχεται η εγκυρότητα του αναγνωριστικού, αν είναι ακέραιος αριθμός και αν υπάρχει στην βάση δεδομένων. Μετά την επιτυχή ολοκλήρωση των ελέγχων διαγράφονται τα στοιχεία από την βάση δεδομένων και στην συνέχεια διαγράφονται οι φωτογραφίες του χρήστη. Στην συνέχεια πραγματοποιείται η εκπαίδευση με τις υπόλοιπες φωτογραφίες.

Αν δεν εισαχθεί αναγνωριστικό τότε διαγράφονται όλα τα δεδομένα από την βάση δεδομένων, όλες οι φωτογραφίες καθώς και το αρχείο με τα δεδομένα από την εκπαίδευση των χρηστών.

Αν κάποιος έλεγχος δεν είναι επιτυχείς εμφανίζεται το αντίστοιχο μήνυμα λάθους

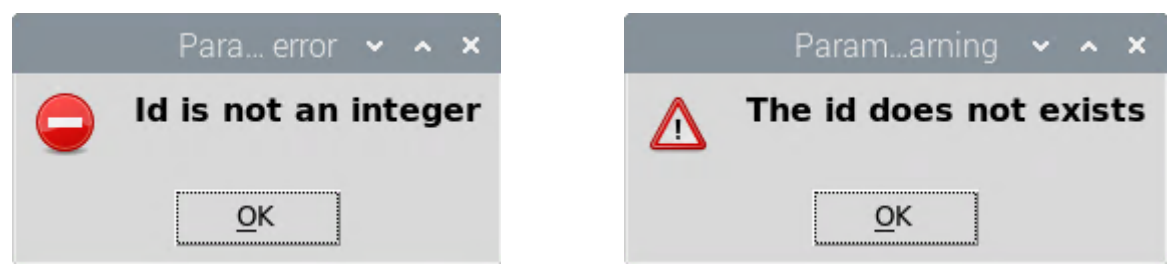

**Εικόνα 6- 10: Τα μηνύματα λάθους της διαδικασίας διαγραφής**

Ακολουθεί ο κώδικας για την διαγραφή των δεδομένων

```
130 #<formDelete>
131 def formDelete():
132 idnum = entryId.get()
133 confirmBox = messagebox.askquestion("Confirmation","Are you sure ?")
134 if confirmBox == 'yes':
135 #<If no id is given then delte everything>
136 if(str(idnum)==""):
137 retriveQuery = "SELECT user id FROM user"
138 sqlCursor.execute(retriveQuery)
139 photoIds = sqlCursor.fetchall()
140 for photoId in photoIds:
141 photoIndex = 1
142 while(photoIndex <= 50):
143 
os.remove("PhotosRecognizer/"+str(photoId[0])+"."+str(photoIndex)+".jpg")
144 photoIndex +=1
145 deleteQuery = "DELETE FROM user"
146 sqlCursor.execute(deleteQuery)
147 conn.commit()
148 if(os.path.exists("FaceRecognizer/FaceTraining.yml")):
149 os.remove("FaceRecognizer/FaceTraining.yml")
150 \# \lt/If no id is given then delte everything >
151 #<If id is inserted then delete specific Info>
152 else:
153 # < check if the id is an integer >
154 try:
155 intidnum = int(idnum)
156 except ValueError:
157 messagebox.showerror("Parameter Type Error","Id is not an integer")
158 return
159 # </check if the id is an integer >
160 #<Check if the id exsists>
```
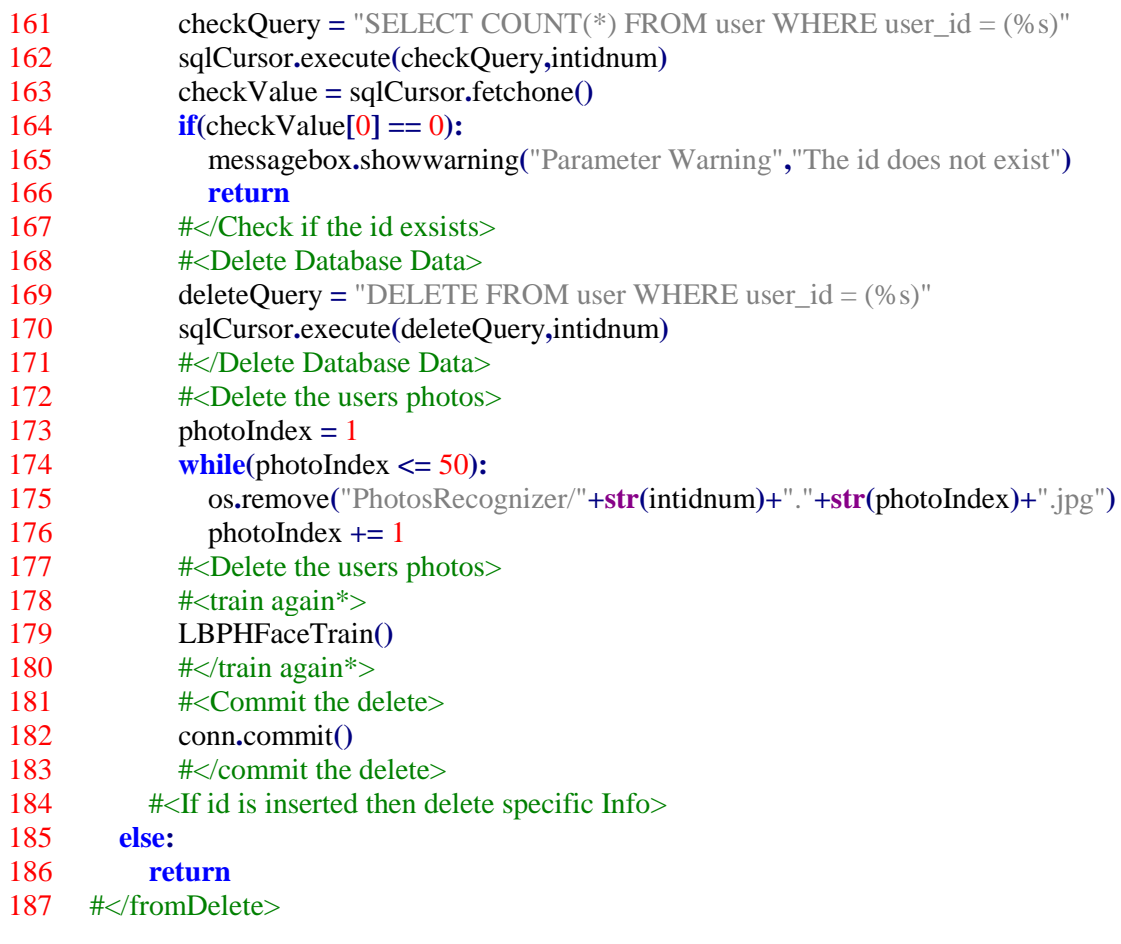

Το διάγραμμα ροής βρίσκεται στην παρακάτω εικόνα.

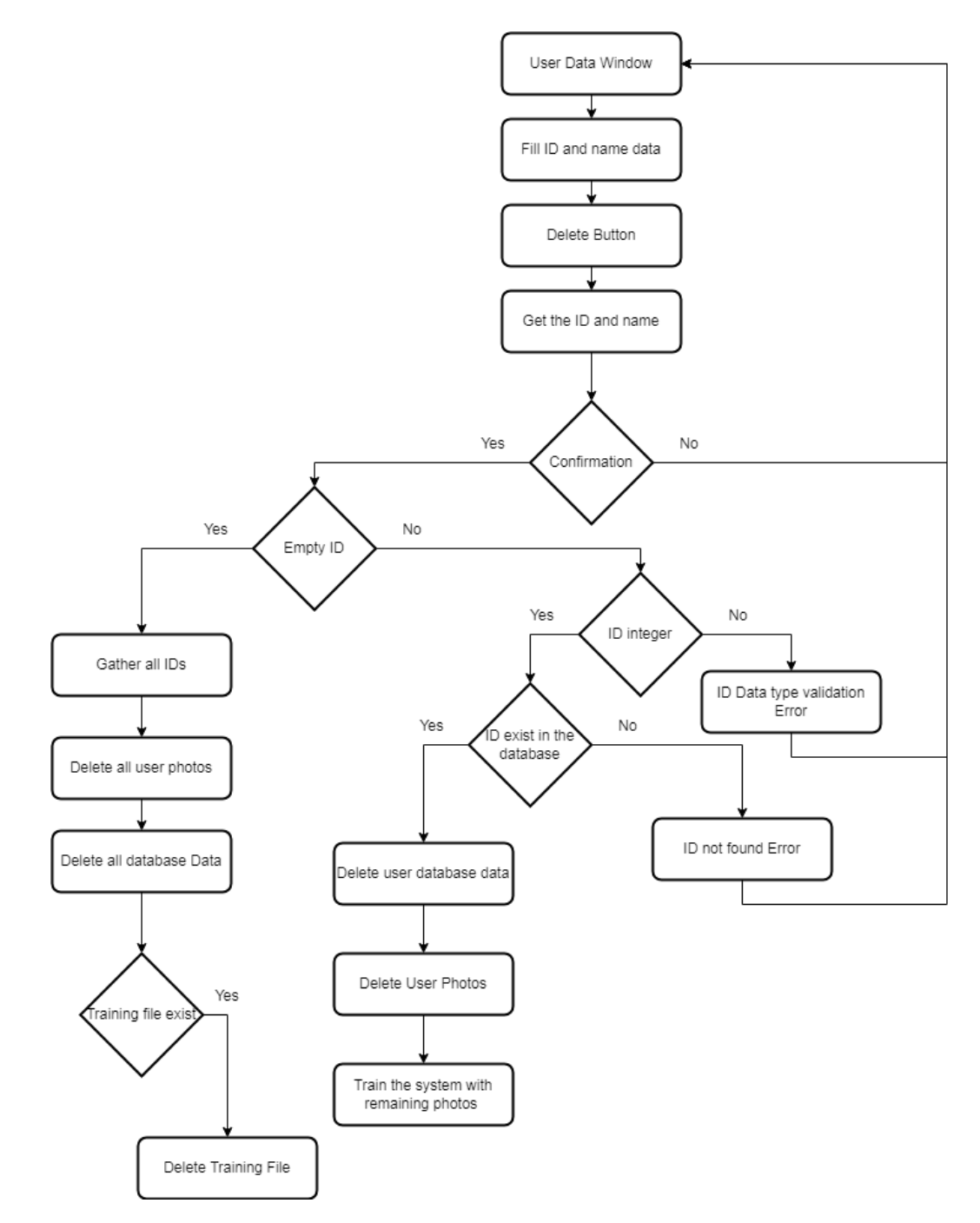

**Εικόνα 6- 11: Το διάγραμμα ροής για την διαγραφή δεδομένων**

#### **6.4.2: Εκπαίδευση του συστήματος μέσω των τοπικών δυαδικών προτύπων**

Με το πλήκτρο training πραγματοποιείται η εκπαίδευση για την αναγνώριση προσώπων. Αρχικά Δημιουργείται ο αναγνωριστής τοπικών δυαδικών προτύπων. Στην συνέχεια μετατρέπονται οι εικόνες σε numpy Array καθώς είναι ο τύπος που αναγνωρίζει το openCV. Από τα ονόματα των φωτογραφιών εξάγονται τα αναγνωριστικά των χρηστών. Τα αναγνωριστικά και οι φωτογραφίες εισάγονται σε δύο πίνακες. Μέσω αυτών των δύο πινάκων γίνεται η εκπαίδευση του αναγνωριστή. Κατα την διάρκεια της εκπαίδευσης εμφανίζονται οι φωτογραφίες.

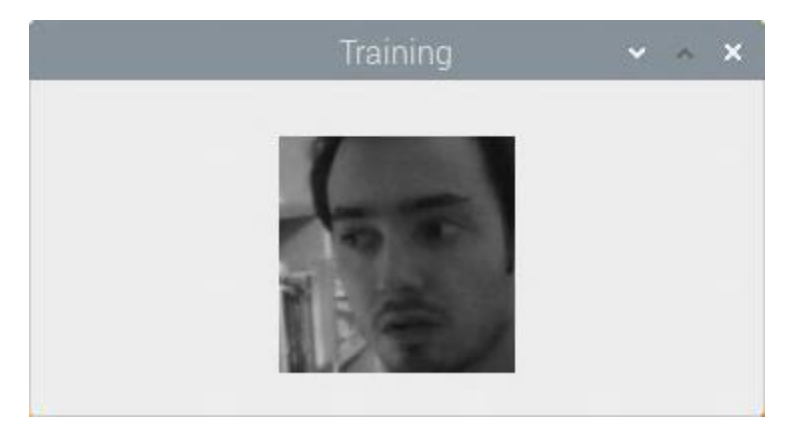

**Εικόνα 6- 12: Εμφάνιση φωτογραφιών κατά την διαδικασία εκπαίδευσης**

Το αρχείο που παράγεται είναι τύπου .yml και περιέχουν τις πληροφορίες για τα ιστογράμματα κάθε φωτογραφίας έμπιστου χρήστη. Το αρχείο αυτό αποθηκεύεται στον φάκελο FaceRecognizer. Κατά την λειτουργία της κάμερας γίνεται ανάγνωση του αρχείου. Όταν εντοπιστεί πρόσωπο θα επιστραφεί το αναγνωριστικό του πρόσωπου καθώς και η απόσταση ανάμεσα στα ιστογράμματα τους. Με βάση αυτή την απόσταση κρίνεται αν το πρόσωπο είναι έμπιστο

```
233 ############<LBPH Face Training>##################
234 def LBPHFaceTrain():
235 faceRecognizer = cv2.face.LBPHFaceRecognizer_create()
236 pathImage = 'PhotosRecognizer'
237
238 def getPaths(pathWithImage):
239 arrayPath = [os.path.join(pathWithImage,pthImg) for pthImg in
os.listdir(pathWithImage)]
240 return arrayPath
241
242 def data2LBPHRecognizer(Path):
243 arrayPathPhoto = getPaths(pathImage)
244 pathImages = [arrayPathPhoto]
245 faces = \Box246 idTags = []247 for image in arrayPathPhoto:
248 PhotoFace = Image.open(image).convert('L')
249 numpyFace = np.array(PhotoFace,'uint8')
```
- $250$  IDS1 = os.path.split(image)[1]
- 251 IDS2 **<sup>=</sup>** IDS1**.**split**(**'.'**)[**0**]**
- $252$  IDNo =  $\text{int(IDS2)}$
- 253 faces**.**append**(**numpyFace**)**
- 254 idTags**.**append**(**IDNo**)**
- 255 cv2**.**imshow**(**"Training"**,**numpyFace**)**
- 256 cv2**.**waitKey**(**150**)**
- 257 **return** faces**,**idTags
- 258
- 259 **if not** os**.**listdir**(**pathImage**):**
- 260 messagebox**.**showerror**(**"Photos Error"**,**"No phtos found"**)**
- 261 **return**
- 262 **else:**
- 263 Face2Recognizer**,**ID2Recognizer **<sup>=</sup>** data2LBPHRecognizer**(**pathImage**)**
- 264 faceRecognizer**.**train**(**Face2Recognizer**,**np**.**array**(**ID2Recognizer**))**
- 265 faceRecognizer**.**save**(**'FaceRecognizer/FaceTraining.yml'**)**
- 266 cv2**.**destroyAllWindows**()**
- 267

268 ############</LBPH Face Training>############

Ακολουθεί το διάγραμμα ροής της διαδικασίας εκπαίδευσης του συστήματος

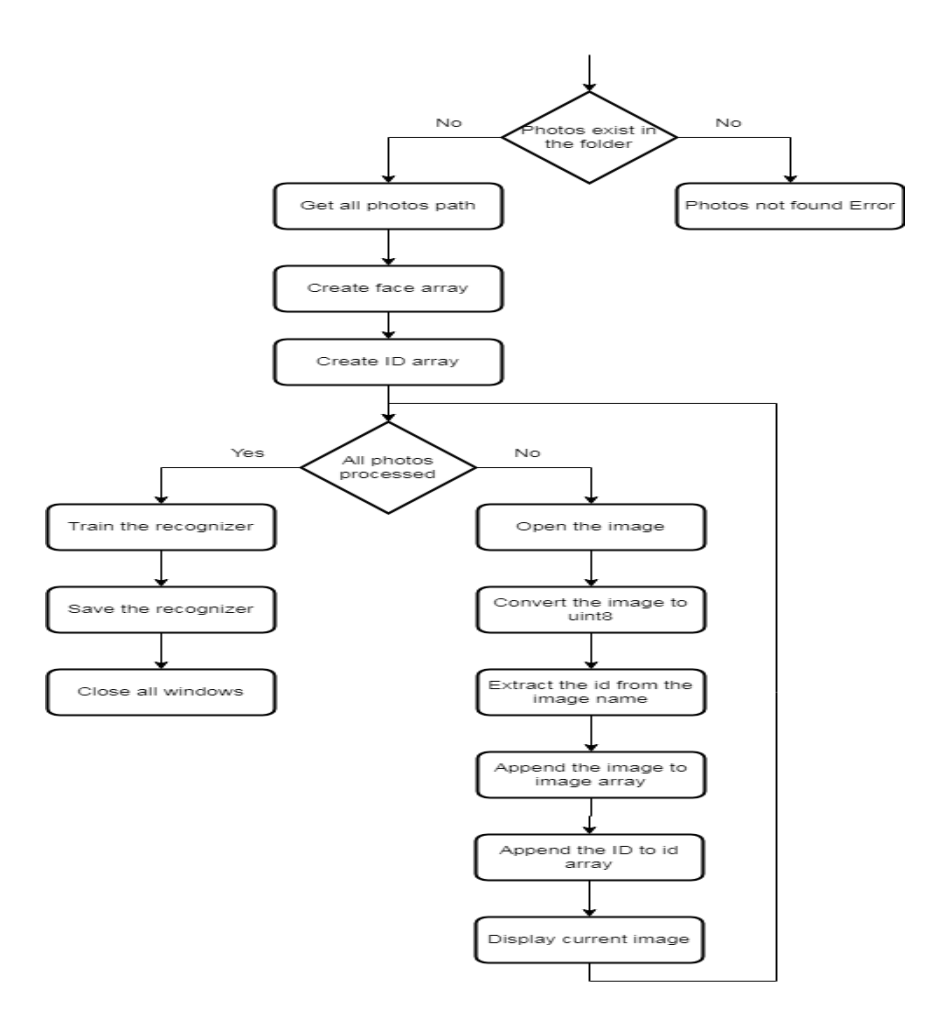

**Εικόνα 6- 13: Το διάγραμμα ροής της διαδικασίας εκπαίδευσης**

## **6.4.3: Επιτήρηση χώρου και αναγνώριση περιοχών ενδιαφέροντος**

Με το πλήκτρο κάμερα ενεργοποιείται η κάμερα και ξεκινάει η επιτήρηση του χώρου. Το πρώτο βήμα είναι ο έλεγχος για το αν υπάρχει το αρχείο με τα έμπιστα πρόσωπα. Στην συνέχεια γίνεται έλεγχος για τον αν υπάρχουν στην βάση δεδομένων οι παράμετροι για την διαίρεση της εικόνας. Σε περίπτωση που κάποιος έλεγχος αποτύχει εμφανίζεται το αντίστοιχο μήνυμα σφάλματος

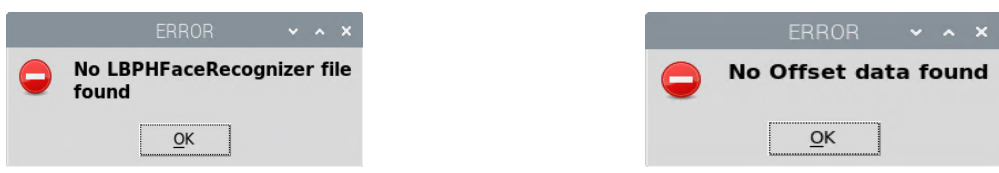

**Εικόνα 6- 14: Μηνύματα λάθους κατά την ενεργοποίηση της κάμερας**

Εφόσον οι έλεγχοι ολοκληρωθούν χωρίς προβλήματα ακολουθεί η αρχικοποίηση των παραμέτρων για τους χρόνους καταγραφής του κάθε συμβάντος και για τα βίντεο

269 270 ##########################<CAMERA>################################### 271 **def** ActivateCamera**():** 272 273 camera **<sup>=</sup>** cv2**.**VideoCapture**(**0**)** 274 faceRecognizer **<sup>=</sup>** cv2**.**face**.**LBPHFaceRecognizer\_create**()** 275 #<Check if the LBPH Face Recognizer File Exists> 276 **if (**os**.**path**.**exists**(**'FaceRecognizer/FaceTraining.yml'**)):** 277 faceRecognizer**.**read**(**'FaceRecognizer/FaceTraining.yml'**)** 278 **else:** 279 messagebox**.**showerror**(**"LBPH file Error"**,**"No LBPH File found"**)** 280 **return** 281 #</Check if the LBPH Face Recognizer File Exists> 282 #<Check if offset data exist in the database> 283 checkQuery **<sup>=</sup>** "SELECT COUNT(\*) FROM offset" 284 sqlCursor**.**execute**(**checkQuery**)** 285 number **<sup>=</sup>** sqlCursor**.**fetchone**()** 286 **if**  $(\text{number[0]} == 0)$ : 287 messagebox**.**showerror**(**"ERROR"**,**"No offset Data Found"**)** 288 **return** 289 #</Check if offset data exist in the database> 290 fourcc\_code **<sup>=</sup>** cv2**.**VideoWriter\_fourcc**(\***'DIVX'**)** 291 #<Unknown face video settings> 292 face\_consecutive\_frames  $= 0$ 293 face idle timer  $= 80$ 294 face\_writer **<sup>=</sup> None** 295 **(**face\_height**,**face\_width**) <sup>=</sup> (None,None)** 296 face\_npZeros **<sup>=</sup> None** 297 face\_made\_recording **<sup>=</sup> False**

298 **def** face\_record\_video**():** 299 face\_output **<sup>=</sup>** np**.**zeros**((**face\_height2**,**face\_width2**,**3**),**dtype **<sup>=</sup>** "uint8"**)** 300 face\_output**[**0**:**face\_height2**,**0**:**face\_width2**] <sup>=</sup>** frame 301 face\_writer**.**write**(**face\_output**)** 302 #</Unknown face video settings 303 #<upperBody video Parameters> 304 upbody\_consecutive\_frames **<sup>=</sup>** 0 305 upbody\_idle\_timer **<sup>=</sup>** 80 306 upbody\_writer **<sup>=</sup> None** 307 **(**upbody\_height**,**upbody\_width**) <sup>=</sup> (None,None)** 308 upbody\_npZeros **<sup>=</sup> None** 309 upbody\_output **<sup>=</sup> None** 310 upbody\_made\_recording **<sup>=</sup> False** 311 **def** upbody\_record\_video**():** 312 upbody\_output **<sup>=</sup>** np**.**zeros**((**upbody\_height2**,**upbody\_width2**,**3**),**dtype **<sup>=</sup>** "uint8"**)** 313 upbody\_output**[**0**:**upbody\_height2**,**0**:**upbody\_width2**] <sup>=</sup>** frame 314 upbody\_writer**.**write**(**upbody\_output**)** 315 #</upperBody video Parameters> 316 #<fullbody Video Parameters> 317 flbody consecutive frames  $= 0$ 318 flbody\_idle\_timer **<sup>=</sup>** 80 319 flbody\_writer **<sup>=</sup> None** 320 **(**flbody\_height2**,**flbody\_width2**) <sup>=</sup> (None,None)** 321 flbody\_output **<sup>=</sup> None** 322 flbody\_made\_recording **<sup>=</sup> False** 323 **def** flbody\_record\_video**():** 324 flbody\_output **<sup>=</sup>** np**.**zeros**((**flbody\_height2**,**flbody\_width2**,**3**),**dtype **<sup>=</sup>** "uint8"**)** 325 flbody\_output**[**0**:**flbody\_height2**,**0**:**flbody\_width2**] <sup>=</sup>** frame 326 flbody\_writer**.**write**(**flbody\_output**)** 327 #</fullbody Video Parameters> 328 #<Movement Video Paramteres> 329 movement\_average **<sup>=</sup> None** 330 movement\_consecutive\_frames **<sup>=</sup>** 0 331 movement\_idle\_time **<sup>=</sup>** 80 332 movement\_writer **<sup>=</sup> None** 333 **(**movement\_height**,**movement\_width**) <sup>=</sup> (None,None)** 334 movement\_npZeros **<sup>=</sup> None** 335 movement\_output **<sup>=</sup> None** 336 movement\_made\_recording **<sup>=</sup> False** 337 **def** movement\_record\_video**():** 338 movement\_output **<sup>=</sup>** np**.**zeros**((**movement\_height2**,**movement\_width2**,**3**),**dtype**=**"uint8"**)** 339 movement\_output**[**0**:**movement\_height2**,**0**:**movement\_width2**] <sup>=</sup>** frame 340 movement\_writer**.**write**(**movement\_output**)** 341 #</Movement Video Paramteres> 342 #<Get Offset Data> 343 offsetData **<sup>=</sup>** "SELECT \* FROM offset" 344 sqlCursor**.**execute**(**offsetData**)** 345 offsetDBData **<sup>=</sup>** sqlCursor**.**fetchall**()**

```
346 for offset in offsetDBData:
347 minx = offset[0]
348 maxx = offset<sup>[1]</sup>
349 miny = offset[2]
350 maxy = offset[3]
351 upbody_remaining_time = False
352 flbody_remaining_time = False
353 movement_remaining_time = False
354 #</Get offset Data>
355 \cot_x = \frac{\text{int}(\text{min}x + \text{max}x)}{2}356 \cot_y = \frac{\text{int}(\text{miny} + \text{maxy})}{2}357 array = [(0,0,0)]358 array2 = [(0,0,0)]359 \arctan 3 = [(0, 0, 0)]360 array.clear()
361 array2.clear()
362 array3.clear()
363 Csent = True
364 \quad \text{escPressed} = \text{False}
```
Η παρακολούθηση του χώρου γίνεται σε έναν ατέρμονα βρόχο ο οποίος διακόπτεται με το πλήκτρο Escape. Με την εκκίνηση κάθε βρόχου επαναφέρονται οι μεταβλητές εντοπισμού περιοχών ενδιαφέροντος σε ψευδή τιμή. Στην συνέχεια διαβάζεται ένα καρέ από την κάμερα και μετατρέπεται σε κλίμακα του γκρι διότι είναι ο τύπος εικόνων που θα γίνουν οι εντοπισμοί των περιοχών ενδιαφέροντος. Οι περιοχές ενδιαφέροντος εντοπίζονται με την χρήση haar classifiers που έχουν φορτωθεί από την αρχή εκκίνησης του προγράμματος.

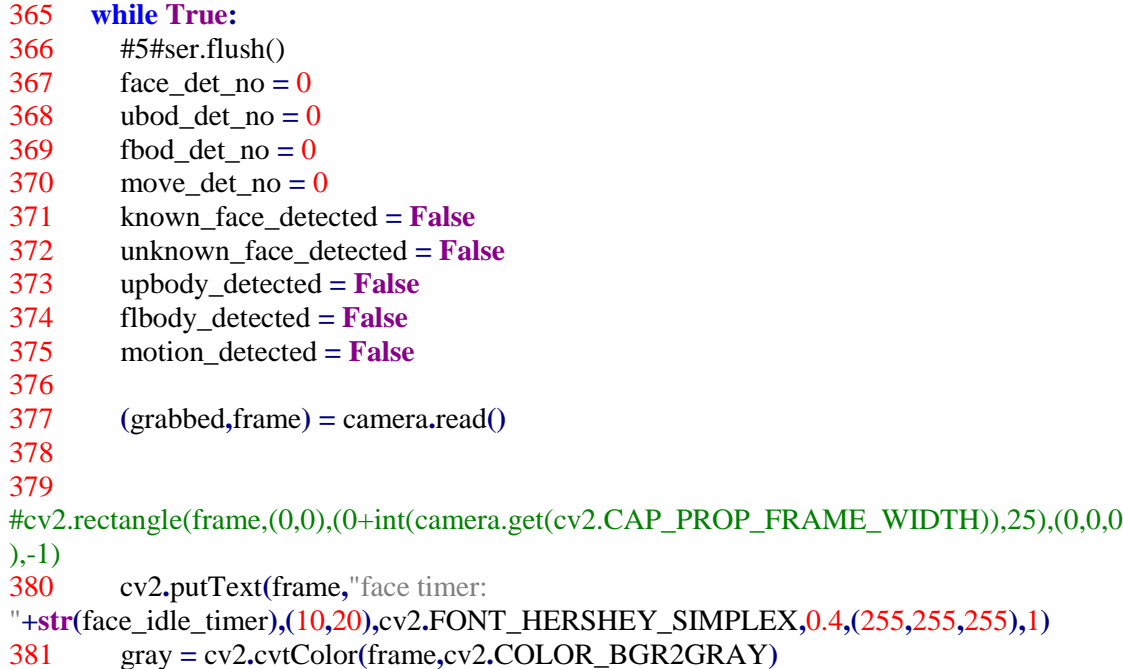

## **6.4.3.1: Σενάριο με εντοπισμό προσώπου**

Αν κατά την επιτήρηση του χώρου βρεθεί ένα πρόσωπο τότε εμφανίζεται ένα πράσινο παραλληλόγραμμο και ξεκινάει η διαδικασία αναγνώρισης του προσώπου. Σε περίπτωση του πρόσωπο είναι έμπιστο τότε πάνω από το πρόσωπο εμφανίζεται το όνομα του.

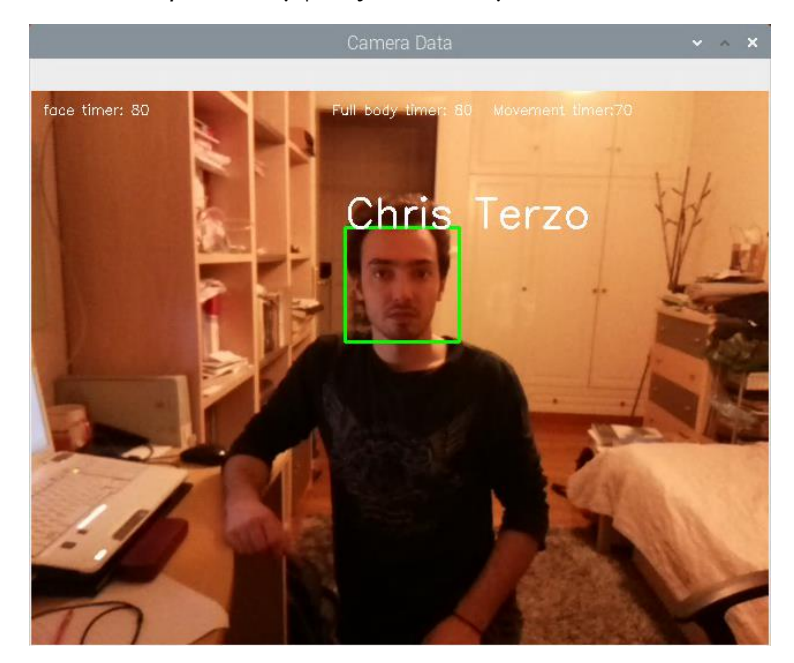

**Εικόνα 6- 15: Επιτυχής αναγνώριση προσώπου**

Σε περίπτωση που το πρόσωπο δεν αναγνωριστεί επιτυχώς τότε πάνω από το παραλληλόγραμμο εμφανίζεται η λέξη UNKNOWN και ξεκινάει μια αλληλουχία διεργασιών. Η πρώτη διεργασία αφορά την επικοινωνία ανάμεσα στον μικροϋπολογιστή και στον μικροελεγκτή για την κίνηση του βραχίονα ως εξής. Αρχικά υπολογίζεται το κέντρο του παραλληλογράμμου του προσώπου. Στην συνέχεια ελέγχεται η θέση του κέντρου σε σχέση με το κεντρικό υποπλαίσιο όπως αυτό έχει διαχωριστεί (αναλύεται στην επόμενη ενότητα). Ο βραχίονας κινείται με τέτοιο τρόπο ώστε το κέντρο του προσώπου να βρεθεί στο κεντρικό πλαίσιο. Αν υπάρχουν πολλαπλά πρόσωπα τότε κινείται με βάση αυτό που βρίσκεται πιο κοντά στο κέντρο του μεσαίου πλαισίου. Η δεύτερη διεργασία αφορά την καταγραφή σε βίντεο του άγνωστου προσώπου. Η καταγραφή γίνεται σε προσωρινό βίντεο μέχρι το άγνωστο πρόσωπο να φύγει από το πεδίο λήψης της κάμερας. Αν το άγνωστο πρόσωπο απομακρυνθεί ο μετρητής μειώνεται μέχρι το μηδέν. Αν φτάσει στο μηδέν το βίντεο αποθηκεύεται με όνομα FACE\_TIMESTAMP.avi, ενώ αν εντοπιστεί άγνωστο πρόσωπο πριν το τέλος ο μετρητής επαναφέρεται στην αρχική του τιμή και η καταγραφή συνεχίζεται στο προσωρινό βίντεο. Αν πατηθεί το πλήκτρο Escape τότε σταματάει η παρακολούθηση του προσώπου και η επαναφορά του μετρητή, οπότε το βίντεο αποθηκεύεται μόλις μηδενίσει ο χρόνος.

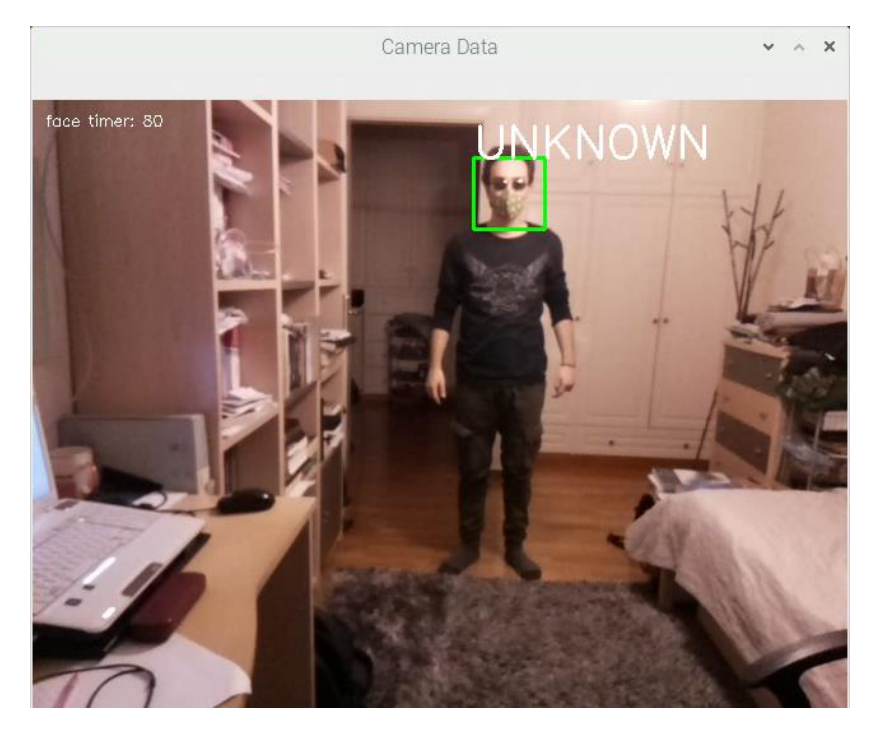

**Εικόνα 6- 16: Μη επιτυχής αναγνώριση προσώπων**

Ο κώδικας για τον εντοπισμό, αναγνώριση και παρακολούθηση προσώπου είναι ο παρακάτω:

```
382 #<Face Detection>
383 faces = faceDetect.detectMultiScale(gray,1.3,3)
384 for(face_point1,face_point2,face_width,face_height) in faces:
385 face det no = face det no +1386 
cv2.rectangle(frame,(face_point1,face_point2),(face_point1+face_width,face_point2+face_he
ight),(0,255,0),2)
387 idTag,sure =
faceRecognizer.predict(gray[face_point2:face_point2+face_height,face_point1:face_point1+f
ace_width])
388 if(sure < 100):
389 getUserQuery = "SELECT user_name FROM user WHERE user_id = %s"
390 intidTag = int(idTag)391 sqlCursor.execute(getUserQuery,intidTag)
392 name = sqlCursor.fetchone()
393 
cv2.putText(frame,str(name[0]),(face_point1,face_point2),cv2.FONT_HERSHEY_SIMPLE
X,1.2,(255,255,255),2)
394 known_face_detected = True
395 else:
396 print(unknown_face_detected)
397 cv2.putText(frame,"UNKNOWN",(face_point1,face_point2),
```
cv2**.**FONT\_HERSHEY\_SIMPLEX**,**1.2**,(**255**,**255**,**255**),**2**)**

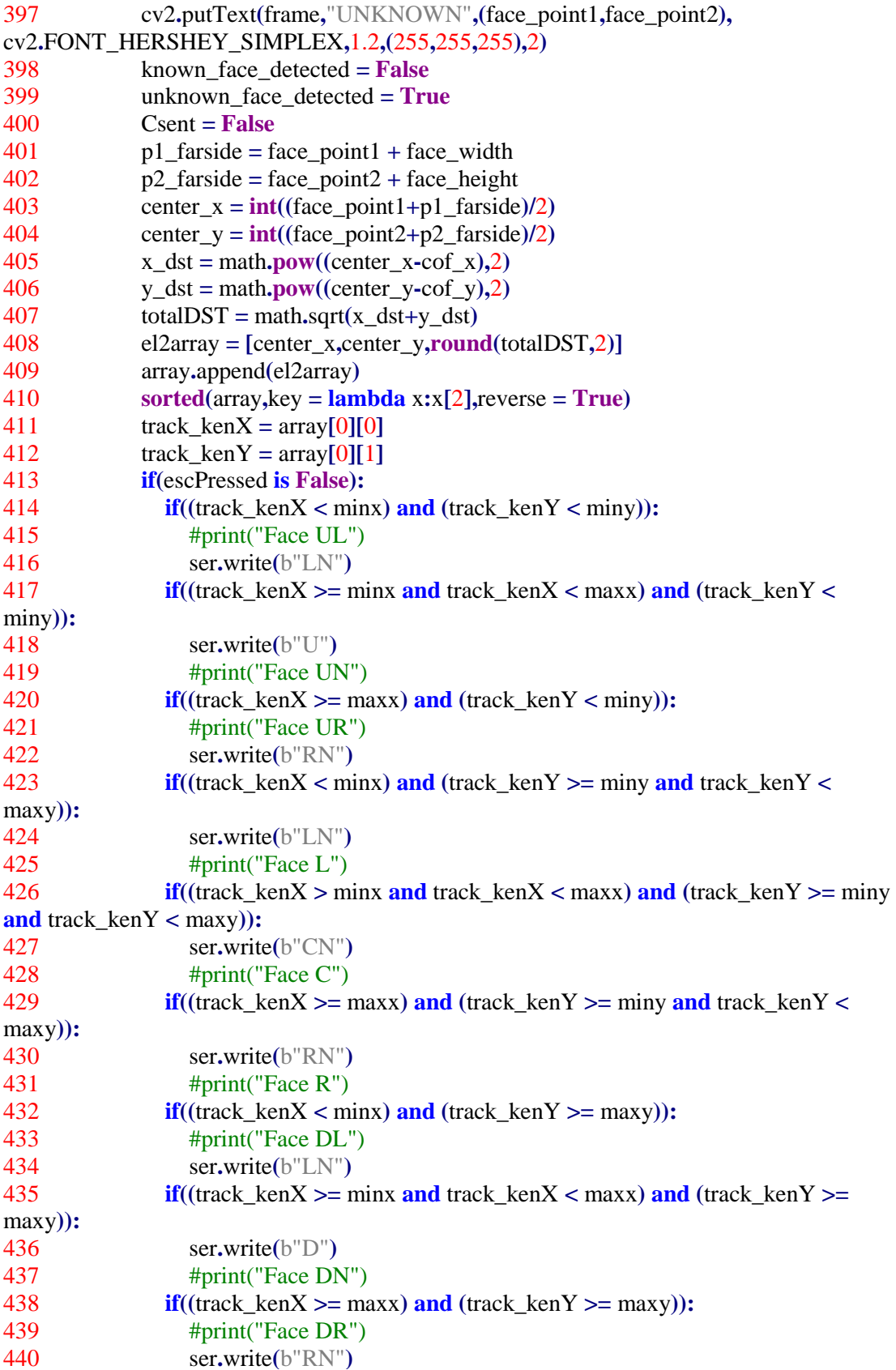

```
440 ser.write(b"RN")
441 if(len(array) == 10 or unknown_face_detected is False):
442 array.clear()
443
444
445 if face_writer is None:
446 face_filename =
"Face_"+datetime.datetime.now().strftime("%Y_%m_%d_%H_%M_%S")
447 face_file_path = ("Unknown/Faces/"+face_filename+".avi")
448 face_file_path = face_file_path.format(face_filename = face_filename)
449 (face_height2,face_width2) = frame.shape[:2]
450 face_writer =
cv2.VideoWriter(face_file_path,fourcc_code,10,(face_width2,face_height2),True)
451 face_npZeros = np.zeros((face_height2,face_width2),dtype = "uint8")
452 if (unknown_face_detected and escPressed is False): 
453 face_consecutive_frames += 1
454 if(face_consecutive_frames >= 10):
455 face_record_video()
456 face_made_recording = True
457 face_idle_timer = 80
458 else:
459 if face_made_recording is True and face_idle_timer > 0:
460 face_idle_timer -= 1
461 face_record_video()
462 else:
463 face consecutive frames = 0464 if face_writer is not None:
465 face_writer.release()
466 face_writer = None
467 if face_made_recording is False:
468 os.remove(face_file_path)
469 face_made_recording = False
470 face_idle_timer = 80
471 #</Face Detection>
```
Ακολουθεί το διάγραμμα ροής παρουσιάζεται στην παρακάτω εικόνα.

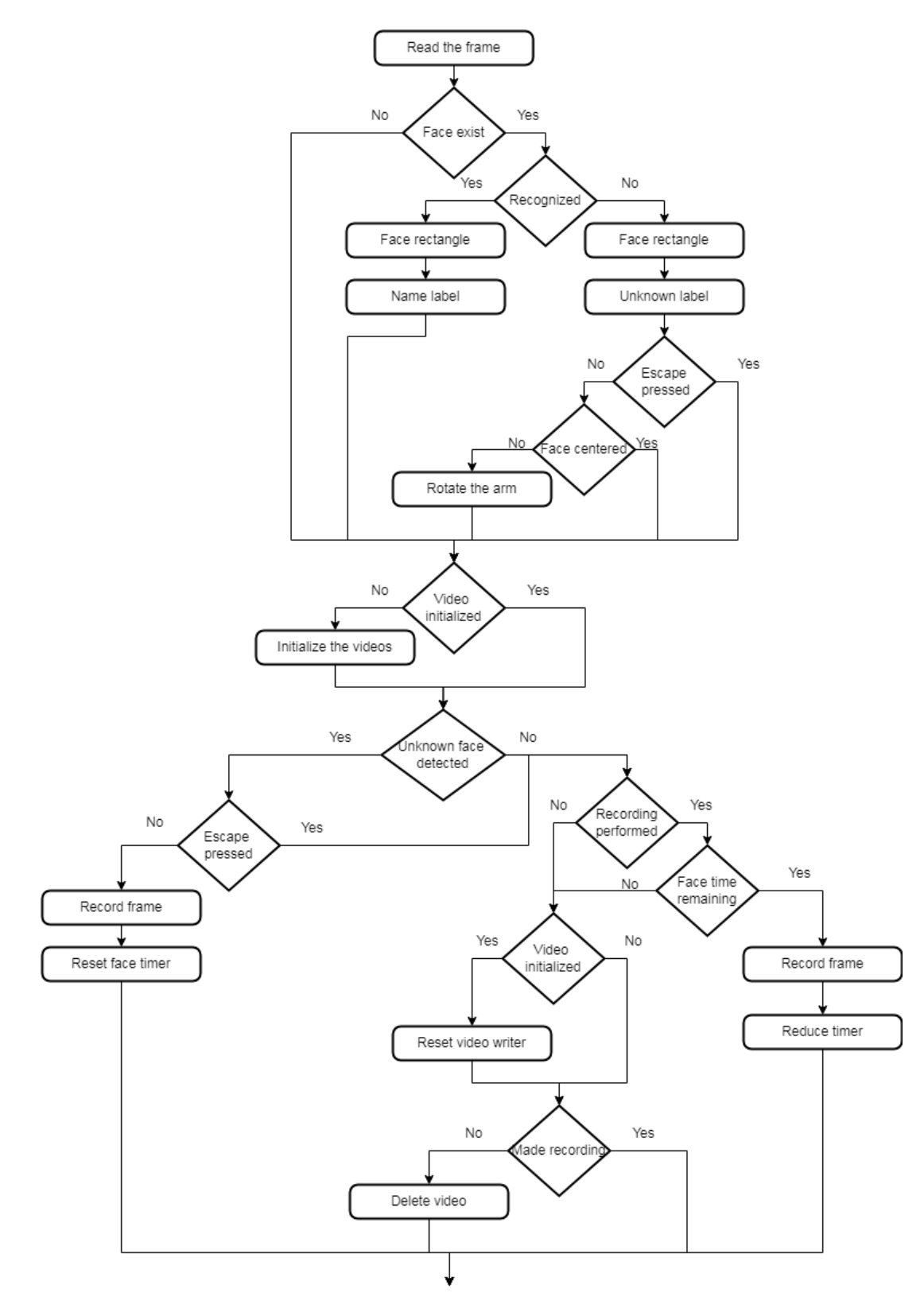

**Εικόνα 6- 17: Το διάγραμμα ροής για τον εντοπισμό προσώπου**

#### **6.4.3.2: Σενάριο με εντοπισμό άνω μέρους σώματος**

Με τον εντοπισμό άνω μέρους σώματος εμφανίζεται ένα μωβ παραλληλόγραμμο γύρω από την περιοχή ενδιαφέροντος και ξεκινάνε οι διεργασίες μετακίνησης του βραχίονα και καταγραφής σε βίντεο. Όπως και με τον εντοπισμό άγνωστου προσώπου η κίνηση γίνεται με βάση το κέντρο του παραλληλογράμμου και σε πολλαπλές περιοχές ενδιαφέροντος σε σχέση με αυτή που βρίσκεται πιο κοντά στο κέντρο. Η καταγραφή γίνεται σε προσωρινό βίντεο όσο υπάρχει η περιοχή ενδιαφέροντος στο πεδίο λήψης της κάμερας. Μόλις φύγει ο μετρητής μειώνεται μέχρι το 0. Αν φτάσει το 0 το βίντεο αποθηκεύεται, ενώ αν βρεθεί άνω μέρος σώματος ο μετρητής επανέρχεται και η καταγραφή συνεχίζεται στο προσωρινό βίντεο.

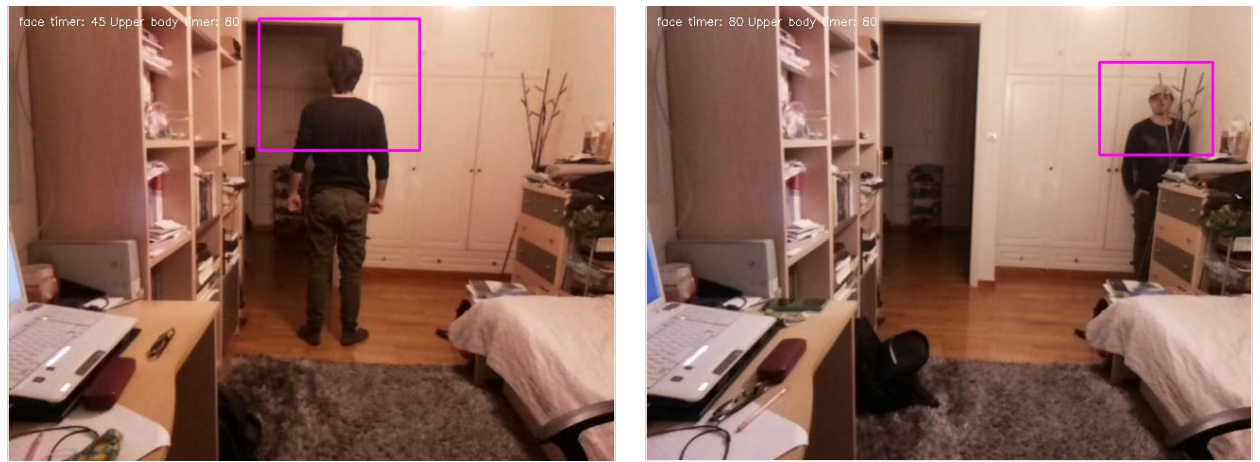

**Εικόνα 6- 18: Εντοπισμός άνω μέρους σώματος**

Για να ξεκινήσει η διαδικασία για τον εντοπισμό άνω μέρους σώματος πρέπει να πληρείται τουλάχιστον ένα από τα δύο κριτήρια. Το πρώτο κριτήριο είναι να μην υπάρχει άγνωστο πρόσωπο στο πεδίο λήψης της κάμερας. Το δεύτερο κριτήριο είναι ο μετρητής του άνω μέρους σώματος να είναι μεγαλύτερος από το μηδέν. Επίσης για να περιστραφεί ο βραχίονας πρέπει να μην υπάρχει άγνωστο πρόσωπο. Αυτό συμβαίνει καθώς οι περιοχές ενδιαφέροντος είναι ιεραρχημένες και την υψηλότερη προτεραιότητα έχουν τα άγνωστα πρόσωπα έναντι του άνω μέρους σώματος.

Ακολουθεί ο κώδικας για τον εντοπισμό άνω μέρους σώματος

474 **if((**unknown\_face\_detected **is False) or (**upbody\_remaining\_time **is True)):** 475 cv2**.**putText**(**frame**,**" Upper body timer: "**+str(**upbody\_idle\_timer**),(**100**,**20**),**cv2**.**FONT\_HERSHEY\_SIMPLEX**,**0.4**,(**255**,**255**,**255**),**1**)**  $476$  upbody = ubodyDetect**.**detectMultiScale**(**gray**,**scaleFactor**=**1.1**,**minNeighbors**=**5**,**minSize**=(**30**,**30**),**flags**<sup>=</sup>** cv2**.**CASCADE\_SCALE\_IMAGE**)**

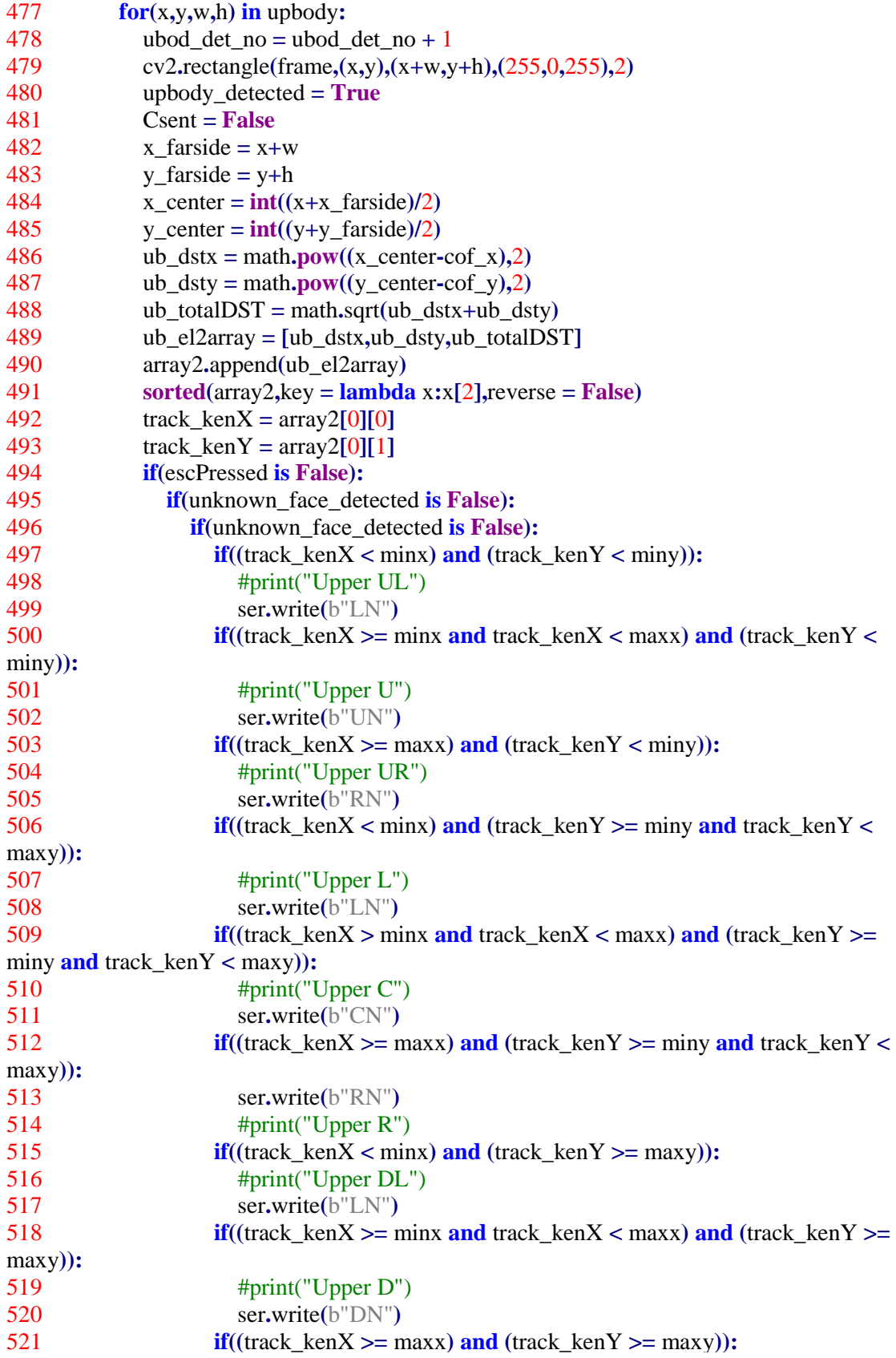

```
522 print("Upper DR")
523 #ser.write(b"RN")
524 if(len(\text{array2}) = 10 or upbody_detected is False):
525 array2.clear()
526
527 if upbody_writer is None:
528 upbody_filename =
"UpBody_"+datetime.datetime.now().strftime("%Y_%m_%d_%H_%M_%S")
529 upbody_filepath = ("Unknown/UpperBody/"+upbody_filename+".avi")
530 upbody_filepath = upbody_filepath.format(upbody_filename =
upbody_filename)
531 (upbody height2,upbody width2) = frame.shape[0:2]532 upbody_writer =
cv2.VideoWriter(upbody_filepath,fourcc_code,10,(upbody_width2,upbody_height2),True)
533 upbody_npZeros = np.zeros((face_height2,face_width2),dtype = "uint8")
534 if((upbody_idle_timer == 80) or (upbody_idle_timer == 0)):
535 upbody_remaining_timer = False
536 else:
537 upbody_remaining_timer = True
538 if (upbody_detected and escPressed is False):
539 upbody_consecutive_frames += 1
540 if upbody_consecutive_frames >= 5:
541 upbody_record_video()
542 upbody_made_recording = True
543 upbody_idle_timer = 80
544 else:
545 if upbody_made_recording is True and upbody_idle_timer > 0:
546 upbody_idle_timer -= 1
547 upbody_record_video()
548 else:
549 upbody consecutive frames = 0550 if upbody_writer is not None:
551 upbody_writer.release()
552 upbody_writer = None
553 if upbody_made_recording is False:
554 os.remove(upbody_filepath)
555 upbody_made_recording = False
556 upbody idle timer = 80557 #</Upbody Detection>
558
```
Ακολουθεί το διάγραμμα ροής

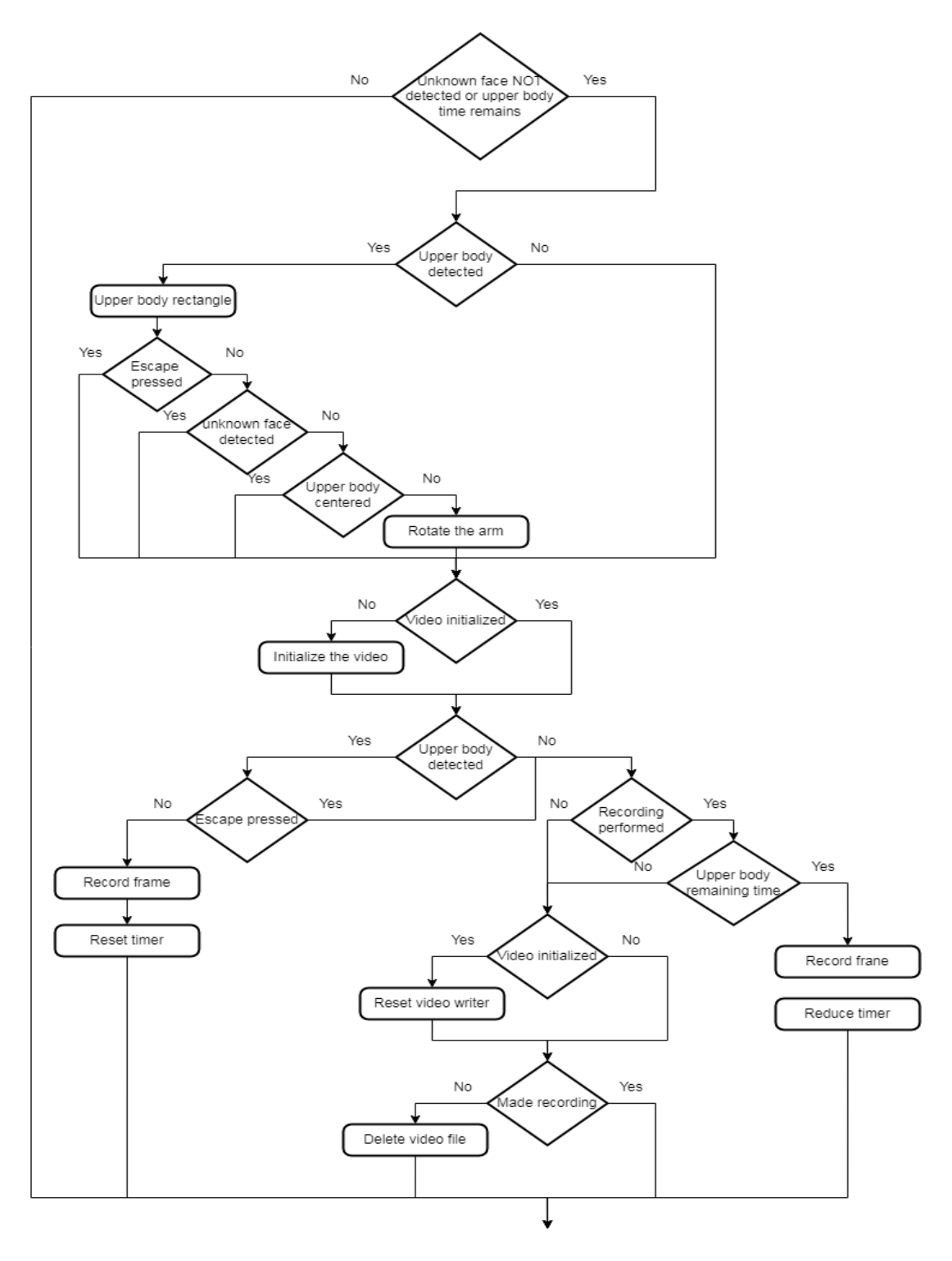

**Εικόνα 6- 19:Διάγραμμα ροής για τον εντοπισμό άνω μέρους σώματος**

#### **6.4.3.3: Σενάριο με εντοπισμό πλήρους σώματος**

Σε περίπτωση που η περιοχή ενδιαφέροντος είναι πλήρες σώμα τότε εμφανίζεται ένα μαύρο παραλληλόγραμμο γύρω από το σώμα. Για να ξεκινήσει η διαδικασία για τον εντοπισμό πλήρους σώματος πρέπει να πληρείται τουλάχιστον ένα από τα δύο κριτήρια. Το πρώτο κριτήριο είναι να μην υπάρχει άγνωστο πρόσωπο, και να μην υπάρχει άνω μέρος σώματος στο πεδίο λήψης της κάμερας. Το δεύτερο κριτήριο είναι ο μετρητής του πλήρους σώματος να είναι μεγαλύτερος από το μηδέν. Επίσης για να περιστραφεί ο βραχίονας πρέπει να μην υπάρχει καμία από τις περιοχές ενδιαφέροντος που αναφέρθηκαν. Αυτό συμβαίνει καθώς οι περιοχές ενδιαφέροντος είναι ιεραρχημένες και την υψηλότερη προτεραιότητα έχουν τα άγνωστα πρόσωπα και το άνω μέρος σώματος έναντι του πλήρους σώματος.

Στην εικόνα της επόμενης σελίδας ακολουθεί ο κώδικας για τον εντοπισμό πλήρους σώματος

558 559 #<FullBody Detection> 560 **if((**unknown\_face\_detected **is False and** upbody\_detected **is False) or (**flbody\_remaining\_time **is True)):** 561 cv2**.**putText**(**frame**,**" Full body timer: "**+str(**flbody\_idle\_timer**),(**235**,**20**),**cv2**.**FONT\_HERSHEY\_SIMPLEX**,**0.4**,(**255**,**255**,**255**),**1**)**  $562$  fullbody = fbodyDetect**.**detectMultiScale**(**gray**,**scaleFactor**=**1.1**,**minNeighbors**=**5**,**minSize**=(**30**,**30**),**flags**<sup>=</sup>** cv2**.**CASCADE\_SCALE\_IMAGE**)** 563 **for(**<sup>x</sup>**,**y**,**w**,**h**) in** fullbody**:** 564 fbod\_det\_no = fbod\_det\_no + 1 565 cv2**.**rectangle**(**frame**,(**<sup>x</sup>**,**y**),(**x**+**w**,**y**+**h**),(**0**,**0**,**0**),**2**)** 566 flbody\_detected **<sup>=</sup> True** 567 Csent **<sup>=</sup> False** 568  $x$  farside  $= x+w$  $569$  y farside  $=$  y+h 570  $x\_center = \frac{int((x+x\_farside)/2)}{}$ 571  $y_{\text{center}} = \text{int}((y+y_{\text{frac}}) / 2)$ 572 fbx  $dst = math**.pow((x** center-cof x),2)$ 573 fby  $dst = math.pow((y \text{ center} - \text{cof } y), 2)$  $574$  fbtotalDST = math.sqrt( $fbx\_dst + fby\_dst$ ) 575 dbel2array **<sup>=</sup> [**fbx\_dst**,**fby\_dst**,round(**fbtotalDST**,**2**)]** 576 array3**.**append**(**dbel2array**)** 577 **sorted(**array3**,**key **<sup>=</sup> lambda** <sup>x</sup>**:**x**[**2**],**reverse **<sup>=</sup> False)** 578 track\_kenX =  $\arctan 3[0][0]$ 579 track kenY =  $\arctan(3[0][1])$ 580 **if(**escPressed **is False):** 581 **if(**known\_face\_detected **is False and** upbody\_detected **is False):** 582 **if(**unknown\_face\_detected **is False and** upbody\_detected **is False):** 583 **if((**track\_kenX **<sup>&</sup>lt;** minx**) and (**track\_kenY **<sup>&</sup>lt;** miny**)):** 584 #print("Full UL") 585 ser**.**write**(**b"LN"**)** 586 **if((**track\_kenX **>=** minx **and** track\_kenX **<sup>&</sup>lt;** maxx**) and (**track\_kenY **<sup>&</sup>lt;** miny**)):** 587 #print("FULL U") 588 ser**.**write**(**b"UN"**)**

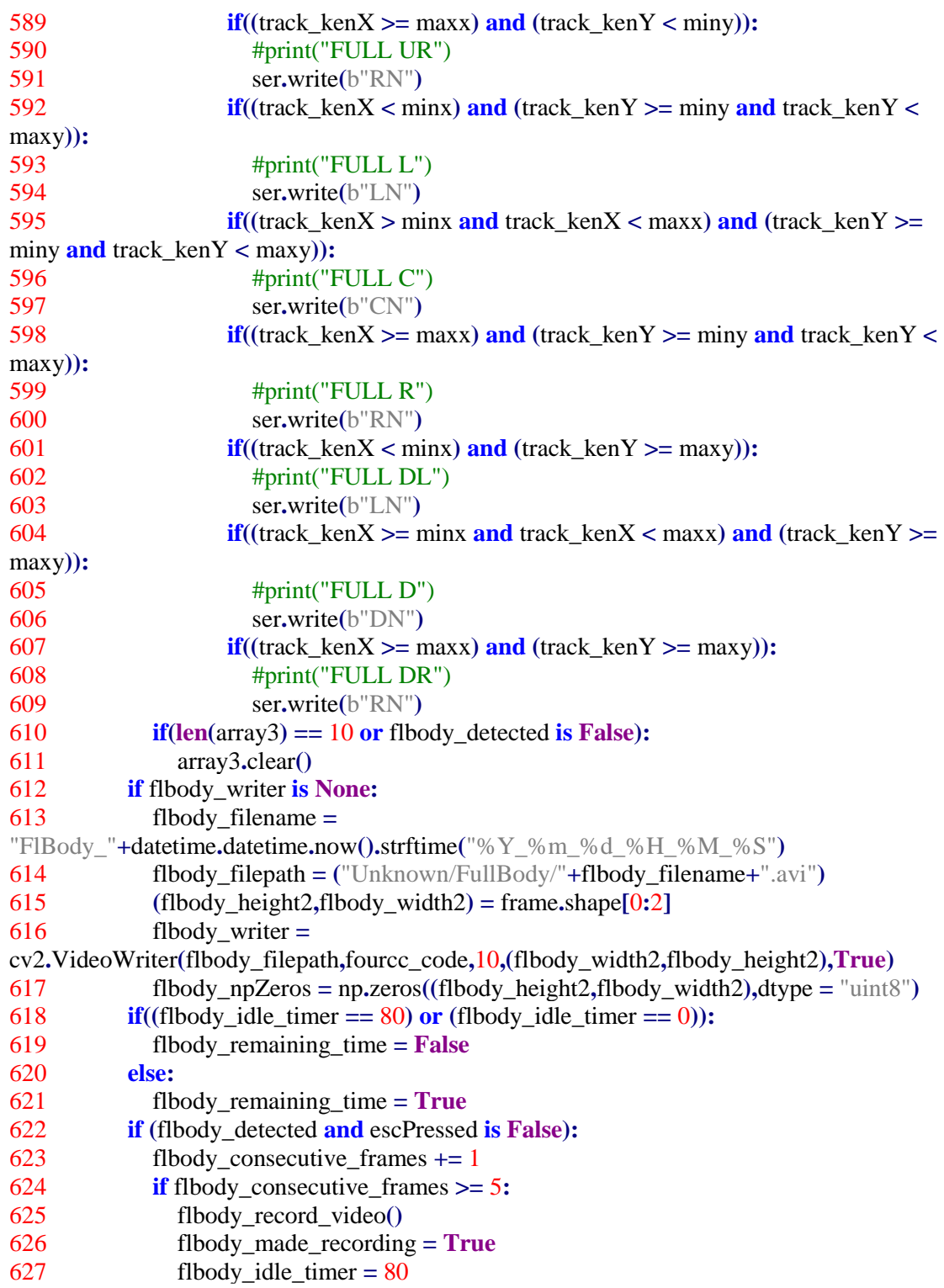

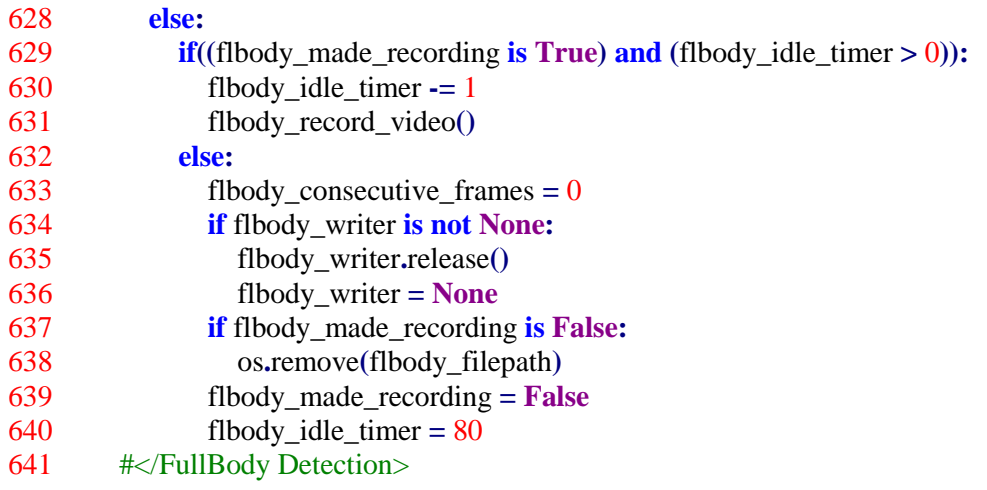

Στην συνέχεια ακολουθεί το διάγραμμα ροής για τον εντοπισμό κίνησης

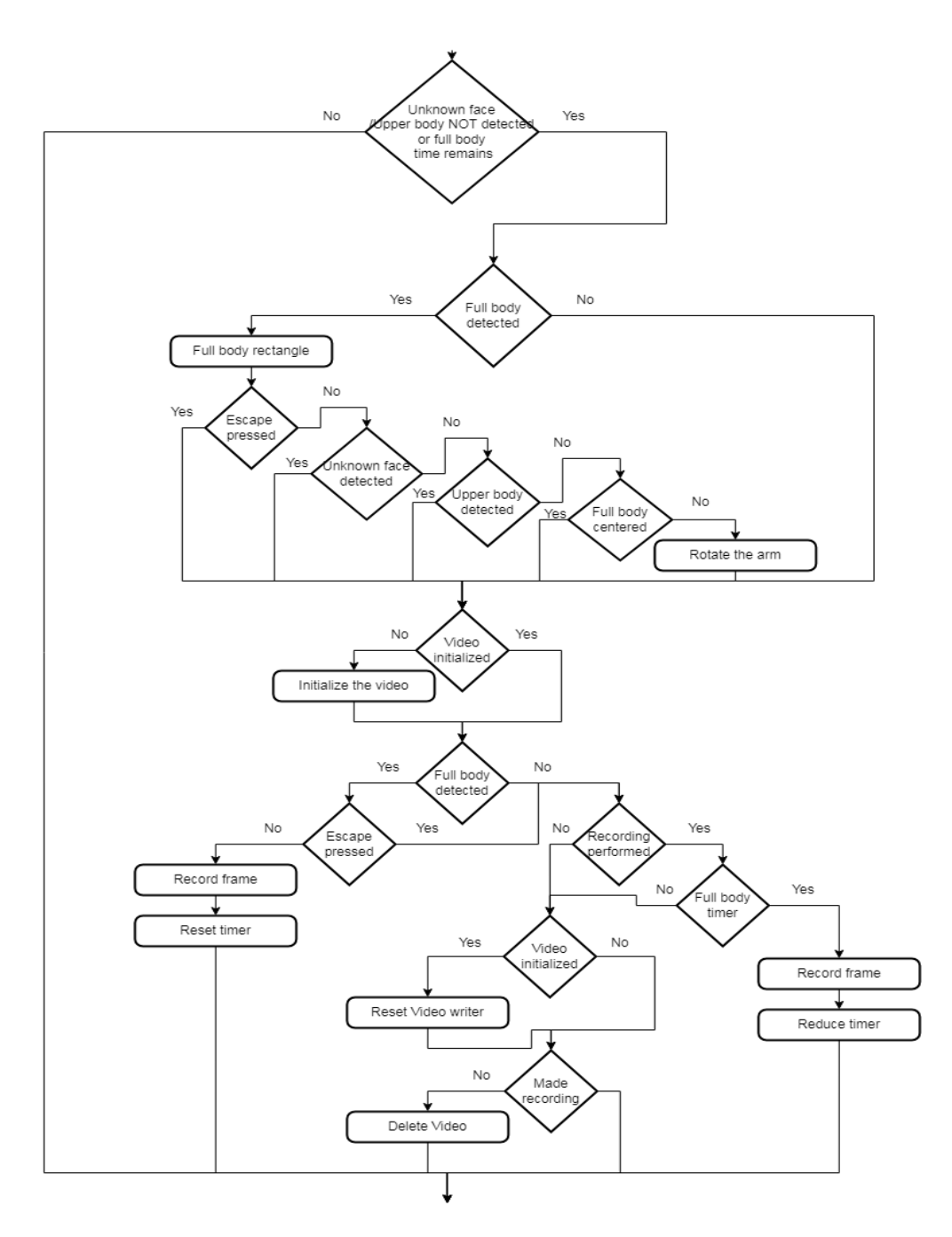

**Εικόνα 6- 20: Διάγραμμα ροής για τον εντοπισμό πλήρους σώματος**

#### **6.4.3.4: Σενάριο με εντοπισμό κίνησης**

Ο εντοπισμός κίνησης γίνεται μέσω αφαίρεσης φόντου όπως έχει περιγραφεί στο τέταρτο κεφάλαιο. Στην οθόνη εμφανίζεται μόνο η κίνηση με το μεγαλύτερο μέγεθος με ένα κόκκινο παραλληλόγραμμο. Το μέγεθος του παραλληλογράμμου πρέπει να είναι μικρότερο από το μέγεθος του frame. Αυτό γίνεται ώστε να μην πιάνεται ως κίνηση η περιστροφή του βραχίονα. Για να ξεκινήσει η διαδικασία εντοπισμού κίνησης πρέπει να μην υπάρχει άλλη περιοχή ενδιαφέροντος στο πεδίο λήψης της κάμερας ή να απομένει χρόνος για την καταγραφή σε βίντεο. Επιπλέον για να περιστραφεί ο βραχίονας πρέπει να μην υπάρχει άλλη περιοχή ενδιαφέροντος στο πεδίο λήψης της κάμερας λόγω της ιεράρχησης των περιοχών ενδιαφέροντος.

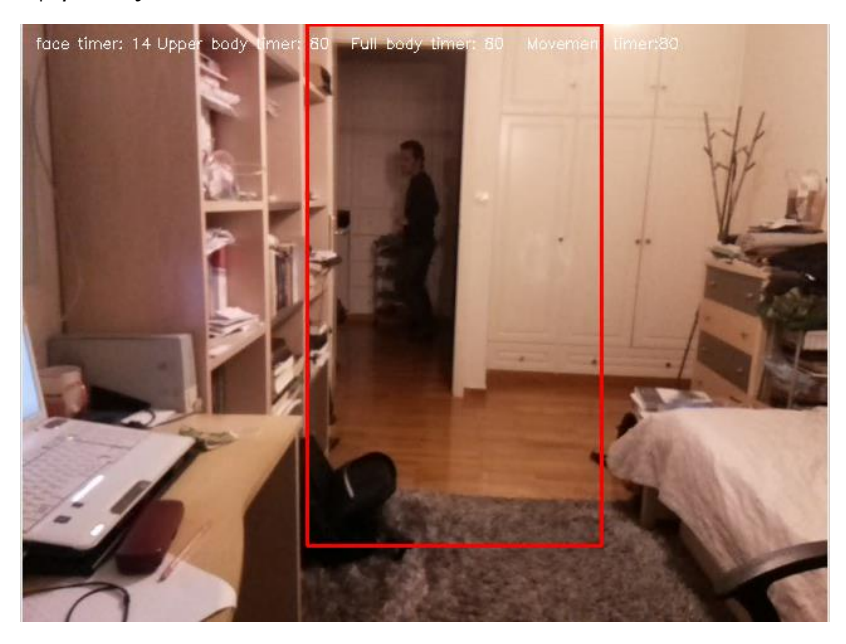

**Εικόνα 6- 21:Εντοπισμός κίνησης**

Ο κώδικας για τον εντοπισμό είναι ο εξής:

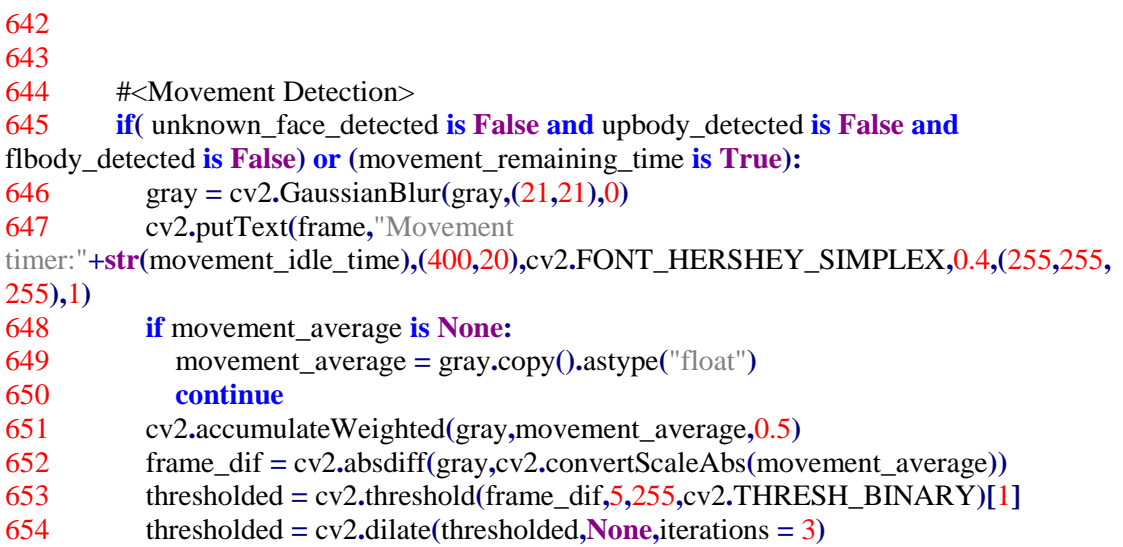

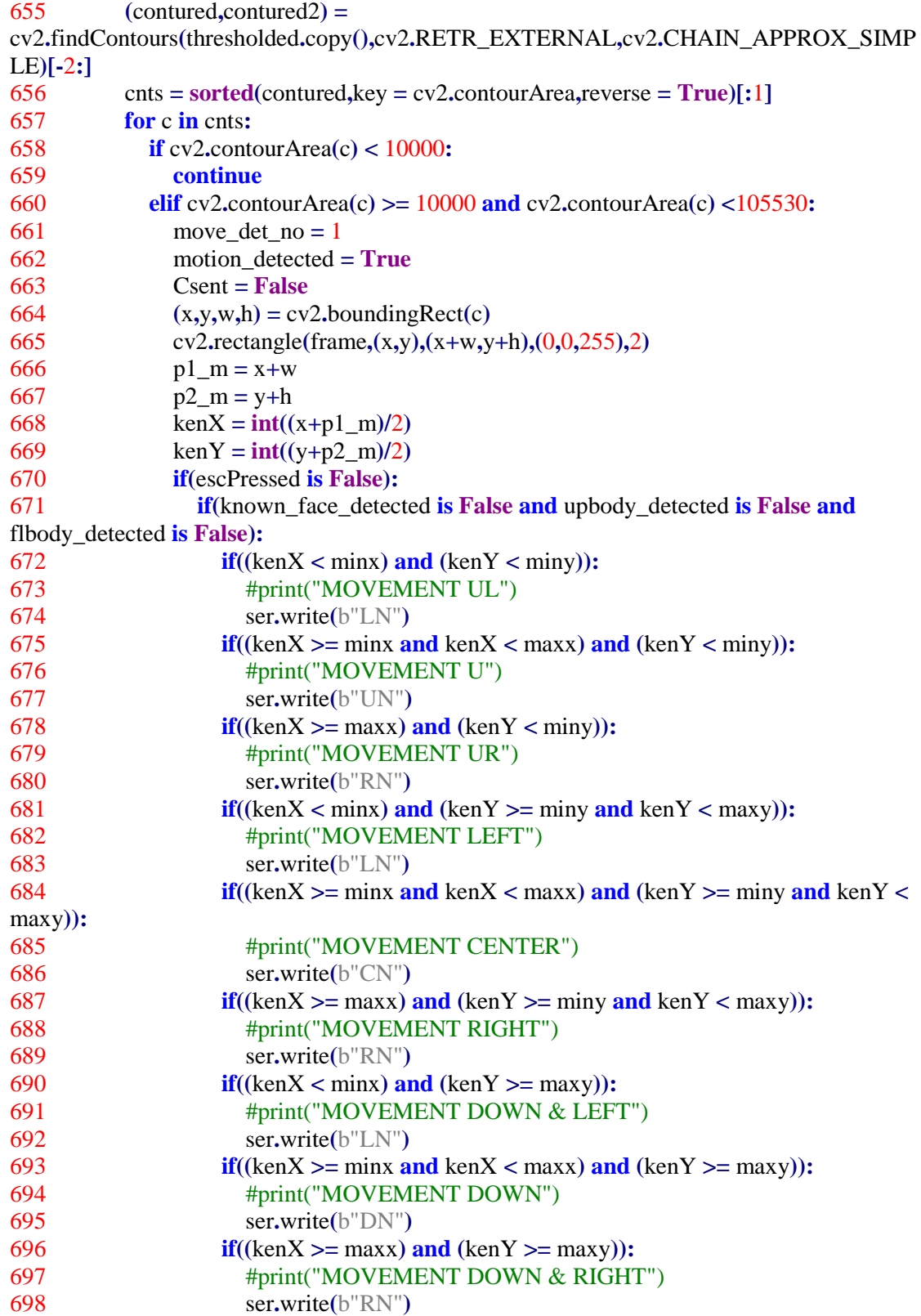
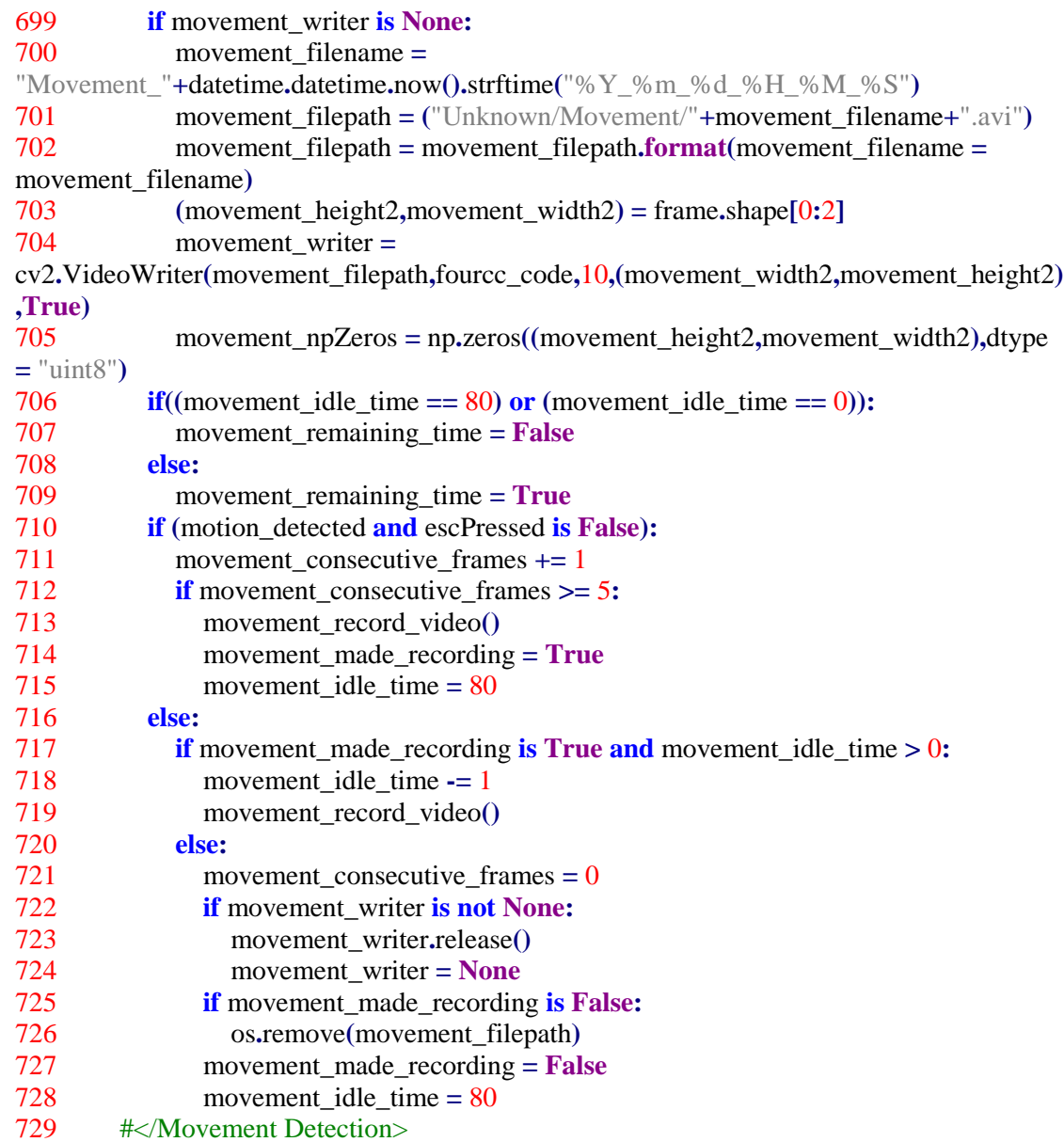

Η συγγραφή του κώδικα έγινε με βάση το παρακάτω διάγραμμα ροής

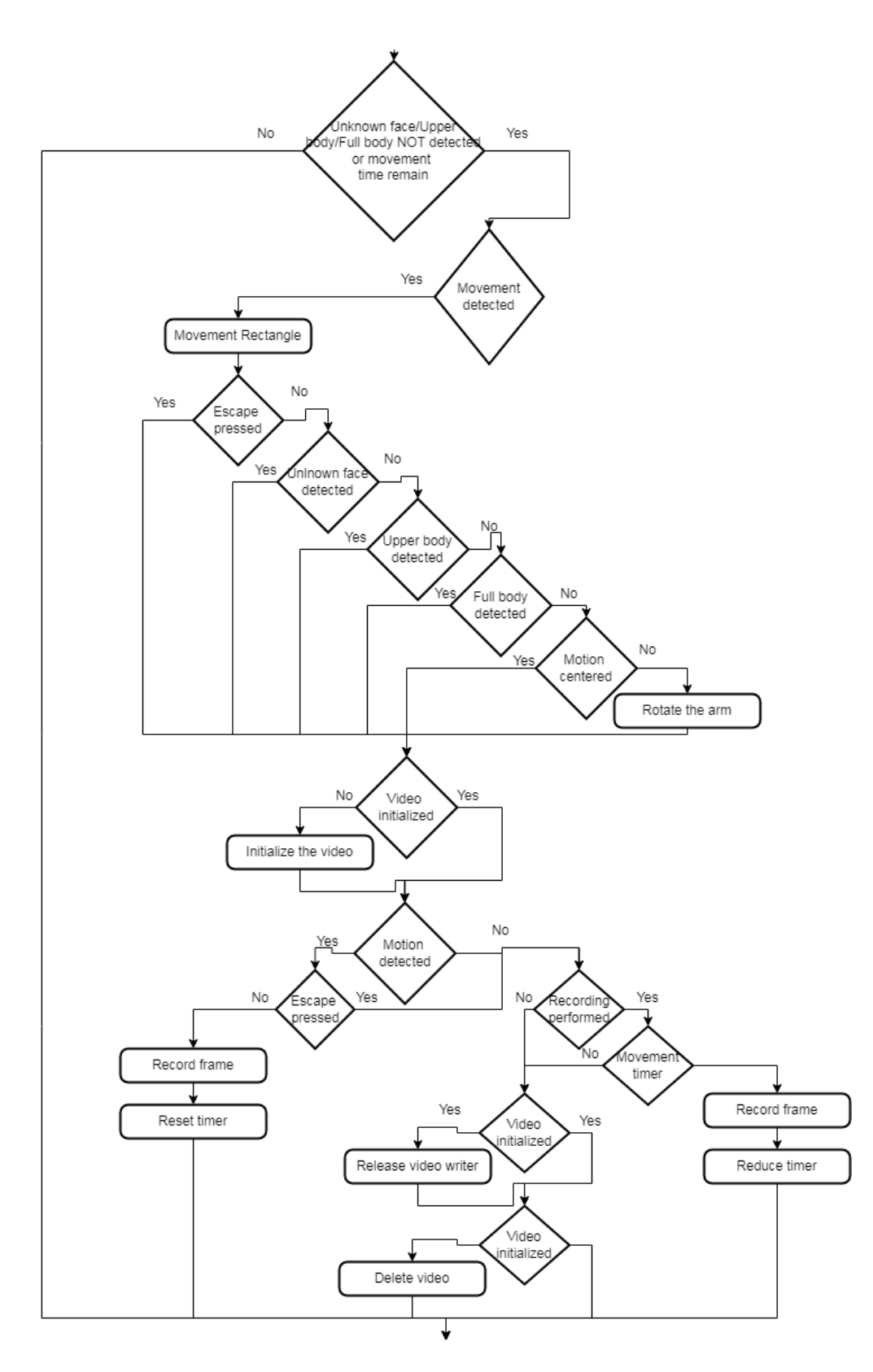

**Εικόνα 6- 22: Διάγραμμα ροής για τον εντοπισμό κίνησης**

Αφού τελειώσουν οι έλεγχοι το πρόγραμμα συνεχίζει με τις παρακάτω διεργασίες. Το πρώτο βήμα είναι ο έλεγχος για τις μεταβλητές εντοπισμού περιοχών ενδιαφέροντος και της μεταβλητής τερματισμού κίνησης. Αν είναι όλες οι μεταβλητές σε τιμή False τότε αποστέλλεται μια φόρα ο χαρακτήρας της περιοχής του κέντρου. Αυτό γίνεται ώστε αν να σταματήσει ο βραχίονας την περιστροφή. Το επόμενο μέρος γίνεται ένας ακόμα έλεγχος των μεταβλητών περιοχής ενδιαφέροντος. Αν είναι όλες σε False τότε αποστέλλεται ο χαρακτήρας που δηλώνει ότι δεν υπάρχει περιοχή ενδιαφέροντος στο πεδίο λήψης της κάμερας. το επόμενο βήμα είναι η εμφάνιση του frame.

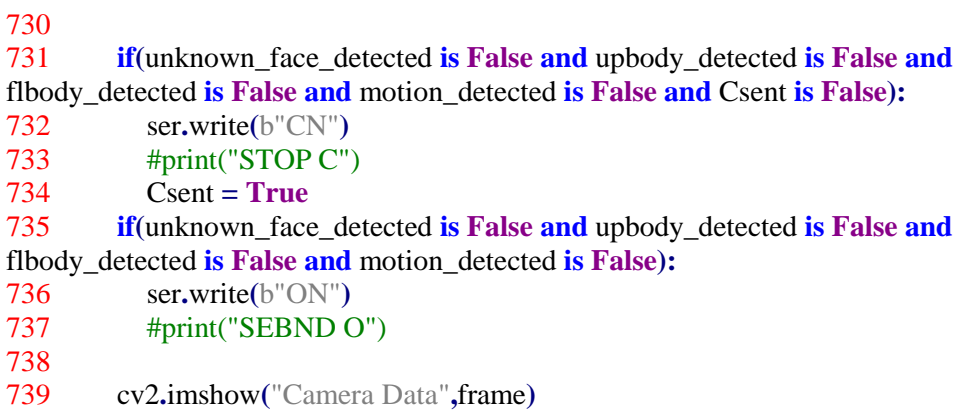

Μετά την εμφάνιση του frame, γίνεται έλεγχος για το αν ο μικροελεγκτής έχει στείλει δεδομένα. Τα δεδομένα αφορούν την θέση του βραχίονα η οποία παρακολουθείται από τον κωδικοποιητή. Οι τιμές καταγράφονται σε αρχείο. Έτσι την επόμενη φορά που θα εκτελεστεί το πρόγραμμα ο βραχίονας ξέρει ακριβώς που βρίσκεται

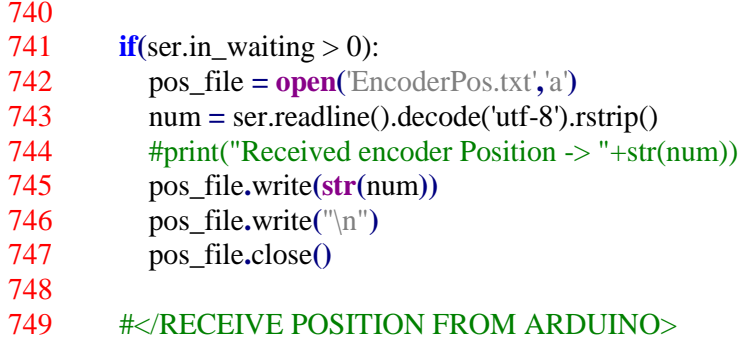

Με το πλήκτρο Escape ενημερώνεται το σύστημα ότι τελειώνει η παρακολούθηση του χώρου. Η τιμή για τον τερματισμό ενημερώνεται με τιμή true και μόλις τελειώσουν όλοι οι μετρητές καταγραφής το σύστημα προχωράει στην τελευταία διαδικασία

```
750 
751 if(cv2.waitKey(1) = 27):
752 escPressed = True
753
754 if(face_idle_timer == 80 and upbody_idle_timer == 80 and flbody_idle_timer ==
80 and movement_idle_time == 80 and escPressed is True):
755 break
756
757
```
Η τελευταία διαδικασία αφόρα την διαγραφή των βίντεο που δεν έχουν frames. Αυτό προέκυψε καθώς κατά την ανάπτυξη της εφαρμογής ένα λάθος στους κώδικες καταγραφής των βίντεο είχε ως αποτέλεσμα μετά το τέλος του βίντεο να καταγραφεί κενά βίντεο. Το πρόβλημα τελικά λύθηκε, αλλά αποφασίστηκε να μείνει αυτή η διαδικασία ως ένα επιπλέον μέτρο.

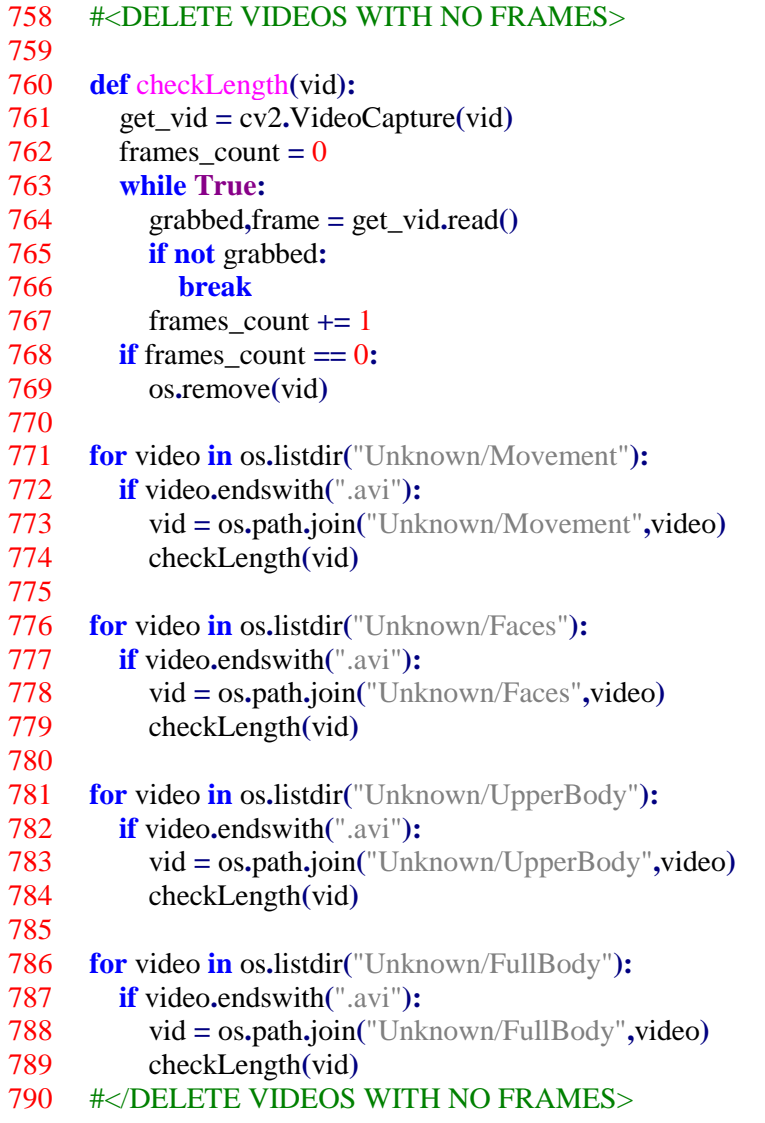

791 792 camera**.**release**()** 793 cv2**.**destroyAllWindows**()** 794 #############################</CAMERA>############################### 795

## **6.4.3.5: Δεδομένα σειριακής επικοινωνίας**

Τα δεδομένα που στέλνει ο μικροϋπολογιστής για την περιοχή ενδιαφέροντος με σκοπό την περιστροφή του βραχίονα είναι χαρακτήρες και με βάση αυτούς γίνεται η επικοινωνία

Στον παρακάτω πίνακα συνοψίζονται ο χαρακτήρας που αποστέλλεται σειριακά, η σημασία του καθώς και η αναμενόμενη συμπεριφορά από τον ρομποτικό βραχίονα.

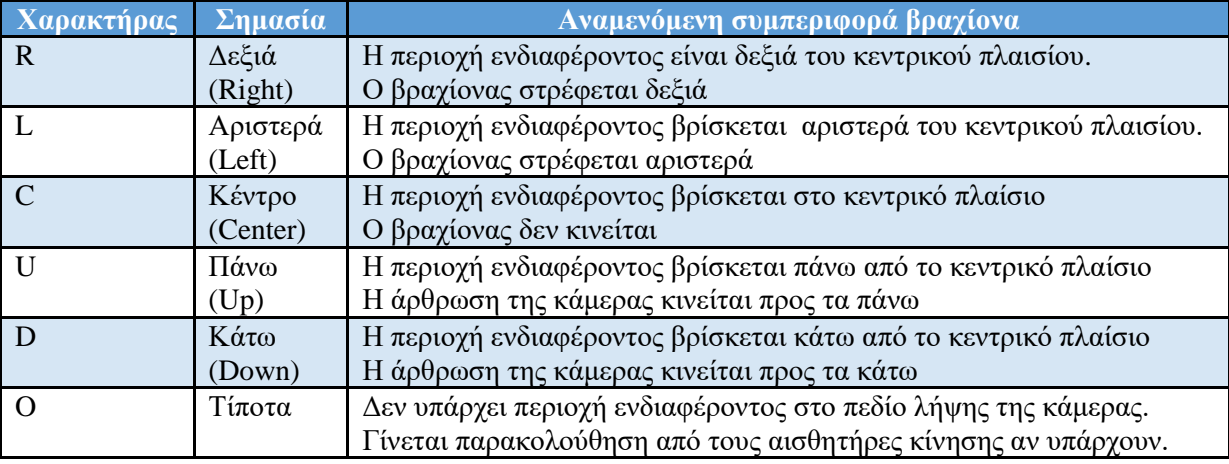

### **Πίνακας 6- 3: Σύνοψη σειριακής επικοινωνίας**

Ο μικροελεγκτής ανάλογα με την τιμή που θα λάβει κινεί κατάλληλα τον βραχίονα ή βασίζεται στους αισθητήρες κίνησης για να εντοπίσει κινήσεις και να στραφεί προς τον κατάλληλο αισθητήρα με σκοπό να εντοπίσει την περιοχή ενδιαφέροντος

### **6.5: Ρυθμίσεις**

Με το πλήκτρο Settings είναι δυνατή η παραμετροποίηση του διαχωρισμού της οθόνης σε πλαίσια. Με βάση αυτόν τον διαχωρισμό καθορίζεται η κίνηση του βραχίονα

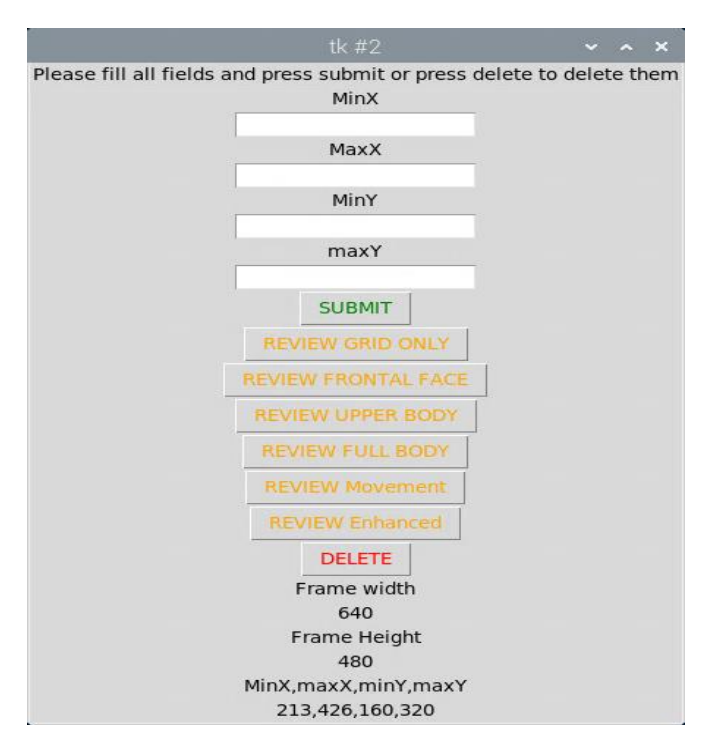

**Εικόνα 6- 23: Το παράθυρο των ρυθμίσεων**

Με την χρήση των παραμέτρων minX,maxX,minY,maxY το καρέ χωρίζεται σε εννέα πλαίσια. Σε κάθε παραλληλόγραμμο εντοπισμού συγκρίνεται το κέντρο του σε σχέση με το κεντρικό υποπλαίσιο και ο βραχίονας κινείται κατάλληλα ώστε να συμπέσουν το κέντρο του παραλληλογράμμου με το κεντρικό υποπλαίσιο. Οι παράμετροι αποθηκεύονται στην βάση δεδομένων στον πίνακα offset. Ο κώδικας για το παράθυρο είναι ο εξής.

```
797 def Settings():
798 camera = cv2.VideoCapture(0)
799 frame_width = int(camera.get(cv2.CAP_PROP_FRAME_WIDTH))
800 frame_height = int(camera.get(cv2.CAP_PROP_FRAME_HEIGHT))
1318
1319 #<Settings Panel>
1320 form = Tk()
1321 LowerPartForm = Frame(form)
1322 infoLabel = Label(form,text = "Please fill all fields and press submit or press delete to 
delete them")
1323 infoLabel.pack()
1324 labelminX = Label(form,text = "MinX",width = 20,font = ("bold",10))
1325 labelminX.pack()
1326 entryMinX =Entry(form)
1327 entryMinX.pack()
1328 labelmaxX = Label(form,text = "MaxX", width = 20, font = ("bold", 10))
1329 labelmaxX.pack()
1330 entryMaxX =Entry(form)
1331 entryMaxX.pack()
1332 labelminY = Label(form,text = "MinY",width = 20,font = ("bold",10))
1333 labelminY.pack()
1334 entryminY =Entry(form)
1335 entryminY.pack()
1336 labelMaxY = Label(form,text = "maxY",width = 20,font = ("bold",10))
1337 labelMaxY.pack()
1338 entryMaxY = Entry(form)
1339 entryMaxY.pack()
1340 buttonSubmit = Button(form,text = "SUBMIT",fg = "GREEN",command = sub-
mitData)
1341 buttonSubmit.pack()
1342 buttonReview = Button(form,text = "REVIEW GRID ONLY",fg = "OR-
ANGE",command = gridOnly)
1343 buttonReview.pack()
1344 buttonReview = Button(form,text = "REVIEW FRONTAL FACE",fg = "OR-
ANGE",command = frontalFace)
1345 buttonReview.pack()
1346 buttonReviewup = Button(form,text = "REVIEW UPPER BODY",fg = "OR-
ANGE",command = upperBody)
1347 buttonReviewup.pack()
1348 buttonReviewfb = Button(form,text = "REVIEW FULL BODY",fg = "OR-
ANGE",command = fullBody)
1349 buttonReviewfb.pack()
1350 buttonReviewfb = Button(form,text = "REVIEW Movement",fg = "OR-
ANGE",command = Movement)
1351 buttonReviewfb.pack()
```

```
1352 buttonReviewen = Button(form,text = "REVIEW Enhanced",fg =
"ORANGE",command = Enhanced)
1353 buttonReviewen.pack()
1354 buttonDelete = Button(form,text = "DELETE",fg = "RED",command = deleteData)
1355 buttonDelete.pack()
1356
1357 #<Show already stored values>
1358 labelWidth = Label(form,text = "Frame width")
1359 labelWidth.pack()
1360 labelWidth = Label(form,text = str(frame \text{ width}))
1361 labelWidth.pack()
1362 labelHeight = Label(form,text = "Frame Height")
1363 labelHeight.pack()
1364 labelHeight = Label(form,text = str(frame, height))
1365 labelHeight.pack()
1366 offsetsLabel = Label(form,text = "MinX,maxX,minY,maxY")
1367 offsetsLabel.pack()
1368 #<DB Offsets Info>
1369 offsetDB = "SELECT offset_minx,offset_maxx,offset_miny,offset_maxy FROM 
offset"
1370 sqlCursor.execute(offsetDB)
1371 data2display = sqlCursor.fetchone()
1372 labelData = Label(form,text =
str(data2display[0])+","+str(data2display[1])+","+str(data2display[2])+","+str(data2display[
3]))
1373 labelData.pack()
1374 #</DB Offsets Info>
1375 #</Show already stored values>
1376 #</Settings Panel>
```

```
1377#############################</SETTINGS>#########################
```
# **6.5.1: Εισαγωγή ή διαγραφή παραμέτρων**

Για την εισαγωγή παραμέτρων το πρώτο βήμα είναι η συμπλήρωση των πεδίων. Με το πλήκτρο SUBMIT αρχίζει η διαδικασία εισαγωγής των πεδίων. Αρχικά πραγματοποιούνται έλεγχοι ορθής συμπλήρωσης των πεδίων με την παρακάτω σειρά

- 1. Έλεγχος κενού πεδίου
- 2. Έλεγχος εισαγωγής ακεραίου αριθμού
- 3. Έλεγχος εισαγωγής θετικού αριθμού
- 4. Έλεγχος αν οι ελάχιστες τιμές είναι μικρότερες από τις μέγιστες τιμές
- 5. Έλεγχος αν οι μέγιστες τιμές είναι μικρότερες από το μέγεθος του καρέ σε ύψος και πλάτος

Σε περίπτωση που κάποιος έλεγχος αποτύχει εμφανίζεται μήνυμα λάθους που ενημερώνει τον χρήστη ποιο πεδίο είναι και ποιος έλεγχος απέτυχε. Μόλις ολοκληρωθούν επιτυχώς οι έλεγχοι διαγράφονται τα παλιά δεδομένα και εισάγονται τα καινούρια

Η διαδικασία που εισάγει τα δεδομένα είναι η παρακάτω

802 **def** submitData**():** 803 #<Get the parameters> 804 minx **<sup>=</sup>** entryMinX**.**ge<sup>t</sup>**()** 805 maxx **<sup>=</sup>** entryMaxX**.**ge<sup>t</sup>**()** 806 miny **<sup>=</sup>** entryminY**.**ge<sup>t</sup>**()** 807 maxy **<sup>=</sup>** entryMaxY**.**ge<sup>t</sup>**()** 808 #</Get the parameters> 809 #<Parameters Check> 810 #<Check if the fields are blank> 811 **if**((len(minx) == 0) or (len(maxx) == 0) or (len(miny) == 0) or (len(maxy) == 0)): 812 messagebox**.**showerror**(**"Parameter Blank Error"**,**"A parameter is blank"**)** 813 **return** 814 #<Check if the fields are blank> 815 #<Check if the values are integers> 816 **try:** 817 intminx =  $\text{int}(\text{min}x)$ 818 **except ValueError:** 819 messagebox**.**showerror**(**"Parameter Type Error"**,**"minX is not an integer"**)** 820 **return** 821 **try:** 822 intmaxx =  $\text{int}(\text{max}x)$ 823 **except ValueError:** 824 messagebox**.**showerror**(**"Parameter Type Error"**,**"maxX is not an integer"**)** 825 **return** 826 **try:** 827 intminy  $=$  **int**(miny) 828 **except ValueError:** 829 messagebox**.**showerror**(**"Parameter Type Error"**,**"minY is not an integer"**)** 830 **return** 831 **try:** 832 intmaxy =  $\text{int}(\text{maxy})$ 833 **except ValueError:** 834 messagebox**.**showerror**(**"Parameter Type Error"**,**"maxY is not an integer"**)** 835 **return** 836 #</Check if the values are integers> 837 #< Check if values are  $>= 0$ > 838 **if**((intminx < 0) **or** (intmaxx < 0) **or** (intminy < 0) **or** (intmaxy < 0)): 839 messagebox**.**showerror**(**"Negative Value Error"**,**"A parameter is a negative number"**)** 840 **return** 841  $\#$  / Check if values are  $\geq$  0> 842  $\#$ <Check if min values are  $>=$  than max values> 843 **if**((intminx  $>=$  intmaxx) or (intminy  $>=$  intmaxy)): 844 messagebox**.**showerror**(**"Min-Max Value Error"**,**"a Min Value is grater than a Max Value"**)** 845 **return** 846  $\#$   $\lt$ /Check if min values are  $\gt$  than max values  $>$ 847 #<Check if max values exceed the frame width or height> 848 **if**((intmaxx > frame\_width) **or** (intmaxy > frame\_height)): 849 messagebox**.**showerror**(**"Max Value Error"**,**"A max value exceeds the frame width or height"**)**

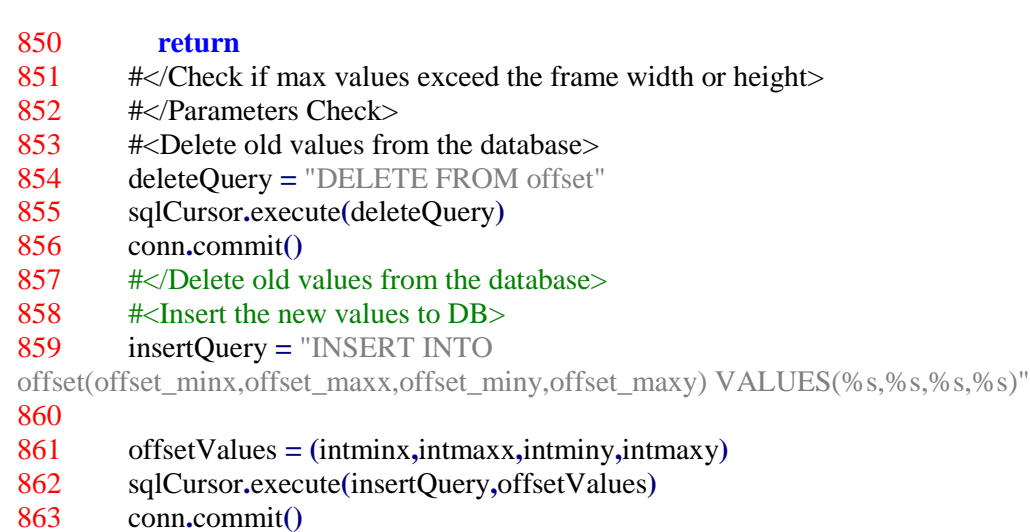

- 864 #</Insert the new values to DB>
- 865 #</Submit Data>

Το διάγραμμα ροής για την παραπάνω διαδικασία είναι το εξής

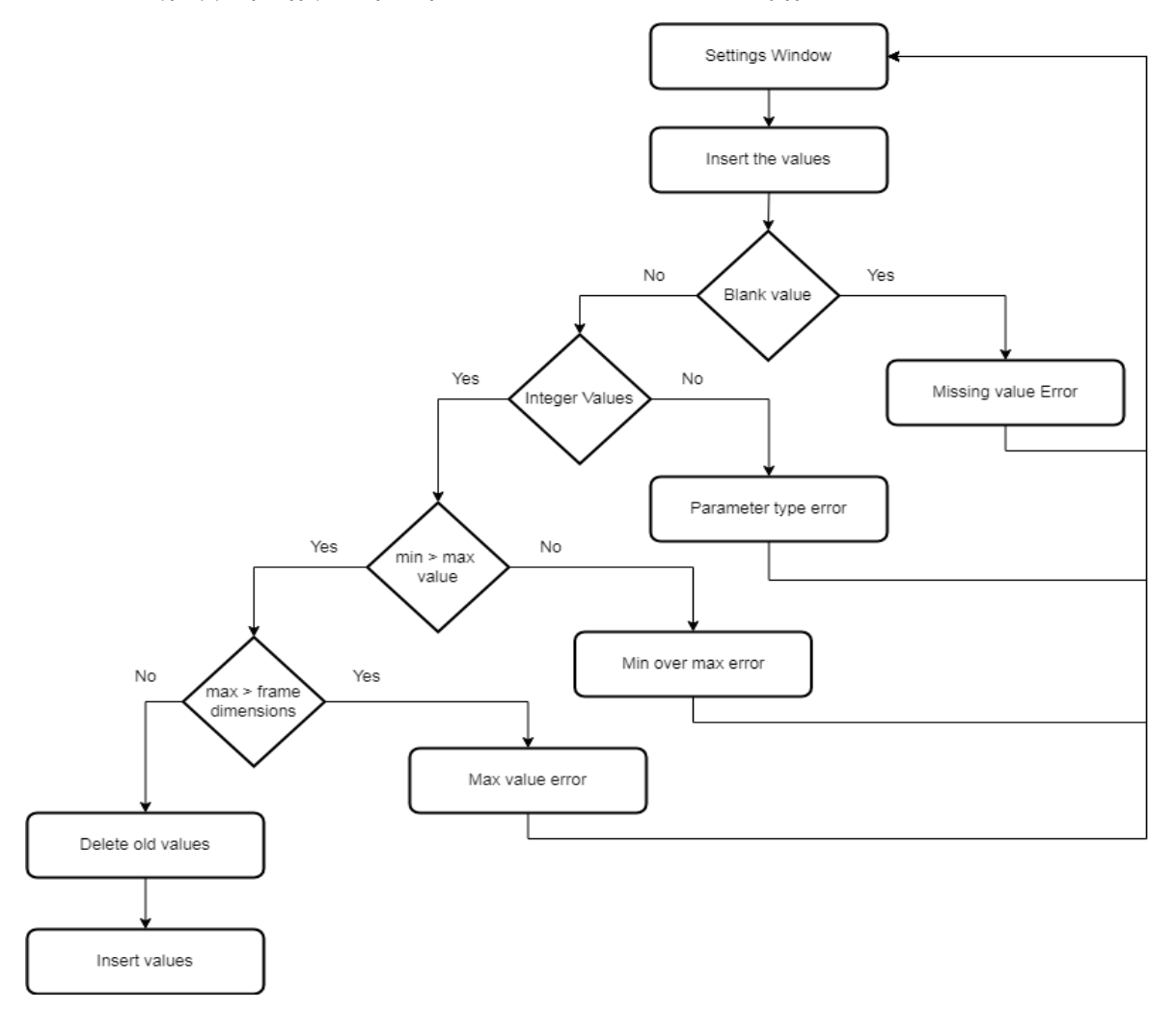

**Εικόνα 6- 24: Εισαγωγή δεδομένων**

# **6.5.2: Εμφάνιση πλέγματος**

Με το πλήκτρο Review Grid Only εμφανίζεται το παράθυρο της κάμερας με πράσινες γραμμές τα πλαίσια που έχουν δημιουργηθεί. Με αυτό το παράθυρο ο χρήστης μπορεί να δει την παραμετροποίηση των πλαισίων χωρίς τα παραλληλόγραμμα από πρόσωπα, σώματα ή κινήσεις. Οι γραμμές μετατοπίζονται ανάλογα με τις τιμές των παραμέτρων

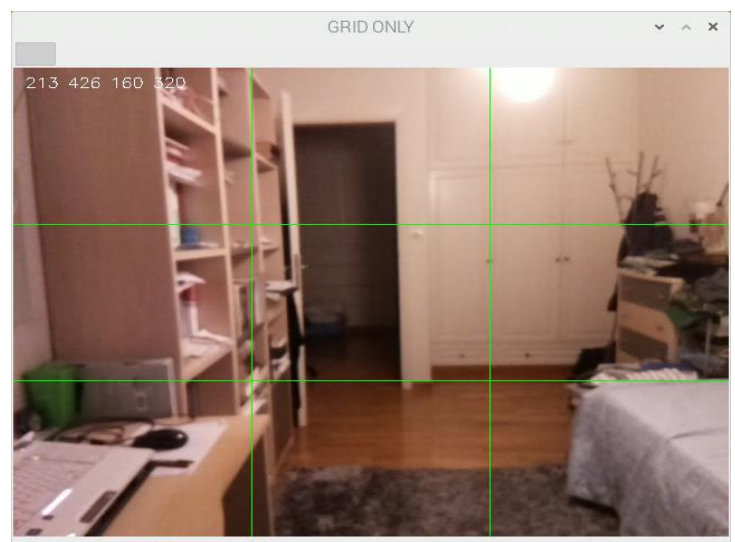

 $(=4.3)$ 

**Εικόνα 6- 25: Εμφάνιση απλού πλέγματος**

Η εμφάνιση του πλέγματος γίνεται από το παρακάτω κομμάτι κώδικα

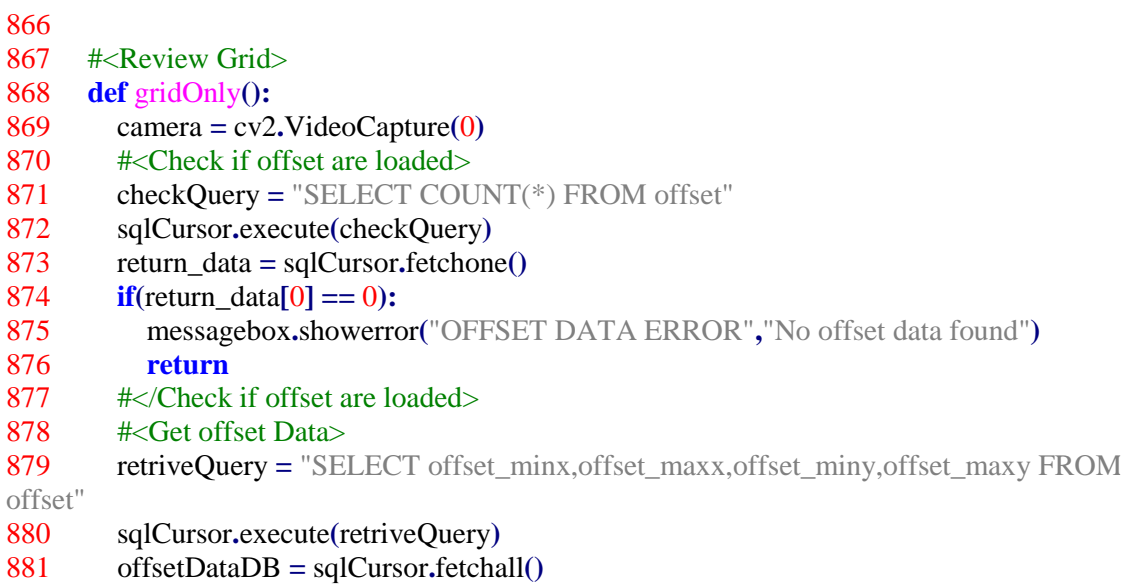

```
882 for offsetData in offsetDataDB:
883 intminx = offsetData[0]
884 intmaxx = offsetData[1]
885 intminy = offsetData[2]
886 intmaxy = offsetData[3]
887 cor min x stt = (intminx, 0)888 cor min x end = (intminx, frame height)
889 cor max x stt = (intmaxx,0)890 cor_max_x_end = (intmaxx,frame_height)
891 cor_min_y_stt = (0, \text{intminy})892 cor_min_y_end = (frame_width,intminy)
893 cor_max_y_stt = (0, \text{intmaxy})894 cor_max_y_end = (frame_width,intmaxy)
895
896 while True: 
897 gr,frame = camera.read()
898 cv2.putText(frame,(str(intminx)+" "+str(intmaxx)+" "+str(intminy)+" 
"+str(intmaxy)),(10,20), cv2.FONT_HERSHEY_SIMPLEX,0.5,(255,255,255),1)
899 cv2.line(frame,cor_min_x_stt,cor_min_x_end,(0,255,0),1)
900 cv2.line(frame,cor_max_x_stt,cor_max_x_end,(0,255,0),1)
901 cv2.line(frame,cor_min_y_stt,cor_min_y_end,(0,255,0),1)
902 cv2.line(frame,cor_max_y_stt,cor_max_y_end,(0,255,0),1)
903 cv2.imshow("GRID ONLY",frame)
904 if(cv2.waitKey(1) == 27):
905 break
906 camera.release()
907 cv2.destroyAllWindows()
908 #</Get offset Data>
909 #<Review Grid>
```
## **6.5.3: Εμφάνιση πλέγματος με εντοπισμό προσώπου**

Με το πλήκτρο Review Frontal Face εμφανίζεται η εικόνα με το πλέγμα. Σε περίπτωση που εντοπιστούν πρόσωπα στο πεδίο λήψης της κάμερας εμφανίζεται ένα πράσινο παραλληλόγραμμο με ένα άσπρο Χ στο κέντρο του. Πάνω από το παραλληλόγραμμο εμφανίζεται το αντίστοιχο μήνυμα.

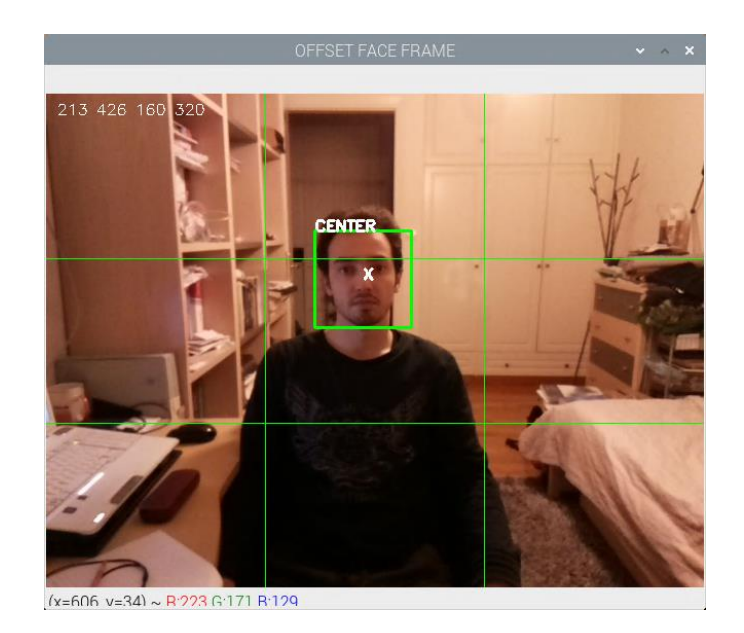

**Εικόνα 6- 26: Οπτική αναπαράσταση πλέγματος με πρόσωπο**

Αλλάζοντας τις τιμές των παραμέτρων μετατοπίζονται οι γραμμές. Επίσης αλλάζει το μήνυμα που εμφανίζεται ανάλογα με το κέντρο της περιοχής ενδιαφέροντος

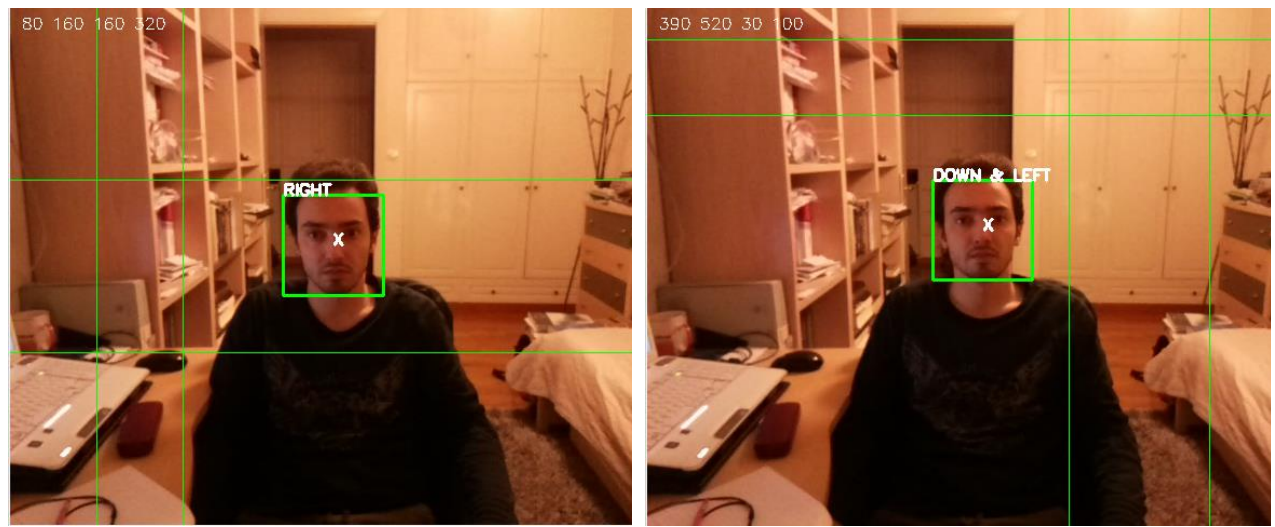

**Εικόνα 6- 27: Εντοπισμός προσώπων για διαφορετικές τιμές παραμέτρων**

Ο κώδικας για την εμφάνιση καθώς και το διάγραμμα ροής των αποτελεσμάτων είναι τα εξής:

```
911 def frontalFace():
912 camera = cv2.VideoCapture(0)
913 #<Check if offset Data exist>
914 checkQuery = "SELECT COUNT(*) FROM offset"
915 sqlCursor.execute(checkQuery)
916 return_data = sqlCursor.fetchone()
917 if(return_data[0] == 0):
918 messagebox.showerror("OFFSET DATA ERROR","No offset data found")
919 return
920 #</Check if offset Data exist>
921 retriveQuery = "SELECT offset_minx,offset_maxx,offset_miny,offset_maxy FROM 
offset"
922 sqlCursor.execute(retriveQuery)<br>923 offsetDataDB = sqlCursor.fetcha
        923 offsetDataDB = sqlCursor.fetchall()
924 for offsetData in offsetDataDB:
925 intminx = offsetData[0]
926 intmaxx = offsetData[1]
927 intminy = offsetData[2]
928 intmaxy = offsetData[3]
929 cor min x stt = (intminx,0)930 cor_min_x_end = (intminx,frame_height)
931 cor_max_x_stt = (intmax, 0)932 cor_max_x_end = (intmaxx,frame_height)
933 cor_min_y_stt = (0,intminy)
934 cor_min_y_end = (frame_width,intminy)
935 cor_max_y_stt = (0, \text{intmaxy})936 cor_max_y_end = (frame_width,intmaxy)
937 while True:
938 gr,frame = camera.read()
939 cv2.line(frame,cor_min_x_stt,cor_min_x_end,(0,255,0),1)
940 cv2.line(frame,cor_max_x_stt,cor_max_x_end,(0,255,0),1)
941 cv2.line(frame,cor_min_y_stt,cor_min_y_end,(0,255,0),1)
942 cv2.line(frame,cor_max_y_stt,cor_max_y_end,(0,255,0),1)
943 cv2.putText(frame,(str(intminx)+" "+str(intmaxx)+" "+str(intminy)+" 
"+str(intmaxy)),(10,20), cv2.FONT_HERSHEY_SIMPLEX,0.5,(255,255,255),1)
944 gray = cv2.cvtColor(frame,cv2.COLOR_BGR2GRAY)
945 faces = faceDe-
tect.detectMultiScale(gray,scaleFactor=1.1,minNeighbors=5,minSize=(30,30),flags=cv2.CAS
CADE_SCALE_IMAGE)
946 for(p1,p2,m,i) in faces:
947 cv2.rectangle(frame,(p1,p2),(p1+m,p2+i),(0,255,0),2)
948 p1 m = p1 + m949 p2 i = p2+i950 kenX = \text{int}((p1+p1/m)/2)951 kenY = int((p2+p2 i)/2)952 cv2.putText(frame,str("X"),(kenX,kenY),
cv2.FONT_HERSHEY_SIMPLEX,0.5,(255,255,255),2)
953 if((kenX < intminx) and (kenY < intminy)):
954 cv2.putText(frame,str("UP & 
LEFT"),(p1,p2),cv2.FONT_HERSHEY_SIMPLEX,0.5,(255,255,255),2)
955 if((kenX >= intminx and kenX < intmaxx) and (kenY < intminy)):
```
Χρήστος Γ. Τερζόγλου 122

956 cv2**.**putText**(**frame**,str(**"UP"**),(**p1**,**p2**),**cv2**.**FONT\_HERSHEY\_SIMPLEX**,**0.5**,(**255**,**255**,**255**),**2 **)** 957 **if**(( $\text{kenX} > \text{intmaxx}$ ) **and** ( $\text{kenY} < \text{intminy}$ )): 958 cv2**.**putText**(**frame**,str(**"UP & RIGHT"**),(**p1**,**p2**),**cv2**.**FONT\_HERSHEY\_SIMPLEX**,**0.5**,(**255**,**255**,**255**),**2**)** 959 **if((**kenX **<sup>&</sup>lt;** intminx**) and (**kenY **>=** intminy **and** kenY **<sup>&</sup>lt;** intmaxy**)):** 960 cv2**.**putText**(**frame**,str(**"LEFT"**),(**p1**,**p2**),**cv2**.**FONT\_HERSHEY\_SIMPLEX**,**0.5**,(**255**,**255**,**255 **),**2**)** 961 **if((**kenX **>=** intminx **and** kenX **<sup>&</sup>lt;** intmaxx**) and (**kenY **>=** intminy **and** kenY **<sup>&</sup>lt;** intmaxy**)):** 962 cv2**.**putText**(**frame**,str(**"CENTER"**),(**p1**,**p2**),**cv2**.**FONT\_HERSHEY\_SIMPLEX**,**0.5**,(**255**,**255**,** 255**),**2**)** 963 **if((**kenX **>=** intmaxx**) and (**kenY **>=** intminy **and** kenY **<sup>&</sup>lt;** intmaxy**)):** 964 cv2**.**putText**(**frame**,str(**"RIGHT"**),(**p1**,**p2**),**cv2**.**FONT\_HERSHEY\_SIMPLEX**,**0.5**,(**255**,**255**,**25 5**),**2**)** 965 **if((**kenX **<sup>&</sup>lt;** intminx**) and (**kenY **>=** intmaxy**)):** 966 cv2**.**putText**(**frame**,str(**"DOWN & LEFT"**),(**p1**,**p2**),**cv2**.**FONT\_HERSHEY\_SIMPLEX**,**0.5**,(**255**,**255**,**255**),**2**)** 967 **if**(( $\text{kenX} > = \text{intmin} \times \text{and} \text{kenX} < \text{intmax} \times \text{and} \text{ (kenY)} = \text{intmax} \times \text{)}$ ): 968 cv2**.**putText**(**frame**,str(**"DOWN"**),(**p1**,**p2**),**cv2**.**FONT\_HERSHEY\_SIMPLEX**,**0.5**,(**255**,**255**,**25 5**),**2**)** 969 **if**(( $\text{kenX} > = \text{intmaxx}$ ) **and** ( $\text{kenY} > = \text{intmaxy}$ )): 970 cv2**.**putText**(**frame**,str(**"DOWN & RIGHT"**),(**p1**,**p2**),**cv2**.**FONT\_HERSHEY\_SIMPLEX**,**0.5**,(**255**,**255**,**255**),**2**)** 971 cv2**.**imshow**(**"OFFSET FACE FRAME"**,**frame**)** 972 **if** cv2**.**waitKey**(**1**) ==** 27**:** 973 **break** 974 camera**.**release**()** 975 cv2**.**destroyAllWindows**()** 976 977 #<Review frontalFace>

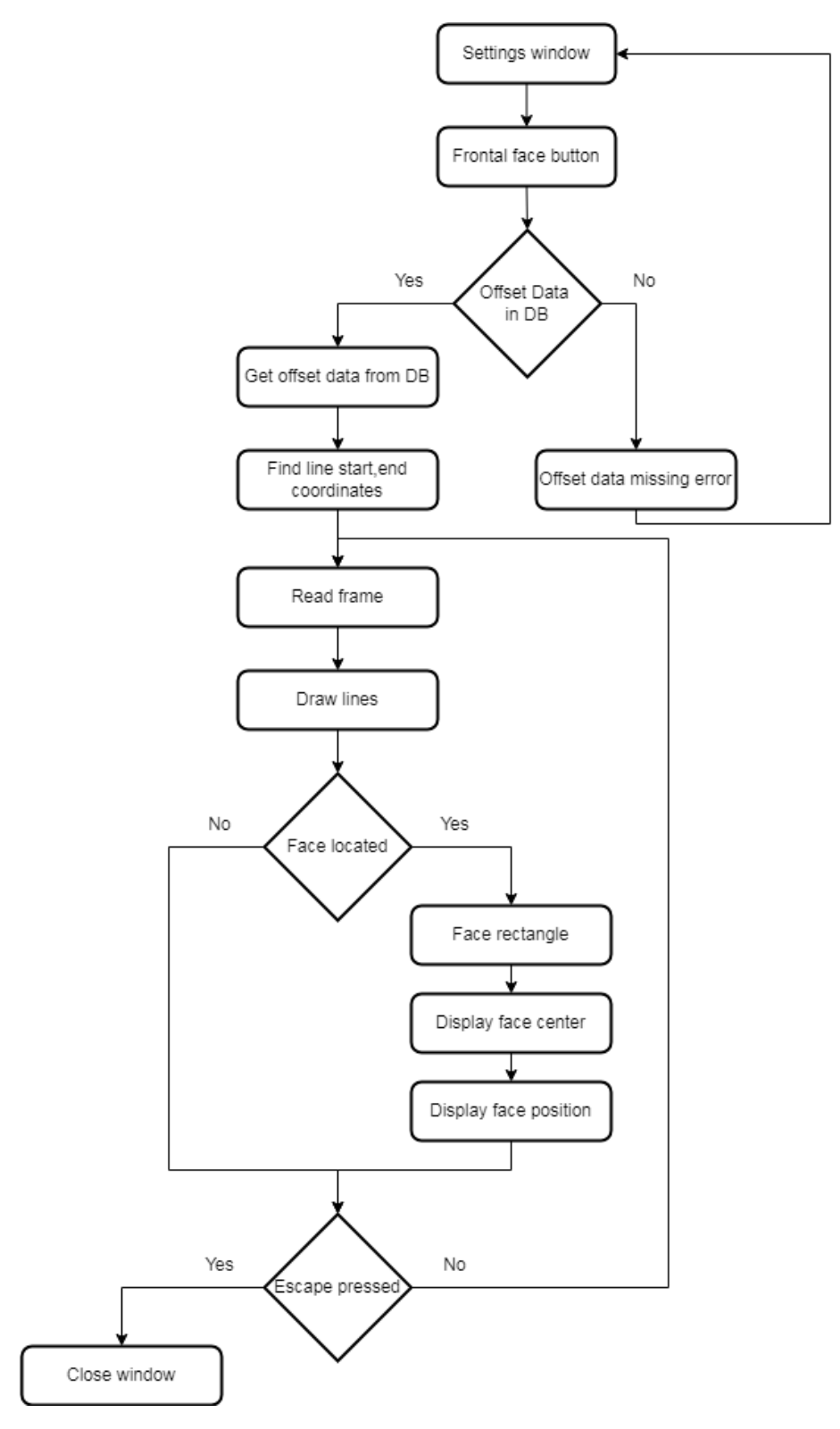

**Εικόνα 6- 28: Διάγραμμα ροής παραμετροποίησης με πρόσωπα**

## **6.5.4: Εμφάνιση πλέγματος με εντοπισμό άνω μέρους σώματος**

Με την επιλογή Review Upper Body εμφανίζεται το παράθυρο με τις γραμμές διαχωρισμού των πλαισίων. Κάθε εντοπισμός άνω μέρους σώματος εμφανίζεται με ένα μωβ παραλληλόγραμμο με ένα Χ στο κέντρο καθώς και ένα μήνυμα που δείχνει σε ποιο υποπλαίσιο βρίσκεται το κέντρο του.

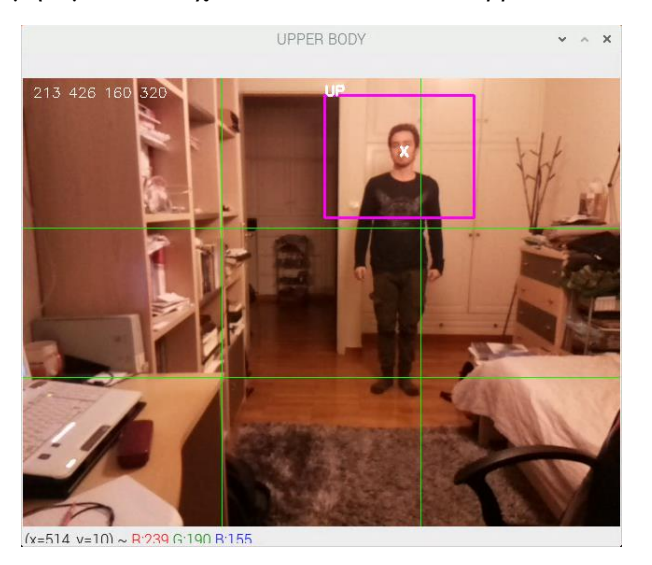

**Εικόνα 6- 29: Αναπαράσταση εντοπισμού άνω μέρους σώματος**

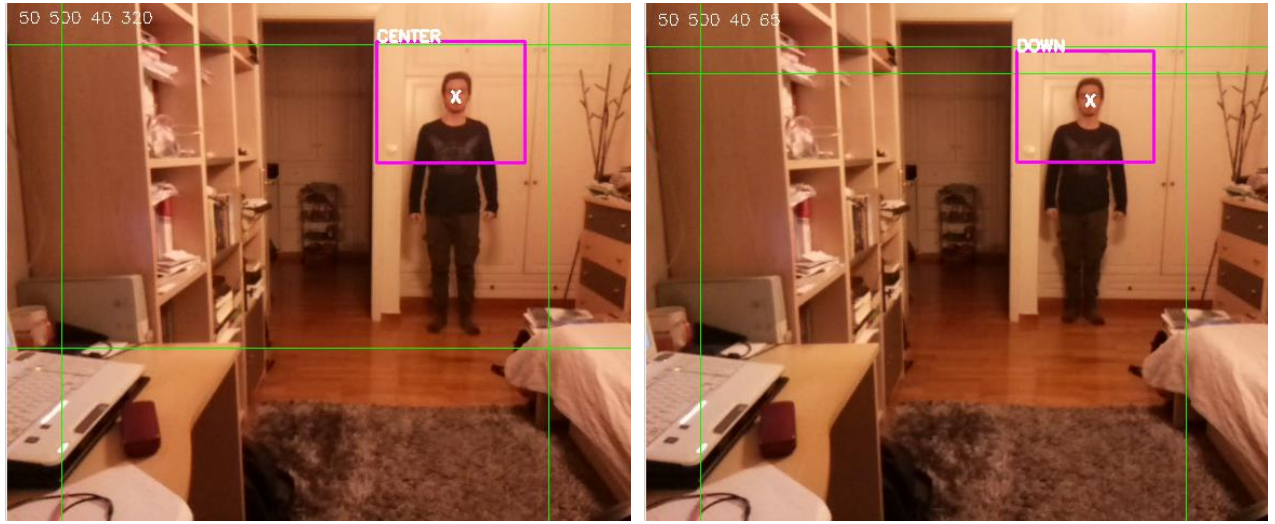

**Εικόνα 6- 30: Αναπαράσταση άνω μέρους σώματος για διαφορετικές τιμές παραμέτρων**

Ακολουθούν ο κώδικας και το διάγραμμα ροής

978 979 #<Review upperBody> 980 **def** upperBody**():** 981 #ubodyDetect 982 camera **<sup>=</sup>** cv2**.**VideoCapture**(**0**)** 983 #<Check if offset Data exist> 984 checkQuery **<sup>=</sup>** "SELECT COUNT(\*) FROM offset" 985 sqlCursor**.**execute**(**checkQuery**)** 986 check\_data **<sup>=</sup>** sqlCursor**.**fetchone**()** 987 **if(**check\_data**[**0**] ==** 0**):** 988 messagebox**.**showerror**(**"OFFSET DATA ERROR"**,**"No offset Data found"**)** 989 **return** 990 #<Check if offset Data exist>\* 991 #<Get the offset Data> 992 getDataQuery **<sup>=</sup>** "SELECT offset\_minx,offset\_maxx,offset\_miny,offset\_maxy FROM offset" 993 sqlCursor**.**execute**(**getDataQuery**)** 994 offsetDataDB **<sup>=</sup>** sqlCursor**.**fetchall**()** 995 **for** offsetData **in** offsetDataDB**:** 996 intmin $X = \text{offsetData[0]}$ 997 intmax $X = \text{offsetData}[1]$ 998 intminY **<sup>=</sup>** offsetData**[**2**]** 999 intmaxY **<sup>=</sup>** offsetData**[**3**]** 1000 #</Get the offset Data> 1001 #<Create the coordinate lines>  $1002$  cor\_min\_x\_stt =  $(intminX,0)$ 1003 cor\_min\_x\_end =  $(intminX, frame\_height)$ 1004 cor\_max\_x\_stt =  $\text{(intmaxX,0)}$ 1005 cor\_max\_x\_end =  $(intmaxX, frame\_height)$ 1006 cor min y stt =  $(0, \text{intmin Y})$ 1007 cor min y end =  $(\text{frame width}, \text{intminY})$ 1008 cor max  $y$  stt =  $(0, \text{intmax Y})$ 1009 cor\_max\_y\_end =  $(\text{frame\_width}.\text{intmaxY})$ 1010 #</Create the coordinate lines> 1011 #<Display Info> 1012 **while True:**  $1013$  gr, frame = camera.read() 1014 cv2**.**putText**(**frame**,(str(**intminX**)+**" "**+str(**intmaxX**)+**" "**+str(**intminY**)+**" "**+str(**intmaxY**)),(**10**,**20**),** cv2**.**FONT\_HERSHEY\_SIMPLEX**,**0.5**,(**255**,**255**,**255**),**1**)** 1015 cv2**.**line**(**frame**,**cor\_min\_x\_stt**,**cor\_min\_x\_end**,(**0**,**255**,**0**),**1**)** 1016 cv2**.**line**(**frame**,**cor\_max\_x\_stt**,**cor\_max\_x\_end**,(**0**,**255**,**0**),**1**)** 1017 cv2**.**line**(**frame**,**cor\_min\_y\_stt**,**cor\_min\_y\_end**,(**0**,**255**,**0**),**1**)** 1018 cv2**.**line**(**frame**,**cor\_max\_y\_stt**,**cor\_max\_y\_end**,(**0**,**255**,**0**),**1**)** 1019 gray **<sup>=</sup>** cv2**.**cvtColor**(**frame**,**cv2**.**COLOR\_BGR2GRAY**)** 1020 upbody **<sup>=</sup>** ubodyDetect**.**detectMultiScale**(**gray**,**scaleFactor**=**1.1**,**minNeighbors**=**5**,**minSize**=(**30**,**30**),**flags**<sup>=</sup>** cv2**.**CASCADE\_SCALE\_IMAGE**)** 1021 **for(**p1**,**p2**,**m**,**i**) in** upbody**:** 1022 cv2**.**rectangle**(**frame**,(**p1**,**p2**),(**p1**+**m**,**p2**+**i**),(**255**,**0**,**255**),**2**)** 1023 p1  $m = p1 + m$ 

1024  $p2_i = p2+i$ 

Χρήστος Γ. Τερζόγλου 126

1025 kenX =  $\text{int}((p1+p1/m)/2)$ 1026 kenY =  $\text{int}((p2+p2 i)/2)$ 1027 cv2**.**putText**(**frame**,str(**"X"**),(**kenX**,**kenY**),**cv2**.**FONT\_HERSHEY\_SIMPLEX**,**0.5**,(**255**,**255**,**25 5**),**2**)** 1028 **if**(( $\text{kenX} < \text{intminX}$ ) **and** ( $\text{kenY} < \text{intminY}$ )): 1029 cv2**.**putText**(**frame**,str(**"UP & LEFT"**),(**p1**,**p2**),**cv2**.**FONT\_HERSHEY\_SIMPLEX**,**0.5**,(**255**,**255**,**255**),**2**)** 1030 **if**(( $\text{kenX} > = \text{intmin}X$  and  $\text{kenX} < \text{intmax}X$ ) and ( $\text{kenY} < \text{intmin}Y$ )): 1031 cv2**.**putText**(**frame**,str(**"UP"**),(**p1**,**p2**),**cv2**.**FONT\_HERSHEY\_SIMPLEX**,**0.5**,(**255**,**255**,**255**),**2 **)** 1032 **if**(( $\text{kenX} > \text{in}$  intmaxX) **and** ( $\text{kenY} < \text{in}$  tminY)): 1033 cv2**.**putText**(**frame**,str(**"UP & RIGHT"**),(**p1**,**p2**),**cv2**.**FONT\_HERSHEY\_SIMPLEX**,**0.5**,(**255**,**255**,**255**),**2**)** 1034 **if**(( $\text{kenX} < \text{intminX}$ ) **and** ( $\text{kenY} > \text{intminY}$  and  $\text{kenY} < \text{intmaxY}$ )): 1035 cv2**.**putText**(**frame**,str(**"LEFT"**),(**p1**,**p2**),**cv2**.**FONT\_HERSHEY\_SIMPLEX**,**0.5**,(**255**,**255**,**255 **),**2**)** 1036 **if**(( $\text{kenX} > = \text{intmin}X$  and  $\text{kenX} < \text{intmax}X$ ) and  $(\text{kenY}) = \text{intmin}Y$  and  $\text{kenY}$ **<sup>&</sup>lt;** intmaxY**)):** 1037 cv2**.**putText**(**frame**,str(**"CENTER"**),(**p1**,**p2**),**cv2**.**FONT\_HERSHEY\_SIMPLEX**,**0.5**,(**255**,**255**,** 255**),**2**)** 1038 **if**(( $\text{kenX} > = \text{intmaxX}$ ) and  $\text{kenY} > = \text{intminY}$  and  $\text{kenY} < \text{intmaxY}$ )): 1039 cv2**.**putText**(**frame**,str(**"RIGHT"**),(**p1**,**p2**),**cv2**.**FONT\_HERSHEY\_SIMPLEX**,**0.5**,(**255**,**255**,**25 5**),**2**)** 1040 **if**(( $\text{kenX} < \text{intminX}$ ) **and** ( $\text{kenY} > = \text{intmaxY}$ ): 1041 cv2**.**putText**(**frame**,str(**"DOWN & LEFT"**),(**p1**,**p2**),**cv2**.**FONT\_HERSHEY\_SIMPLEX**,**0.5**,(**255**,**255**,**255**),**2**)** 1042 **if**(( $\text{kenX} > = \text{intminX}$  and  $\text{kenX} < \text{intmaxX}$ ) and ( $\text{kenY} > = \text{intmaxY}$ ): 1043 cv2**.**putText**(**frame**,str(**"DOWN"**),(**p1**,**p2**),**cv2**.**FONT\_HERSHEY\_SIMPLEX**,**0.5**,(**255**,**255**,**25 5**),**2**)** 1044 **if**(( $\text{kenX} > \text{in}$  intmaxX) **and** ( $\text{kenY} > \text{in}$  intmaxY)): 1045 cv2**.**putText**(**frame**,str(**"DOWN & RIGHT"**),(**p1**,**p2**),**cv2**.**FONT\_HERSHEY\_SIMPLEX**,**0.5**,(**255**,**255**,**255**),**2**)** 1046 cv2**.**imshow**(**"UPPER BODY"**,**frame**)** 1047 **if** cv2**.**waitKey**(**1**) ==** 27**:** 1048 **break** 1049 camera**.**release**()** 1050 cv2**.**destroyAllWindows**()**  $1051$  # $\lt$ /Display Info>

1052 #<Review upperBody>

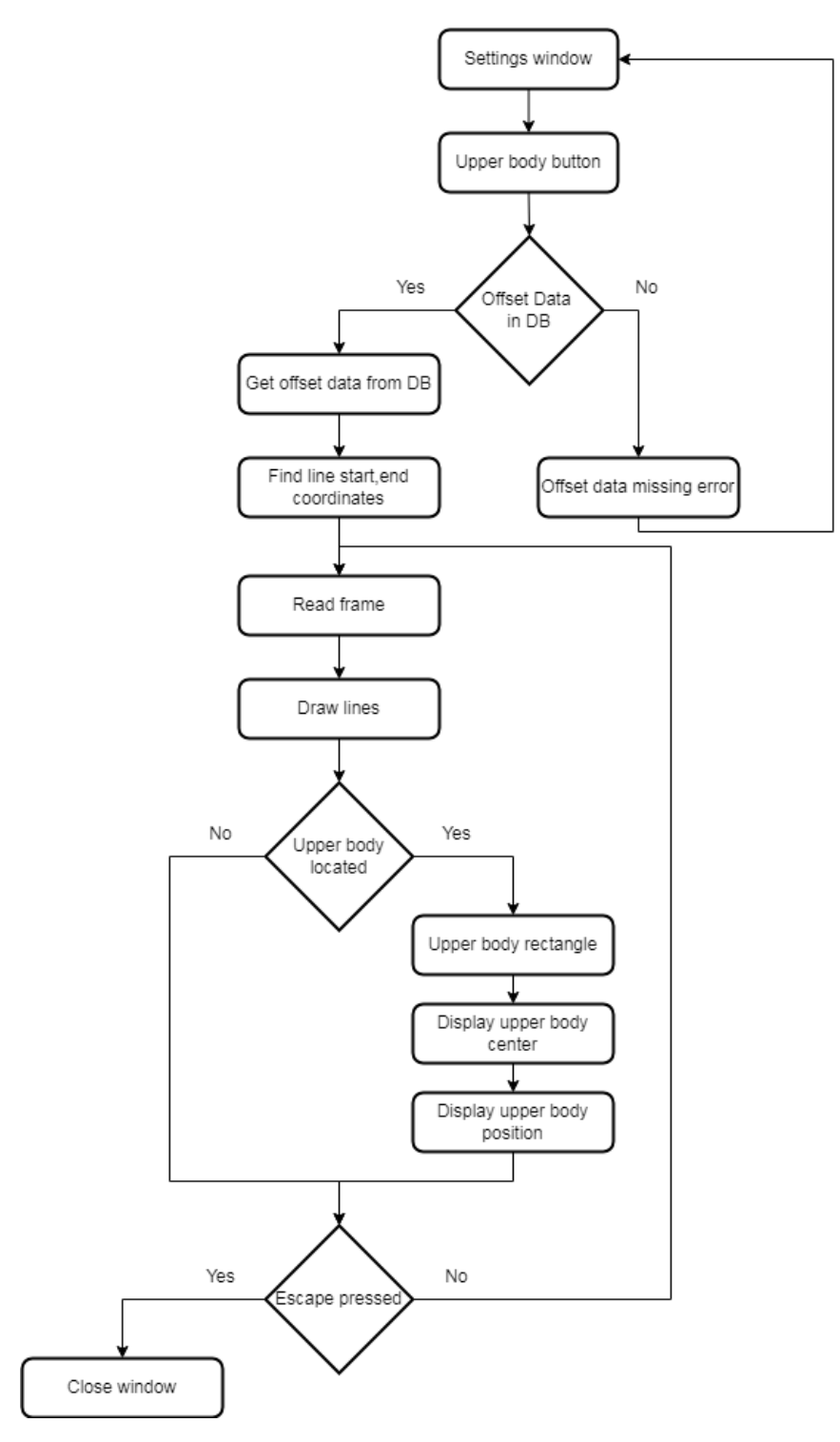

**Εικόνα 6- 31: Παραμετροποίηση άνω μέρους σώματος**

### **6.5.5: Εμφάνιση πλέγματος με εντοπισμό πλήρους σώματος**

Με την επιλογή Review full body εμφανίζεται το παράθυρο με τις γραμμές που διαχωρίζουν τα πλαίσια. Κάθε πλήρες σώματος που εντοπίζεται στην οθόνη εμφανίζεται ένα μαύρο παραλληλόγραμμο, καθώς και μήνυμα που δείχνει σε ποιο υποπλαίσιο βρίσκεται το κέντρο του.

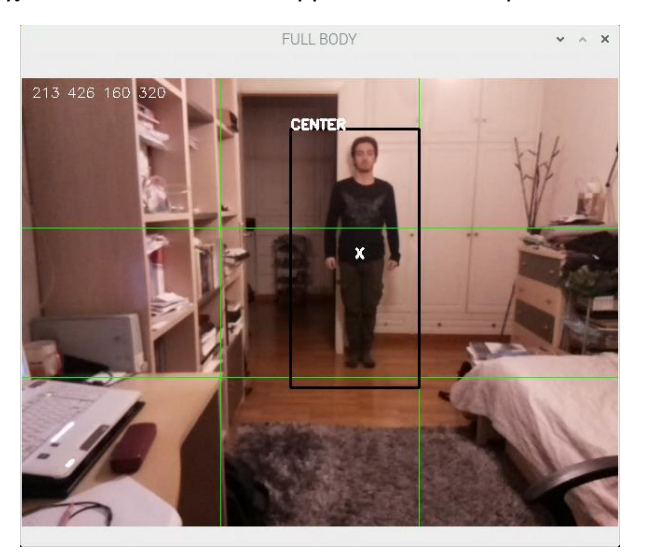

**Εικόνα 6- 32: Εντοπισμός πλήρους σώματος**

Με την αλλαγή των παραμέτρων οι γραμμές δείχνουν την διαίρεση της οθόνης σε πλαίσια

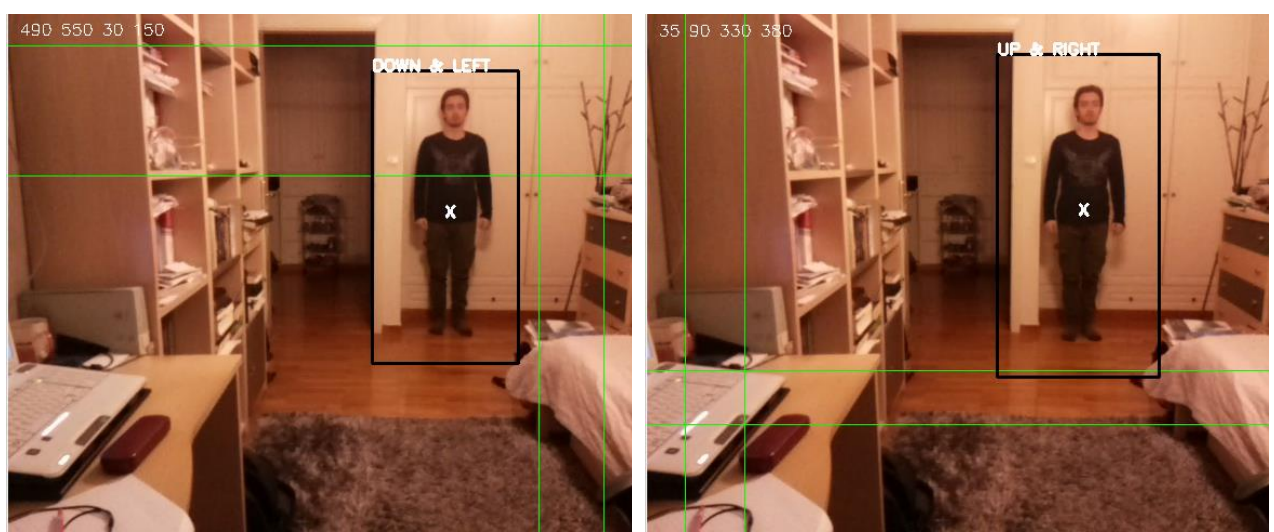

**Εικόνα 6- 33: Παραδείγματα με διαφορετικές τιμές παραμέτρων**

Ακλουθεί ο κώδικας και το σχετικό διάγραμμα ροής

1053 1054 #<Review fullBody> 1055 **def** fullBody**():** 1056 #fbodyDetect 1057 camera **<sup>=</sup>** cv2**.**VideoCapture**(**0**)** 1058 #<Check if the offset data exist in the Database> 1059 checkQuery **<sup>=</sup>** "SELECT COUNT(\*) FROM offset" 1060 sqlCursor**.**execute**(**checkQuery**)** 1061 return\_data **<sup>=</sup>** sqlCursor**.**fetchone**()** 1062 **if(**return\_data**[**0**] ==** 0**):** 1063 messagebox**.**showerror**(**"OFFSET DATA ERROR"**,**"No offset data found"**)** 1064 **return** 1065 #</Check if the offset data exist in the Database> 1066 #<Get the offset Data> 1067 retriveQuery = "SELECT offset minx,offset maxx,offset miny,offset maxy FROM offset" 1068 sqlCursor**.**execute**(**retriveQuery**)** 1069 offsetDataDB **<sup>=</sup>** sqlCursor**.**fetchall**()** 1070 **for** offsetData **in** offsetDataDB**:** 1071 intminx **<sup>=</sup>** offsetData**[**0**]** 1072 intmaxx **<sup>=</sup>** offsetData**[**1**]** 1073 intminy **<sup>=</sup>** offsetData**[**2**]** 1074 intmaxy **<sup>=</sup>** offsetData**[**3**]** 1075 #</Get the offset Data>  $1076$  cor\_min\_x\_stt =  $(intmin x, 0)$ 1077 cor\_min\_x\_end **<sup>=</sup> (**intminx**,**frame\_width**)** 1078 cor max x stt =  $(intmax, 0)$ 1079 cor max x end  $=$  (intmaxx, frame height) 1080 cor\_min\_y\_stt **<sup>=</sup> (**0**,**intminy**)** 1081 cor\_min\_y\_end **<sup>=</sup> (**frame\_width**,**intminy**)** 1082 cor max y stt  $=$   $(0, \text{intmaxy})$ 1083 cor\_max\_y\_end **<sup>=</sup> (**frame\_width**,**intmaxy**)** 1084 **while True:** 1085 gr**,**frame **<sup>=</sup>** camera**.**read**()** 1086 cv2**.**putText**(**frame**,(str(**intminx**)+**" "**+str(**intmaxx**)+**" "**+str(**intminy**)+**" "**+str(**intmaxy**)),(**10**,**20**),** cv2**.**FONT\_HERSHEY\_SIMPLEX**,**0.5**,(**255**,**255**,**255**),**1**)** 1087 cv2**.**line**(**frame**,**cor\_min\_x\_stt**,**cor\_min\_x\_end**,(**0**,**255**,**0**),**1**)** 1088 cv2**.**line**(**frame**,**cor\_max\_x\_stt**,**cor\_max\_x\_end**,(**0**,**255**,**0**),**1**)** 1089 cv2**.**line**(**frame**,**cor\_min\_y\_stt**,**cor\_min\_y\_end**,(**0**,**255**,**0**),**1**)** 1090 cv2**.**line**(**frame**,**cor\_max\_y\_stt**,**cor\_max\_y\_end**,(**0**,**255**,**0**),**1**)** 1091 gray **<sup>=</sup>** cv2**.**cvtColor**(**frame**,**cv2**.**COLOR\_BGR2GRAY**)** 1092 fbody **<sup>=</sup>** fbodyDetect**.**detectMultiScale**(**gray**,**scaleFactor**=**1.1**,**minNeighbors**=**5**,**minSize**=(**30**,**30**),**flags**<sup>=</sup>** cv2**.**CASCADE\_SCALE\_IMAGE**)** 1093 **for(**p1**,**p2**,**m**,**i**) in** fbody**:** 1094 cv2**.**rectangle**(**frame**,(**p1**,**p2**),(**p1**+**m**,**p2**+**i**),(**0**,**0**,**0**),**2**)** 1095  $p1 \text{ m} = p1 + m$ 1096  $p2 i = p2+i$ 1097 ken $X = \text{int}((p1+p1/m)/2)$ 

1099 cv2**.**putText**(**frame**,str(**"X"**),(**kenX**,**kenY**),** cv2**.**FONT\_HERSHEY\_SIMPLEX**,**0.5**,(**255**,**255**,**255**),**2**)** 1100 **if((**kenX **<sup>&</sup>lt;** intminx**) and (**kenY **<sup>&</sup>lt;** intminy**)):** 1101 cv2**.**putText**(**frame**,str(**"UP & LEFT"**),(**p1**,**p2**),**cv2**.**FONT\_HERSHEY\_SIMPLEX**,**0.5**,(**255**,**255**,**255**),**2**)** 1102 **if((**kenX **>=** intminx **and** kenX **<sup>&</sup>lt;** intmaxx**) and (**kenY **<sup>&</sup>lt;** intminy**)):** 1103 cv2**.**putText**(**frame**,str(**"UP"**),(**p1**,**p2**),**cv2**.**FONT\_HERSHEY\_SIMPLEX**,**0.5**,(**255**,**255**,**255**),**2 **)** 1104 **if**(( $\text{kenX} > \text{intmaxx}$ ) **and** ( $\text{kenY} < \text{intminy}$ )): 1105 cv2**.**putText**(**frame**,str(**"UP & RIGHT"**),(**p1**,**p2**),**cv2**.**FONT\_HERSHEY\_SIMPLEX**,**0.5**,(**255**,**255**,**255**),**2**)** 1106 **if((**kenX **<sup>&</sup>lt;** intminx**) and (**kenY **>=** intminy **and** kenY **<sup>&</sup>lt;** intmaxy**)):** 1107 cv2**.**putText**(**frame**,str(**"LEFT"**),(**p1**,**p2**),**cv2**.**FONT\_HERSHEY\_SIMPLEX**,**0.5**,(**255**,**255**,**255 **),**2**)** 1108 **if**(( $k \neq nX > =$  intminx **and**  $k \neq nX <$  intmaxx) **and** ( $k \neq nY > =$  intminy **and**  $k \neq nY <$ intmaxy**)):** 1109 cv2**.**putText**(**frame**,str(**"CENTER"**),(**p1**,**p2**),**cv2**.**FONT\_HERSHEY\_SIMPLEX**,**0.5**,(**255**,**255**,** 255**),**2**)** 1110 **if**(( $\text{kenX} > = \text{intmaxx}$ ) **and** ( $\text{kenY} > = \text{intminy}$  **and**  $\text{kenY} < \text{intmaxy}$ )): 1111 cv2**.**putText**(**frame**,str(**"RIGHT"**),(**p1**,**p2**),**cv2**.**FONT\_HERSHEY\_SIMPLEX**,**0.5**,(**255**,**255**,**25 5**),**2**)** 1112 **if**(( $\text{kenX} < \text{intmin}$ ) **and** ( $\text{kenY} > \text{intmax}$ )): 1113 cv2**.**putText**(**frame**,str(**"DOWN & LEFT"**),(**p1**,**p2**),**cv2**.**FONT\_HERSHEY\_SIMPLEX**,**0.5**,(**255**,**255**,**255**),**2**)** 1114 **if**(( $\text{kenX} > = \text{intmin} \times \text{ and } \text{kenX} < \text{intmax} \times \text{ and } (\text{kenY} > = \text{intmax} \times \text{)}$ )): 1115 cv2**.**putText**(**frame**,str(**"DOWN"**),(**p1**,**p2**),**cv2**.**FONT\_HERSHEY\_SIMPLEX**,**0.5**,(**255**,**255**,**25 5**),**2**)** 1116 **if**(( $\text{kenX} > \text{intmaxx}$ ) **and** ( $\text{kenY} > \text{intmaxy}$ )): 1117 cv2**.**putText**(**frame**,str(**"DOWN & RIGHT"**),(**p1**,**p2**),**cv2**.**FONT\_HERSHEY\_SIMPLEX**,**0.5**,(**255**,**255**,**255**),**2**)** 1118 1119 cv2**.**imshow**(**"FULL BODY"**,**frame**)** 1120 **if**  $cv2$ **.waitKey**(1) = 27: 1121 **break** 1122 camera**.**release**()** 1123 cv2**.**destroyAllWindows**()** 1124 #<Review fullBody>

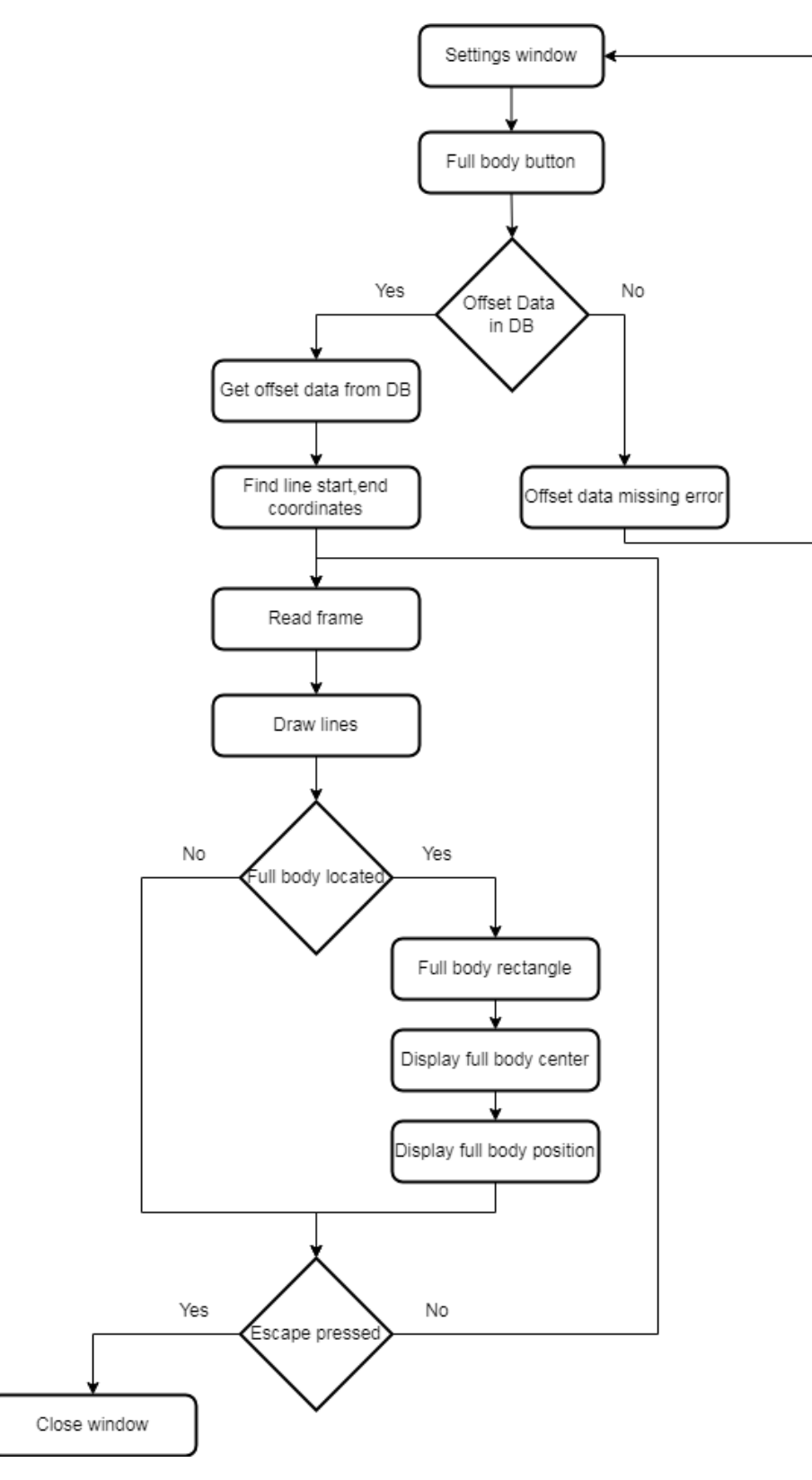

**Εικόνα 6- 34: Το διάγραμμα ροής για τον εντοπισμό πλήρους σώματος**

# **6.5.6: Εμφάνιση πλέγματος με εντοπισμό κίνησης**

Με την επιλογή Review movement εμφανίζεται το παράθυρο με τις γραμμές που διαχωρίζουν τα πλαίσια. Κάθε κίνηση που εντοπίζεται στην οθόνη εμφανίζεται ένα παραλληλόγραμμο, καθώς και μήνυμα που δείχνει σε ποιο υποπλαίσιο βρίσκεται το κέντρο του.

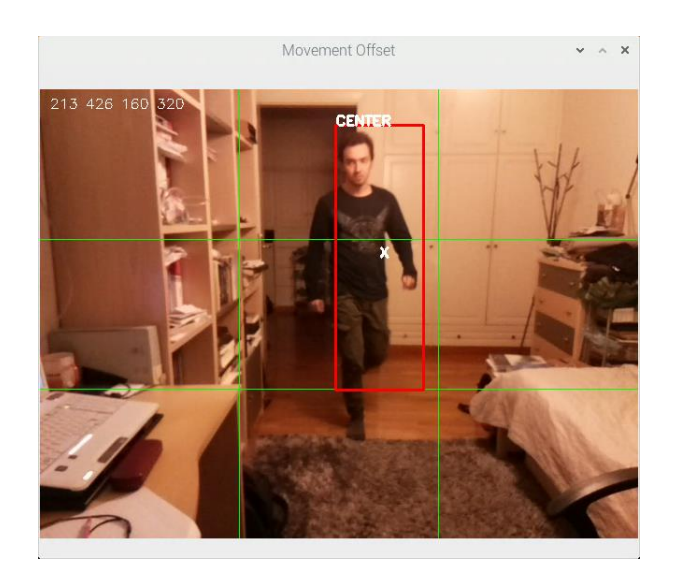

**Εικόνα 6- 35: Εντοπισμός κίνησης**

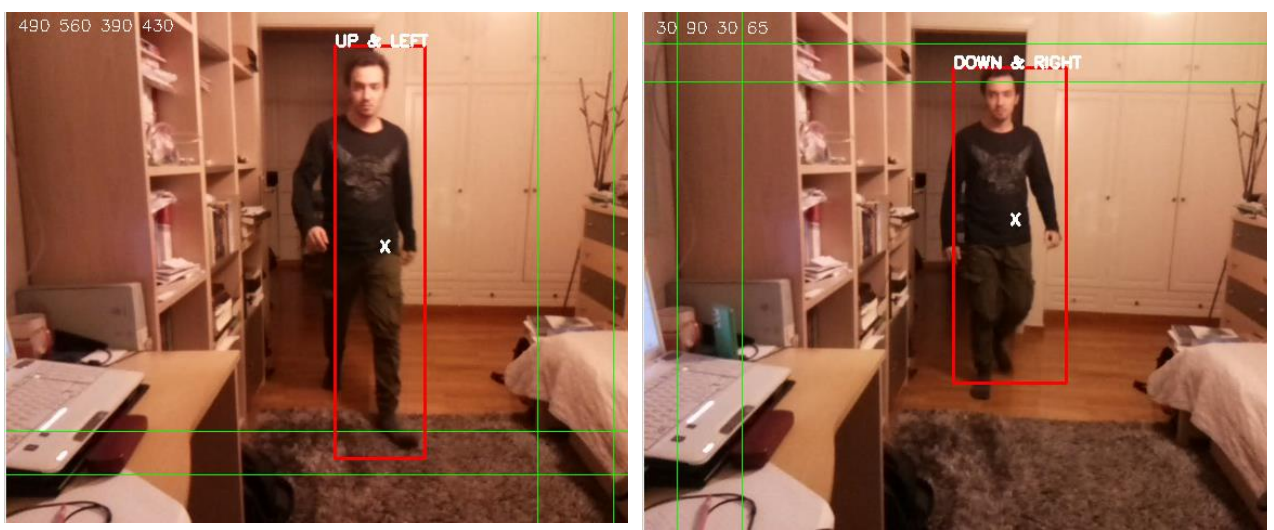

**Εικόνα 6- 36: Παραδείγματα με διαφορετικές τιμές παραμέτρων**

Ο κώδικας για την εμφάνιση των παραμέτρων και τον εντοπισμό κίνησης είναι ο παρακάτω

```
1126 #<Review Movement>
1127 def Movement():
1128 #<Check if offset Data exist>
1129 camera = cv2.VideoCapture(0)
1130 checkQuery = "SELECT COUNT(*) FROM offset"
1131 sqlCursor.execute(checkQuery)
1132 return_data = sqlCursor.fetchone()
1133 if(return_data[0] == 0):
1134 messagebox.showerror("OFFSET DATA ERROR","No offset data found")
1135 return
1136 #</Check if offset Data exist>
1137 #<Get the offset data>
1138 retrieveQuery = "SELECT offset_minx,offset_maxx,offset_miny,offset_maxy 
FROM offset"
1139 sqlCursor.execute(retrieveQuery)
1140 offsetDataDB = sqlCursor.fetchall()
1141 for offsetData in offsetDataDB:
1142 intminX = offsetData<sup>[0]</sup>
1143 intmaxX = \text{offsetData}[1]1144 intminY = offsetData<sup>[2]</sup>
1145 intmaxY = \text{offsetData}[3]1146 #</Get the offset data>
1147 cor_min_x_stt = (intminX,0)1148 cor_min_x_end = (intminX, frame\_height)1149 cor_max_x_stt = \text{(intmaxX,0)}1150 cor_max_x_end = (intmaxX, frame\_height)1151 cor_min_y_stt = (0, \text{intminY})1152 cor_min_y_end = (frame_width,intminY)
1153 cor_max_y_stt = (0, \text{intmax Y})1154 cor max y end = (\text{frame width, intmaxY})1155 movement_average = None
1156 while True:
1157 (grabbed, frame) = camera.read()
1158 cv2.putText(frame,(str(intminX)+" "+str(intmaxX)+" "+str(intminY)+" 
"+str(intmaxY)),(10,20), cv2.FONT_HERSHEY_SIMPLEX,0.5,(255,255,255),1)
1159 cv2.line(frame,cor_min_x_stt,cor_min_x_end,(0,255,0),1)
1160 cv2.line(frame,cor_max_x_stt,cor_max_x_end,(0,255,0),1)
1161 cv2.line(frame,cor_min_y_stt,cor_min_y_end,(0,255,0),1)
1162 cv2.line(frame,cor_max_y_stt,cor_max_y_end,(0,255,0),1)
1163 gray = cv2.cvtColor(frame,cv2.COLOR_BGR2GRAY)
1164 gray = cv2.GaussianBlur(gray,(21,21),0)
1165 if movement_average is None:
1166 movement_average = gray.copy().astype("float")
1167 continue
1168 cv2.accumulateWeighted(gray,movement_average,0.5)
1169 frame_dif = cv2.absdiff(gray,cv2.convertScaleAbs(movement_average))
1170 thresholded = cv2.threshold(frame_dif,5,255,cv2.THRESH_BINARY)[1]
1171 thresholded = cv2.dilate(thresholded,None,iterations = 3)
1172 (contured,contured2) =
cv2.findContours(thresholded.copy(),cv2.RETR_EXTERNAL,cv2.CHAIN_APPROX_SIMP
LE)[-2:]
```
Χρήστος Γ. Τερζόγλου 134

1173 cnts **<sup>=</sup> sorted(**contured**,**key **<sup>=</sup>** cv2**.**contourArea**,**reverse **<sup>=</sup> True)[:**1**]** 1174 **for** <sup>c</sup>**in** cnts**:** 1175 **if** cv2**.**contourArea**(**c**) <sup>&</sup>lt;** 10000**:** 1176 **continue** 1177 **elif** cv2**.**contourArea**(**c**) >=** 10000 **and** cv2**.**contourArea**(**c**) <sup>&</sup>lt;**105530**:** 1178  $(x,y,w,h) = cy2$ , bounding Rect(c) 1179 cv2**.**rectangle**(**frame**,(**<sup>x</sup>**,**y**),(**x**+**w**,**y**+**h**),(**0**,**0**,**255**),**2**)** 1180 p1 m =  $x+w$ 1181  $p2_m = y+h$ 1182 kenX =  $\text{int}((x+p1_m)/2)$ 1183 kenY =  $int((y+p2 m)/2)$ 1184 cv2**.**putText**(**frame**,str(**"X"**),(**kenX**,**kenY**),** cv2**.**FONT\_HERSHEY\_SIMPLEX**,**0.5**,(**255**,**255**,**255**),**2**)** 1185 **if**(( $\text{kenX} < \text{intminX}$ ) **and** ( $\text{kenY} < \text{intminY}$ )): 1186 cv2**.**putText**(**frame**,str(**"UP & LEFT"**),(**<sup>x</sup>**,**y**),**cv2**.**FONT\_HERSHEY\_SIMPLEX**,**0.5**,(**255**,**255**,**255**),**2**)** 1187 **if**(( $\text{kenX} > = \text{intminX}$  and  $\text{kenX} < \text{intmaxX}$ ) and ( $\text{kenY} < \text{intminY}$ )): 1188 cv2**.**putText**(**frame**,str(**"UP"**),(**<sup>x</sup>**,**y**),**cv2**.**FONT\_HERSHEY\_SIMPLEX**,**0.5**,(**255**,**255**,**255**),**2**)** 1189 **if**(( $\text{kenX} > \text{in}$  intmaxX) **and** ( $\text{kenY} < \text{in}$  intminY)): 1190 cv2**.**putText**(**frame**,str(**"UP & RIGHT"**),(**<sup>x</sup>**,**y**),**cv2**.**FONT\_HERSHEY\_SIMPLEX**,**0.5**,(**255**,**255**,**255**),**2**)** 1191 **if**(( $\text{kenX} < \text{intminX}$ ) **and** ( $\text{kenY} > = \text{intminY}$  **and**  $\text{kenY} < \text{intmaxY}$ )): 1192 cv2**.**putText**(**frame**,str(**"LEFT"**),(**<sup>x</sup>**,**y**),**cv2**.**FONT\_HERSHEY\_SIMPLEX**,**0.5**,(**255**,**255**,**255**),**2 **)** 1193 **if**(( $\text{kenX} > = \text{intminX}$  and  $\text{kenX} < \text{intmaxX}$ ) and ( $\text{kenY} > = \text{intminY}$  and kenY **<sup>&</sup>lt;** intmaxY**)):** 1194 cv2**.**putText**(**frame**,str(**"CENTER"**),(**<sup>x</sup>**,**y**),**cv2**.**FONT\_HERSHEY\_SIMPLEX**,**0.5**,(**255**,**255**,**25 5**),**2**)** 1195 **if**(( $\text{kenX} > \text{=}\text{intmaxX}$ ) and  $\text{kenY} > \text{=}\text{intminY}$  and  $\text{kenY} < \text{intmaxY}$ )): 1196 cv2**.**putText**(**frame**,str(**"RIGHT"**),(**<sup>x</sup>**,**y**),**cv2**.**FONT\_HERSHEY\_SIMPLEX**,**0.5**,(**255**,**255**,**255**),** 2**)** 1197 **if**(( $\text{kenX} < \text{intminX}$ ) **and** ( $\text{kenY} > = \text{intmaxY}$ )): 1198 cv2**.**putText**(**frame**,str(**"DOWN & LEFT"**),(**<sup>x</sup>**,**y**),**cv2**.**FONT\_HERSHEY\_SIMPLEX**,**0.5**,(**255**,**255**,**255**),**2**)** 1199 **if((**kenX **>=** intminX **and** kenX **<sup>&</sup>lt;** intmaxX**) and (**kenY **>=** intmaxY**)):** 1200 cv2**.**putText**(**frame**,str(**"DOWN"**),(**<sup>x</sup>**,**y**),**cv2**.**FONT\_HERSHEY\_SIMPLEX**,**0.5**,(**255**,**255**,**255**),** 2**)** 1201 **if**(( $\text{kenX} > \text{=} \text{in}(\text{tenX} \times \text{)=} \text{in}(\text{kenY}) = \text{in}(\text{tenY})$ ): 1202 cv2**.**putText**(**frame**,str(**"DOWN & RIGHT"**),(**<sup>x</sup>**,**y**),**cv2**.**FONT\_HERSHEY\_SIMPLEX**,**0.5**,(**255**,**255**,**255**),**2**)** 1203 cv2**.**imshow**(**"Movement Offset"**,**frame**)** 1204 **if**  $cv2$ **.waitKey**(1) = 27: 1205 **break** 1206 camera**.**release**()** 1207 cv2**.**destroyAllWindows**()** 1208 #<Review Movement>

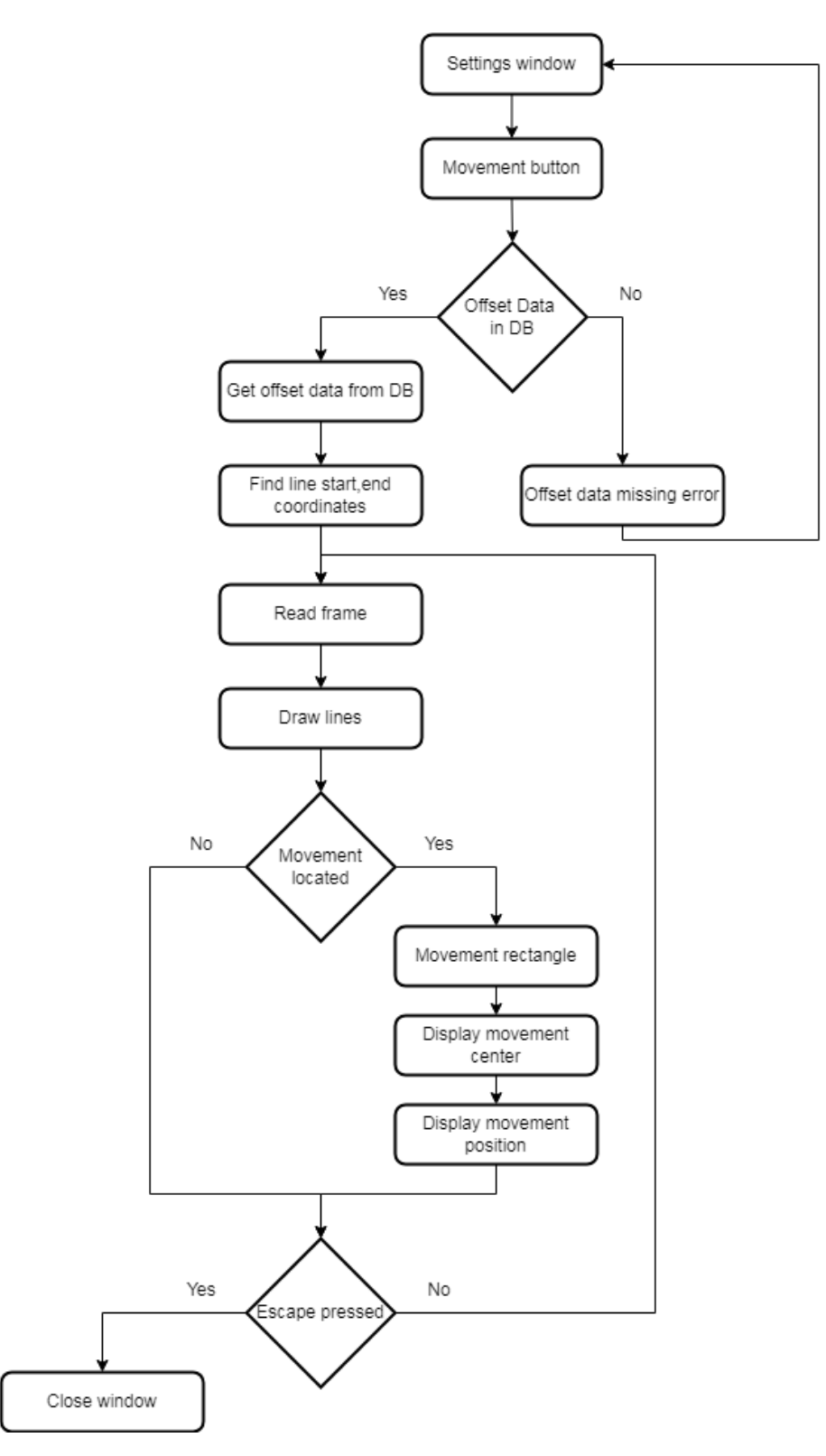

**Εικόνα 6- 37: Διάγραμμα ροής για την παραμετροποίηση με εντοπισμό κίνησης**

### **6.5.7: Εμφάνιση πλέγματος με εντοπισμό αντικειμένων**

Με την επιλογή Review Enhanced εμφανίζεται το παράθυρο με τις γραμμές που διαχωρίζουν τα πλαίσια. Κάθε αντικείμενο που εντοπίζεται από το σύνολο δεδομένων coco (Common Object in Context) εμφανίζεται με ένα κίτρινο παραλληλόγραμμο με το όνομα του αντικειμένου και την θέση του σε σχέση με τις παραμέτρους που διαιρούν την εικόνα. Περισσότερες πληροφορίες σχετικά με το σύνολο δεδομένων coco δίνεται στο επόμενο υποκεφάλαιο.

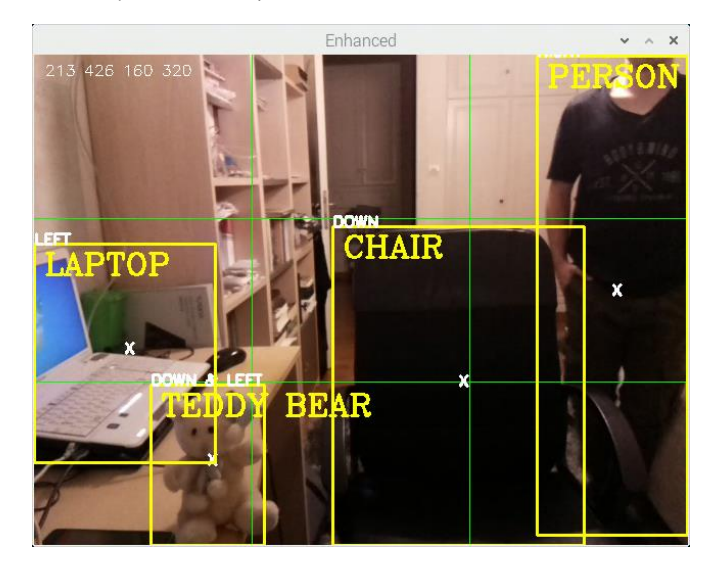

**Εικόνα 6- 38: Παράδειγμα με εντοπισμό αντικειμένων**

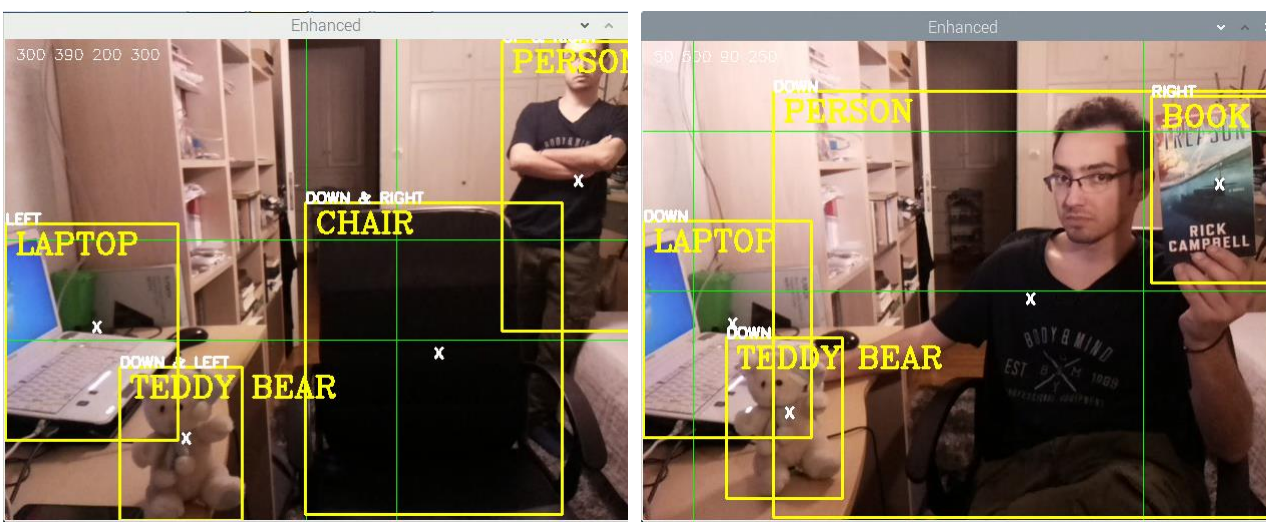

**Εικόνα 6- 39: Παραδείγματα με διαφορετικές τιμές παραμέτρων**

Στην συνέχεια παρουσιάζεται ο κώδικας για την εμφάνιση των απαραίτητων δεδομένων

```
1209
1210 #<Review Enhanced>
1211 def Enhanced():
1212 checkQuery = "SELECT COUNT(*) FROM offset"
1213 sqlCursor.execute(checkQuery)
1214 return_data = sqlCursor.fetchone()
1215 if(return_data[0] == 0):
1216 messagebox.showerror("OFFSET DATA ERROR","No offset data found")
1217 return
1218
1219 retriveQuery = "SELECT offset minx,offset maxx,offset miny,offset maxy
FROM offset"
1220 sqlCursor.execute(retriveQuery)
1221 offsetDataDB = sqlCursor.fetchall()
1222 for offsetData in offsetDataDB:
1223 intminx = offsetData[0]
1224 intmaxx = offsetData[1]
1225 intminy = offsetData[2]
1226 intmaxy = offsetData[3]1227 camera = cv2.VideoCapture(0)
1228 thres = 0.401229 nms threshold = 0.21230 classNames = []
1231
1232 classFile = 'Enhanced/coco.names'
1233
1234 with open(classFile,'rt') as f:
1235 classNames = f.read().strip(\ln).split(\ln)
1236
1237 #print(classNames)
1238
1239 configPath = 'Enhanced/ssd_mobilenet_v3_large_coco_2020_01_14.pbtxt'
1240 weightsPath = 'Enhanced/frozen_inference_graph.pb'
1241
1242 net = cv2.dnn_DetectionModel(weightsPath,configPath)
1243 net.setInputSize(320,320)
1244 net.setInputScale(1.0/ 127.5)
1245 net.setInputMean((127.5, 127.5, 127.5))
1246 net.setInputSwapRB(True)
1247
1248
1249 cor_min_x_stt = (intmin x, 0)1250 cor_min_x_end = (intminx,frame_width)
1251 cor max x stt = (intmax, 0)1252 cor_max_x_end = (intmaxx,frame_height)
1253 cor_min_y_stt = (0, \text{intminy})1254 cor_min_y_end = (frame_width,intminy)
1255 cor_max_y_stt = (0, \text{intmaxy})1256 cor_max_y_end = (frame_width,intmaxy)
```
1257 1258 1259 **while True:**  $1260$  gr, frame = camera.read() 1261 cv2**.**putText**(**frame**,(str(**intminx**)+**" "**+str(**intmaxx**)+**" "**+str(**intminy**)+**" "**+str(**intmaxy**)),(**10**,**20**),** cv2**.**FONT\_HERSHEY\_SIMPLEX**,**0.5**,(**255**,**255**,**255**),**1**)** 1262 cv2**.**line**(**frame**,**cor\_min\_x\_stt**,**cor\_min\_x\_end**,(**0**,**255**,**0**),**1**)** 1263 cv2**.**line**(**frame**,**cor\_max\_x\_stt**,**cor\_max\_x\_end**,(**0**,**255**,**0**),**1**)** 1264 cv2**.**line**(**frame**,**cor\_min\_y\_stt**,**cor\_min\_y\_end**,(**0**,**255**,**0**),**1**)** 1265 cv2**.**line**(**frame**,**cor\_max\_y\_stt**,**cor\_max\_y\_end**,(**0**,**255**,**0**),**1**)** 1266 classIds**,** confs**,** bbox **<sup>=</sup>** net**.**detect**(**frame**,**confThreshold **<sup>=</sup>** thres**)**  $1267$  bbox =  $list(bbox)$ 1268 confs **<sup>=</sup> list(**np**.**array**(**confs**).**reshape**(**1**,-**1**)[**0**])** 1269 confs **<sup>=</sup> list(map(float,**confs**))** 1270 indices **<sup>=</sup>** cv2**.**dnn**.**NMSBoxes**(**bbox**,**confs**,**thres**,**nms\_threshold**)** 1271 1272 **for** i **in** indices**:** 1273 i **<sup>=</sup>** i**[**0**]**  $1274$  box = bbox[i] 1275 x**,**y**,**w**,**h **<sup>=</sup>** box**[**0**],**box**[**1**],**box**[**2**],**box**[**3**]** 1276 cv2**.**rectangle**(**frame**,(**<sup>x</sup>**,**y**),(**x**+**w**,**y**+**h**),**color **<sup>=</sup> (**0**,**255**,**255**),**thickness **<sup>=</sup>** 2**)** 1277 cv2**.**putText**(**frame**,**classNames**[**classIds**[**i**][**0**]-** 1**].**upper**(),(**box**[**0**]+**10**,**box**[**1**]+**30**),**cv2**.**FONT\_HERSHEY\_COMPLEX**,**1**,(**0**,**255**,**255**),**2**)** 1278  $p1_m = x+w$ 1279  $p2_i = y+h$ 1280 kenX =  $\text{int}((x+p1_m)/2)$ 1281 kenY =  $\text{int}((y+p2 i)/2)$ 1282 cv2**.**putText**(**frame**,str(**"X"**),(**kenX**,**kenY**),** cv2**.**FONT\_HERSHEY\_SIMPLEX**,**0.5**,(**255**,**255**,**255**),**2**)** 1283 **if((**kenX **<sup>&</sup>lt;** intminx**) and (**kenY **<sup>&</sup>lt;** intminy**)):** 1284 cv2**.**putText**(**frame**,str(**"UP & LEFT"**),(**<sup>x</sup>**,**y**),**cv2**.**FONT\_HERSHEY\_SIMPLEX**,**0.5**,(**255**,**255**,**255**),**2**)** 1285 **if((**kenX **>=** intminx **and** kenX **<sup>&</sup>lt;** intmaxx**) and (**kenY **<sup>&</sup>lt;** intminy**)):** 1286 cv2**.**putText**(**frame**,str(**"UP"**),(**<sup>x</sup>**,**y**),**cv2**.**FONT\_HERSHEY\_SIMPLEX**,**0.5**,(**255**,**255**,**255**),**2**)** 1287 **if**(( $\text{kenX} > \text{in}$  intmaxx) **and** ( $\text{kenY} < \text{in}$  intminy)): 1288 cv2**.**putText**(**frame**,str(**"UP & RIGHT"**),(**<sup>x</sup>**,**y**),**cv2**.**FONT\_HERSHEY\_SIMPLEX**,**0.5**,(**255**,**255**,**255**),**2**)** 1289 **if((**kenX **<sup>&</sup>lt;** intminx**) and (**kenY **>=** intminy **and** kenY **<sup>&</sup>lt;** intmaxy**)):** 1290 cv2**.**putText**(**frame**,str(**"LEFT"**),(**<sup>x</sup>**,**y**),**cv2**.**FONT\_HERSHEY\_SIMPLEX**,**0.5**,(**255**,**255**,**255**),**2 **)** 1291 **if((**kenX **>=** intminx **and** kenX **<sup>&</sup>lt;** intmaxx**) and (**kenY **>=** intminy **and** kenY **<sup>&</sup>lt;** intmaxy**)):** 1292 cv2**.**putText**(**frame**,str(**"CENTER"**),(**<sup>x</sup>**,**y**),**cv2**.**FONT\_HERSHEY\_SIMPLEX**,**0.5**,(**255**,**255**,**25 5**),**2**)** 1293 **if((**kenX **>=** intmaxx**) and (**kenY **>=** intminy **and** kenY **<sup>&</sup>lt;** intmaxy**)):** 1294 cv2**.**putText**(**frame**,str(**"RIGHT"**),(**<sup>x</sup>**,**y**),**cv2**.**FONT\_HERSHEY\_SIMPLEX**,**0.5**,(**255**,**255**,**255**),** 2**)**

Χρήστος Γ. Τερζόγλου 139 του 139 και το 139 και το 139 και το 139 και το 139 και το 139 και το 139 και το 139

1295 **if((**kenX **<sup>&</sup>lt;** intminx**) and (**kenY **>=** intmaxy**)):** 1296 cv2**.**putText**(**frame**,str(**"DOWN & LEFT"**),(**<sup>x</sup>**,**y**),**cv2**.**FONT\_HERSHEY\_SIMPLEX**,**0.5**,(**255**,**255**,**255**),**2**)** 1297 **if**(( $\text{kenX} > = \text{intmin} \times \text{and} \text{kenX} < \text{intmax} \times \text{and} \text{ (kenY)} > = \text{intmax} \times \text{)}$ ): 1298 cv2**.**putText**(**frame**,str(**"DOWN"**),(**<sup>x</sup>**,**y**),**cv2**.**FONT\_HERSHEY\_SIMPLEX**,**0.5**,(**255**,**255**,**255**),** 2**)** 1299 **if**(( $\text{kenX} > \text{intmaxx}$ ) **and** ( $\text{kenY} > \text{intmaxy}$ ): 1300 cv2**.**putText**(**frame**,str(**"DOWN & RIGHT"**),(**<sup>x</sup>**,**y**),**cv2**.**FONT\_HERSHEY\_SIMPLEX**,**0.5**,(**255**,**255**,**255**),**2**)** 1301 1302 1303 cv2**.**imshow**(**"Enhanced"**,**frame**)** 1304 **if** cv2**.**waitKey**(**1**) ==** 27**:** 1305 **break** 1306 camera**.**release**()** 1307 cv2**.**destroyAllWindows**()** 1308 #</Review Enhacend>

## **6.6: Ενίσχυση βίντεο για εντοπισμό αντικειμένων**

Το σύνολο δεδομένων COCO(Common object in context) είναι ένα αρκετά δημοφιλές σύνολο δεδομένων φωτογραφιών με ετικέτα μεγάλης κλίμακας διαθέσιμο για δημόσια χρήση. Περιέχει μια μεγάλη ποικιλία αντικειμένων καθημερινής χρήσης. Στην παρακάτω εικόνα διακρίνονται ορισμένες από τις κατηγορίες των κλάσεων που εντοπίζονται.

| person        | fire hydrant  | elephant | skis           | wine glass | broccoli     | dining table | toaster      |
|---------------|---------------|----------|----------------|------------|--------------|--------------|--------------|
| bicycle       | stop sign     | bear     | snowboard      | CUD        | carrot       | toilet       | sink         |
| car           | parking meter | zebra    | sports ball    | fork       | hot dog      | tv           | refrigerator |
| motorcycle    | bench         | giraffe  | kite           | knife      | pizza        | laptop       | book         |
| airplane      | bird          | backpack | baseball bat   | spoon      | donut        | mouse        | clock        |
| bus           | cat           | umbrella | baseball glove | bowl       | cake         | remote       | vase         |
| train         | dog           | handbag  | skateboard     | banana     | chair        | keyboard     | scissors     |
| truck         | horse         | tie      | surfboard      | apple      | couch        | cell phone   | teddy bear   |
| boat          | sheep         | suitcase | tennis racket  | sandwich   | potted plant | microwave    | hair drier   |
| traffic light | COW           | frisbee  | bottle         | orange     | bed          | oven         | toothbrush   |

**Εικόνα 6- 40: Παραδείγματα κλάσεων του συνόλου δεδομένων**

Αυτό το σύνολο δεδομένων εκμεταλλεύεται η «μονάδα» DNN (Deep Neural Network) για τον εντοπισμό των αντικειμένων (cv2.dnn\_DetectionModel). Η διαδικασία αυτή έχει εφαρμοστεί και στην εφαρμογή. Ο εντοπισμός γίνεται στα βίντεο που έχουν ήδη αποθηκευτεί. Τα βίντεο διαβάζονται από

την εφαρμογή, εντοπίζονται οι περιοχές και στην συνέχεια αποθηκεύονται με νέο όνομα και σε διαφορετικό φάκελο.

Το πρώτο βήμα αφορά την αρχικοποίηση του DNN module. Στην συνέχεια για κάθε βίντεο που υπάρχει σε κάθε φάκελο με εντοπισμό περιοχών ενδιαφέροντος, διαβάζονται ένα-ένα τα frames και εντοπίζεται το μεγαλύτερο παραλληλόγραμμο που περικλείει το κάθε αντικείμενο. Μετά την τοποθέτηση του παραλληλογράμμου το frame καταγράφεται σε νέο βίντεο το οποίο αποθηκεύεται σε νέο βίντεο και αποθηκεύεται σε αντίστοιχο φάκελο ανάλογα με το είδος καταγραφής του αρχικού βίντεο στον φάκελο Enhanced. Στην παρακάτω εικόνα διακρίνεται το αρχικό βίντεο και το αντίστοιχο βίντεο μετά την διαδικασία που περιγράφτηκε. Μετά την επιτυχή ολοκλήρωση της διαδικασίας εμφανίζεται και σχετικό μήνυμα για την ενημέρωση του χρήστη

Στις παρακάτω εικόνες διακρίνονται στιγμιότυπα από το αρχικό βίντεο και από το βίντεο μετά την διαδικασία μετατροπής

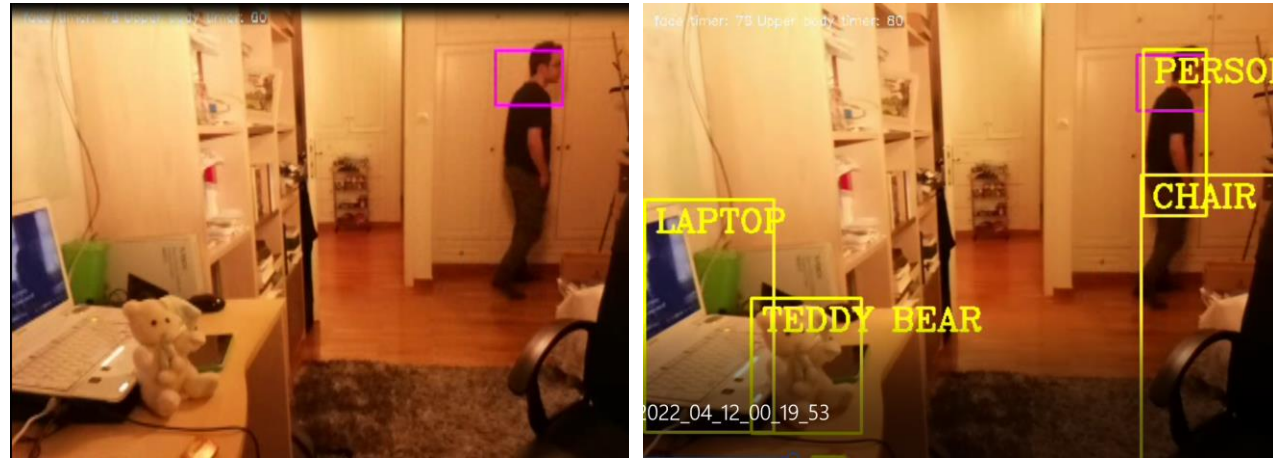

**Εικόνα 6- 41: Στιγμιότυπα από τα 2 βίντεο**

Στην συνέχεια παρουσιάζεται ο κώδικας που υλοποιεί την παραπάνω διαδικασία.

### 1410 **def** EnchanceVideos**():**

- 1411 #<Parameters init>
- 1412 thres  $= 0.40$
- 1413 nms threshold  $= 0.2$
- $1414$  classNames =  $\Pi$
- 1415 classFile **<sup>=</sup>** 'Enhanced/coco.names'
- 1416 **with open(**classFile**,**'rt'**) as** f**:**
- 1417 classNames = f.read().strip( $\ln$ ).split( $\ln$ )
- 1418
- 1419 configPath **<sup>=</sup>** 'Enhanced/ssd\_mobilenet\_v3\_large\_coco\_2020\_01\_14.pbtxt'
- 1420 weightsPath **<sup>=</sup>** 'Enhanced/frozen\_inference\_graph.pb'
- 1421 fourcc\_code **<sup>=</sup>** cv2**.**VideoWriter\_fourcc**(\***'DIVX'**)**#DIVX
- 1422 net **<sup>=</sup>** cv2**.**dnn\_DetectionModel**(**weightsPath**,**configPath**)**
- 1423 net**.**setInputSize**(**320**,**320**)**
- 1424 net**.**setInputScale**(**1.0**/** 127.5**)**

1425 net**.**setInputMean**((**127.5**,** 127.5**,** 127.5**))** 1426 net**.**setInputSwapRB**(True)** 1427 #</Parameters init> 1428 #<Face Video enchancments> 1429 **for** fvideo **in** os**.**listdir**(**"Unknown/Faces"**):** 1430 **if** fvideo**.**endswith**(**".avi"**):** 1431 fvid **<sup>=</sup>** os**.**path**.**join**(**"Unknown/Faces"**,**fvideo**)** 1432 #<Remove any existing enhanced videos with the same name> 1433 **if(**os**.**path**.**exists**(**"Enhanced/Face/EN\_"**+str(**fvid**.**split**(**"/"**)[**2**]))):** 1434 os**.**remove**(**"Enhanced/Face/EN\_"**+str(**fvid**.**split**(**"/"**)[**2**]))** 1435 #</Remove any existing enhanced videos with the same name> 1436 source **<sup>=</sup>** cv2**.**VideoCapture**(**fvid**)** 1437 frame\_width =  $int(source.get(cv2.CAP_PROP_FRAME_WDTH) + 0.5)$ 1438 frame height  $=$  **int**(source, get(cv2, CAP PROP FRAME HEIGHT)  $+ 0.5$ ) 1439 size **<sup>=</sup> (**frame\_width**,** frame\_height**)** 1440 result **<sup>=</sup>** cv2**.**VideoWriter**(**"Enhanced/Face/EN\_"**+str(**fvid**.**split**(**"/"**)[**2**]),**fourcc\_code**,**7**,**size**)** 1441 **while True:** 1442 ret**,**frame **<sup>=</sup>** source**.**read**()** 1443 **if not** ret**:** 1444 result**.**release**()** 1445 **break** 1446 classIds**,** confs**,** bbox **<sup>=</sup>** net**.**detect**(**frame**,**confThreshold **<sup>=</sup>** thres**)**  $1447$  bbox = **list**(bbox) 1448 confs =  $list(np.array(confs).reshape(1,-1)[0])$ 1449 confs **<sup>=</sup> list(map(float,**confs**))** 1450 indices **<sup>=</sup>** cv2**.**dnn**.**NMSBoxes**(**bbox**,**confs**,**thres**,**nms\_threshold**)** 1451 1452 **for** i **in** indices**:** 1453  $i = i[0]$  $1454$  box = bbox[i] 1455 x**,**y**,**w**,**h **<sup>=</sup>** box**[**0**],**box**[**1**],**box**[**2**],**box**[**3**]** 1456 cv2**.**rectangle**(**frame**,(**<sup>x</sup>**,**y**),(**x**+**w**,**y**+**h**),**color**=(**0**,**255**,**255**),**thickness **<sup>=</sup>** 2**)** 1457 cv2**.**putText**(**frame**,**classNames**[**classIds**[**i**][**0**]-** 1**].**upper**(),(**box**[**0**]+**10**,**box**[**1**]+**30**),**cv2**.**FONT\_HERSHEY\_COMPLEX**,**1**,(**0**,**255**,**255**),**2**)** 1458 result**.**write**(**frame**)** 1459 #cv2.imshow("A",frame) 1460 cv2**.**waitKey**(**15**)** 1461 source**.**release**()** 1462 result**.**release**()** 1463 cv2**.**destroyAllWindows**()** 1464 #<Face Video enchancments> 1465 #<Upper body Video enchancments> 1466 **for** uvideo **in** os**.**listdir**(**"Unknown/UpperBody"**):** 1467 **if** uvideo**.**endswith**(**".avi"**):** 1468 uvid **<sup>=</sup>** os**.**path**.**join**(**"Unknown/UpperBody"**,**uvideo**)** 1469 #<Remove any existing enhanced upper body videos> 1470 **if** os**.**path**.**exists**(**"Enhanced/UpperBody/EN\_"**+str(**uvid**.**split**(**"/"**)[**2**])):** 1471 os**.**remove**(**"Enhanced/UpperBody/EN\_"**+str(**uvid**.**split**(**"/"**)[**2**]))** 1472 #</Remove any existing enhanced upper body videos>

```
1473 source = cv2.VideoCapture(uvid)
1474 frame_width = int(source.get(cv2.CAP_PROP_FRAME_WIDTH)+0.5)
1475 frame_height = int(source.get(cv2.CAP_PROP_FRAME_HEIGHT)+0.5)
1476 size = (frame width, frame height)
1477 result =
cv2.VideoWriter("Enhanced/UpperBody/EN_"+str(uvid.split("/")[2]),fourcc_code,7,size)
1478 while True:
1479 ret,frame = source.read()
1480 if not ret:
1481 result.release()
1482 break
1483 classIds, confs, bbox = net.detect(frame,confThreshold = thres)
1484 bbox = list(bbox)1485 confs = list(np.array(confs),reshape(1,-1)[0])1486 confs = list(map(float,confs))
1487 indices = cv2.dnn.NMSBoxes(bbox,confs,thres,nms_threshold)
1488
1489 for i in indices:
1490 i = i[0]1491 box = bbox[i]
1492 x,y,w,h = box[0],box[1],box[2],box[3]
1493 cv2.rectangle(frame,(x,y),(x+w,y+h),color=(0,255,255),thickness = 2)
1494 cv2.putText(frame,classNames[classIds[i][0]-
1].upper(),(box[0]+10,box[1]+30),cv2.FONT_HERSHEY_COMPLEX,1,(0,255,255),2)
1495 result.write(frame)
1496 #cv2.imshow("B",frame)
1497 cv2.waitKey(15)
1498 source.release()
1499 result.release()
1500 cv2.destroyAllWindows()
1501 #/<Upper body Video enchancments>
1502 #<Full body video enhancements>
1503 for fvideo in os.listdir("Unknown/FullBody"):
1504 if fvideo.endswith(".avi"):
1505 fvid = os.path.join("Unknown/Fullbody",fvideo)
1506 #<Remove any existing full body enhanced videos>
1507 if(os.path.exists("Enhanced/Fullbody/EN_"+str(fvid.split("/")[2]))):
1508 os.remove("Enhanced/Fullbody/EN_"+str(fvid.split("/")[2]))
1509 #</Remove any existing full body enhanced videos>
1510 source = cv2.VideoCapture(fvid)
1511 frame_width = int(source.get(cv2.CAP_PROP_FRAME_WIDTH)+0.5)
1512 frame_height = int(source.get(cv2.CAP_PROP_FRAME_HEIGHT)+0.5)
1513 size = (frame_width,frame_height)
1514 result =
cv2.VideoWriter("Enhanced/Fullbody/EN_"+str(fvid.split("/")[2]),fourcc_code,7,size)
1515 while True:
1516 ret,frame = source.read()
1517 if not ret:
1518 result.release()
1519 break
```
1520 classIds**,** confs**,** bbox **<sup>=</sup>** net**.**detect**(**frame**,**confThreshold **<sup>=</sup>** thres**)**  $1521$  bbox = **list**(bbox) 1522 confs =  $list(np.array(confs),reshape(1,-1)[0])$ 1523 confs **<sup>=</sup> list(map(float,**confs**))** 1524 indices **<sup>=</sup>** cv2**.**dnn**.**NMSBoxes**(**bbox**,**confs**,**thres**,**nms\_threshold**)** 1525 1526 **for** i **in** indices**:** 1527  $i = i[0]$  $1528$  box = bbox[i] 1529 x**,**y**,**w**,**h **<sup>=</sup>** box**[**0**],**box**[**1**],**box**[**2**],**box**[**3**]** 1530 cv2**.**rectangle**(**frame**,(**<sup>x</sup>**,**y**),(**x**+**w**,**y**+**h**),**color**=(**0**,**255**,**255**),**thickness **<sup>=</sup>** 2**)** 1531 cv2**.**putText**(**frame**,**classNames**[**classIds**[**i**][**0**]-** 1**].**upper**(),(**box**[**0**]+**10**,**box**[**1**]+**30**),**cv2**.**FONT\_HERSHEY\_COMPLEX**,**1**,(**0**,**255**,**255**),**2**)** 1532 result**.**write**(**frame**)** 1533 #cv2.imshow("C",frame) 1534 cv2**.**waitKey**(**15**)** 1535 source**.**release**()** 1536 result**.**release**()** 1537 cv2**.**destroyAllWindows**()** 1538 #</Full body video enhancements> 1539 #<Movement Videos Enhancement> 1540 **for** mvideo **in** os**.**listdir**(**"Unknown/Movement"**):** 1541 **if** mvideo**.**endswith**(**".avi"**):** 1542 mvid **<sup>=</sup>** os**.**path**.**join**(**"Unknown/Movement"**,**mvideo**)**#mvid.split("/")[2] 1543 #<Remove any existing Enhanced Videos With that name> 1544 **if(**os**.**path**.**exists**(**"Enhanced/Movement/EN\_"**+str(**mvid**.**split**(**"/"**)[**2**]))):** 1545 os**.**remove**(**"Enhanced/Movement/EN\_"**+str(**mvid**.**split**(**"/"**)[**2**]))** 1546 #</Remove any existing Enhanced Videos With that name> 1547 source **<sup>=</sup>** cv2**.**VideoCapture**(**mvid**)** 1548 frame width  $=$  **int**(source, get(cv2, CAP\_PROP\_FRAME\_WIDTH) + 0.5) 1549 frame\_height **<sup>=</sup> int(**source**.**ge<sup>t</sup>**(**cv2**.**CAP\_PROP\_FRAME\_HEIGHT**) <sup>+</sup>** 0.5**)**  $1550$  size = (frame width, frame height) 1551 result **<sup>=</sup>** cv2**.**VideoWriter**(**"Enhanced/Movement/EN\_"**+str(**mvid**.**split**(**"/"**)[**2**]),**fourcc\_code**,**7**,**size**)** 1552 **while True:** 1553 ret**,**frame **<sup>=</sup>** source**.**read**()** 1554 **if not** ret**:** 1555 result**.**release**()** 1556 **break** 1557 classIds**,** confs**,** bbox **<sup>=</sup>** net**.**detect**(**frame**,**confThreshold **<sup>=</sup>** thres**)**  $1558$  bbox =  $list(bbox)$ 1559 confs **<sup>=</sup> list(**np**.**array**(**confs**).**reshape**(**1**,-**1**)[**0**])** 1560 confs **<sup>=</sup> list(map(float,**confs**))** 1561 indices **<sup>=</sup>** cv2**.**dnn**.**NMSBoxes**(**bbox**,**confs**,**thres**,**nms\_threshold**)** 1562 1563 **for** i **in** indices**:**  $1564$   $i = i[0]$  $1565$  box = bbox[i] 1566 x**,**y**,**w**,**h **<sup>=</sup>** box**[**0**],**box**[**1**],**box**[**2**],**box**[**3**]** 1567 cv2**.**rectangle**(**frame**,(**<sup>x</sup>**,**y**),(**x**+**w**,**y**+**h**),**color **<sup>=</sup> (**0**,**255**,**255**),**thickness **<sup>=</sup>** 2**)**
- 1570 #cv2.imshow("D",frame)
- 1571 cv2**.**waitKey**(**15**)**
- 1572 source**.**release**()**
- 1573 result**.**release**()**
- 1574 cv2**.**destroyAllWindows**()**
- 1575 #</Movement Videos Enhancement>
- 1576
- 1577 messagebox**.**showinfo**(**"SUCCESS"**,**"Video Enhancment Completed Successfully !!"**)**
- 1578

## **Κεφάλαιο 7: Προβλήματα που παρουσιάστηκαν**

Κατά την ανάπτυξη της εφαρμογής παρουσιάστηκαν ορισμένα προβλήματα. Ορισμένα από αυτά επιλύθηκαν ενώ άλλα παρέμειναν καθώς η επίλυση τους θα επηρέαζε την λειτουργικότητα της εφαρμογής. Σε αυτήν την ενότητα αναλύονται τα προβλήματα που εμφανίστηκαν καθώς και οι τρόποι που αντιμετωπίστηκαν.

### **7.1: Προβλήματα με το Raspberry Pi**

Στα αρχικά στάδια ανάπτυξης του συστήματος ο αρχικός μικροϋπολογιστής ήταν ένα Raspberry Pi Model 3. Το model 3 είχε επεξεργαστή Broadcom BCM2837B0 quad-code A53 (ARMv8) 64-bit στα 1.4GHz και 1GB DDR2 SDRAM. Παρόλο που δεν υπήρχαν προβλήματα κατά την εκπαίδευση του συστήματος και τον εντοπισμό των περιοχών ενδιαφέροντος προσώπων, άνω μέρους σωμάτων και πλήρους σωμάτων, παρατηρήθηκαν καθυστερήσεις κατά τον εντοπισμό κινήσεων. Αυτό αποτελεί ένα σημαντικό πρόβλημα όταν η κάμερα προσαρτήθηκε στον ρομποτικό βραχίονα καθώς λόγω των καθυστερήσεων η περιοχή ενδιαφέροντος είχε απομακρυνθεί από το πεδίο λήψης της κάμερας με αποτέλεσμα την εσφαλμένη κίνηση του βραχίονα.

Τελικά ο μικροϋπολογιστής αντικαταστάθηκε με ένα Raspberry Pi Model 4. Αυτό βελτίωσε αισθητά το πρόβλημα αν και κάποιες καθυστερήσεις παρατηρούνται ακόμα

### **7.2: Προβλήματα με την σειριακή επικοινωνία**

Ένα άλλο σημαντικό πρόβλημα παρουσιάστηκε κατά την προσθήκη Super Led. Ανάλογα με τις συνθήκες φωτισμού τα Leds ανάβουν με σκοπό τον καλύτερο φωτισμό του χώρου. Στην αρχική ανάπτυξη ο έλεγχος της φωτεινότητας γινόταν μέσω της κάμερας. Αρχικά βρισκόταν το πιο σκοτεινό εικονοστοιχείο στο πεδίο λήψης της κάμερας και ανάλογα με την τιμή του το Raspberry Pi μέσω σειριακής επικοινωνίας "ενημερώνει" το Arduino για να ανοίξει ή να σβήσει τα Led. Το πρόβλημα παρουσιάστηκε κατά την μετακίνηση του βραχίονα καθώς το Raspberry Pi έστελνε δεδομένα για την κίνηση του βραχίονα και για τον φωτισμό και προκαλούσε διακεκομμένη κίνηση του βραχίονα.

Το πρόβλημα λύθηκε με την αφαίρεση της παρακολούθησης της φωτεινότητας μέσω της κάμερας. Ο έλεγχος της φωτεινότητας γίνεται από έναν φωτοαντιστάτη ο οποίος είναι προσαρτημένος στον μικροελεγκτή.

### **7.3: Πρόβλημα με την καταγραφή των βίντεο**

Ένα επίσης σημαντικό πρόβλημα προέκυψε κατά την καταγραφή των βίντεο στα πρώτα στάδια της ανάπτυξης. Η διαδικασία καταγραφής είναι η εξής. Αρχικά δημιουργείται ένα άδειο βίντεο. Αν βρεθεί περιοχή ενδιαφέροντος η καταγραφή γίνεται προσωρινά και όταν φύγει από το πεδίο λήψης της κάμερας και τελειώσει ο μετρητής το βίντεο αποθηκεύεται μόνιμα. Αν δεν υπάρχει εξαρχής περιοχή ενδιαφέροντος το βίντεο δημιουργείται και διαγράφεται την ίδια στιγμή. Η διαδικασία επαναλαμβάνεται όσο η κάμερα είναι ενεργή. Λόγω ενός προβλήματος στον κώδικα της αρχικής υλοποίησης όταν τελείωνε

η αποθήκευση των βίντεο το σύστημα συνέχιζε να δημιουργεί κενά βίντεο μέχρι να βρεθεί καινούρια περιοχή ενδιαφέροντος στο πεδίο λήψης της κάμερας. Το πρόβλημα λύθηκε προσωρινά με την διαγραφή όλων των βίντεο που είναι κενά αφού πατηθεί το πλήκτρο Escape. Το πρόβλημα λύθηκε οριστικά με τις κατάλληλες αλλαγές στον κώδικα καταγραφής των βίντεο.

### **7.4: Πρόβλημα με την καταγραφή σε βίντεο**

Κάθε βίντεο είναι αποθηκευμένο στον αντίστοιχο φάκελο ανάλογα με το είδος του συμβάντος που κατέγραψε. Τα βίντεο εμφανίζονται ανοίγοντας από το Raspberry Pi.

Ένα πρόβλημα προέκυψε κατά το άνοιγμα των βίντεο όταν η σύνδεση στο Raspberry Pi γίνεται μέσω απομακρυσμένης σύνδεσης. Σε αυτήν την περίπτωση τα βίντεο εμφανίζονται μαύρα.

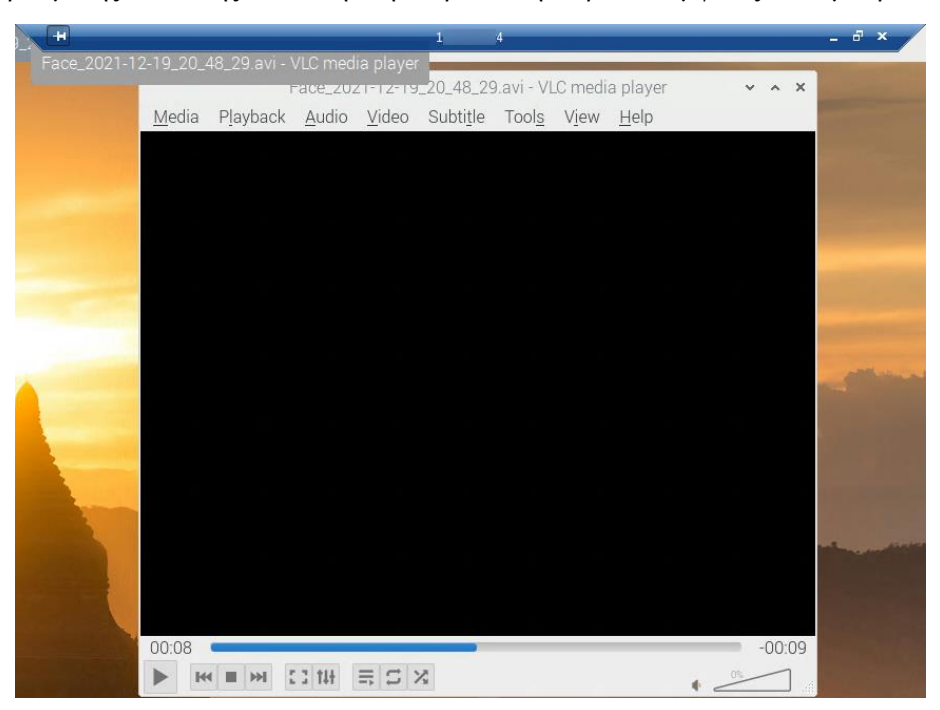

**Εικόνα 7- 1: Το πρόβλημα εμφάνισης των βίντεο μέσα από την απομακρυσμένη σύνδεση**

Για αυτό το πρόβλημα δεν έχει βρεθεί λύση. Για την προβολή των βίντεο μια λύση είναι να γίνει σύνδεση στο Raspberry Pi μέσω ενός SFTP προγράμματος (π.χ. WinSCP) και να πραγματοποιηθεί μεταφορά του βίντεο από το Raspberry Pi στον υπολογιστή. Το βίντεο εμφανίζεται πλέον χωρίς προβλήματα.

Στην εικόνα που ακολουθεί εμφανίζεται το βίντεο κανονικά στον τοπικό υπολογιστή.

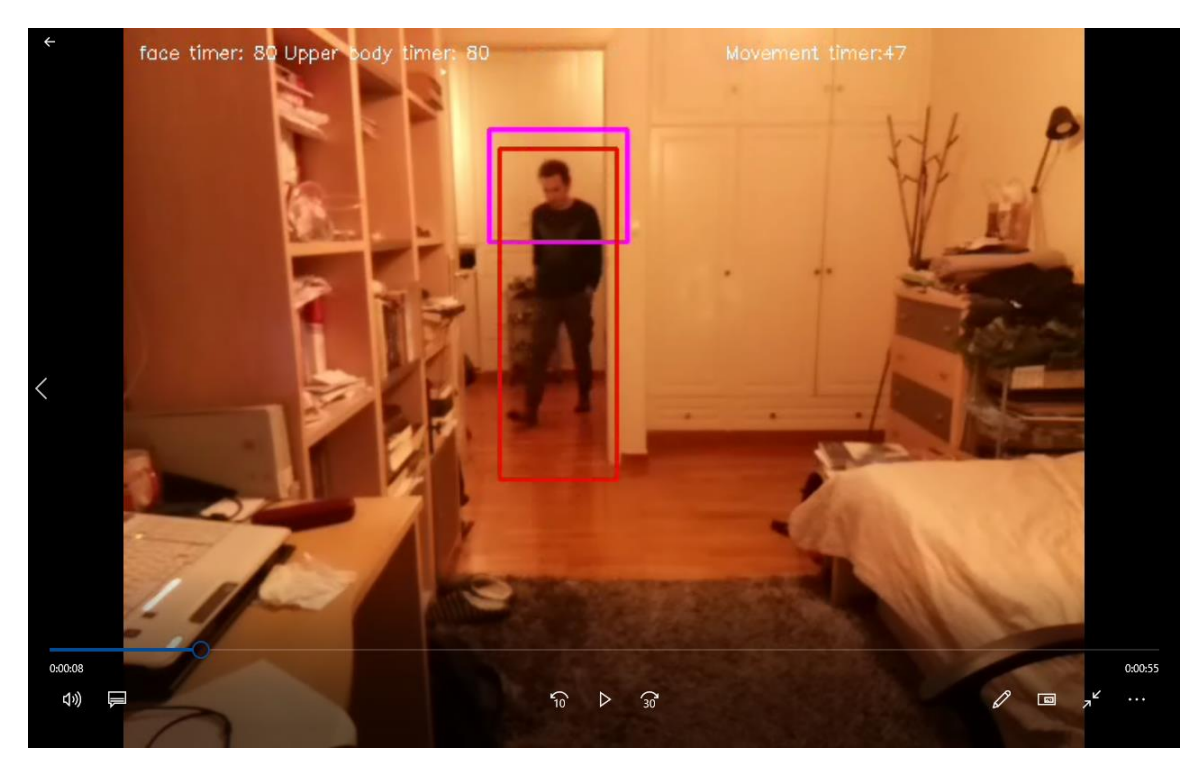

**Εικόνα 7- 2: Προβολή του βίντεο στον τοπικό υπολογιστή**

### **7.5: Πρόβλημα κατά την καταγραφή την εμφάνιση των αντικειμένων**

Η αρχική ανάπτυξη της εφαρμογής ήταν ο εντοπισμός των αντικειμένων να γίνεται σε πραγματικό χρόνο, χωρίς να θεωρούνται περιοχές ενδιαφέροντος για να προκαλούν περιστροφή του βραχίονα και να αποθηκεύεται στα βίντεο με τις περιοχές ενδιαφέροντος. Όταν εφαρμόστηκε αυτή η τεχνική προκαλούσε μεγάλες καθυστερήσεις και αυτό αποτυπώθηκε στις καθυστερημένες κινήσεις του βραχίονα. Υπήρχαν περιπτώσεις όπου η περιοχή ενδιαφέροντος είχε απομακρυνθεί από το πεδίο λήψης της κάμερας και ο βραχίονας συνέχιζε την περιστροφή λόγω των καθυστερήσεων.

Για αυτό το πρόβλημα δεν βρέθηκε λύση που να διατηρεί την καταγραφή των αντικειμένων σε πραγματικό χρόνο. Η λειτουργία αυτή αφαιρέθηκε και γίνεται στα βίντεο που έχουν ήδη αποθηκευτεί ώστε να μην επιβαρύνεται το σύστημα.

## **Κεφάλαιο 8: Συμπεράσματα και μελλοντικές επεκτάσεις**

### **8.1: Συμπεράσματα**

Το σύστημα έχει αρκετά καλή απόδοση ως προς το κόστος του εξοπλισμού (συμπεριλαμβανομένου και του βραχίονα). Η μέθοδος των τοπικών δυαδικών προτύπων παρέχει αρκετά αξιόπιστα αποτελέσματα και σε περίπτωση που το αποτέλεσμα είναι ψευδώς αρνητικό (δηλαδή ένα έμπιστο πρόσωπο εμφανιστεί ως άγνωστο λόγω κακών συνθηκών φωτισμού ή κακής γωνίας λήψης), ο χρήστης μπορεί μέσω του βίντεο να επιβεβαιώσει την ταυτότητα του.

Σε περίπτωση που το άτομο που θα εισέλθει φοράει μάσκα τότε θα εντοπιστεί από τα επόμενα στάδια ανίχνευσης (άνω μέρους σώματος,πλήρους σώματος,κίνησης) και θα καταγραφεί σε βίντεο, οπότε ο χρήστης θα γνωρίζει ότι κάποιος έχει εισέλθει στον χώρο.

Ο κύριος περιορισμός αφορά το υπολογιστικό σύστημα. Το Raspberry Pi αποτελεί την καλύτερη επιλογή ως προς την απόδοση και το κόστος. Το κυριότερο πρόβλημα του είναι η υπολογιστική ισχύς. Ο δεύτερος σημαντικός περιορισμός αφορά την κάμερα. Όσο καλύτερη ανάλυση έχει τόσο πιο αξιόπιστοι θα είναι οι εντοπισμοί, ειδικά των προσώπων. Τέλος ένας παράγοντας που παίζει σημαντικό ρόλο είναι ο φωτισμός, καθώς αν δεν είναι επαρκής μπορεί να οδηγήσει σε αδυναμία αναγνώρισης έμπιστων προσώπων και περιοχών ενδιαφέροντος γενικότερα.

### **8.2: Μελλοντικές επεκτάσεις**

Όπως σε κάθε project, έτσι και για το συγκεκριμένο υπάρχουν ιδέες και σχέδια για την περαιτέρω ανάπτυξη και βελτίωση. Τα περισσότερα από αυτά τα σχέδια είναι πολύ δύσκολο να αναπτυχθούν στα πλαίσια της πτυχιακής εργασίας, και απαιτούν πιο ισχυρά υπολογιστικά συστήματα. Ορισμένες από τις επεκτάσεις περιγράφονται στις επόμενες παραγράφους.

Η πρώτη μελλοντική επέκταση αφορά την ενημέρωση του χρήστη. Στο Raspberry Pi μπορεί να συνδεθεί ένα GSM Module με μια κάρτα SIM και να αποστέλλει SMS στα κινητά τηλέφωνα των εμπίστων χρηστών. Οι αριθμοί των χρηστών μπορούν να αποθηκευτούν στην βάση δεδομένων. Επιπλέον θα μπορούσε να γίνει επέκταση πέρα από το SMS να αποστέλλεται και e-mail με συνημμένα τα βίντεο. Όπως και με τα τηλεφώνα τα e-mail μπορούν να αποθηκευτούν στην βάση δεδομένων.

Μια βελτίωση της παραπάνω πρότασης αφορά την ανάπτυξη μιας εφαρμογής για κινητό που να επιτρέπει την άμεση παρακολούθηση του χώρου με την εμφάνιση των δεδομένων της κάμερας. Ο χρήστης θα μπορεί να συνδέεται δίνοντας ένα συνθηματικό και να παρακολουθεί ζωντανά και οποιαδήποτε ώρα τον χώρο.

Η τρίτη επέκταση αφορά την πλήρη ρύθμιση των παραμέτρων του συστήματος από τους χρήστες. Συγκεκριμένα οι χρήστες θα είναι σε θέση να ρυθμίζουν τις παρακάτω τιμές

- Τον αριθμό των φωτογραφιών που συλλέγονται για την εκπαίδευση του συστήματος
- Την τιμή του κατωφλίου για την επιτυχή αναγνώριση προσώπων
- Τις τιμές για τον διάρκεια του χρόνου καταγραφής του κάθε συμβάντος
- Τις τιμές παραμετροποίησης των Haar ταξινομητών
- Την τιμή κατωφλίου για τον εντοπισμό κίνησης
- **•** Την τιμή του περιγράμματος

Οι τιμές μπορούν να αποθηκευτούν στην βάση δεδομένων σε έναν πίνακα με δύο στήλες. Η μια στήλη διατηρεί το όνομα της παραμέτρου και η δεύτερη την τιμή. Κατά την εκτέλεση της εφαρμογής θα μπορούσαν να ενημερώνονται οι μεταβλητές από την βάση δεδομένων.

Επίσης η μέθοδος ταυτοποίησης θα μπορούσε να βελτιωθεί με τον συνδυασμό μιας επιπλέον τεχνικής πέρα από τα τοπικά δυαδικά πρότυπα όπως τα βιομετρικά δεδομένα.

Μια προσθήκη είναι η εγκατάσταση μιας μονάδας UPS. Με αυτόν τον τρόπο το σύστημα θα μπορεί να λειτουργεί ακόμα και όταν γίνει διακοπή ρεύματος στον χώρο. Δεδομένου ότι ο μικροϋπολογιστής και ο μικροελεγκτής δεν έχουν μεγάλες απαιτήσεις σε ρεύμα με μια μέση UPS το σύστημα θα μπορεί να λειτουργεί εκτεταμένα.

Η τελευταία επέκταση αφορά την υποστήριξη πολλαπλών γλωσσών ώστε να μπορεί να χρησιμοποιηθεί από πολλαπλούς χρήστες. Η γλώσσα θα μπορούσε να αποθηκευτεί ως επιπλέον πεδίο στον πίνακα με τα πεδία των χρηστών και να εμφανίζονται οι οδηγίες στην αντίστοιχη γλώσσα.

## **Κεφάλαιο 9: Ανάλυση SWOT**

Με την ανάλυση SWOT(Strength,Weakness,Opportunities,Threats) εντοπίζονται τα δυνατά σημεία, οι αδυναμίες καθώς και οι ευκαιρίες και οι απειλές κατά τον προγραμματισμό ενός έργου.

Η συγκεκριμένη τεχνική είναι σχεδιασμένη για να χρησιμοποιείται στα αρχικά στάδια για την ορθή λήψη αποφάσεων. Μέσω της ανάλυσης μπορούν να εντοπιστούν οι ευνοϊκοί και δυσμενείς παράγοντες, τόσο οι εσωτερικοί καθώς και οι εξωτερικοί. Παρόλο που ο πίνακας SWOT θεωρείται ένα αρκετά δοκιμασμένο εργαλείο στρατηγικής, έχει και περιορισμούς και έχει επικριθεί για αυτό. Στον επόμενο πίνακα φαίνεται η ανάλυση SWOT του συστήματος

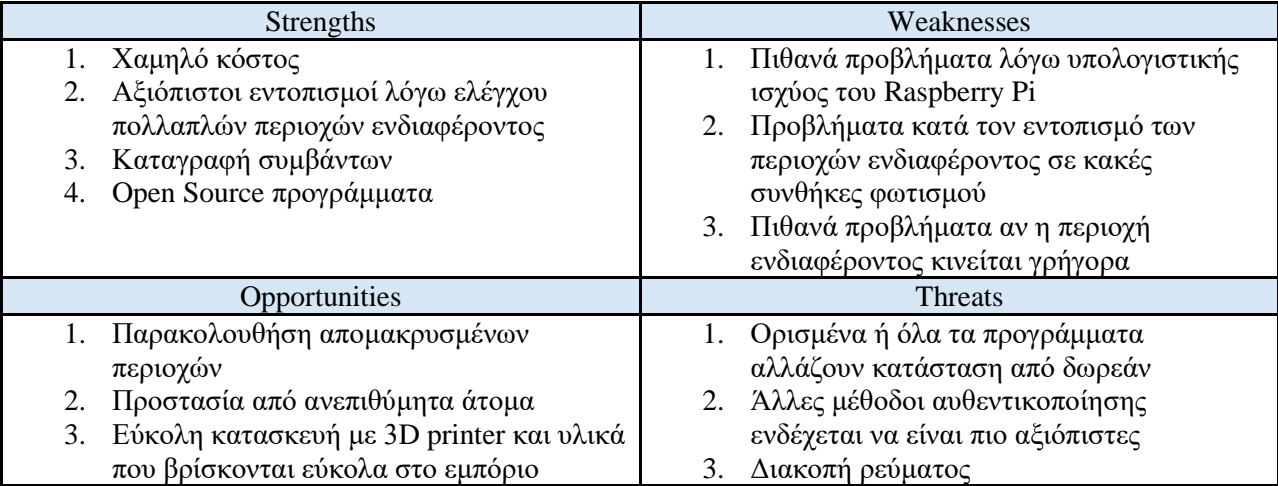

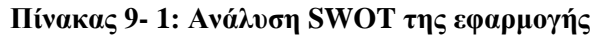

Πέρα από τις αρχικές απαιτήσεις τέθηκαν δύο επιπλέον στόχοι, το χαμηλό κόστος και η υψηλή αξιοπιστία. Αυτά τα δύο χαρακτηριστικά αποτελούν τα δυνατά στοιχεία της εφαρμογής που αναπτύχθηκε. Το χαμηλό κόστος έχει προκύψει από το γεγονός ότι ο μικροϋπολογιστής είναι χαμηλού κόστους. Επιπλέον τα πακέτα υπολογιστικής όρασης και τα προγράμματα είναι open source. Για το ζήτημα της αξιοπιστίας παρέχονται εντοπισμοί πολλαπλών περιοχών ενδιαφέροντος αυξάνοντας την δυνατότητα εντοπισμού ατόμου. Επιπλέον ο χρήστης έχει την δυνατότητα να δει τα βίντεο με τους εντοπισμούς που έχουν γίνει, και μέσω του ονόματος του βίντεο είναι γνωστή η ημερομηνία και η ώρα του εντοπισμού.

Αν και το Raspberry Pi εκτελεί τους πολύπλοκους υπολογισμούς υπολογιστικής όρασης, παρατηρούνται καθυστερήσεις. Επίσης η κάμερα του Raspberry pi παρόλο που είναι αρκετά μικρή και ελαφριά για να προσαρμοστεί στον βραχίονα, παρουσιάζει δυσκολίες στην αναγνώριση προσώπων σε μεγάλες αποστάσεις. Αυτά το προβλήματα είναι δυνατόν να λυθούν αν ο προϋπολογισμός επιτρέπει την απόκτηση ισχυρότερου μικροϋπολογιστή και καλύτερης κάμερας.

Όσον αφορά την χρήση του συστήματος, μπορεί να χρησιμοποιηθεί σε απομακρυσμένες κατοικίες για την παρακολούθηση του χώρου. Εδώ χρειάζεται προσοχή καθώς η επιτήρηση πρέπει να γίνεται εντός του χώρου της κατοικίας. Τα αρχεία για τους ταξινομητές βρίσκονται εύκολα στο διαδίκτυο.

Το μεγαλύτερο θέμα που μπορεί να επηρεάσει το σύστημα είναι η βιβλιοθήκη υπολογιστικής όρασης. Αν σταματήσει να είναι δωρεάν θα πρέπει να βρεθεί άλλο πακέτο ή να γίνει αγορά. Επίσης ένα δυνητικό πρόβλημα είναι η διακοπή της παροχής ισχύος, αν και μπορεί να αντιμετωπιστεί με σχετικά μικρό κόστος.

## **Παραρτήματα**

### **Παράρτημα 1**

Με βάση τον νόμο 2472/1997 και συγκεκριμένα το άρθρο 6 σε περίπτωση που εγκατασταθεί ή μεταβληθεί κάποιο σύστημα βιντεοεπιτήρησης είναι απαραίτητη η γνωστοποίηση στην αρχή προστασίας δεδομένων. Σε περίπτωση μη ενημέρωσης μπορεί να επιβληθούν ποινές σύμφωνα με τα άρθρα 20 και 22 του νόμου.

Όταν το σύστημα βιντεοεπιτήρησης καταγράφει εικόνες και βίντεο από ιδιωτικό μη επαγγελματικό χώρο τότε δεν είναι υποχρεωτικό να δηλωθεί στην αρχή προστασίας δεδομένων. Οι κάμερες μπορεί να βρίσκονται σε οποιοδήποτε σημείο εντός του σπιτιού. Αξίζει να σημειωθεί ότι απαγορεύεται ρητά να γίνεται καταγραφή από εξωτερικούς δημόσιους χώρους όπως πεζοδρόμια και διπλανά κτήρια.

Υπεύθυνος επεξεργασίας ορίζεται όποιος έχει τοποθετήσει την κάμερα και είναι υπεύθυνος για όλες τις νομικές υποχρεώσεις των νόμων 2472/1997 και 1/2011. Ορισμένες από αυτές είναι η υποχρέωση υποβολής στην αρχή προστασίας δεδομένων (όταν απαιτείται) καθώς και των δικαιωμάτων αντίρρησης, ενημέρωσης και τήρησης απορρήτου και ασφάλειας της επεξεργασίας.[36]

## **Παράρτημα 2**

Στο παράρτημα Β αναλύονται όλες οι εντολές του OpenCV που έχουν χρησιμοποιηθεί για την ανάπτυξη του συστήματος επιτήρησης χώρου

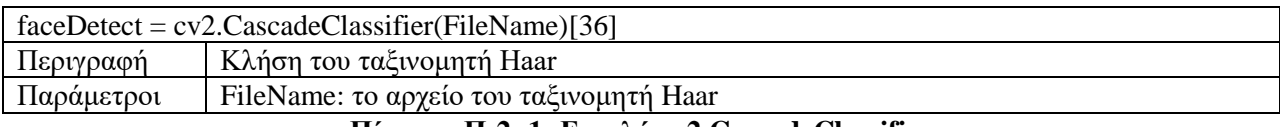

#### **Πίνακας Π-2- 1: Εντολή cv2.CascadeClassifier**

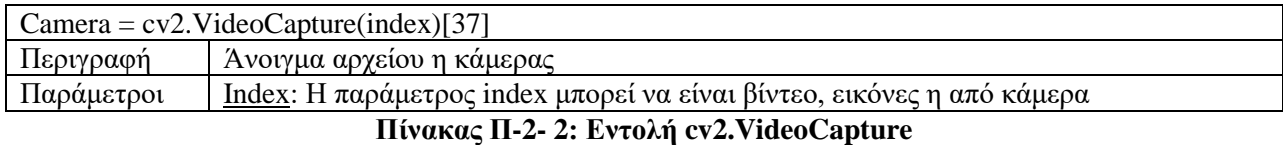

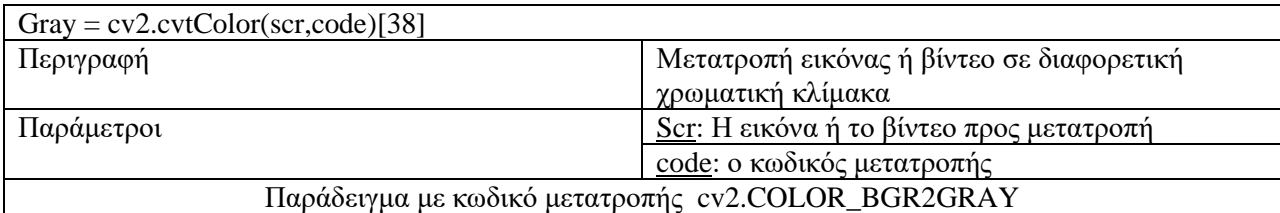

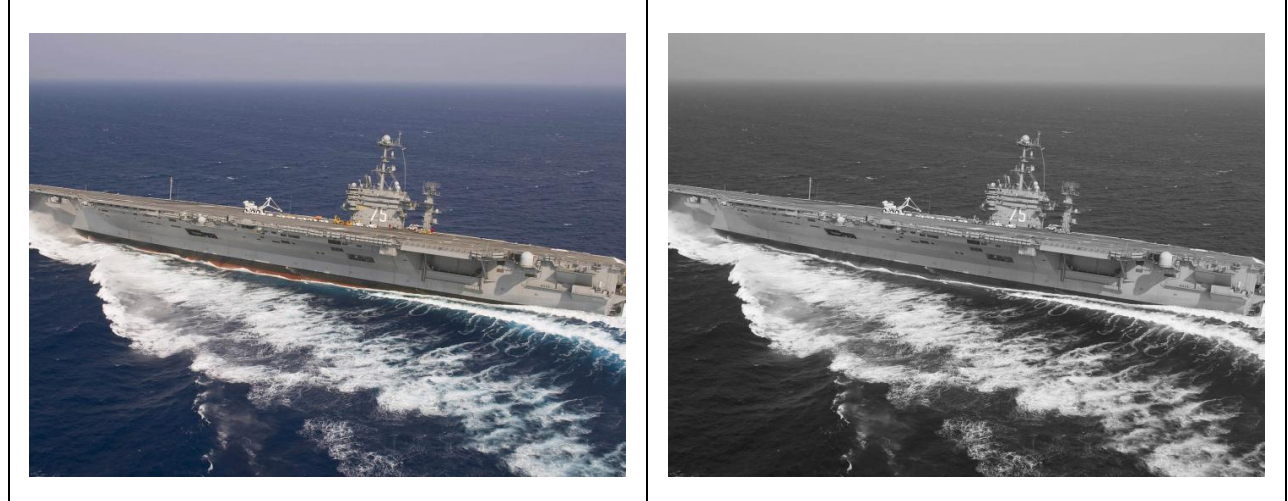

**Πίνακας Π-2- 3: Η εντολή cv2.cvtColor**

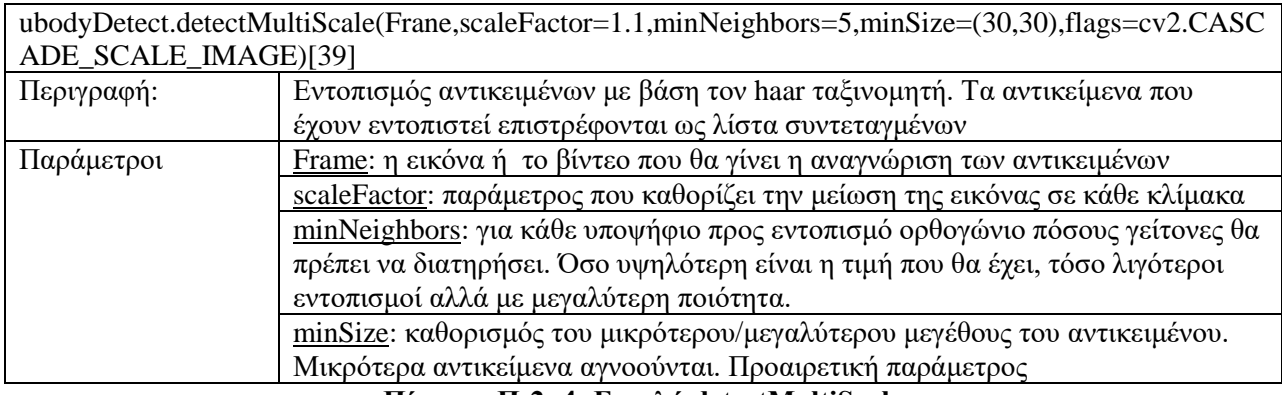

### **Πίνακας Π-2- 4: Εντολή detectMultiScale**

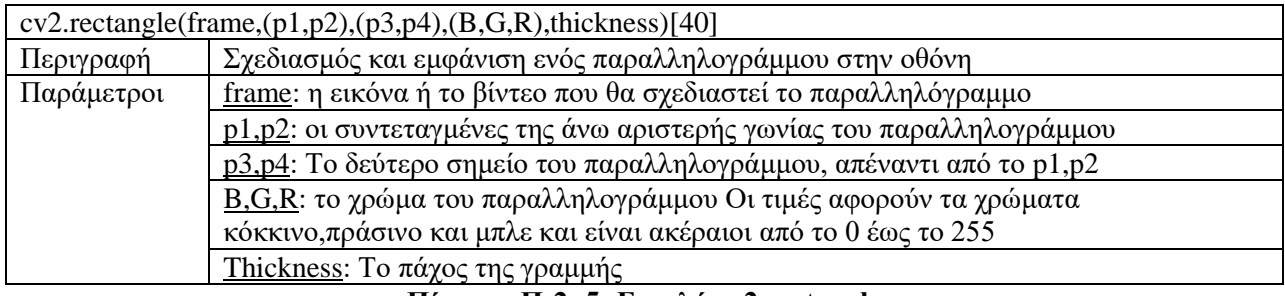

## **Πίνακας Π-2- 5: Εντολή cv2.rectangle**

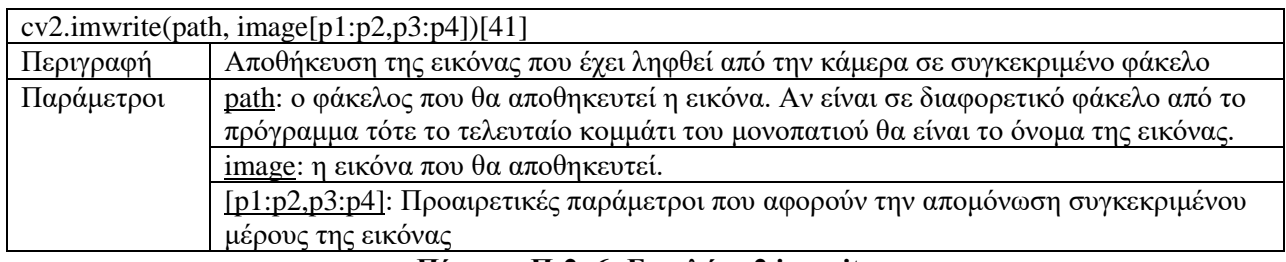

## **Πίνακας Π-2- 6: Εντολή cv2.imwrite**

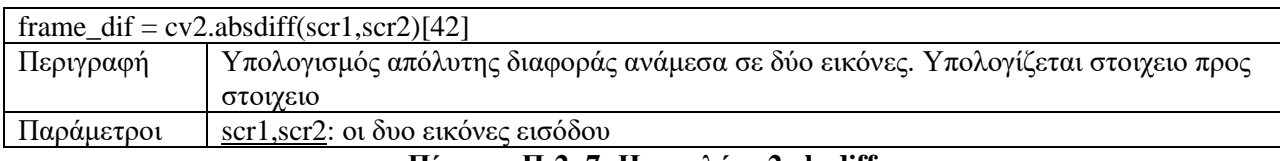

#### **Πίνακας Π-2- 7: Η εντολή cv2.absdiff**

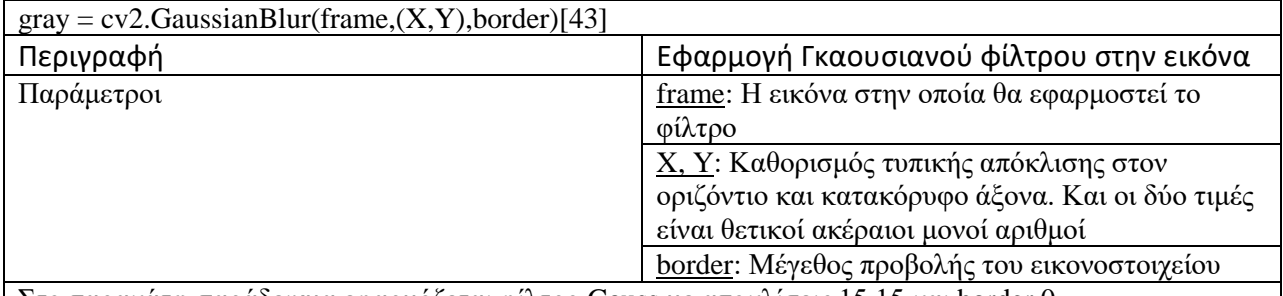

Στο παρακάτω παράδειγμα εφαρμόζεται φίλτρο Gauss με αποκλίσεις 15,15 και border 0

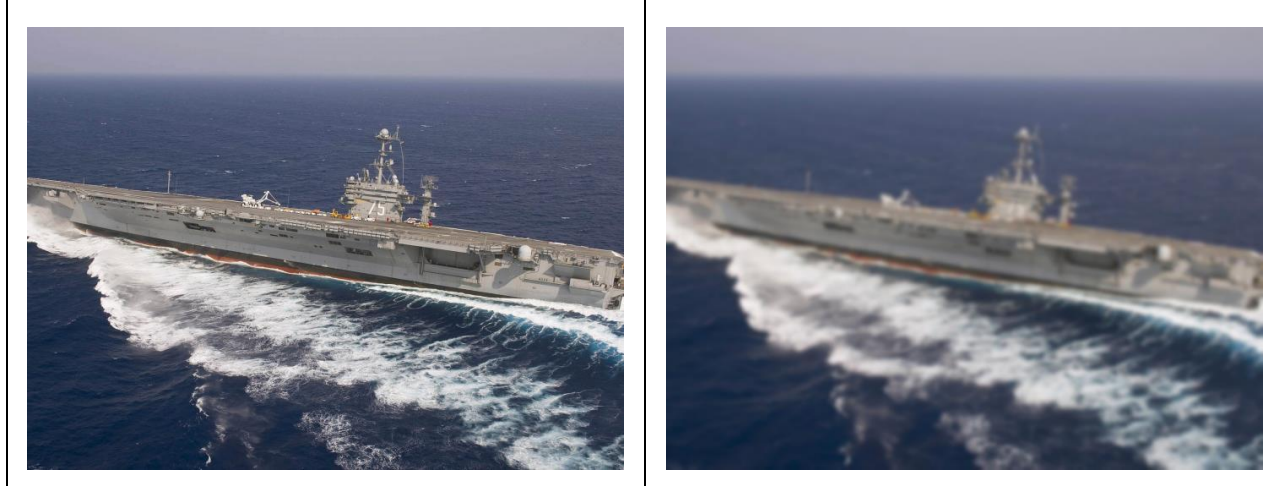

**Πίνακας Π-2- 8: Η εντολή GaussianBlur**

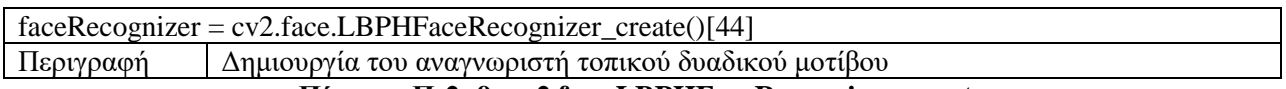

## **Πίνακας Π-2- 9: cv2.face.LBPHFaceRecognizer\_create**

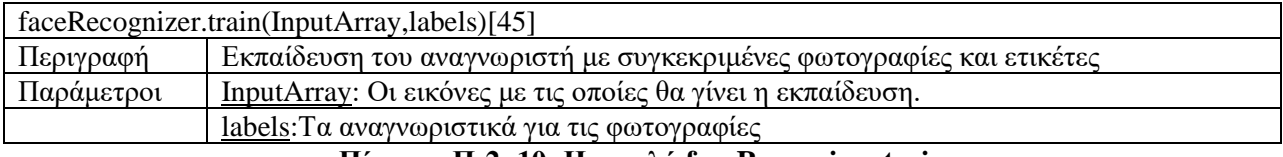

### **Πίνακας Π-2- 10: Η εντολή faceRecognizer.train**

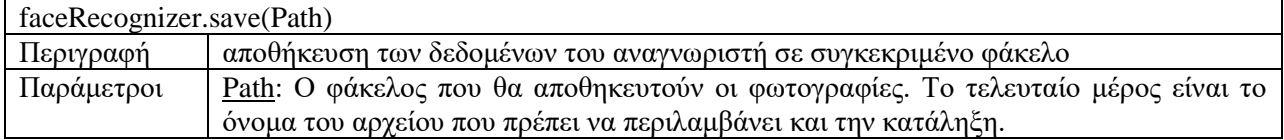

**Πίνακας Π-2- 11: Η εντολή faceRecognizer.save**

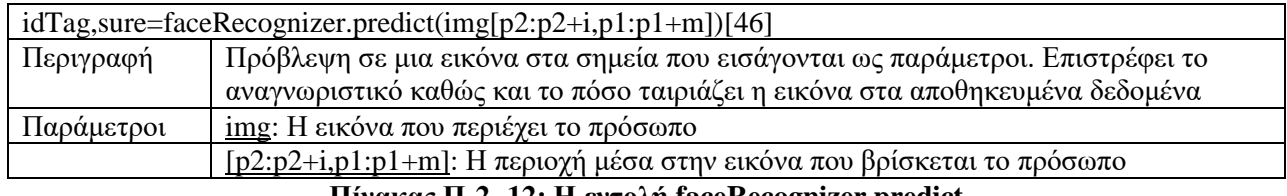

**Πίνακας Π-2- 12: Η εντολή faceRecognizer.predict**

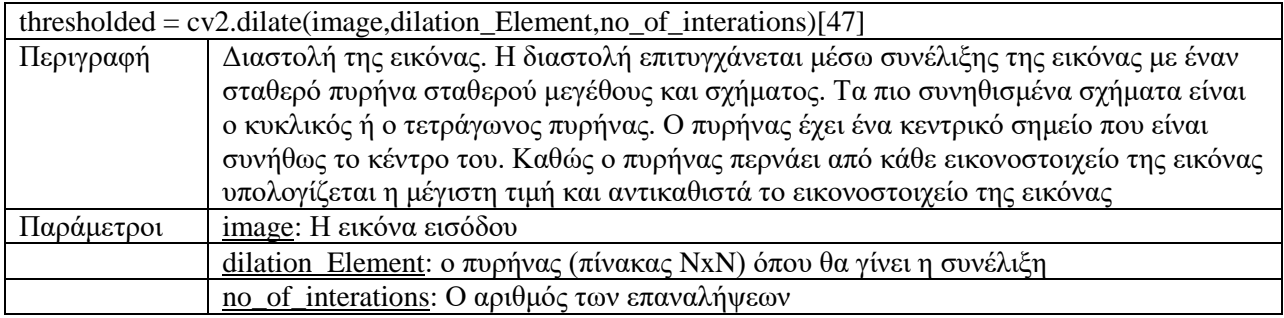

## **Πίνακας Π-2- 13: Η ετνολή cv2.dilate**

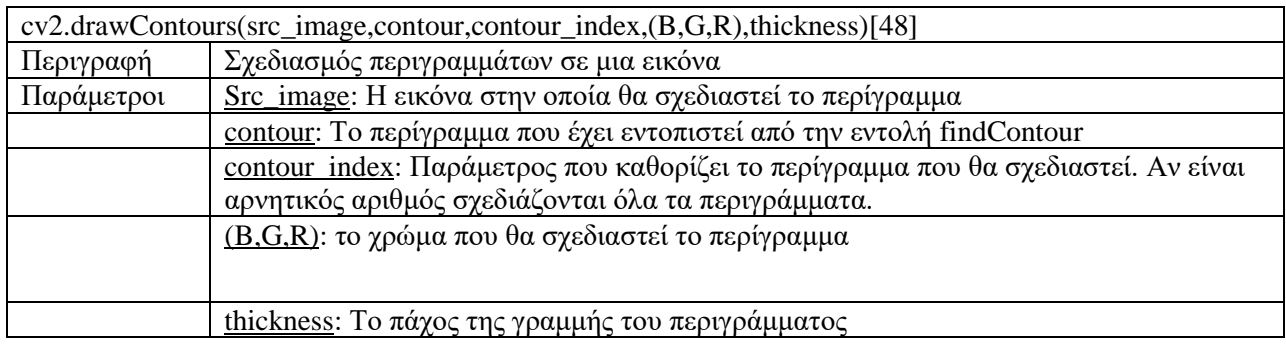

## **Πίνακας Π-2- 14: Η εντολή drawContours**

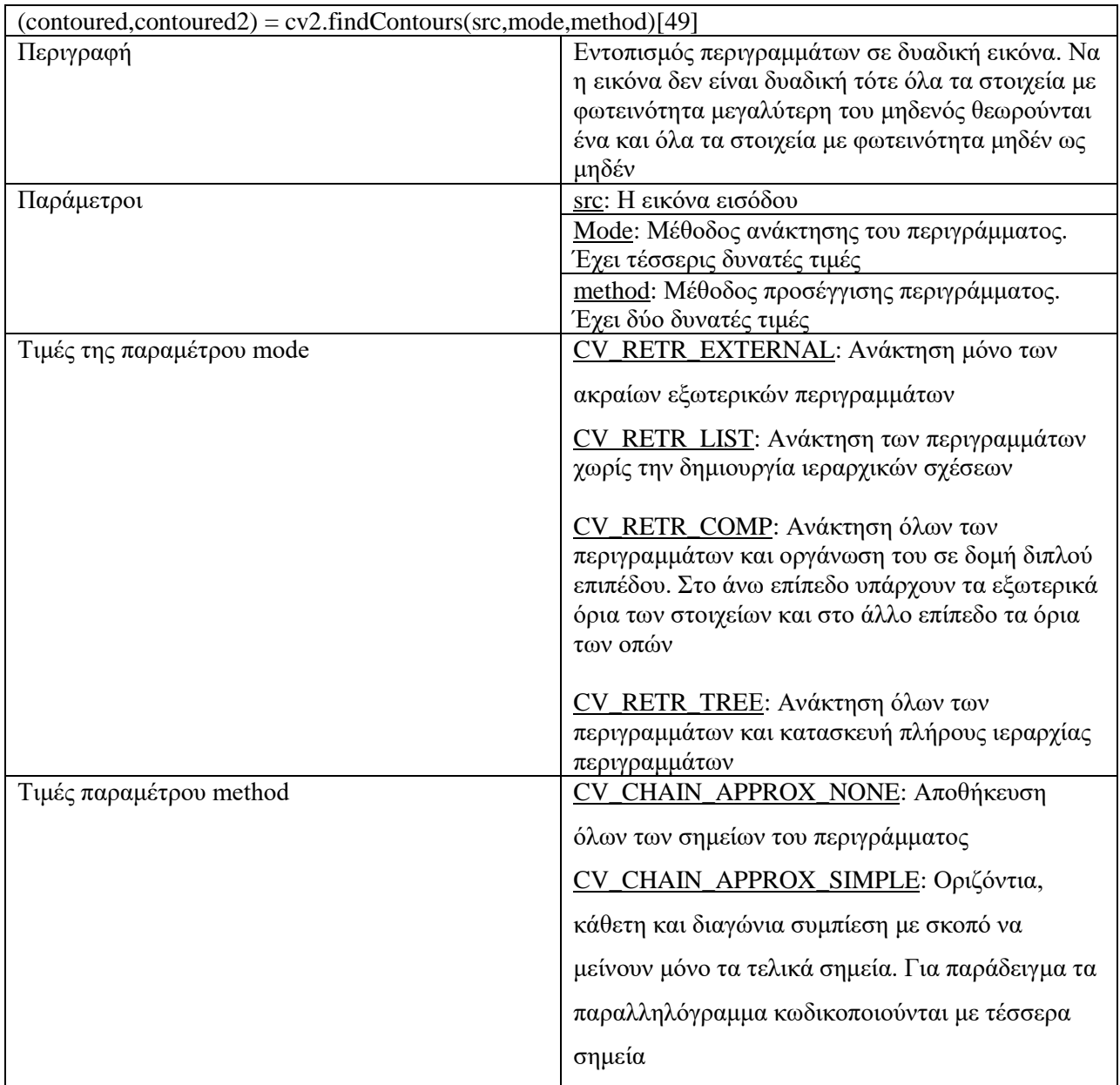

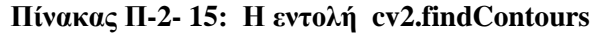

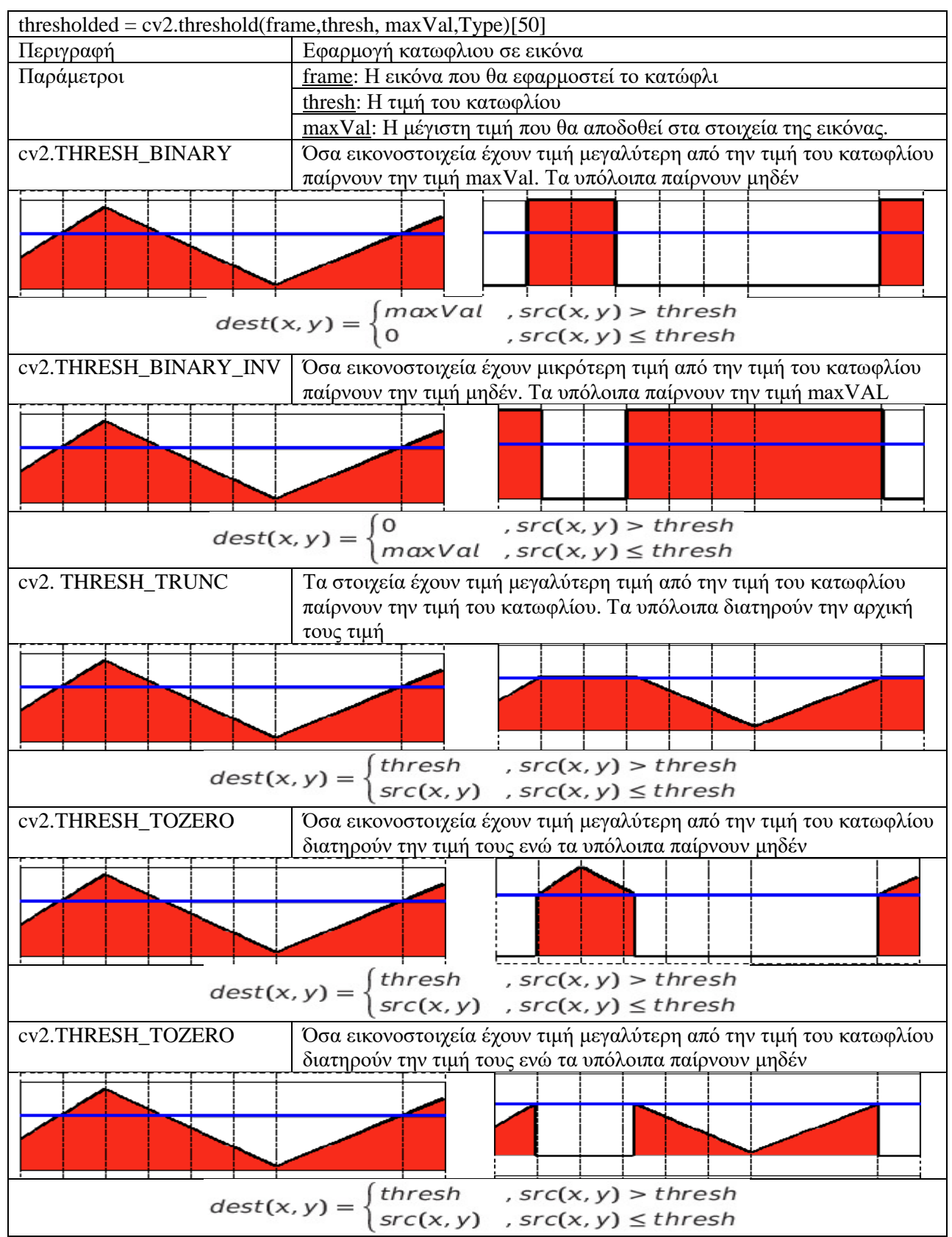

**Πίνακας Π-2- 16: Η εντολή cv2.threshold**

# **Βιβλιογραφία**

- 1. Yang M ., Kriegman D. (2002) 'Detecting Faces in Images: A Survey'
- 2. De Carrera F., Marquez I. (2010) 'Face Recognition Algorithms'
- 3. Viola M., Jones P. 'Robust Real-Time Face Detection' (2001)
- 4. Lienhart R., Maydt J. (2002) 'An Extended Set of Haar-like Features for Rapid Object Detection'
- 5. Cerna L, Cámara-Chávez G., Mennoti D.,(2013) 'Face Detection: Histogram of Oriented Gradients and Bag of Feature Method'
- 6. Γκαγκαρας Σ., Τερζακης Π. (2018) 'Εφαρμογές Ρομποτικής Όρασης'
- 7. Introduction to Face Recognition Part 1 Available at [http://what-when-how.com/face](http://what-when-how.com/face-recognition/introduction-to-face-recognition-part-1/)[recognition/introduction-to-face-recognition-part-1/](http://what-when-how.com/face-recognition/introduction-to-face-recognition-part-1/)
- 8. Starovoitov V., Samal D (1999) 'A geometric approach to face recognition'
- 9. Divyarajsinh P., Brijesh M. (2014) 'Face Recognition Methods & Application'
- 10. Liton P., Abdulla Al S., (2012) 'Face Recognition using principal component analysis'
- 11. Bhattacharyya K. S., Rahul K. (2013) 'Face Recognition by linear discriminant analysis'
- 12. Parth Singh (2021) Understanding Face Recognition using PBPH algorithm available at [https://www.analyticsvidhya.com/blog/2021/07/understanding-face-recognition-using-lbph](https://www.analyticsvidhya.com/blog/2021/07/understanding-face-recognition-using-lbph-algorithm/)[algorithm/](https://www.analyticsvidhya.com/blog/2021/07/understanding-face-recognition-using-lbph-algorithm/)
- 13. Kelvin Salton do Prado (2017) Face Recognition: Understanding LBPH Algorithm available at <https://towardsdatascience.com/face-recognition-how-lbph-works-90ec258c3d6b>
- 14. Ahonen T., Hadid A., Pietikäinen M., (2004) Face Recognition with Local Binary Patterns
- 15. Song Zhou & Sheng Xiao (2018) 3D face recognition: a survey available at [https://hcis](https://hcis-journal.springeropen.com/articles/10.1186/s13673-018-0157-2#Sec15)[journal.springeropen.com/articles/10.1186/s13673-018-0157-2#Sec15](https://hcis-journal.springeropen.com/articles/10.1186/s13673-018-0157-2#Sec15)
- 16. Wikipedia (2022) Foreground detection available at https://en.wikipedia.org/wiki/Foreground\_detection
- 17. Wikipedia (2022) Optical flow available at [https://en.wikipedia.org/wiki/Optical\\_flow](https://en.wikipedia.org/wiki/Optical_flow)
- 18. Nanonets (2021) Introduction to Motion Estimation with Optical Flow available at https://nanonets.com/blog/optical-flow/
- 19. NVIDIA (2022) Getting started with jetson Nano developer kit available at <https://developer.nvidia.com/embedded/learn/get-started-jetson-nano-devkit>
- 20. NVIDIA (2022) Jetson Nano available at<https://developer.nvidia.com/embedded/jetson-nano>
- 21. Github (2022) Linux for Terga (L4T) First Steps available at <https://znmeb.github.io/edgyR/articles/cc-l4t-first-steps.html>
- 22. Wikipedia (2022) Raspberry Pi available at [https://en.wikipedia.org/wiki/Raspberry\\_Pi](https://en.wikipedia.org/wiki/Raspberry_Pi)
- 23. Raspberry Pi (2022) Raspberry Pi 4 Tech Specs available at <https://www.raspberrypi.com/products/raspberry-pi-4-model-b/specifications/>
- 24. Raspberry Pi (2022) Raspberry Pi OS available at<https://www.raspberrypi.com/software/>
- 25. Advanced IP Scanner (2022) available at<https://www.advanced-ip-scanner.com/>
- 26. Raspberry Pi Recourses (2022) MySQL available at [https://raspberry](https://raspberry-projects.com/pi/software_utilities/web-servers/mysql)[projects.com/pi/software\\_utilities/web-servers/mysql](https://raspberry-projects.com/pi/software_utilities/web-servers/mysql)
- 27. The Robotics Back-End (2022) available a[t https://roboticsbackend.com/raspberry-pi-arduino](https://roboticsbackend.com/raspberry-pi-arduino-serial-communication/)[serial-communication/](https://roboticsbackend.com/raspberry-pi-arduino-serial-communication/)
- 28. Electronic Wings (2022) Raspberry Pi UART Communication using python and C available at [https://www.electronicwings.com/raspberry-pi/raspberry-pi-uart-communication-using-python](https://www.electronicwings.com/raspberry-pi/raspberry-pi-uart-communication-using-python-and-c)[and-c](https://www.electronicwings.com/raspberry-pi/raspberry-pi-uart-communication-using-python-and-c)

- 29. Raspberry Pi (2022) Camera available at <https://www.raspberrypi.com/documentation/accessories/camera.html>
- 30. Adafruit (2022) PIR Motion Sensor available at [https://learn.adafruit.com/pir-passive-infrared](https://learn.adafruit.com/pir-passive-infrared-proximity-motion-sensor)[proximity-motion-sensor](https://learn.adafruit.com/pir-passive-infrared-proximity-motion-sensor)
- 31. DS04-NFC 360 degrees dataset
- 32. SG90 datasheet
- 33. KY-040 datasheet
- 34. Computer Vision (2022) The 12 Most Popular Computer Vision Tools in 2022 available at <https://viso.ai/computer-vision/the-most-popular-computer-vision-tools/>
- 35. Αρχή προστασίας δεδομένων (2022) Συστήματα βιντεοεπιτήρησης σε οικίες και πολυκατοικίες available at [https://www.dpa.gr/el/enimerwtiko/thematikes\\_enotites/eisagwgi\\_videoepitirisi/oikies\\_videoepiti](https://www.dpa.gr/el/enimerwtiko/thematikes_enotites/eisagwgi_videoepitirisi/oikies_videoepitirisi)
- [risi](https://www.dpa.gr/el/enimerwtiko/thematikes_enotites/eisagwgi_videoepitirisi/oikies_videoepitirisi) 36. OpenCV (2022) CascadeClassifier Class Reference available at [https://docs.opencv.org/4.x/d1/de5/classcv\\_1\\_1CascadeClassifier.html](https://docs.opencv.org/4.x/d1/de5/classcv_1_1CascadeClassifier.html)
- 37. OpenCV (2022) VideoCapture Class Reference available at [https://docs.opencv.org/3.4/d8/dfe/classcv\\_1\\_1VideoCapture.html](https://docs.opencv.org/3.4/d8/dfe/classcv_1_1VideoCapture.html)
- 38. OpenCV (2022) Color Space Conversions available at [https://docs.opencv.org/3.4/d8/d01/group\\_\\_imgproc\\_\\_color\\_\\_conversions.html](https://docs.opencv.org/3.4/d8/d01/group__imgproc__color__conversions.html)
- 39. OpenCV (2022) CascadeClassifier Class Reference available at [https://docs.opencv.org/3.4/d1/de5/classcv\\_1\\_1CascadeClassifier.html](https://docs.opencv.org/3.4/d1/de5/classcv_1_1CascadeClassifier.html)
- 40. OpenCV (2022) Drawing Functions in OpenCV available at [https://docs.opencv.org/4.x/dc/da5/tutorial\\_py\\_drawing\\_functions.html](https://docs.opencv.org/4.x/dc/da5/tutorial_py_drawing_functions.htm)
- 41. OpenCV (2022) Image file reading and writing available at [https://docs.opencv.org/3.4/d4/da8/group\\_\\_imgcodecs.html](https://docs.opencv.org/3.4/d4/da8/group__imgcodecs.html)
- 42. OpenCV (2022) Operations on arrays available at [https://docs.opencv.org/3.4/d2/de8/group\\_\\_core\\_\\_array.html](https://docs.opencv.org/3.4/d2/de8/group__core__array.html)
- 43. OpenCV (2022) Image Filtering available at https://docs.opencv.org/4.x/d4/d86/group\_\_imgproc\_\_filter.html
- 44. OpenCV (2022) LBPHFaceRecognizer Class Reference available at [https://docs.opencv.org/3.4/df/d25/classcv\\_1\\_1face\\_1\\_1LBPHFaceRecognizer.html](https://docs.opencv.org/3.4/df/d25/classcv_1_1face_1_1LBPHFaceRecognizer.html)
- 45. OpenCV (2022) LBPHFaceRecognizer Class Reference (training) available at [https://docs.opencv.org/3.4/dd/d65/classcv\\_1\\_1face\\_1\\_1FaceRecognizer.html#ac8680c2aa9649a](https://docs.opencv.org/3.4/dd/d65/classcv_1_1face_1_1FaceRecognizer.html#ac8680c2aa9649ad3f55e27761165c0d6) [d3f55e27761165c0d6](https://docs.opencv.org/3.4/dd/d65/classcv_1_1face_1_1FaceRecognizer.html#ac8680c2aa9649ad3f55e27761165c0d6)
- 46. OpenCV (2022) LBPHFaceRecognizer Class Reference (Predict) available at https://docs.opencv.org/3.4/dd/d65/classcv\_1\_1face\_1\_1FaceRecognizer.html#aa2d2f02faffab1bf 01317ae6502fb631
- 47. OpenCV (2022) Eroding and Dilating available at [https://docs.opencv.org/3.4/db/df6/tutorial\\_erosion\\_dilatation.html](https://docs.opencv.org/3.4/db/df6/tutorial_erosion_dilatation.html)
- 48. OpenCV (2022) Drawing Functions (contours) available at [https://docs.opencv.org/4.x/d6/d6e/group\\_\\_imgproc\\_\\_draw.html#ga746c0625f1781f1ffc9056259](https://docs.opencv.org/4.x/d6/d6e/group__imgproc__draw.html#ga746c0625f1781f1ffc9056259103edbc) [103edbc](https://docs.opencv.org/4.x/d6/d6e/group__imgproc__draw.html#ga746c0625f1781f1ffc9056259103edbc)
- 49. OpenCV (2022) Contours : Getting Started available at https://docs.opencv.org/4.x/d4/d73/tutorial\_py\_contours\_begin.html
- 50. OpenCV (2022 Miscellaneous Image Transformations available at https://docs.opencv.org/4.x/d7/d1b/group\_\_imgproc\_\_misc.html#ggaa9e58d2860d4afa658ef70a9 b1115576a147222a96556ebc1d948b372bcd7ac59